# FNWOO **KDC-BT40U KDC-BT30**

# AMPLI-TUNER LECTEUR DE CD **MODE D'EMPLOI**

# CD-RECEIVER **BEDIENUNGSANLEITUNG**

# CD RECEIVER **GEBRUIKSAANWIJZING**

**Kenwood Corporation** 

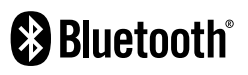

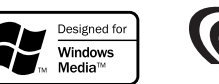

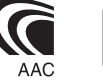

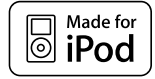

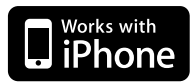

© B64-4536-00/00 (EW/E0)

### **Table des matières**

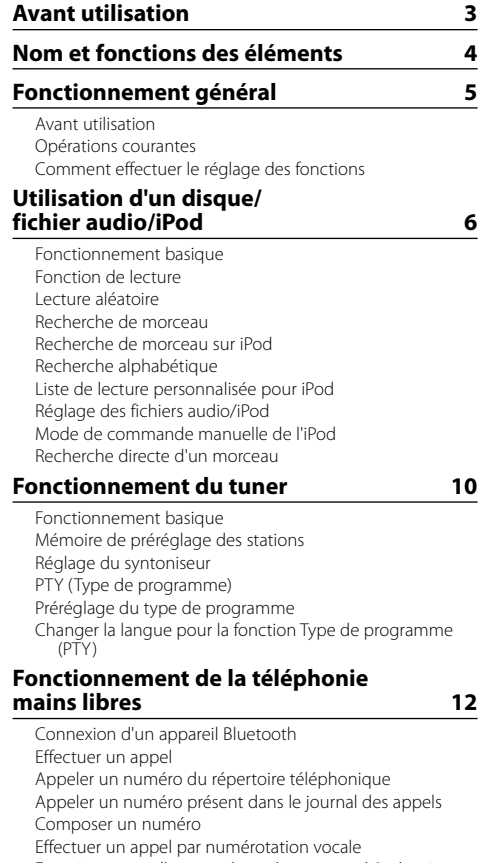

### Réglage du mode de démonstration Réglage initial Retrait de la façade Comment réinitialiser votre appareil **Configuration Bluetooth 20** Configuration Bluetooth Enregistrement d'un appareil Bluetooth (association) Supprimer un appareil Bluetooth enregistré Enregistrement du code PIN Affichage de la version du micrologiciel Téléchargement du répertoire téléphonique Sélection de l'appareil Bluetooth à connecter Téléchargement de SMS SMS (Service de messagerie - Short Message Service) Ajouter une commande de numérotation vocale Configurer une commande vocale pour la catégorie **Fonctionnement basique de la télécommande 26 Appendice 28**

Réglage de l'horloge

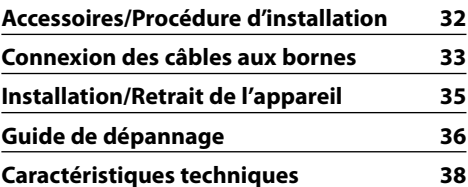

Enregistrement d'un numéro préprogrammé (mémoire de préréglage) Numérotation rapide (Numérotation préréglée) Recevoir un appel Pendant un appel Appel en attente Autres fonctions Affichage du type de numéro de téléphone (catégorie) **Réglages audio 15**

Commande du son

### **Réglages de l'affichage 16**

Sélection de l'affichage Défilement du texte Réglage de l'affichage Réglage de l'affichage d'entrée auxiliaire

### **Autres fonctions 18**

# **Avant utilisation**

### **AAVERTISSEMENT**

### **Pour éviter toute blessure et/ou incendie, veuillez prendre les précautions suivantes:**

Afin d'éviter tout risque de court-circuit, veuillez faire en sorte de ne jamais mettre ou laisser d'objets métalliques (tels que des pièces ou des outils) dans l'appareil.

### **Avant d'utiliser l'appareil pour la première fois**

Cet appareil est réglé au préalable sur le mode de démonstration.

Lors de votre première utilisation de l'appareil, veuillez annuler le mode de démonstration. Veuillez vous référer à la section <Quitter le mode de démonstration> (page 5).

### **Nettoyage de l'appareil**

Si la façade de cet appareil est tâchée, essuyez-la avec un chiffon sec et doux, par exemple un chiffon au silicone.

 Si la façade est très tâchée, essuyez-la avec un chiffon imbibé d'un produit de nettoyage neutre et essuyez ensuite toute trace de ce produit.

# $\triangle$

La pulvérisation directe d'un produit de nettoyage sur l'appareil risque d'affecter les pièces mécaniques. L¡utilisation d'un chiffon rugueux ou d'un liquide volatil tel qu'un solvant ou de l'alcool pour essuyer la façade risque de rayer la surface ou même d'effacer des caractères.

### **À propos des contacts de l'appareil et de la façade**

- Afin d'éviter d'endommager les contacts de l'appareil et de la façade, ne les touchez pas avec les doigts.
- Si les contacts de l'appareil ou de la façade deviennent sales, essuyez-les avec un chiffon doux et sec.

### **Condensation sur la lentille**

Si le chauffage de la voiture est mis en marche par temps froid, de l'humidité ou de la condensation risque de se former sur la lentille du lecteur CD de l'appareil. Cette condensation peut rendre la lecture de CD impossible. Dans ce cas, retirez le disque et attendez que l'humidité s'évapore. Si l'appareil ne fonctionne toujours pas normalement après quelques instants, consultez votre revendeur Kenwood.

### **Remarques**

- Si vous rencontrez des problèmes pendant l'installation, consultez votre revendeur Kenwood.
- Lorsque vous achetez des accessoires en option. vérifiez auprès de votre revendeur Kenwood que ces accessoires fonctionnent avec votre modèle dans votre région
- Les caractères pouvant être affichés par cet appareil sont les suivants: A-7 0-9 @ "'  $% x^* + - =$  /\ < > [  $[ ) | ) : ; \wedge - \{ \} | \sim .$
- La fonction RDS ne fonctionnera pas si le service n'est pas assuré par une station de radiodiffusion.
- Les illustrations de l'affichage et du panneau apparaissant dans ce manuel sont des exemples utilisés pour expliquer avec plus de clarté comment les commandes sont utilisées. Il est donc possible que les illustrations d'affichage puissent être différentes de ce qui est réellement affiché sur l'appareil et aussi que certaines illustrations représentent des choses impossibles à réaliser en cours de fonctionnement.

### **Manipulation des CD**

- Ne pas toucher la surface d'enregistrement d'un CD.
- Ne pas coller de ruban adhésif, etc. sur les CD et ne pas utiliser de CD avec du ruban adhésif collé dessus.
- Ne pas utiliser d'accessoires type disque.
- Nettoyer le disque en partant du centre vers l'extérieur.
- Pour retirer des CD de cet appareil, les tirer horizontalement.
- Si le trou central ou la bordure externe du CD présente des ébarbures, n'utiliser le CD qu'après avoir enlevé les ébarbures à l'aide d'un stylo à bille par exemple.

### **CD qui ne peuvent être utilisés**

• Les CD non circulaires ne peuvent être utilisés.

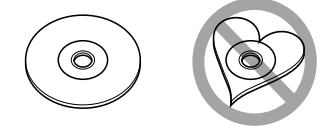

- Les CD comportant des colorations sur la surface d'enregistrement ou qui sont sales ne peuvent être utilisés.
- Cet appareil ne peut lire que les CD comportant nisa dise dise .

 Il peut ne pas lire correctement les disques qui ne comportent pas cette marque.

- Un CD-R ou CD-RW qui n'a pas été finalisé ne peut être lu. (Pour en savoir plus sur le procédé de finalisation, veuillez vous reporter à votre logiciel d'écriture de CD-R/CD-RW et au mode d'emploi de votre graveur CD-R/CD-RW.)
- Les CD de 3 pouces (8 cm) ne peuvent pas être utilisés. L'utilisation d'un adaptateur pour leur lecture peut causer des dysfonctionnements.

# **Nom et fonctions des éléments**

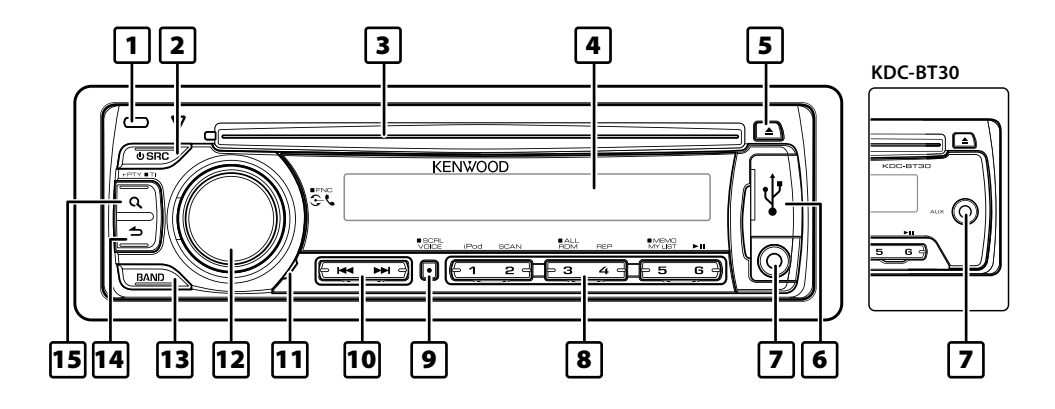

### 1 **Bouton de retrait**

Vous pouvez retirer et emporter la façade de l'appareil avec vous, afin de dissuader les voleurs. Veuillez consulter la section <Retrait de la facade> (page 19).

#### 2 **Touche [SRC]**

Permet d'allumer l'appareil et de sélectionner la source.

Permet d'éteindre l'appareil (appuyer sur la touche pendant au moins 1 seconde).

#### 3 **Fente pour disque**

Lorsque vous insérez un disque (face imprimée vers le haut), la source CD est sélectionnée et la lecture du disque démarre automatiquement.

#### 4 **Fenêtre d'affichage**

### 5 **Touche [**0**]**

Permet d'éjecter le disque.

Permet de sélectionner le mode de retrait, et de retirer le périphérique USB ou l'iPod connecté (appuyer sur cette touche pendant au moins 2 secondes).

### 6 **Prise USB: KDC-BT40U uniquement**

Pour connecter un dispositif, enlever le cache de la prise USB. Vous pouvez alors connecter un périphérique USB ou un iPod à cette prise.

#### 7 **Prise d'entrée auxiliaire**

Un dispositif audio portable peut être branché sur la prise mini-jack stéréo (ø 3,5 mm).

• Utilisez un câble à mini-prise stéréo et sans résistance.

### 8 **Touches [1] – [6]**

Ces touches servent à rappeler les stations mises en mémoire.

Elles permettent aussi de faire basculer le mode de lecture entre disques audio, fichiers audio et iPod.

### 9 **Touche [VOICE]**

Permet d' effectuer un appel par numérotation vocale.

Permet de modifier le défilement du texte. (Appuyer sur la touche pendant au moins 1 seconde)

#### p **Touche [**4**] / [**¢**]**

Permet de sélectionner une station ou un morceau et de paramétrer certains éléments.

#### q **Microphone**

Le micro du téléphone mains libres est incorporé. Parfois, votre voix ne peut pas être reconnue à cause du faible volume du microphone, de bruits parasites ou d'écho dans l'habitacle du véhicule. Réglez les paramètres du microphone "MIC GAIN", "NR LEVEL" et "EC LEVEL" dans la <Configuration Bluetooth> (page 20).

#### 12 **Molette [VOL]**

Permet de régler le volume. Permet d'entrer en mode de réglage des fonctions et de paramétrer un élément (tourner la molette et appuyer dessus). Pour en savoir plus, veuillez consulter la section <Comment effectuer le réglage des fonctions> (page 5)

#### e **Touche [BAND]**

Permet de sélectionner la bande de réception et le dossier du fichier audio.

#### $\overline{14}$  Touche  $\overline{14}$

Permet de revenir à l'élément précédent.

#### **15 Touche [ Q ]**

Permet d'entrer en mode de recherche de morceau.

Permet d'entrer en mode PTY (type de programme) et en mode Informations routières. Permet d'entrer en mode de numérotation.

# **Fonctionnement général**

### **Avant utilisation**

### **Quitter le mode de démonstration**

La première fois que vous utilisez l'appareil après l'avoir installé, vous devez désactiver le mode de démonstration.

- **1** Appuyez sur la molette [VOL] pour quitter le mode de démonstration lorsque les indications "CANCEL DEMO" et "PRESS", "VOLUME KNOB" s'affichent (environ 15 secondes).
- **2** Tournez la molette [VOL] pour sélectionner "YES" puis appuyez sur la molette [VOL].

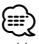

• Vous pouvez activer ou annuler la démonstration à l'aide du <Réglage du mode de démonstration> (page 18).

### **Opérations courantes**

#### **Mise en marche et sélection de la source**

L'appareil s'allume en appuyant sur la touche [SRC]. Chaque pression sur la touche [SRC] permet de basculer entre les sources.

Tuner ("TUNER") ➜ USB\* ou iPod\* ("USB" ou "iPod") ➜ CD ("CD") ➜ Entrée auxiliaire ("AUX") ➜ Veille ("STANDBY")

L'appareil s'éteint en appuyant sur la touche [SRC] pendant au moins 1 seconde.

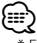

- \* Fonction du modèle KDC-BT40U uniquement.
- Une fois la connexion de l'iPod reconnue, l'affichage de la source passe de "USB" à "iPod".
- La source "CD" ou "iPod" peut être sélectionnée dès lors qu'elle est prête à être lue.

#### **Volume**

Tournez la molette [VOL] pour régler le volume.

### **Comment effectuer le réglage des fonctions**

Nous décrivons ci-dessous la procédure de base pour effectuer le réglage des fonctions. Les fonctions en elles-mêmes sont traitées plus loin dans les consignes d'utilisation.

#### **1 Sélectionner la source Appuyez sur la touche [SRC].**

Les fonctions disponibles varient en fonction de la source sélectionnée. Pour consulter la liste des fonctions, veuillez vous reporter à la section <Liste des fonctions> (page 30).

**2 Entrer en mode de réglage des fonctions Appuyez sur la molette [VOL] pendant au moins 1 seconde.**

L'indication "FUNCTION" s'affiche.

**3 Sélectionner la fonction à paramétrer Tournez la molette [VOL] et appuyez dessus lorsque l'élément souhaité s'affiche.** 

Répétez l'opération jusqu'à ce que vous ayez sélectionné la fonction recherchée.

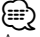

Appuyez sur la touche [<a>[</a> pour revenir à l'élément précédent.

**Exemple:**

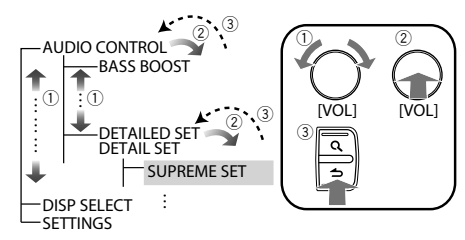

Dans ce manuel, la procédure de sélection ci-dessus est indiquée de cette façon

#### **Sélectionnez "AUDIO CONTROL" ("AUDIO CTRL") > "DETAILED SET" ("DETAIL SET") > "SUPREME SET".**

Les guillemets (" ") signalent l'indication qui s'affiche sur le modèle KDC-BT30. Cette indication n'est signalée que si elle diffère de celle qui s'affiche sur le modèle KDC-BT40U.

#### **4 Faire un réglage**

**Tournez la molette [VOL] pour sélectionner une valeur de réglage, puis appuyez sur la molette [VOL].** 

**5 Quitter le mode de réglage des fonctions** Appuyez sur la touche [ $\triangle$ ] pendant au moins 1 **seconde.**

# **Utilisation d'un disque/fichier audio/iPod**

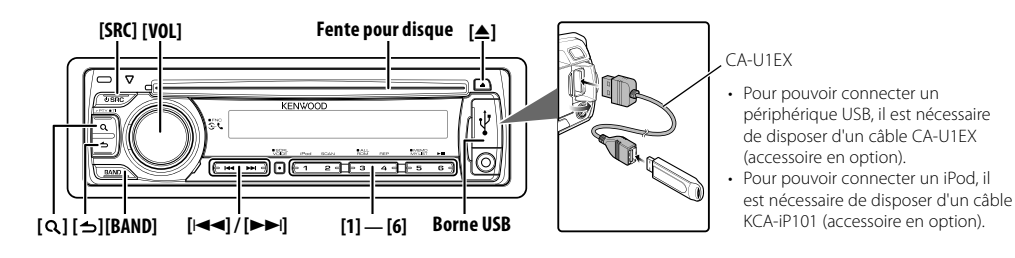

### **Fonctionnement basique**

#### **Lire un CD**

#### **Insérez un disque dans la fente pour disque (face imprimée vers le haut).**

Une fois inséré, la source change automatiquement et une chanson est lue.

Lorsqu'un CD est inséré, le témoin "IN" s'allume.

#### **Lecture d'un périphérique USB ou d'un iPod (KDC-BT40U uniquement)**

#### **Connectez un périphérique USB ou un iPod à la borne USB.**

Une fois connecté, il est immédiatement détecté et la lecture démarre automatiquement.

#### **Pause et lecture**

**Appuyez sur la touche [6] pour mettre en pause ou reprendre la lecture (de la piste ou du fichier).**

#### **Sélection de dossier**

#### **Appuyez sur la touche [BAND] pour passer d'un dossier à un autre.**

L'iPod ne peut être utilisé que si une catégorie a été définie en mode recherche.

### **Sélection de morceau**

**Appuyez sur la touche [**4**] ou [**¢**] pour sélectionner un morceau (piste ou fichier). Maintenez la touche [**4**] ou [**¢**] enfoncée pour faire une avance ou un retour rapide.**

(Aucun son n'est émis pendant la lecture du fichier audio.)

### **Éjection du disque**

**Appuyez sur la touche [**0**] pour éjecter le disque.** Il est possible d'éjecter le disque 10 minutes après l'arrêt du moteur.

#### **Retrait du périphérique USB ou de l'iPod**

**Appuyez sur la touche [**0**] pendant au moins 2 secondes pour activer le mode Retrait USB (l'indication "USB REMOVE" s'affiche) et le périphérique USB ou l'iPod peut être retiré en toute sécurité.**

### **Sélectionner la source CD, USB ou iPod Appuyez sur la touche [SRC].**

Sélectionnez l'affichage "CD"/"USB" ou "iPod".

### **Fonction de lecture**

### **Lecture par balayage Appuyez sur la touche [2].**

Lit successivement le début des pistes du disque ou du dossier.

Lorsque la fonction de lecture par balayage est activée, l'indication "TRACK SCAN"/ "TRAC SCAN"/ "FILE SCAN" est affichée.

Si vous appuyez de nouveau sur cette touche, les morceaux sont lus en mode normal, à commencer par le morceau en cours d'écoute.

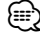

• La fonction de lecture par balayage n'est pas disponible lorsque l'iPod est en cours de lecture.

#### **Lecture aléatoire**

### **Appuyez sur la touche [3].**

Lance la lecture aléatoire des morceaux contenus dans le disque ou le dossier. Lorsque la fonction de lecture aléatoire est activée, l'indication "DISC RANDOM"/ "FOLDER RANDOM"/"FOLD RANDOM" est affichée. Appuyez de nouveau sur cette touche pour annuler la lecture aléatoire.

#### **Répéter la lecture**

#### **Appuyez sur la touche [4].**

En appuyant sur cette touche alors qu'un CD est en cours de lecture, vous pouvez activer le mode Répétition de piste ("TRACK REPEAT"/ "TRAC REPEAT") ou le désactiver ("REPEAT OFF").

En appuyant sur cette touche alors qu'un fichier audio est en cours de lecture, vous pouvez tour à tour activer le mode Répétition de fichier ("FILE REPEAT") et le mode Répétition de dossier ("FOLDER REPEAT"/"FOLD REPEAT") ou bien désactiver la répétition ("REPEAT OFF").

### Fonction de KDC-BT40U associées à l'iPod

### **Lecture aléatoire**

Tous les morceaux de l'iPod sont lus au hasard.

#### **Appuyez sur la touche [3] pendant au moins 1 seconde.**

Cette touche permet d'activer la lecture aléatoire ("ALL RANDOM") et de la désactiver ("RANDOM OFF"). Appuyez de nouveau sur cette touche pour annuler la lecture aléatoire.

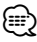

- L'activation de la fonction de lecture aléatoire prend plus ou moins de temps en fonction du nombre de morceaux contenus dans l'iPod.
- Lorsque la fonction de lecture aléatoire est activée, l'iPod passe en mode de recherche par morceaux ("SONGS"). Ce paramètre ne sera pas modifié par la suite, même si la fonction de lecture aléatoire est désactivée.
- Si le paramètre de recherche est modifié alors que la fonction de lecture aléatoire est activée, cette fonction est désactivée et seuls les morceaux qui correspondent au paramètre recherché sont lus au hasard.

### Fonctions associées à la source fichier audio/ CD **Recherche de morceau**

Pour sélectionner les morceaux que vous souhaitez écouter et qui se trouvent sur le périphérique ou sur le support en cours d'utilisation.

#### **1 Entrer en mode de recherche de morceau** Appuyez sur la touche  $\lceil Q \rceil$ .

L'indication "SEARCH" s'affiche.

Le nom du fichier audio en cours de lecture apparaît.

### **2 Rechercher un morceau**

### **Fichier audio**

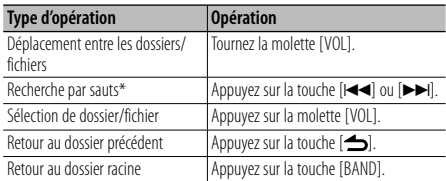

Si "<" ou ">" est affiché à côté du nom de dossier affiché, cela signifie que ce dossier est précédé ou suivi d'un autre dossier.

#### **Source CD**

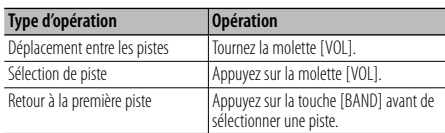

#### **Annulation du mode de recherche de morceau** Appuyez sur la touche [  $\bigtriangleup$ ] pendant au moins 1 **seconde.**

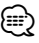

- Recherche par sauts: le nombre de morceaux qui seront sautés est défini par un pourcentage du nombre total de morceaux dans la liste sélectionnée. Définissez ce pourcentage via la fonction "SKIP SEARCH" du <Réglage des fichiers audio/iPod> (page 9). Appuyez sur la touche [ $\blacktriangleleft$ ] ou  $\blacktriangleright$ ] pendant au moins 3 secondes pour passer 10% des morceaux indépendamment du réglage effectué. (KDC-BT40U uniquement)
- \* Cette opération ne peut être réalisée qu'avec les fichiers enregistrés dans la base de données créée à l'aide du programme Music Editor de KENWOOD.

### Fonction de KDC-BT40U associées à l'iPod  **Recherche de morceau sur iPod**

Cherchez le morceau que vous désirez écouter (sur un iPod).

### **1 Entrer en mode de recherche de morceau** Appuyez sur la touche  $\lceil Q \rceil$ .

L'indication "SEARCH" s'affiche.

### **2 Rechercher un morceau**

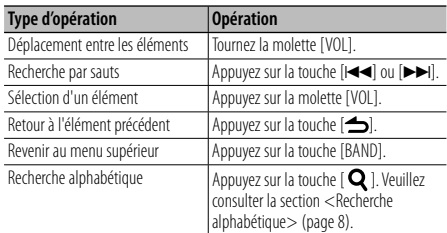

#### **Annulation du mode de recherche de morceau** Appuyez sur la touche [  $\bigtriangleup$ ] pendant au moins 1 **seconde.**

### ∕≕)

- Recherche par sauts: le nombre de morceaux qui seront sautés est défini par un pourcentage du nombre total de morceaux dans la liste sélectionnée. Définissez ce pourcentage via la fonction "SKIP SEARCH" du <Réglage des fichiers audio/iPod> (page 9). Appuyez sur la touche [ $\blacktriangleleft$ ] ou  $\blacktriangleright$ ] pendant au moins 3 secondes pour passer 10% des morceaux indépendamment du réglage effectué.
- Si aucun des caractères qui forment le nom de la chanson ne peut être affiché, le nom du paramètre de recherche et le numéro du morceau sont affichés.

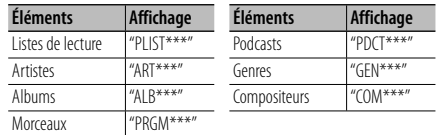

# **Utilisation d'un disque/fichier audio/iPod**

### Fonction de KDC-BT40U associées à l'iPod

### **Recherche alphabétique**

Pour trouver le morceau que vous cherchez, vous pouvez lancer une recherche alphabétique. Grâce à cette fonction, vous pouvez chercher les morceaux dont le titre contient le(s) caractère(s) que vous avez spécifié(s) et qui se trouvent dans la liste de recherche sélectionnée (artiste, album, etc.).

- **1 Entrer en mode de recherche de morceau** Appuyez sur la touche  $\lceil Q \rceil$ . L'indication "SEARCH" s'affiche.
- **2 Entrer en mode de recherche** a**lphabétique** Appuyez sur la touche  $[Q]$ . L'indication "SEARCH <\_\_ \_>" s'affiche.
- **3 Sélectionner la lettre ou le caractère à chercher**

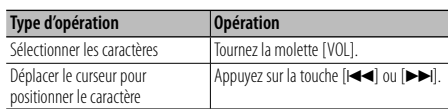

Vous pouvez saisir jusqu'à 3 caractères.

**4 Confirmer le caractère sélectionné**

### **Appuyez sur la molette [VOL].**

Lancez la recherche. Une fois la recherche terminée, le mode de recherche de morceau est activé à nouveau, à partir du dernier caractère sélectionné.

### **Annulation du mode de recherche alphabétique** Appuyez sur la touche [ $\triangle$ ] pendant au moins 1 **seconde.**

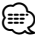

- La recherche alphabétique peut prendre du temps en fonction du nombre de morceaux et du nombre de listes de lecture de l'iPod.
- Pour chercher un caractère autre qu'une lettre de A à Z et un chiffre de 0 à 9, saisissez "\*" à l'emplacement du premier caractère. Dans ce cas, vous ne pouvez saisir aucun caractère à l'emplacement du deuxième et du troisième caractères.
- Si le premier caractère commence par un article, comme "a", "an", ou "the" il sera considéré en mode de recherche alphabétique, la recherche ne prendra pas en compte cet article.

### Fonction de KDC-BT40U associées à l'iPod  **Liste de lecture personnalisée pour iPod**

Cette fonction vous permet d'enregistrer vos morceaux préférés dans la liste de lecture de cet appareil. Vous pouvez enregistrer jusqu'à 10 morceaux dans la liste de lecture.

### **Enregistrer des morceaux dans la liste de lecture**

#### **1 Lire le morceau à enregistrer Appuyez sur les touches [BAND], [**4**] et [**¢**].**

Vous pouvez sélectionner le morceau à lire. Consultez la section <Recherche de morceau sur iPod> (page 7).

#### **2 Enregistrer le morceau Appuyez sur la touche [5] pendant au moins 2 secondes.**

L'indication "## STORED (numéro d'enregistrement)" s'affiche. Vous pouvez enregistrer jusqu'à dix morceaux.

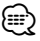

- Créez cette liste de lecture à partir des morceaux emmagasinés dans un seul iPod. Si vous essayez d<sub>i</sub>enregistrer un morceau inclus dans un autre iPod, l'indication "NO INFO", s'affiche suivie de "MPLIST DELETE". Si vous souhaitez supprimer la liste de lecture, tournez la molette [VOL] pour sélectionner "YES" puis appuyez sur la molette [VOL].
- Les morceaux affichés en mode de recherche de morceau peuvent être enregistrés de la même façon. Pour savoir comment utiliser la fonction de recherche de morceau, consultez la section <Recherche de morceau sur iPod> (page 7).
- Si vous essayez d'enregistrer un onzième morceau, l'indication "MEMORY FULL" s'affiche. Pour enregistrer ce morceau, vous devez en supprimer un autre de la liste.
- N'enregistrez pas les podcasts. Des morceaux que vous ne souhaitez pas enregistrer pourraient être ajoutés à la liste, ou vous pourriez rencontrer des problèmes de lecture.

### **Reproduction des morceaux de la liste de lecture**

#### **1 Afficher la liste de lecture Appuyez sur la touche [5].** L'indication "MY PLAYLIST" s'affiche.

- **2 Lire les morceaux de la liste de lecture Tournez la molette [VOL] pour sélectionner** 
	- **le morceau que vous souhaitez écouter, puis appuyez sur la molette [VOL].**

⁄⊞)

- Si vous éteignez l'appareil, la lecture des morceaux de la liste de lecture cesse.
- Il est possible que la fin du morceau ne soit pas lue si celui-ci ne se termine pas par une plage d'au moins 1 seconde de silence.

#### **Suppression un morceau de la liste de lecture**

- **1 Tournez la molette [VOL] pour afficher le morceau que vous souhaitez supprimer, puis appuyez sur la molette [VOL] pendant au moins 2 secondes.**
- **2 Tournez la molette [VOL] pour sélectionner "ONE" (un morceau) ou "ALL" (tous les morceaux), puis appuyez sur la molette [VOL].** Pour supprimer tous les morceaux, sélectionnez "DELETE ALL".
- **3 Tournez la molette [VOL] pour sélectionner "YES", puis appuyez sur la molette [VOL].** L'indication "COMPLETED" s'affiche.

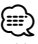

• Vous pouvez aussi supprimer tous les morceaux de la liste de lecture en sélectionnant "MPLIST DELETE", tel que décrit dans la section <Réglage des fichiers audio/iPod> (page 9).

### Fonction du modèle KDC-BT40U  **Réglage des fichiers audio/iPod**

Vous pouvez sélectionner les éléments de réglage suivants.

**1 Entrer en mode de réglage des fonctions Appuyez sur la molette [VOL] pendant au moins 1 seconde.**

L'indication "FUNCTION" s'affiche.

**2 Sélectionner la fonction à paramétrer Tournez la molette [VOL] et appuyez dessus lorsque l'élément souhaité s'affiche. Sélectionnez "SETTINGS" > fonction.**

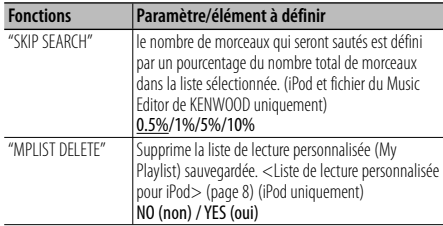

(Réglage d'usine: élément souligné)

#### **3 Faire un réglage**

**Tournez la molette [VOL] et appuyez dessus lorsque l'élément souhaité s'affiche. Si vous sélectionnez la fonction "MPLIST DELETE": Tournez la molette [VOL] pour sélectionner "YES", puis appuyez sur la molette [VOL].**

Supprime la liste de lecture personnalisée (My Playlist) sauvegardée.

**4 Quitter le mode de réglage des fonctions** Appuyez sur la touche [  $\triangle$  ] pendant au moins 1 **seconde.**

### Fonction de KDC-BT40U associées à l'iPod

### **Mode de commande manuelle de l'iPod**

Ce mode vous permet de contrôler un iPod à partir de l'iPod lui-même.

#### **Appuyez sur la touche [1].**

Appuyer sur cette touche permet d'activer ("HANDS ON") ou de désactiver ("HANDS OFF") le mode de contrôle manuel de l'iPod.

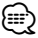

- En mode de commande manuelle de l'iPod, ce dernier ne peut pas être commandé à partir de cet appareil.
- Ce mode n'est pas compatible avec l'affichage de données sur le morceau. L'affichage indiquera "iPod MODE".
- Ce mode peut être utilisé avec n'importe quel iPod conforme à la fonction de contrôle iPod.

#### Fonction de la télécommande (accessoire en option)

### **Recherche directe d'un morceau**

Permet de chercher un morceau en saisissant son numéro de piste.

- **1 Entrer en mode de recherche directe d'un morceau Appuyez sur la touche [DIRECT].**
- **2 Saisir le numéro du morceau Appuyez sur les touches numérotées.**
- **3 Chercher le morceau Appuyez sur la touche [**4**] ou [**¢**].**

#### **Annulation de la recherche directe d'un morceau** Appuyez sur la touche  $\Box$ .

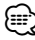

• La fonction de recherche directe d'un morceau ne peut pas être utilisée lors de la lecture d'un iPod ou d'un support "Music Editor", ni en mode de lecture aléatoire ou de lecture par balayage.

# **Fonctionnement du tuner**

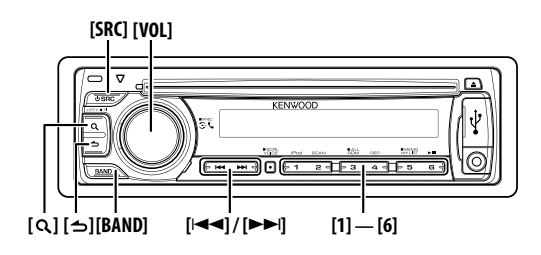

### **Fonctionnement basique**

### **Sélection de la source Tuner**

**Appuyez sur la touche [SRC].**

Sélectionnez l'affichage "TUNER".

**Sélection de la bande de réception Appuyez sur la touche [BAND].**

Chaque fois que vous appuyez sur cette touche, la bande de réception commute entre FM1, FM2, FM3 et AM.

### **Sélection de la station de réception**

### **Appuyez sur la touche [**4**] ou [**¢**].**

Pendant la réception de stations stéréo, le témoin "ST" est allumé.

### **Sélection des canaux préréglés**

**Appuyez sur la touche [1] à [6] correspondante.**

### **Informations routières**

### Appuyez sur la touche [ Q ] pendant au moins 1 **seconde.**

Cela active ou désactive la fonction Informations routières. Lorsque cette fonction est activée, le témoin "TI" est allumé.

Si un bulletin d'informations routières commence alors que cette fonction est activée, l'indication "TRAFFIC INFO" ("TRAFFIC") s'affiche et les informations routières sont reçues.

### **Mémoire de préréglage des stations**

Vous pouvez mettre une station en mémoire.

- **1 Sélectionner la fréquence à mettre en mémoire Appuyez sur la touche [**4**] ou [**¢**].**
- **2 Sélectionner le numéro à mettre en mémoire Appuyez sur la touche [1] à [6] de votre choix pendant au moins 2 secondes.**

• Vous pouvez mettre en mémoire aux numéros [1] à [6] jusqu'à 6 stations de bandes différentes (FM/AM), selon les réglages effectués dans "PRESET TYPE" de la section <Réglage initial> (page 18).

### **Réglage du syntoniseur**

Vous pouvez sélectionner les éléments suivants pour paramétrer le syntoniseur.

- **1 Sélectionner la source TUNER Appuyez sur la touche [SRC].** Sélectionnez l'affichage "TUNER".
- **2 Entrer en mode de réglage des fonctions Appuyez sur la molette [VOL] pendant au moins 1 seconde.**

L'indication "FUNCTION" s'affiche.

**3 Sélectionner la fonction à paramétrer Tournez la molette [VOL] et appuyez dessus lorsque l'élément souhaité s'affiche. Sélectionnez "SETTINGS" > fonction.**

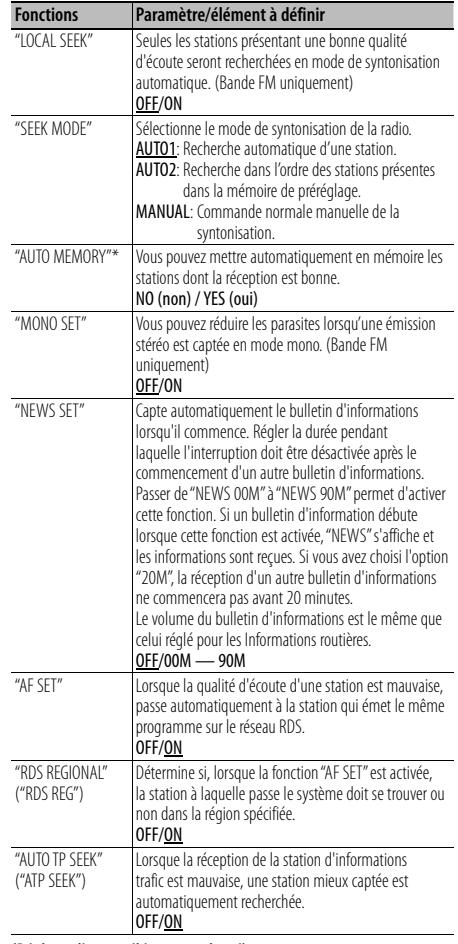

(Réglage d'usine: élément souligné)

<sup>∕≕</sup> 

### **4 Faire un réglage**

**Tournez la molette [VOL] et appuyez dessus lorsque l'élément souhaité s'affiche. Pour la fonction "AUTO MEMORY" (mise en mémoire automatique):**

**Tournez la molette [VOL] pour sélectionner "YES", puis appuyez sur la molette [VOL].**

Lorsque 6 stations qui peuvent être captées sont mises en mémoire, le mode d'entrée en mémoire automatique est fermé.

**5 Quitter le mode de réglage des fonctions** Appuyez sur la touche [ $\triangle$ ] pendant au moins 1 **seconde.**

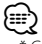

• \* Ce réglage peut être effectué s<sub>i</sub> "TYPE NORMAL" ("TYPE NORM") est sélectionné en tant que "PRESET TYPE" dans le <Réglage initial> (page 18).

### **PTY (Type de programme)**

Sélection du type de programme ci-dessous et recherche d'une station.

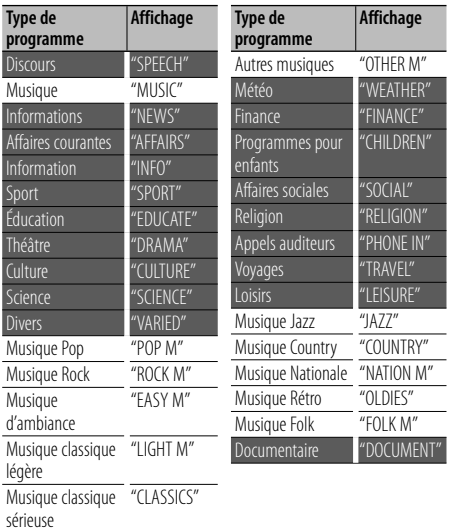

• Discours et Musique incluent les types de programmes ci-dessous. Musique: Éléments en blanc. Discours: Éléments en gris.

**1 Entrer en mode Type de programme** Appuyez sur la touche [ Q ]. En mode PTY, l'indicateur "Q" est activé.

(KDC-BT40U uniquement)

**2 Sélectionner le type de programme Tournez la molette [VOL].**

- **3 Chercher une station correspondant au type de programme sélectionné Appuyez sur la touche [**4**] ou [**¢**].**
- **4 Quitter le mode Type de programme** Appuyez sur la touche  $[\triangleq]$ .

### ⁄⊞)

- Cette fonction ne peut pas être utilisée pendant un bulletin d'informations routières ou une réception AM.
- Lorsque le type de programme sélectionné n'est pas trouvé, "NO PTY" s'affiche. Sélectionnez un autre type de programme.

### **Préréglage du type de programme**

Vous pouvez mettre le type de programme dans la mémoire des touches préréglées et le rappeler rapidement.

### **Préréglage du type de programme**

- **1 Sélectionner le type de programme à prérégler** Reportez-vous à la section <PTY (Type de programme)> (page 11).
- **2 Prérégler le type de programme Appuyez sur la touche [1] à [6] de votre choix pendant au moins 2 secondes.**

### **Rappel du type de programme préréglé**

- **1 Entrer en mode Type de programme** Reportez-vous à la section <PTY (Type de programme)> (page 11).
- **2 Rappeler le type de programme Appuyez sur la touche [1] à [6] correspondant au programme voulu.**

### **Changer la langue pour la fonction Type de programme (PTY)**

Il est possible de sélectionner la langue d'affichage pour le Type de programme comme suit.

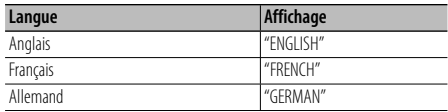

- **1 Entrer en mode Type de programme** Reportez-vous à la section <PTY (Type de programme)> (page 11).
- **2 Entrer en mode de changement de langue** Appuyez sur la touche  $\overline{Q}$  ].
- **3 Sélectionner la langue Tournez la molette [VOL].**
- **4 Quitter le mode de changement de langue Appuyez sur la molette [VOL].**

# **Fonctionnement de la téléphonie mains libres**

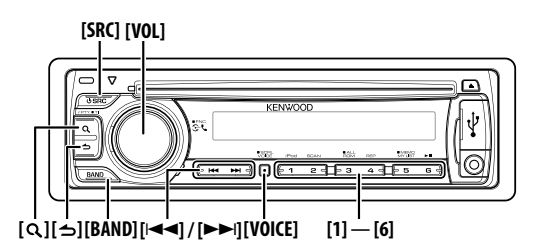

### **Connexion d'un appareil Bluetooth**

Pour pouvoir utiliser l'appareil Bluetooth, vous devez d'abord le connecter à cet appareil. Pour cela, suivez les 3 étapes suivantes.

#### **Étape 1. Association (enregistrement depuis l'appareil Bluetooth)**

Pour que votre appareil Bluetooth (téléphone portable) soit compatible avec cet appareil, vous devez l'enregistrer (association).

### **1 Allumer cet appareil Appuyez sur la touche [SRC].**

**2 Démarrer l'enregistrement de cet appareil à partir de l'appareil Bluetooth**

En utilisant l'appareil Bluetooth, enregistrer les appareils mains libres (association). Sélectionnez "KENWOOD BT CD/R-3P1" dans la liste des appareils connectés.

#### **3 Saisir un code PIN Saisissez le code PIN ("0000") dans l'appareil Bluetooth.**

Vérifiez que l'enregistrement est terminé sur l'appareil Bluetooth. Le code PIN par défaut est "0000". Vous pouvez changer ce code. Veuillez consulter la section <Enregistrement du code PIN> (page 22).

#### **4 En utilisant l'appareil Bluetooth, lancez la connexion mains libres.**

### **Étape 2. Connexion**

Si vous avez enregistré plusieurs téléphones portables, vous devez en choisir un. Pour plus de détails, référezvous à la section <Sélection de l'appareil Bluetooth à connecter> (page 23).

Lorsqu'un téléphone portable est connecté, le témoin "BT" est allumé.

#### **Étape 3. Utilisation du téléphone mains libres**

Une fois la connexion établie, vous pouvez passer et recevoir des appels en mains libres.

### ⁄

- Pour effectuer l'enregistrement à partir de cet appareil, veuillez consulter la section <Enregistrement d'un appareil Bluetooth> (page 21).
- Pour en savoir plus sur le téléphone portable Bluetooth avec fonction mains libres, reportez-vous à la section <À propos du téléphone portable> (page 29).

### **Effectuer un appel**

Vous disposez de plusieurs possibilités pour composer un numéro.

- **1 Entrer en mode Bluetooth Appuyez sur la molette [VOL].** L'indication "BT MODE" s'affiche.
- **2 Entrer en mode méthode de numérotation** Appuyez sur la touche  $\lceil Q \rceil$ . L'indication "PHONE BOOK" s'affiche.
- **3 Sélectionner une méthode de numérotation Tournez la molette [VOL] et appuyez dessus**

**lorsque l'élément souhaité s'affiche.**

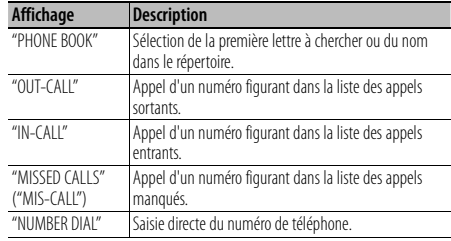

Chacune de ces méthodes de numérotation est décrite ci-dessous.

#### **4 Quitter le mode méthode de numérotation** Appuyez sur la touche [ $\triangle$ ] pendant au moins 1 **seconde.**

#### **Mettre fin à un appel**

**Appuyez sur la touche [SRC].**

### **Appeler un numéro du répertoire téléphonique**

### **1 Sélectionner le mode répertoire téléphonique**

Pour savoir comment sélectionner la méthode de numérotation, veuillez consulter la section <Effectuer un appel> (page 12). Sélectionnez l'affichage "PHONE BOOK"

### **2 Sélectionner la lettre à chercher**

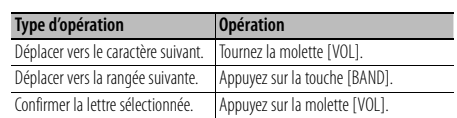

### **3 Sélectionner le nom**

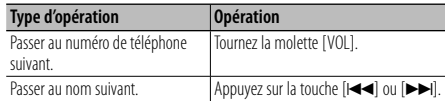

### **4 Passer un appel**

# **Appuyez sur la molette [VOL].**

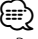

- Pour utiliser le répertoire téléphonique, il est nécessaire de l'avoir téléchargé auparavant sur cet appareil. Veuillez consulter la section <Téléchargement du répertoire téléphonique> (page 22).
- Pendant la recherche, une lettre sans accent comme "u" sera recherchée à la place d'une lettre accentuée, par exemple "ü".

### **Appeler un numéro présent dans le journal des appels**

### **1 Sélectionner le mode journal d'appel**

Pour savoir comment sélectionner la méthode de numérotation, veuillez consulter la section <Effectuer un appel> (page 12).

Sélectionnez l'affichage "OUT-CALL" (appel sortant), "IN-CALL" (appel entrant), ou "MISSED CALLS" ("MIS-CALL") (appel manqué).

**2 Sélectionner un nom ou un numéro de téléphone Tournez la molette [VOL].**

#### **3 Passer un appel Appuyez sur la molette [VOL].**

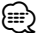

• La liste des appels sortants, la liste des appels entrants et la liste des appels manqués sont des listes d'appels effectués depuis et reçus par cet appareil. Ce ne sont pas les appels stockés dans la mémoire du téléphone portable.

### **Composer un numéro**

#### **1 Sélectionner le mode de numérotation**

Pour savoir comment sélectionner la méthode de numérotation, veuillez consulter la section <Effectuer un appel> (page 12).

Sélectionnez l'affichage "NUMBER DIAL".

#### **2 Composer un numéro de téléphone**

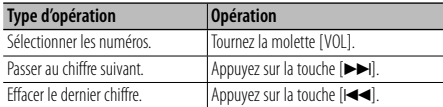

**• Appuyez sur la touche numéro ([1] à [0]), #([FM]), \*([AM]), ou +([**¢**]) sur la télécommande.**

### **3 Passer un appel**

- **Appuyez sur la molette [VOL].**
- **Appuyez sur la touche [OK] sur la télécommande.**

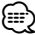

• Vous pouvez entrer 25 chiffres au maximum.

### **Effectuer un appel par numérotation vocale**

### **1 Entrer en mode de reconnaissance vocale Appuyez sur la touche [VOICE].**

- L'indication "V-RECG READY" ("VR READY") s'affiche.
- **2 Appuyez sur la molette [VOL].** "PB NAME" s'affiche.

Lorsque vous entendez un bip, prononcez le nom dans un délai de 2 secondes.

### **3 L'indication "PN TYPE" s'affiche.**

Lorsque vous entendez un bip, prononcez la catégorie dans un délai de 2 secondes.

**4 Passer un appel Appuyez sur la molette [VOL].**

### **Passer au numéro de téléphone suivant Tournez la molette [VOL].**

∤⊞>)

- Si l'appareil ne parvient pas à reconnaître votre voix, un message est affiché. Vous pouvez refaire un essai en appuyant sur la molette [VOL]. (page 37)
- Il est nécessaire d'enregistrer une balise vocale tant pour le nom que pour la catégorie. (page 24)
- Le son audio n'est pas émis pendant la reconnaissance vocale.

### **Enregistrement d'un numéro préprogrammé (mémoire de préréglage)**

#### **1 Saisir le numéro de téléphone à enregistrer**

Entrez le numéro de téléphone en référence à ce qui suit:

Composer un numéro/ Appeler un numéro présent dans le journal des appels/ Appeler un numéro du répertoire téléphonique

**2 Sélectionner le numéro à mettre en mémoire Appuyez sur la touche [1] à [6] de votre choix pendant au moins 2 secondes.**

# **Fonctionnement de la téléphonie mains libres**

### **Numérotation rapide (Numérotation préréglée)**

**1 Sélectionner le numéro mémorisé à rappeler Appuyez sur la touche [1] à [6] correspondante.**

### **2 Passer un appel**

**Appuyez sur la molette [VOL].**

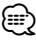

• Vous devez enregistrer le numéro de numérotation préréglée.

### **Recevoir un appel**

#### **Répondre à un appel téléphonique**

**Appuyez sur la molette [VOL].**

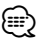

• Les opérations suivantes entraînent la déconnexion de la ligne:

- Insérer un CD.

- Connecter un périphérique USB.
- Le nom de l'appelant apparaît s'il a déjà été enregistré dans le répertoire téléphonique.

### **Rejeter un appel entrant**

**Appuyez sur la touche [SRC].**

### **Pendant un appel**

#### **Mettre fin à un appel Appuyez sur la touche [SRC].**

#### **Passer en mode privé**

#### **Appuyez sur la touche [6].**

À chaque fois que vous appuyez sur cette touche, vous passez du mode de conversation privée ("PRIVATE TALK") au mode de conversation mains libres, et vice-versa.

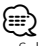

• Selon le type de votre téléphone portable, se brancher en mode de conversation privée peut sélectionner la source utilisée avant la connexion mains libres. Si cela arrive, la source ne peut pas revenir au mode de conversation mains libres avec cet appareil. Utilisez votre téléphone portable pour revenir au mode de conversation mains libres.

### **Ajustez le volume sonore pendant un appel Tournez la molette [VOL].**

### **Appel en attente**

#### **Répondre à un appel entrant en mettant en attente l'appel en cours**

- **1 Appuyez sur la molette [VOL].**
- **2 Tournez la molette [VOL] et appuyez dessus lorsque l'élément souhaité s'affiche. Sélectionnez "ANSWER".**

### **Répondre à un appel entrant après avoir mis fin à l'appel en cours**

**Appuyez sur la touche [SRC].**

### **Poursuivre l'appel en cours**

- **1 Appuyez sur la molette [VOL].**
- **2 Tournez la molette [VOL] et appuyez dessus lorsque l'élément souhaité s'affiche. Sélectionnez "REJECT".**

### **Répondre à l'appel en attente après avoir mis fin à l'appel en cours**

**Appuyez sur la touche [SRC].**

### **Basculer entre l'appel en cours et l'appel en attente**

### **Appuyez sur la molette [VOL].**

À chaque pression de cette molette, l'appelant change.

### **Autres fonctions**

### **Effacement du message de déconnexion**

**Appuyez sur la molette [VOL].**

Le message "HF DISCONCT" disparaît.

#### **Passage d'un mode d'affichage à un autre** Appuyez sur la touche  $[Q]$ .

Chaque fois que cette touche est actionnée, l'appareil passe du nom au numéro de téléphone, et vice-versa.

### **Affichage du type de numéro de téléphone (catégorie)**

Les différentes catégories du répertoire téléphonique sont affichées comme suit.

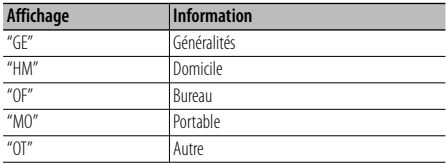

# **Réglages audio**

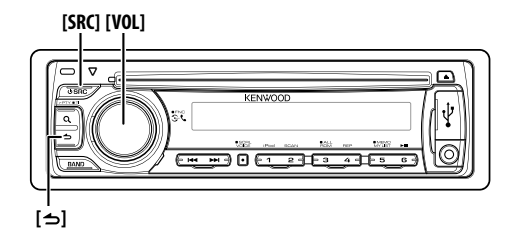

### **Commande du son**

Vous pouvez régler les paramètres de commande audio suivants.

**1 Sélectionner la source**

**Appuyez sur la touche [SRC].** Sélectionnez l'affichage "TUNER"/"USB" ou "iPod"/"CD"/ "AUX".

**2 Entrer en mode de réglage des fonctions Appuyez sur la molette [VOL] pendant au moins 1 seconde.**

L'indication "FUNCTION" s'affiche.

**3 Sélectionner la fonction à paramétrer Tournez la molette [VOL] et appuyez dessus lorsque l'élément souhaité s'affiche. Sélectionnez "AUDIO CONTROL" ("AUDIO CTRL") > fonction ou bien sélectionnez "AUDIO CONTROL" ("AUDIO CTRL") > "DETAILED SET" ("DETAIL SET") > fonction.**

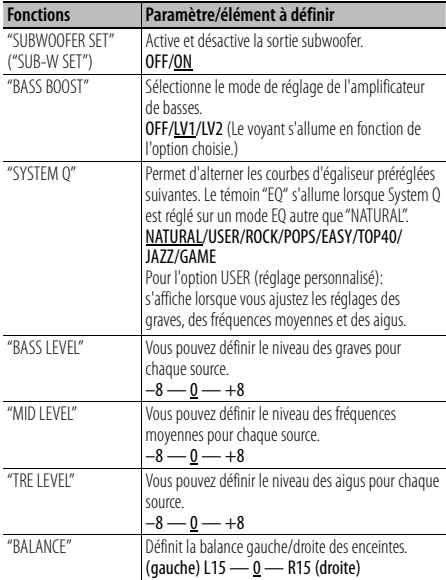

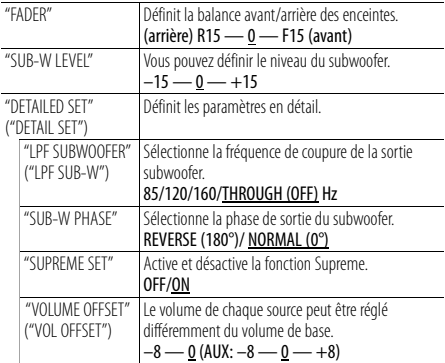

(Réglage d'usine: élément souligné)

### **4 Faire un réglage**

**Tournez la molette [VOL] et appuyez dessus lorsque l'élément souhaité s'affiche.**

**5 Quitter le mode de réglage des fonctions Appuyez sur la touche [ ] pendant au moins 1 seconde.**

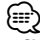

#### **• SUPREME:**

Technologie d'extrapolation et supplément avec algorithme propriétaire, la gamme haute-fréquence qui est coupée lors de l'encodage à débit binaire faible (moins de 128Kbps, la fréquence d'échantillonnage est de 44,1 kHz).

La compensation est optimisée pour chaque format de compression (MP3, WMA et AAC) et traitée en fonction du débit. L'effet est négligeable pour la musique codée avec un taux de transfert élevé ou variable ou dont la gamme de hautes fréquences est réduite.

# **Réglages de l'affichage**

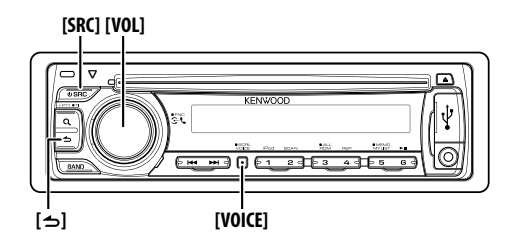

### **Sélection de l'affichage**

Les informations affichées changent en fonction de chaque source.

**1 Entrer en mode de réglage des fonctions Appuyez sur la molette [VOL] pendant au moins 1 seconde.**

L'indication "FUNCTION" s'affiche.

**2 Entrer en mode de sélection de l'affichage Tournez la molette [VOL] et appuyez dessus lorsque l'élément souhaité s'affiche. Sélectionnez "DISP SELECT".**

### **3 Sélectionner le texte Tournez la molette [VOL] et appuyez dessus lorsque l'élément souhaité s'affiche.**

#### **En source tuner**

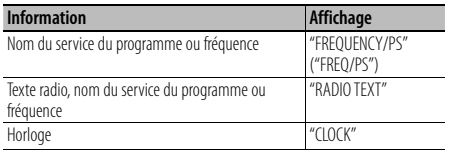

#### **En source fichier audio/ iPod**

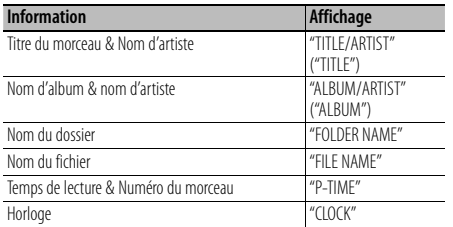

### **En source CD**

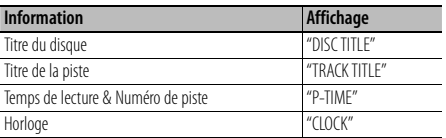

### **En veille/ source d'entrée auxiliaire**

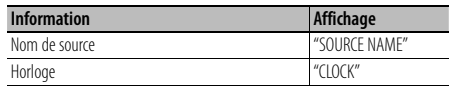

**4 Quitter le mode de réglage des fonctions** Appuyez sur la touche [  $\triangle$  ] pendant au moins 1 **seconde.**

∕≘∩

- Lorsque l'affichage d'horloge est sélectionné, le réglage d'affichage de chaque source sera commuté sur l'affichage d'horloge.
- Si l'élément affiché sélectionné ne possède aucune information, une information alternative s'affiche.
- Si vous sélectionnez "FOLDER NAME" en cours de lecture de l'iPod, les noms qui s'affichent varient en fonction des paramètres de recherche sélectionnés auparavant.
- Lorsque le contrôle iPod en mode manuel est utilisé pendant la lecture sur iPod, l'indication "iPodMODE" est affiché.
- Lorsqu'il est impossible d'afficher tous les caractères pendant une lecture avec iPod, seul le numéro du fichier dans la liste sera affiché.

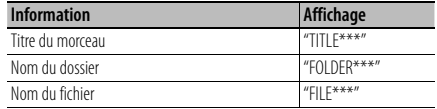

### **Défilement du texte**

Vous pouvez faire défiler le nom du fichier, le titre du morceau, etc.

**Appuyez sur la touche [VOICE] pendant au moins 1 seconde.**

### **Réglage de l'affichage**

Vous pouvez sélectionner les éléments suivants pour paramétrer l'affichage.

**1 Entrer en mode de réglage des fonctions Appuyez sur la molette [VOL] pendant au moins 1 seconde.**

L'indication "FUNCTION" s'affiche.

**2 Sélectionner la fonction à paramétrer Tournez la molette [VOL] et appuyez dessus lorsque l'élément souhaité s'affiche. Sélectionnez "SETTINGS" > "DISPLAY" > fonction.**

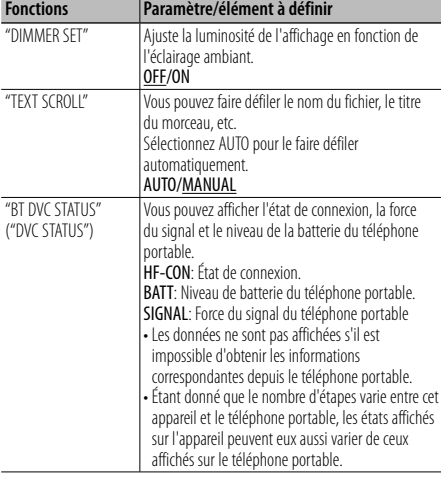

(Réglage d'usine: élément souligné)

**3 Faire un réglage**

**Tournez la molette [VOL] et appuyez dessus lorsque l'élément souhaité s'affiche.**

**4 Quitter le mode de réglage des fonctions** Appuyez sur la touche [ $\triangle$ ] pendant au moins 1 **seconde.**

### **Réglage de l'affichage d'entrée auxiliaire**

Sélection de l'affichage lorsque l'appareil passe à une source d'entrée auxiliaire.

- **1 Sélectionner la source AUX Appuyez sur la touche [SRC].** Sélectionnez l'affichage "AUX".
- **2 Entrer en mode de réglage des fonctions Appuyez sur la molette [VOL] pendant au moins 1 seconde.**

L'indication "FUNCTION" s'affiche.

**3 Entrer en mode de réglage de l'affichage pour l'entrée auxiliaire Tournez la molette [VOL] et appuyez dessus lorsque l'élément souhaité s'affiche. Sélectionnez "SETTINGS" > "AUX NAME SET" ("AUX NAME").** L'affichage d'entrée auxiliaire actuellement sélectionné

est affiché.

- **4 Sélectionner l'affichage pour l'entrée auxiliaire Tournez la molette [VOL] et appuyez dessus lorsque l'élément souhaité s'affiche.** "AUX"/ "DVD"/ "PORTABLE"/ "GAME"/ "VIDEO"/ "TV"
- **5 Quitter le mode de réglage des fonctions Appuyez sur la touche [ ] pendant au moins 1 seconde.**

# **Autres fonctions**

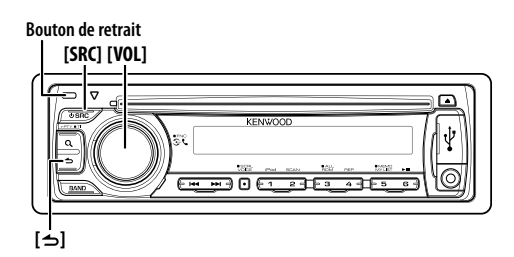

### **Réglage de l'horloge**

- **1 Allumer cet appareil Appuyez sur la touche [SRC].**
- **2 Entrer en mode de réglage des fonctions Appuyez sur la molette [VOL] pendant au moins 1 seconde.**

L'indication "FUNCTION" s'affiche.

**3 Annuler le mode "TIME SYNC" Tournez la molette [VOL] et appuyez dessus lorsque l'élément souhaité s'affiche. Sélectionnez "SETTINGS" > "CLOCK" > "TIME SYNC".**

 **Tournez la molette [VOL] pour sélectionner "OFF", puis appuyez sur la molette [VOL].**

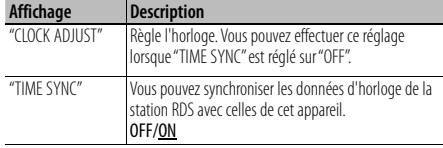

(Réglage d'usine: élément souligné)

**4 Entrer en mode de réglage de l'horloge Tournez la molette [VOL] et appuyez dessus lorsque l'élément souhaité s'affiche. Sélectionnez "SETTINGS" > "CLOCK" > "CLOCK ADJUST" ("CLOCK ADJ").** L'affichage des heures clignote.

**5 Réglage de l'horloge**

**Tournez la molette [VOL] pour régler les heures, puis appuyez dessus pour confirmer le réglage.** L'affichage des minutes clignote.

**Tournez la molette [VOL] pour régler les minutes, puis appuyez dessus pour confirmer le réglage.**

**6 Quitter le mode de réglage des fonctions** Appuyez sur la touche [  $\triangle$  ] pendant au moins 1 **seconde.**

### **Réglage du mode de démonstration**

Activation/désactivation du mode démonstration.

**1 Entrer en mode de réglage des fonctions Appuyez sur la molette [VOL] pendant au moins 1 seconde.** L'indication "FUNCTION" s'affiche.

**2 Sélectionner le mode de démonstration** 

- **Tournez la molette [VOL] et appuyez dessus lorsque l'élément souhaité s'affiche. Sélectionnez "DEMO MODE".**
- **3 Activer ou désactiver le mode de démonstration Tournez la molette [VOL] et appuyez dessus lorsque l'élément souhaité s'affiche. Sélectionnez "ON" ou "OFF".**
- **4 Quitter le mode de réglage des fonctions** Appuyez sur la touche [  $\triangle$  ] pendant au moins 1 **seconde.**

### **Réglage initial**

Vous pouvez sélectionner les éléments de réglage initial suivants.

- **1 Sélectionner la source veille Appuyez sur la touche [SRC].** Sélectionnez l'affichage "STANDBY".
- **2 Entrer en mode de réglage des fonctions Appuyez sur la molette [VOL] pendant au moins 1 seconde.**

L'indication "FUNCTION" s'affiche.

**3 Sélectionner la fonction à paramétrer Tournez la molette [VOL] et appuyez dessus lorsque l'élément souhaité s'affiche. Sélectionnez "INITIAL SET" > fonction.**

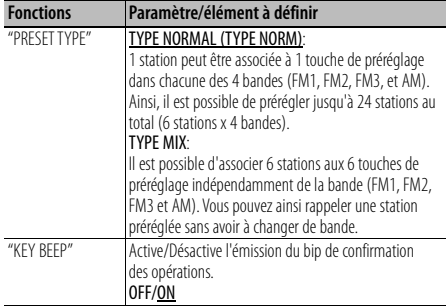

| "RUSSIAN SET"                     | Lorsque cette fonction est activée, les caractères russes<br>suivants s'affichent. (Nom du dossier/ nom du fichier/<br>titre du morceau/ nom de l'artiste/ nom de l'album)<br>OFF/ON                                                                                                    |
|-----------------------------------|----------------------------------------------------------------------------------------------------|
|                                   | Ж<br>ЗИИКЛМНО<br>В<br>Ь<br>I<br>ρ<br>y.<br>3M M K<br><i>AMRRA</i><br>Ţ<br>У<br>$\Phi$ X<br>Ч<br>ШШ<br>P<br>Τ<br>ЭЮЯ<br>Ш<br>ЪЫ<br>Ь<br>C<br>Ч<br>φ<br>M.<br>988<br>- 남유<br>Η<br>五月七                                                                                                    |
| "P-OFF WAIT"                      | Vous pouvez régler la minuterie pour que l'appareil<br>s'éteigne automatiquement lorsqu'il reste longtemps<br>en veille. L'utilisation de ce réglage peut permettre<br>d'économiser la batterie du véhicule.<br>- — —: La fonction de minuterie de coupure de<br>l'alimentation est désactivée.<br>20M: Éteint l'appareil après 20 minutes.<br>40M: Éteint l'appareil après 40 minutes.<br>60M: Éteint l'appareil après 60 minutes.                                                                                                    |
| "BUILT-IN AUX"<br>("BUILTIN AUX") | Lorsque cette fonction est activée, la source AUX peut<br>être sélectionnée.<br>ON1: Reproduit le son émis par l'appareil externe<br>connecté à la prise AUX lorsque la source AUX est<br>sélectionnée.<br>ON2: Active la fonction d'atténuation lorsque l'appareil<br>est mis en marche et que la source AUX est<br>sélectionnée.Annule la fonction d'atténuation en<br>tournant la molette du volume dans le sens des<br>aiquilles d'une montre lorsque vous écoutez le<br>son émis par un appareil externe.<br>OFF: Désactive la sélection de la source AUX. Réglez sur<br>OFF lorsque vous n'utilisez pas la borne AUX. |
| "CD RFAD"                         | Définit le mode de lecture des CD.<br>1: Distingue automatiquement les disques de fichiers<br>audio et les CD audio pendant la lecture des disques.<br>2: Force la lecture sous forme de CD audio.                                                                                                    |
| "SWITCH PREOUT"<br>("SWITCH PRE") | Permet de faire passer la préamplification de la sortie<br>arrière ("REAR") à la sortie subwoofer ("SUB-W") et<br>vice-versa.<br>REAR/SUB-W                                                                                                    |
| "SP SELECT"                       | Réglage fin pour que la valeur de Système Q soit<br>optimale lorsque le type d'enceinte est réglé comme suit;<br>SP OFF: Désactivée<br>SP 5/4: Pour enceinte 5 & 4 pouces<br>SP 6*9/6: Pour enceinte 6 & 6x9 pouces<br>SP OEM: Pour enceinte OEM                                                                                                    |
| "F/W UP"                          | Afficher la version du micrologiciel et mettre à jour le<br>micrologiciel.<br><b>MEDIA USB</b> : Sélectionner un périphérique USB.<br><b>MEDIA CD: Sélectionner un CD.</b><br>(Pour le modèle KDC-BT30, CD est sélectionné par<br>défaut.)<br>Pour savoir comment mettre à jour le micrologiciel,<br>veuillez vous rendre sur notre site Internet.<br>http://www.kenwood.com/cs/ce/                                                                                                    |

<sup>(</sup>Réglage d'usine: élément souligné)

### **4 Faire un réglage**

**Tournez la molette [VOL] et appuyez dessus lorsque l'élément souhaité s'affiche.**

**5 Quitter le mode de réglage des fonctions** Appuyez sur la touche [ $\triangle$ ] pendant au moins 1 **seconde.**

### **Retrait de la façade**

Vous pouvez retirer et emporter la façade de l'appareil avec vous, afin de dissuader les voleurs.

### **Retirer la façade Appuyez sur le bouton d'éjection. Remettre la façade en place**

**Reportez-vous au schéma suivant lorsque vous remettez la façade en place.**

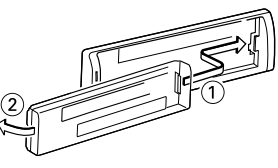

# $\mathbb{A}% _{n}$

- Retirez la façade immédiatement après avoir appuyé sur le bouton d'éjection. Si la façade n'est pas retirée, elle peut tomber à cause des vibrations, etc.
- La façade est une pièce de précision de l'équipement et elle peut être endommagée en cas de chocs ou de secousses.
- Conserver la façade dans son étui lorsqu'elle est détachée.
- Ne pas exposer la façade (et l'étui de la façade) à la lumière directe du soleil ou à une chaleur ou humidité excessive. Évitez également les endroits trop poussiéreux ou exposés aux éclaboussures.

### **Comment réinitialiser votre appareil**

Si l'appareil ne fonctionne pas correctement, appuyez sur la touche de réinitialisation. L'appareil retourne aux réglages d'usine lorsque vous appuyez sur la touche de réinitialisation.

### **1 Appuyez sur le bouton d'éjection de la façade pour l'enlever.**

 Veuillez consulter la section <Retrait de la façade> (page 19).

#### **2 Appuyez sur la touche de réinitialisation et remettez la façade en place.**

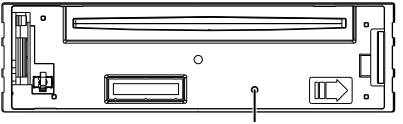

Touche de réinitialisation

# **Configuration Bluetooth**

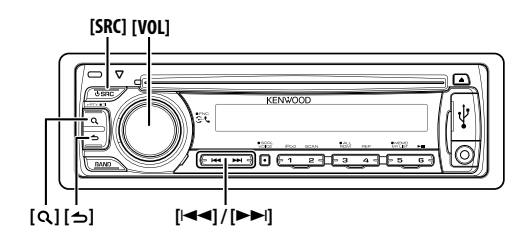

### **Configuration Bluetooth**

Vous pouvez sélectionner les éléments suivants pour configurer la connexion Bluetooth.

- **1 Entrer en mode Bluetooth Appuyez sur la molette [VOL].** L'indication "BT MODE" s'affiche.
- **2 Entrer en mode de réglage des fonctions Appuyez sur la molette [VOL] pendant au moins 1 seconde.**

L'indication "FUNCTION" s'affiche.

**3 Sélectionner la fonction à paramétrer Tournez la molette [VOL] et appuyez dessus lorsque l'élément souhaité s'affiche. Sélectionnez "SETTINGS" > fonction ou bien sélectionnez "SETTINGS" > "DETAILED SET" ("DETAIL SET") > fonction.**

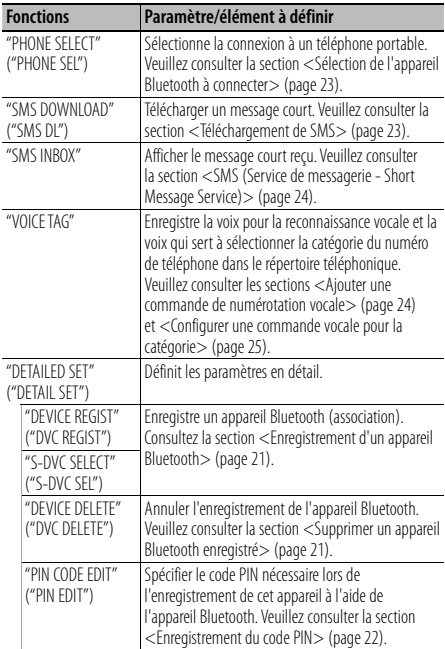

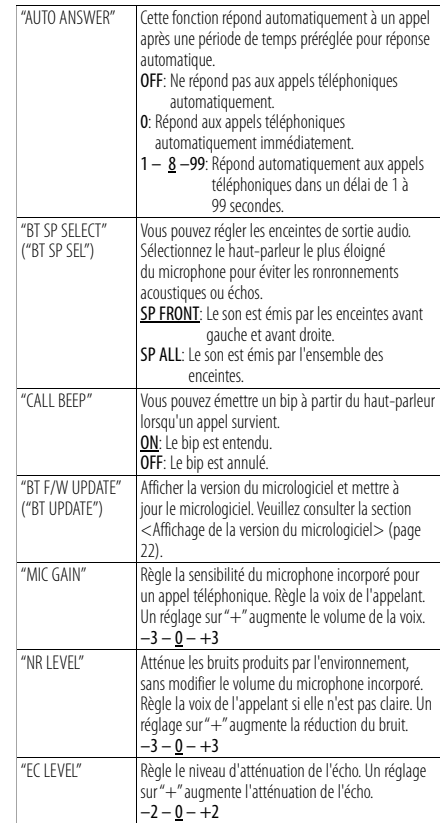

(Réglage d'usine: élément souligné)

#### **4 Faire un réglage**

**Tournez la molette [VOL] et appuyez dessus lorsque l'élément souhaité s'affiche.**

**5 Quitter le mode de réglage des fonctions** Appuyez sur la touche [  $\triangle$  ] pendant au moins 1 **seconde.**

### **Enregistrement d'un appareil Bluetooth (association)**

Pour que votre appareil Bluetooth (téléphone portable) soit compatible avec cet appareil, vous devez l'enregistrer (association). Vous pouvez enregistrer jusqu'à cinq appareils Bluetooth sur cet appareil.

#### **Enregistrement à partir de cet appareil**

#### **1 Sélectionner le mode Enregistrement d'un appareil Bluetooth**

Pour savoir comment sélectionner les éléments de configuration, veuillez consulter la section <Configuration Bluetooth> (page 20).

**Sélectionnez "SETTINGS" > "DETAILED SET" ("DETAIL SET") > "DEVICE REGIST" ("DVC REGIST).**

**2 Entrer en mode Enregistrement d'un appareil Bluetooth**

#### **Appuyez sur la molette [VOL].**

Recherche de l'appareil Bluetooth. Lorsque la recherche est terminée, "FINISHED" s'affiche.

#### **3 Sélectionner l'appareil Bluetooth Tournez la molette [VOL] et appuyez dessus lorsque le nom de l'appareil Bluetooth voulu s'affiche.**

#### **4 Saisir le code PIN**

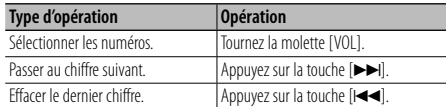

### **5 Transmettre le code PIN**

**Appuyez sur la molette [VOL].**

Si "PAIRING OK" s'affiche, l'enregistrement est terminé. Si un message d'erreur apparaît alors que le code PIN est correct, essayez la procédure de Enregistrer un appareil Bluetooth spécial.

#### **6 Retourner à la liste des appareils Appuyez sur la molette [VOL].**

- **7 Quitter le mode de réglage des fonctions** Appuyez sur la touche [  $\triangle$  ] pendant au moins 1 **seconde.**
- ∕≕
	- Cet appareil permet d'utiliser jusqu'à 8 chiffres pour le code PIN. Si un code PIN ne peut pas être renseigné sur cet appareil, il peut l'être sur l'appareil Bluetooth.
	- S'il y a 5 appareils Bluetooth ou plus enregistrés, vous ne pouvez pas enregistrer d'autre appareil Bluetooth.

### **Enregistrer un appareil Bluetooth spécial**

Permet l'enregistrement d'un appareil spécial qui ne peut pas être enregistré normalement (association).

### **1 Sélectionner le mode Enregistrement d'un appareil spécial**

Pour savoir comment sélectionner les éléments de configuration, veuillez consulter la section <Configuration Bluetooth> (page 20).

**Sélectionnez "SETTINGS" > "DETAILED SET" ("DETAIL SET") > "S-DVC SELECT" ("S-DVC SEL").**

**2 Entrer en mode Enregistrement d'un appareil spécial**

**Appuyez sur la molette [VOL].** Une liste est affichée.

- **3 Sélectionner le nom d'un appareil Tournez la molette [VOL] et appuyez dessus lorsque le nom de l'appareil voulu s'affiche.** Si "COMPLETE" s'affiche, l'enregistrement est terminé.
- **4 Suivez les instructions de l'étape 3 de la procédure expliquée dans la section <Enregistrement à partir de cet appareil> et terminez l'enregistrement (association).**

#### **Annulation du mode enregistrement d'appareil spécial**

Appuyez sur la touche [  $\triangle$ ] pendant au moins 1 **seconde.**

⁄⊞ነ

• Si le nom de l'appareil ne figure pas dans la liste, sélectionnez "OTHER PHONE".

### **Supprimer un appareil Bluetooth enregistré**

Vous pouvez supprimer un appareil Bluetooth enregistré.

**1 Sélectionner le mode Suppression d'un appareil Bluetooth**

Pour savoir comment sélectionner les éléments de configuration, veuillez consulter la section <Configuration Bluetooth> (page 20).

**Sélectionnez "SETTINGS" > "DETAILED SET" ("DETAIL SET") > "DEVICE DELETE" ("DVC DELETE").**

**2 Entrer en mode Suppression d'un appareil Bluetooth**

**Appuyez sur la molette [VOL].** L'indication "(nom)" s'affiche.

- **3 Sélectionner l'appareil Bluetooth Tournez la molette [VOL].**
- **4 Supprimer l'appareil Bluetooth sélectionné Appuyez sur la molette [VOL].** L'indication "DELETE" s'affiche.
- **5 Quitter le mode de réglage des fonctions** Appuyez sur la touche [  $\triangle$ ] pendant au moins 1 **seconde.**

{≡}

• Lorsqu'un téléphone portable enregistré est supprimé, son répertoire téléphonique, son journal, ses SMS et sa balise vocale sont également supprimés.

# **Configuration Bluetooth**

### **Enregistrement du code PIN**

En utilisant l'appareil Bluetooth, spécifiez le code PIN nécessaire à l'enregistrement de cet appareil.

- **1 Sélectionner le mode édition du code PIN** Pour savoir comment sélectionner les éléments de configuration, veuillez consulter la section <Configuration Bluetooth> (page 20). **Sélectionnez "SETTINGS" > "DETAILED SET" ("DETAIL SET") > "PIN CODE EDIT" ("PIN EDIT").**
- **2 Entrer en mode Édition du code PIN Appuyez sur la molette [VOL].** Le réglage actuel du code PIN est affiché.

#### **3 Saisir le code PIN**

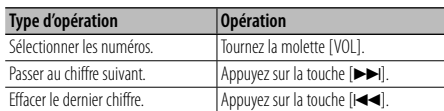

### **4 Enregistrer un code PIN**

**Appuyez sur la molette [VOL].**

Si "COMPLETE" s'affiche, l'enregistrement est terminé.

**5 Quitter le mode de réglage des fonctions** Appuyez sur la touche [ $\triangle$ ] pendant au moins 1 **seconde.**

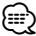

- Par défaut, "0000" est spécifié.
- Vous pouvez spécifier un code PIN ayant jusqu'à 8 chiffres.

### **Affichage de la version du micrologiciel**

Afficher la version du micrologiciel de cet appareil.

**1 Entrer en mode de mise à jour du micrologiciel Bluetooth**

Pour savoir comment sélectionner les éléments de configuration, veuillez consulter la section <Configuration Bluetooth> (page 20).

**Sélectionnez "SETTINGS" > "DETAILED SET" ("DETAIL SET") > "BT F/W UPDATE" ("BT UPDATE").**

#### **2 Entrer en mode de mise à jour du micrologiciel Bluetooth**

**Appuyez sur la molette [VOL].** La version du micrologiciel apparaît.

**3 Exit mode de réglage des fonctions** Appuyez sur la touche [  $\triangle$  ] pendant au moins 1 **seconde.**

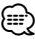

• Pour savoir comment mettre à jour le micrologiciel, veuillez vous rendre sur notre site Internet. http://www.kenwood.com/cs/ce/bt/

### **Téléchargement du répertoire téléphonique**

Téléchargez les données du répertoire téléphonique du téléphone portable vers cet appareil de manière pour pouvoir utiliser le répertoire téléphonique dans cet appareil.

### **Pour réaliser un téléchargement automatique**

Si le téléphone portable comprend une fonction de synchronisation du répertoire téléphonique, le répertoire téléphonique est téléchargé automatiquement après la connexion Bluetooth.

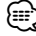

- Il peut être nécessaire d'allumer le téléphone portable.
- Si vous ne trouvez aucune donnée de répertoire téléphonique même après l'affichage complet, il se peut que votre téléphone portable ne supporte pas le téléchargement automatique des données de répertoire téléphonique. Dans ce cas, essayez de réaliser un téléchargement manuel.

#### **Pour réaliser un téléchargement manuel à partir du téléphone portable**

- **1 En utilisant le téléphone portable, mettez fin à la connexion mains libres.**
- **2 En utilisant le téléphone portable, envoyez les données du répertoire téléphonique vers cet appareil**

En faisant fonctionner le téléphone portable, téléchargez les données du répertoire téléphonique vers cet appareil.

- Pendant le téléchargement: "DOWNLOADING" s'affiche.
- Une fois le téléchargement terminé: L'indication "COMPLETE" s'affiche.
- **3 En utilisant le téléphone portable, lancez la connexion mains libres.**

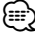

- Pour chaque téléphone portable enregistré, il est possible de mettre en mémoire les numéros de téléphone de 1000 personnes.
- Pour chaque numéro de téléphone il est possible d'enregistrer jusqu'à 25 chiffres et jusqu'à 50\* caractères pour un nom.

(\* 50: Nombre de caractères alphabétiques. En fonction du type de caractères, il peut ne pas être possible de saisir autant de caractères.)

• Pour annuler le téléchargement des données du répertoire téléphonique, faites fonctionner le téléphone portable.

### **Sélection de l'appareil Bluetooth à connecter**

Si plusieurs appareils Bluetooth ont déjà été enregistrés, vous devez sélectionner l'appareil Bluetooth que vous souhaitez utiliser.

**1 Sélectionner le mode de sélection d'un appareil Bluetooth**

Pour savoir comment sélectionner les éléments de configuration, veuillez consulter la section <Configuration Bluetooth> (page 20).

**Sélectionnez "SETTINGS" > "PHONE SELECT" ("PHONE SEL").**

**2 Entrer en mode de sélection d'un appareil Bluetooth**

**Appuyez sur la molette [VOL].** L'indication "(nom)" s'affiche.

- **3 Sélectionner l'appareil Bluetooth Tournez la molette [VOL].**
- **4 Configurer l'appareil Bluetooth Appuyez sur la molette [VOL].** L'indication '✱(nom)' ou '-(nom)' s'affiche.
	- "✱": L'appareil Bluetooth sélectionné est occupé.
	- "-": L'appareil Bluetooth sélectionné est en veille.
	- " " (vierge): L'appareil Bluetooth est désélectionné.
- **5 Quitter le mode de réglage des fonctions** Appuyez sur la touche [  $\triangle$  ] pendant au moins 1 **seconde.**

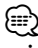

• Si un téléphone portable est déjà sélectionné, désélectionnez-le puis sélectionnez-en un autre.

### **Téléchargement de SMS**

Téléchargez les message de texte (SMS) arrivés sur votre téléphone portable afin de pouvoir les lire sur cet appareil.

### **1 Sélectionner le mode de téléchargement de SMS**

Pour savoir comment sélectionner les éléments de configuration, veuillez consulter la section <Configuration Bluetooth> (page 20). **Sélectionnez "SETTINGS" > "SMS DOWNLOAD" ("SMS DL").**

**2 Entrer en mode de téléchargement de SMS Appuyez sur la molette [VOL].**

L'indication "DOWNLOADING" s'affiche. Lorsque le téléchargement se termine, "COMPLETE" s'affiche.

### **3 Exit mode de réglage des fonctions** Appuyez sur la touche [ $\triangle$ ] pendant au moins 1 **seconde.**

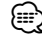

- Le téléphone portable doit être capable de transmettre les SMS en utilisant le Bluetooth. Il peut être nécessaire d'allumer le téléphone portable. Si le téléphone portable ne supporte pas la fonction SMS, l'élément téléchargement de SMS n'apparaît dans le mode de commande de fonction.
- Lorsque le SMS est téléchargé depuis le téléphone portable, les messages non ouverts dans le téléphone portable sont ouverts.

### **SMS (Service de messagerie - Short Message Service)**

Le SMS qui est arrivé sur votre téléphone portable est affiché sur le récepteur.

Un message qui vient d'arriver est affiché.

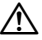

• Pour éviter les accidents de voiture, le conducteur ne doit pas lire les SMS pendant qu'il conduit.

#### **Lorsqu'un nouveau message arrive**

L'indication "SMS RECEIVED" ("NEW SMS") s'affiche. L'affichage disparaît dès que l'on exécute une opération.

### **Afficher le SMS**

- **1 Sélectionner le mode boîte de réception SMS** Pour savoir comment sélectionner les éléments de configuration, veuillez consulter la section <Configuration Bluetooth> (page 20). **Sélectionnez "SETTINGS" > "SMS INBOX".**
- **2 Entrer en mode boîte de réception SMS Appuyez sur la molette [VOL].** Une liste des messages apparaît.

### **3 Sélectionner un message Tournez la molette [VOL].**

À chaque pression de la touche  $\lceil \mathbf{Q} \rceil$  l'affichage bascule entre le numéro de téléphone ou le nom de l'appelant et la date de réception du message.

### **4 Afficher le texte**

#### **Appuyez sur la molette [VOL].**

Tournez la molette [VOL] pour faire défiler le texte du message.

Appuyez de nouveau sur la molette [VOL] pour revenir à la liste des messages.

#### **5 Quitter le mode de réglage des fonctions** Appuyez sur la touche [ $\triangle$ ] pendant au moins 1 **seconde.**

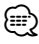

• Le message non ouvert est affiché au début de la liste. Les autres messages sont affichés dans l'ordre de réception.

- Un SMS qui est arrivé alors que le téléphone portable n'était pas connecté en Bluetooth ne peut pas être affiché. Téléchargez le SMS.
- Le message ne peut pas être affiché pendant le téléchargement des SMS.
- Les messages non lus sont précédés d'un (\*).

### **Ajouter une commande de numérotation vocale**

Ajoutez une balise vocale au répertoire téléphonique pour permettre la numérotation vocale. Vous pouvez enregistrer jusqu'à 35 balises vocales.

### **1 Sélectionner le mode d'édition des noms du répertoire**

Pour savoir comment sélectionner les éléments de configuration, veuillez consulter la section <Configuration Bluetooth> (page 20). **Sélectionner "SETTINGS" > "VOICE TAG".**

**2 Entrer en mode d'édition de la balise vocale Appuyez sur la molette [VOL].**

**3 Entrer en mode d'édition des noms du répertoire Tournez la molette [VOL] pour sélectionner "PB NAME EDIT" ("PB NAME EDT"), puis appuyez sur la molette [VOL].**

### **4 Chercher le nom à enregistrer**

Sélectionnez le nom à enregistrer en vous référant au point 3 de la section <Appeler un numéro du répertoire téléphonique> (page 12). Si une balise vocale a déjà été enregistrée pour un nom, le symbole "\*" est affiché avant le nom.

#### **5 Sélectionner un mode Tournez la molette [VOL].**

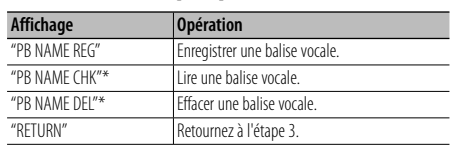

\* Affiché uniquement lorsque vous sélectionnez un nom pour lequel une balise vocale a déjà été enregistrée.

#### **Sélectionner "PB NAME REG" (enregistrement)**

### **6 Enregistrer une balise vocale (première phase) Appuyez sur la molette [VOL].**

L'indication "ENTER1" s'affiche.

Lorsque vous entendez un bip, prononcez la balise vocale dans un délai de 2 secondes.

**7 Confirmer la balise vocale (deuxième phase) Appuyez sur la molette [VOL].** L'indication "ENTER 2" s'affiche.

Lorsque vous entendez un bip, répétez la même balise vocale que celle que vous avez énoncée à l'étape 5 dans un délai de 2 secondes. L'indication "COMPLETE" s'affiche.

### **8 Terminer l'enregistrement Appuyez sur la molette [VOL].**

Pour répéter l'opération, suivez la procédure à partir de l'étape 3. Vous pouvez enregistrer une autre balise vocale juste après.

# ⁄

• Si l'appareil ne parvient pas à reconnaître votre voix, un message est affiché. Vous pouvez refaire un essai en appuyant sur la molette [VOL]. (page 37)

### **Sélectionnez "PB NAME CHK" (lecture)**

#### **6 Appuyez sur la molette [VOL].**

Lance la lecture de la voix enregistrée et retourne à l'étape 3.

### **Sélectionnez "PB NAME DEL" (suppression)**

#### **6 Effacer une balise vocale Appuyez sur la molette [VOL].**

#### **Quitter le mode d'édition des noms du répertoire** Appuyez sur la touche [ $\bigtriangleup$ ] pendant au moins 1 **seconde.**

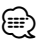

• Le son audio n'est pas généré pendant l'enregistrement de balises vocales.

### **Configurer une commande vocale pour la catégorie**

Ajoutez une balise vocale à la catégorie (type) de numéro de téléphone pour permettre les appels vocaux.

**1 Sélectionner le mode d'édition des types de numéro de téléphone**

Pour savoir comment sélectionner les éléments de configuration, veuillez consulter la section <Configuration Bluetooth> (page 20). **Sélectionner "SETTINGS" > "VOICE TAG".**

- **2 Entrer en mode d'édition de la balise vocale Appuyez sur la molette [VOL].**
- **3 Entrer en mode d'édition des types de numéro de téléphone**

**Tournez la molette [VOL] pour sélectionner "PN TYPE EDIT" ("PN TYPE EDT"), puis appuyez sur la molette [VOL].**

**4 Sélectionner la catégorie (type) que vous souhaitez configurer Tournez la molette [VOL] et appuyez dessus lorsque le nom de la catégorie voulue s'affiche.**

"GENERAL"/ "HOME"/ "OFFICE"/ "MOBILE"/ "OTHER"

**5 Sélectionner un mode**

**Tournez la molette [VOL].**

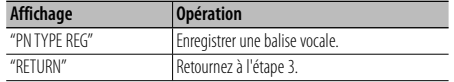

**6 Enregistrez la catégorie (type) en suivant les étapes 6 à 8 de la procédure "PB NAME REG" (enregistrement) dans la section <Ajouter une commande de numérotation vocale> (page 24).**

### **7 Quitter le mode de réglage des fonctions** Appuyez sur la touche [  $\bigtriangleup$ ] pendant au moins 1 **seconde.**

### ⁄⊞)

• Définissez la balise vocale pour les 5 catégories. Si une balise vocale n'est pas enregistrée pour chacune des catégories, le répertoire téléphonique ne peut pas être rappelé à l'aide de la commande vocale.

### **Fonctionnement basique de la télécommande** Accessoire en option (KCA-RC405)

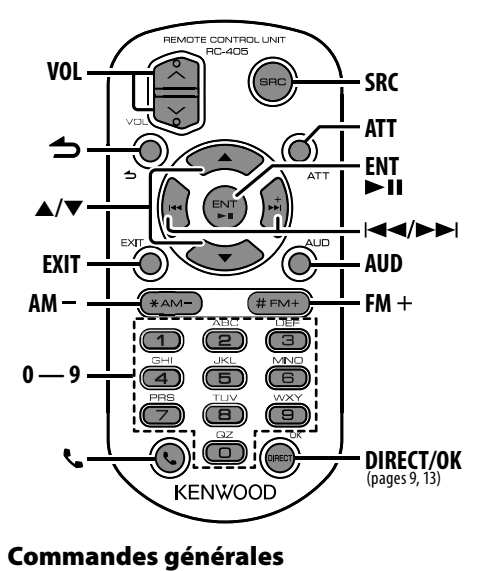

### **Commandes générales**

### **Commande de volumecontrol Touche [VOL] Sélection de la source Touche [SRC]**

**Réduction du volume Touche [ATT]**

Le témoin "ATT" clignote lorsque la fonction d'atténuation est activée (KDC-BT40U uniquement). Lorsque l'on appuie de nouveau sur la touche, le volume revient à son niveau précédent.

### **Entrer en mode de contrôle audio Touche [AUD]** ⁄

• Reportez-vous à <Commande du son> (page 15) pour connaître le mode de fonctionnement, telles que les procédures de commande audio et autres opérations.

**Revenir à l'élément précédent Touche [ ] Quitter le mode Touche [EXIT] Sélectionner un élément Touche [**5**]/[**∞**] Confirmation Touche [ENT]**

### **En source tuner**

**Sélection de bande Touche [FM+]/[AM–] Sélection de station Touche [**4**]/[**¢**] Rappel des stations préréglées Touches [1] à [6]**

### **En source iPod/CD/fichier audio**

**Sélection de morceau Touche [**4**]/[**¢**]**

**Sélection de dossier/disque Touche [FM+]/[AM–]**

**Pause/lecture Touche [**38**]**

**Entrer en mode de recherche de morceau Touche [**5**]/[**∞**]**

**Déplacement entre les dossiers/fichiers en mode de recherche de morceau Touche [**5**]/[**∞**]**

**Revenir au dossier précédent Touche [ ]**

### **Commande du téléphone mains libres**

#### **Effectuer un appel**

**Entrer en mode Bluetooth Touche [ ]**

**Entrer en mode de sélection de la méthode de numérotation Touche [**5**]/[**∞**] Sélectionner une méthode de numérotation Touche [ENT]**

#### **Entrée de numérotation**

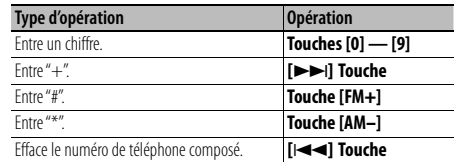

**Effectuer un appel Touche [OK]**

#### **Recevoir un appel**

**Répondre à un appel Touche [ ]**

**Passer du mode de conversation privée au mode de connexion mains libre et vice-versa Touche [**38**]**

#### **Appel en attente**

**Répondre à un autre appel entrant en mettant en attente l'appel en cours Touche [ ]**

**Répondre à un autre appel entrant après avoir terminé l'appel en cours Touche [SRC]**

**Continuer l'appel en cours Touche [1]**

#### **Pendant un appel**

**Terminer l'appel Touche [SRC]**

**Régler le volume de la voix Touche [VOL]**

### **Préparation de la télécommande**

Retirez le film protecteur de la pile en tirant dans le sens de la flèche.

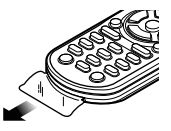

### **Changer la pile de la télécommande**

Utilisez une pile bouton, disponible dans le commerce (CR2025).

**1** Insérez un objet fin (un trombone, par exemple) et tirez pour extraire le boîtier de la pile.

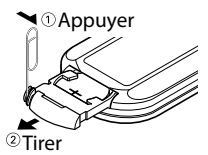

**2** Placez les piles en prenant soin de bien respecter les pôles + et –, en suivant l'illustration située à l'intérieur du boîtier.

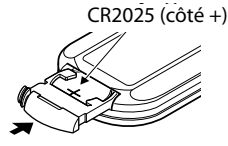

# $\Lambda$  avertissement

- Ne pas poser la télécommande sur des endroits chauds, comme par exemple sur le tableau de bord.
- Pile au lithium. Danger d'explosion en cas de remplacement incorrect de la pile. Ne remplacer uniquement qu'avec le même type de pile ou son équivalent.
- Le boîtier de la pile ou les piles ne doivent pas être exposés à des chaleurs excessives telles que les rayons du soleil, du feu, etc.
- Conservez les piles hors de portée des enfants dans leur conditionnement original jusqu'à leur utilisation. Débarrassez-vous des piles usagées rapidement. En cas d'ingestion, contactez un médecin immédiatement.

# **Appendice**

### **À propos des fichiers audio**

- **Fichiers audio compatibles** AAC-LC (.m4a), MP3 (.mp3), WMA (.wma)
- **Supports de disque compatibles** CD-R/RW/ROM
- **Formats de fichiers de disques compatibles** ISO 9660 Niveau 1/2, Joliet, Romeo, Nom de fichier étendu.
- **Périphériques USB compatibles (KDC-BT40U uniquement)**

Classe de stockage de masse USB

**• Systèmes de fichier de périphérique USB compatibles**

FAT16, FAT32

Bien que les fichiers audio soient conformes aux normes établies ci-dessus, il est possible que la reproduction ne soit pas possible suivant le type ou les conditions du support ou périphérique.

**• Ordre de lecture des fichiers audio**

 Dans l'exemple de l'arborescence de dossiers et de fichiers ci-dessous, les fichiers sont lus dans l'ordre  $indiqué, de (D)$  à  $(10)$ .

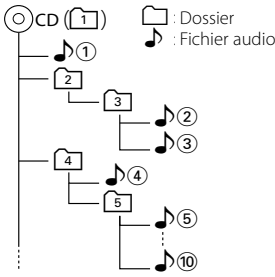

Vous pouvez consulter le manuel relatif aux fichiers audio qui se trouve sur le site www.kenwood.com/cs/ ce/audiofile/. Dans ce manuel en ligne, vous trouverez des informations et des remarques détaillées qui ne sont pas fournies dans le présent manuel. Veillez donc à lire attentivement ce manuel en ligne également.

### **À propos du périphérique USB**

- Dans le présent manuel, l'expression "périphérique USB" s'utilise aussi pour les mémoires flash et les lecteurs audio numériques avec connecteur USB.
- Quand le périphérique USB est connecté à cet appareil, celui-ci peut être rechargé, pourvu que cet appareil soit mis sous tension.
- Placer le périphérique USB de façon à ce qu'il ne gêne pas la conduite du véhicule.
- Vous ne pouvez pas connecter un périphérique USB via un hub USB et un lecteur multicartes.
- Effectuer des sauvegardes des fichiers audio utilisés avec cet appareil. Les fichiers risquent d'être effacés selon les conditions de fonctionnement du dispositif USB.

Aucune compensation ne sera accordée pour les torts consécutifs à l'effacement de données enregistrées.

- Aucun périphérique USB n'est fourni avec cet appareil. Vous devez acheter un périphérique USB disponible dans le commerce.
- Pour la connexion du périphérique USB, l'utilisation du CA-U1EX (option) est recommandée. Le bon fonctionnement de la lecture n'est pas garanti lorsqu'un autre câble que le câble compatible USB est utilisé. La connexion d'un câble dont la longueur totale dépasse 5 m peut avoir pour conséquence un fonctionnement anormal de la lecture.

### **iPod/iPhone compatibles avec cet appareil (KDC-BT40U uniquement)**

Made for

- iPod nano (1st generation) iPod nano (2nd generation)
- iPod nano (3rd generation) iPod nano (4th generation)
- iPod nano (5th generation)
- iPod with video iPod classic

• iPod touch (1st generation) • iPod touch (2nd generation) Works with

• iPhone • iPhone 3G • iPhone 3GS

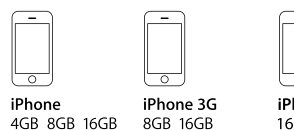

iPhone 3GS 16GR 32GR

- Mettre le logiciel iPod/iPhone à jour avec la dernière version disponible.
- Le type de commande disponible varie en fonction du type d'iPod connecté. Veuillez consulter le site www.kenwood.com/cs/ce/ipod pour en savoir plus.
- Dans le présent mode d'emploi, le mot "iPod" désigne un iPod ou iPhone connecté à l'aide d'un câble iPod\* (accessoire en option). Un câble KCAiP101 est requis (accessoire en option).

\* Non supporté par le modèle KCA-iP500.

 Une liste des câbles de connexion compatibles iPod et iPhone se trouve sur notre site internet.

### www.kenwood.com/cs/ce/ipod/

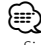

- Si vous démarrez la lecture après avoir connecté l'iPod, le morceau qui a été reproduit par l'iPod est lu en premier. Dans ce cas, "RESUMING" s'affiche sans afficher de nom de dossier, etc. Si vous changez l'élément de recherche, le titre correct, etc., s'affichera.
- Il n'est pas possible d'utiliser iPod lorsque "KENWOOD" ou "✓" est affiché sur l'iPod.

### **À propos du téléphone portable**

Cette unité est conforme aux spécifications de Bluetooth suivantes:

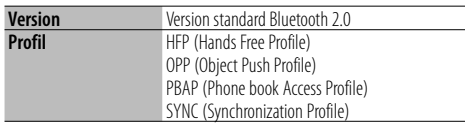

Pour les téléphones portables dont la compatibilité est vérifiée, accédez à l'URL suivante:

### http://www.kenwood.com/cs/ce/bt/

# ⁄

- Les unités supportant la fonction Bluetooth ont été certifiées conformes à la norme Bluetooth selon la procédure prescrite par Bluetooth SIG. Cependant, il est possible que ces appareils ne puissent pas communiquer avec certains types de téléphones portables.
- HFP est un profil utilisé pour effectuer des appels en mains libres.
- OPP est un profil utilisé pour transférer des données telles qu'un répertoire téléphonique entre appareils.

### **À propos de "KENWOOD Music Editor" (KDC-BT40U uniquement)**

- Cet appareil prend en charge le programme "KENWOOD Music Editor Lite ver1.0" ou supérieure.
- Lorsque vous utilisez les fichiers audio associés aux informations de la base de données du programme "KENWOOD Music Editor Lite ver1.0", vous pouvez chercher un fichier par titre, par album ou par nom d'artiste à l'aide de la <Recherche de morceau> (page 7).
- Dans ce manuel, l'expression "support Music Editor" désigne un dispositif qui contient des fichiers audio associés aux informations de la base de données ajoutées par le programme Music Editor de KENWOOD.
- "KENWOOD Music Editor Lite ver1.0" est disponible sur le site Web suivant:

#### www.kenwood.com/cs/ce/

• Pour en savoir plus sur le programme "KENWOOD Music Editor Lite ver1.0", veuillez consulter le site Web ci-dessus ou bien l'aide du programme.

Ce produit n'est pas installé par le constructeur d'un véhicule sur le site de production, ni par l'importateur professionnel d'un véhicule dans un Etat membre de l'UE.

### **Information sur l'élimination des anciens équipements électriques et électroniques et piles électriques (applicable dans les pays de l'Union Européenne qui ont adopté des systèmes de collecte sélective)**

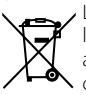

 Les produits et piles électriques sur lesquels le pictogramme (poubelle barrée) est apposé ne peuvent pas être éliminés comme ordures ménagères.

Les anciens équipements électriques et électroniques et piles électriques doivent

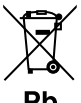

être recyclés sur des sites capables de traiter ces produits et leurs déchets. Contactez vos autorités locales pour connaître le site de recyclage le plus proche. Un recyclage adapté et l'élimination des déchets aideront à conserver les ressources et à nous préserver des leurs effets nocifs sur notre santé et sur l'environnement.

Remarque: Le symbole "Pb" ci-dessous sur des piles électrique indique que cette pile contient du plomb.

### **Marquage des produits utilisant un laser**

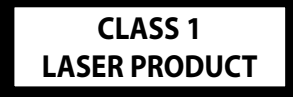

L'étiquette est attachée au châssis/boîtier de l'appareil et indique que l'appareil utilise des rayons laser de classe 1. Cela signifie que l'appareil utilise des rayons laser d'une classe faible. Il n'y a pas de danger de radiation accidentelle hors de l'appareil.

# **Appendice**

### **Liste des fonctions En veille**

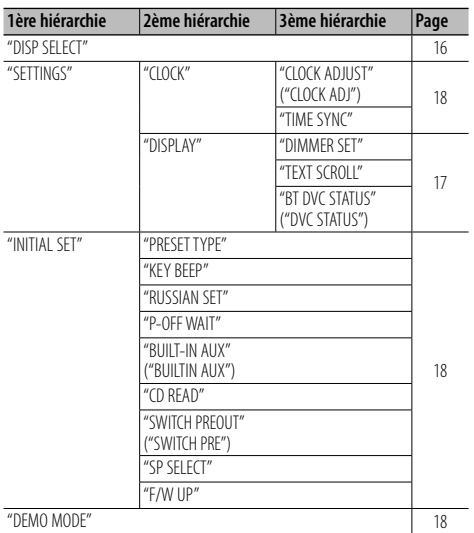

### **En source CD/Fichier audio**

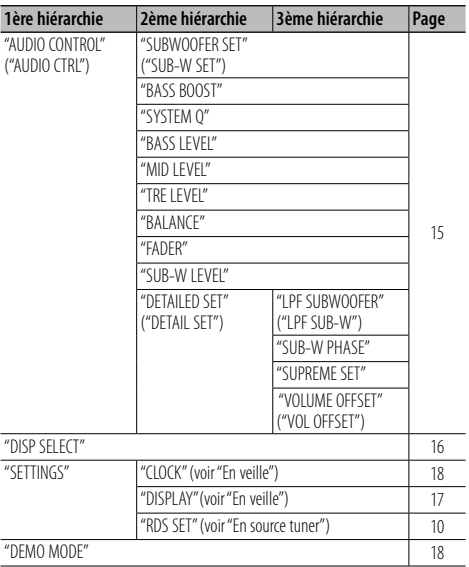

### **En source USB/ iPod\***

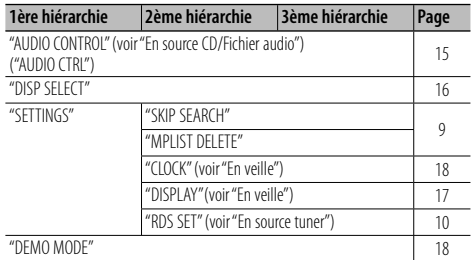

### **En source tuner**

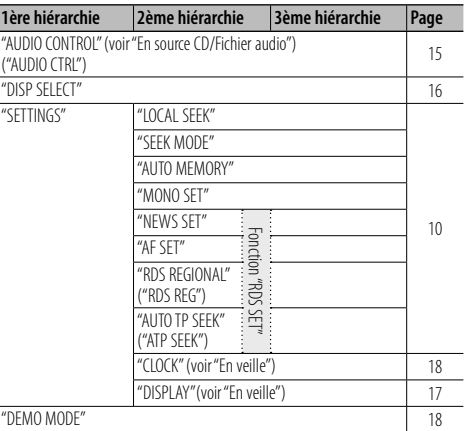

### **En source AUX**

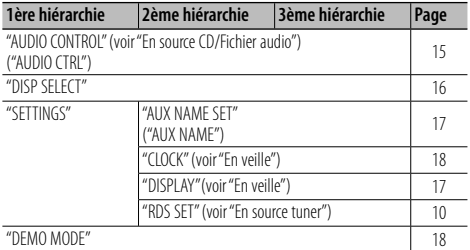

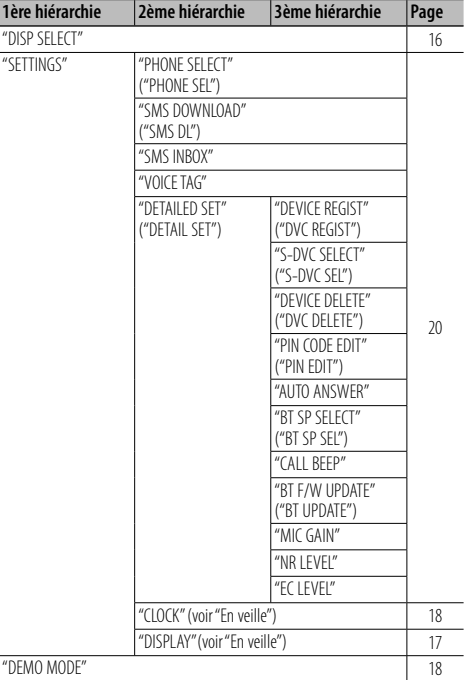

### **En mode Bluetooth mains libres**

\*KDC-BT40U uniquement

Les guillemets (" ") signalent l'indication qui s'affiche sur le modèle KDC-BT30. Cette indication n'est signalée que si elle diffère de celle qui s'affiche sur le modèle KDC-BT40U.

# **Accessoires/Procédure d'installation**

### **Accessoires**

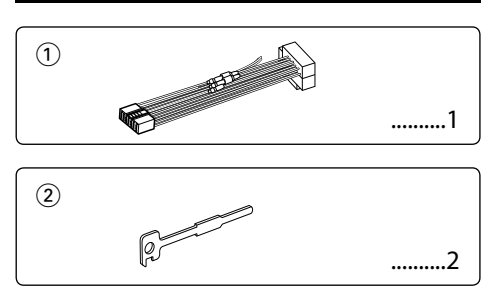

### **Procédure d'installation**

- 1. Pour éviter les courts-circuits, retirez la clef de contact et déconnectez la borne  $\ominus$  de la batterie.
- 2. Raccordez correctement les câbles d'entrée et de sortie de chaque appareil.
- 3. Raccordez les câbles du faisceau de câbles.
- 4. Prenez le connecteur B du faisceau de câbles et connectez-le au connecteur des enceintes de votre véhicule.
- 5. Prenez le connecteur A du faisceau de câbles et connectez-le au connecteur d'alimentation externe de votre véhicule.
- 6. Connectez le connecteur du faisceau de câbles à l'appareil.
- 7. Installez l'appareil dans votre voiture.
- 8. Reconnectez la borne  $\ominus$  de la batterie.
- 9. Appuyez sur la touche de réinitialisation.

# $\bigtriangleup$

- Le montage et le câblage de ce produit nécessitent des compétences et de l'expérience. Pour des raisons de sécurité, laissez un professionnel effectuer le travail de montage et de câblage.
- Assurez-vous de mettre l'appareil à la masse sur une alimentation négative de 12V CC.
- N'installez pas l'appareil dans un endroit exposé directement à la lumière du soleil, à une chaleur excessive ou à l'humidité. Évitez également les endroits trop poussiéreux ou exposés aux éclaboussures.
- N'utilisez pas vos propres vis. N'utilisez que les vis fournies. L'utilisation de vis incorrectes pourrait endommager l'appareil.
- Si l'appareil ne parvient pas à se mettre sous tension (le message "PROTECT" s'affiche), cela est peut être dû à un court-circuit au niveau du cordon d'enceinte ou à un contact entre ce dernier et le châssis du véhicule, ce qui a pu activer la fonction de protection. Le câble des enceintes doit donc être vérifié.
- Assurez-vous que toutes les connexions de câble sont faites correctement en insérant les fiches jusqu'à ce qu'elles soient

verrouillées.

- Si l'allumage de votre véhicule n'a pas de position ACC, ou si le câble d'allumage est connecté à une source d'alimentation à tension constante comme un câble de batterie, l'alimentation de l'appareil ne sera pas reliée à l'allumage (c.à.d., il ne se mettra pas sous et hors tension en même temps que l'allumage).Si vous souhaitez connecter l'alimentation de l'appareil avec l'allumage, connectez le câble d'allumage à une source d'alimentation qui peut être mise sous et hors tension avec la clef de contact.
- Utilisez un connecteur de conversion disponible dans le commerce si le connecteur n'est pas adapté à celui du véhicule.
- Isolez les câbles non-connectés avec un ruban de vinyle ou d'un autre matériel similaire. Pour éviter les courts-circuits, ne retirez pas les capuchons à l'extrémité des câbles nonconnectés et des prises.
- Si la console est équipée d'un couvercle, assurez-vous d'installer l'appareil de façon à ce que la façade ne touche pas le couvercle lors de la fermeture ou de l'ouverture.
- Si un fusible saute, assurez-vous d'abord que les câbles n'ont pas causé de court-circuit puis remplacez le vieux fusible par un nouveau de même valeur.
- Connectez séparément chaque câble d'enceinte à la borne correspondante. L'appareil peut être endommagé si le câble négatif  $\ominus$  pour une des enceintes ou le câble de masse entre en contact avec une partie métallique du véhicule.
- Après avoir installé l'appareil, vérifiez que les feux de freinage, les clignotants, les essuie-glaces, etc. de la voiture fonctionnent correctement.
- Monter l'appareil de façon à ce que l'angle de montage soit au maximum de 30°.
- La qualité de réception peut chuter si des objets métalliques se trouvent près de l'antenne Blueto

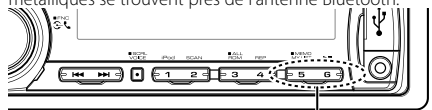

Antenne Bluetooth

### **Pour obtenir une bonne réception**

Pour assurer une bonne réception, veuillez tenir compte des indications suivantes:

- Communiquez avec le téléphone portable à une distance en visibilité directe de 10 m maximum (30 pieds). La portée de communication diminue selon l'environnement. La portée de communication diminue également lorsqu'un obstacle se trouve entre cet appareil et le téléphone portable. La portée de communication maximale (10 m) indiquée ci-dessus n'est pas toujours garantie.
- La présence d'une station d'émission ou d'un émetteur-récepteur portatif à proximité peut entraîner des interférences avec la communication à cause d'un signal trop fort.

# **Connexion des câbles aux bornes**

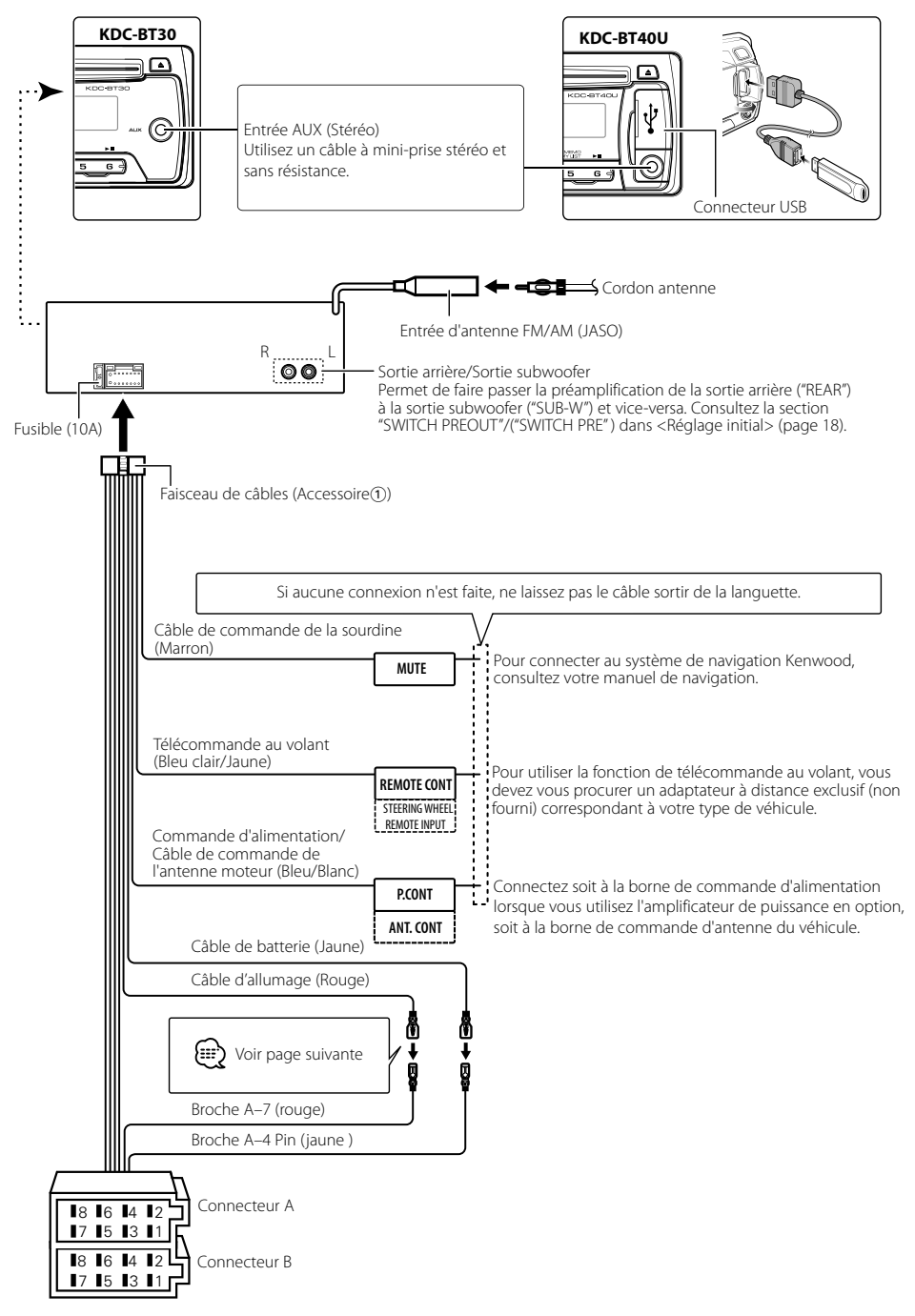

# **Connexion des câbles aux bornes**

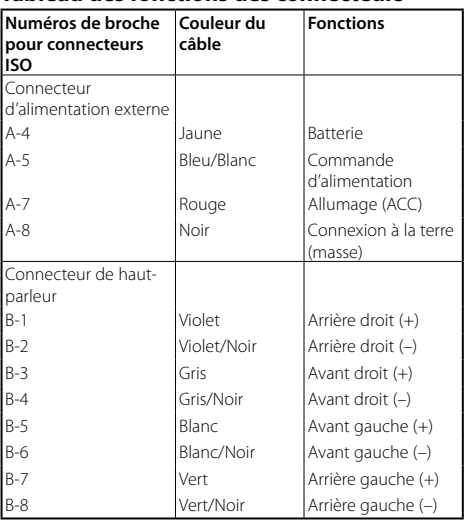

### **Tableau des fonctions des connecteurs**

### **AAVERTISSEMENT Connexion du connecteur ISO**

La disposition des broches pour les connecteurs ISO dépend du type de votre véhicule. Veillez à réaliser les connexions correctes pour éviter d'endommager l'appareil. La connexion par défaut du faisceau de câbles est décrite dans la section  $\boxed{1}$  ci-dessous. Si les broches du connecteur ISO sont réglées comme décrit dans la section [2], réalisez les connexions comme indiqué dans l'illustration. Assurez-vous de reconnecter le câble comme indiqué ci-dessous 2 pour installer cet appareil dans les véhicules **Volkswagen**.

1 (Réglage par défaut) La broche A-7 (rouge) du connecteur ISO du véhicule est associée à l'allumage, et la broche A-4 (jaune) est connectée à l'alimentation constante.

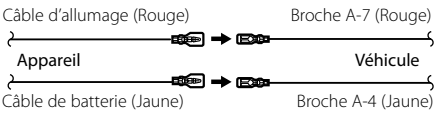

2 La broche A-7 (rouge) du connecteur ISO du véhicule est connectée à l'alimentation constante et la broche A-4 (jaune) est associée à l'allumage.

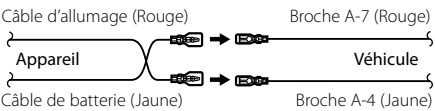

### **Installation**

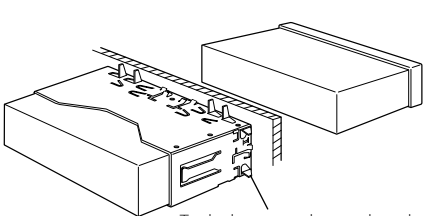

Tordre les pattes du manchon de montage avec un tournevis ou un outil similaire et fixer.

### ⁄

• Assurez-vous que l'appareil est solidement installé. Si l'appareil est instable, il risque de mal fonctionner (par ex. le son risque de sauter).

### **Retrait du cadre en caoutchouc dur**

**1** Engagez les loquets sur l'outil de retrait et enlevez les deux crochets supérieurs.

Soulevez le cadre et tirez-le vers l'avant comme indiqué sur la figure.

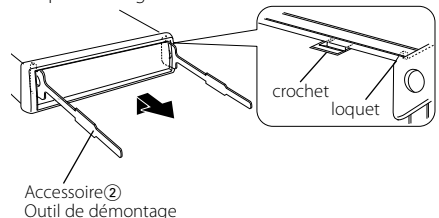

**2** Une fois la partie haute enlevée, retirez les deux points d'attache inférieurs.

∕≕

• Le cadre peut être également retiré de la même façon en commençant par la partie basse.

### **Retrait de l'appareil**

- **1** Veuillez consulter la section <Retrait du cadre en caoutchouc dur> avant de retirer le cadre en caoutchouc dur.
- **2** Retirez la façade.
- **3** Insérez les deux outils de retrait profondément dans les fentes de chaque côté, comme indiqué sur le croquis.
- **4** Poussez l'outil de retrait vers le bas, et retirez à moitié l'appareil tout en exerçant une pression vers l'intérieur.  $Arcescore(2)$

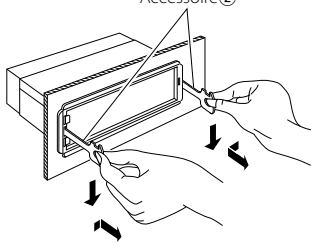

# **AVERTISSEMENT**

Installez cet appareil dans la console de votre véhicule.

Ne touchez pas les parties métalliques de cet appareil pendant ou juste après son utilisation. Les parties métalliques, comme le dissipateur thermique et le boîtier, deviennent chaudes.

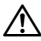

- Faites attention de ne pas vous blesser avec les loquets de l'outil de démontage.
- **5** Retirez l'appareil entièrement avec les mains, en prenant soin de ne pas le faire tomber.

# **Guide de dépannage**

Certaines fonctions de cet appareil peuvent être désactivées lorsque certains réglages sont effectués sur l'appareil.

# **! • Impossible de régler le subwoofer.**

- **Impossible de configurer le filtre passe-bas. • Aucune sortie émise par le subwoofer.**
- ▲ L'option "SUBWOOFER SET"/("SUB-W SET") dans <Commande du son> (page 15) n'est pas réglée sur ON.
- La pré-sortie n'est pas réglée sur subwoofer. ☞ "SWITCH PREOUT" /("SWITCH PRE") dans la section <Réglage initial> (page 18).
	-

### **! Impossible de régler la phase du subwoofer.**

▲ Le filtre passe-bas est réglé sur "THROUGH". ☞"LPF SUBWOOFER"/ ("LPF SUB-W") dans la section <Commande du son> (page 15).

### **! La fonction Minuterie d'arrêt ne fonctionne pas.**

▶ <Quitter le mode de démonstration> (page 5) n'a pas été sélectionné.

 **! Le nombre de morceaux contenus dans la** 

**catégorie "SONGS" de cet appareil diffère du nombre de morceaux contenus dans la catégorie "SONGS" de l'iPod.**

▲ L'appareil ne compte pas les fichiers podcasts étant donné qu'il ne peut pas les lire.

Ce qui semble être un dysfonctionnement de l'appareil peut en fait être le résultat d'une simple erreur de manipulation ou de câblage. Avant d'appeler un centre de service, vérifiez d'abord dans le tableau suivant les problèmes possibles.

### **Généralités**

### **? Le bip de confirmation des opérations ne fonctionne pas.**

✔ La sortie de préampli est en cours d'utilisation. ☞ Le bip de confirmation des opérations ne peut être émis par la sortie de préampli.

### **Source Tuner**

### **E** La réception radio est mauvaise.

- ✔ L'antenne de la voiture n'est pas sortie.
- ☞ Sortez l'antenne complètement.

### **En source disque**

- **? Le disque spécifié n'est pas lu, mais un autre est lu à sa place.**
	- ✔ Le CD spécifié est très sale.
		- ☞ Nettoyez le CD en vous reportant à la rubrique relative au nettoyage des CD dans la section <Manipulation des CD> (page 3).
	- *■* Le disque est très rayé.
	- ☞ Essayez un autre disque.

### **Source fichier audio**

### **? Le son saute quand un fichier audio est lu.**

- ✔ Le support est sale ou rayé.
	- ☞ Nettoyez le support en vous reportant à la rubrique relative au nettoyage des CD dans la section <Manipulation des CD> (page 3).
- ✔ Les conditions d'enregistrement sont mauvaises. ☞ Réenregistrez le support ou utilisez-en un autre.
- 

### **Téléphonie mains libres**

### **? Le volume de la conversation est bas.**

- ✔ Le volume de la conversation mains libres est réglé sur un niveau bas.
- ☞ Le volume de la conversation mains libres peut être ajusté indépendamment. Ajustez-le pendant la conversation mains libres. "MIC GAIN", "NR LEVEL" et "EC LEVEL" dans <Configuration Bluetooth> (page 20).

### **? Aucun son ne sort des haut-parleurs arrière.**

- $\vee$  Vous parlez en mode de conversation mains libres. ☞ Aucun son ne sort des haut-parleurs arrière en mode de conversation mains libres.
- **? On n'entend aucun bip à l'arrivée d'un appel entrant.**
	- ✔ L'émission ou non du bip d'avertissement dépend du type de téléphone portable.
		- ☞ "CALL BEEP" dans <Configuration Bluetooth> (page 20) doit être réglé sur ON.

### **? La voix n'est pas reconnue.**

- ✔ La vitre de la voiture est ouverte.
	- ☞ Si le bruit environnant est fort, la voix ne peut pas être reconnue correctement. Fermez les
- vitres du véhicule. ✔ Voix faible.
- - Si la voix est trop faible, elle ne peut pas être reconnue correctement. Parlez dans le micro un peu plus fort et naturellement.
- ✔ La personne qui énonce la balise vocale n'est pas celle qui l'a enregistrée.
	- ☞ Seule la voix de la personne qui a enregistré la balise vocale peut être reconnue.
-
#### **Les messages ci-dessous indiquent l'état de votre système.**

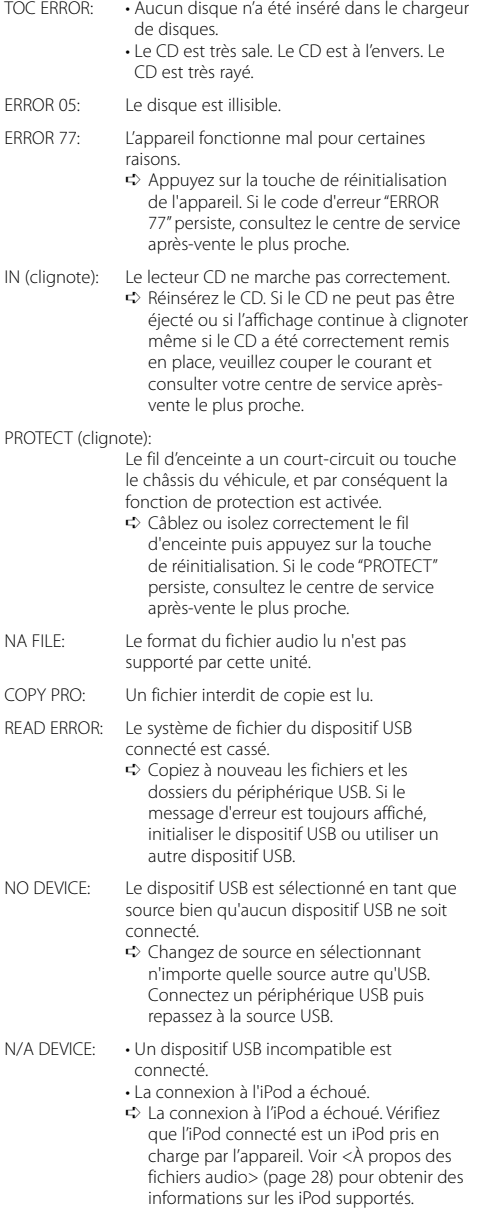

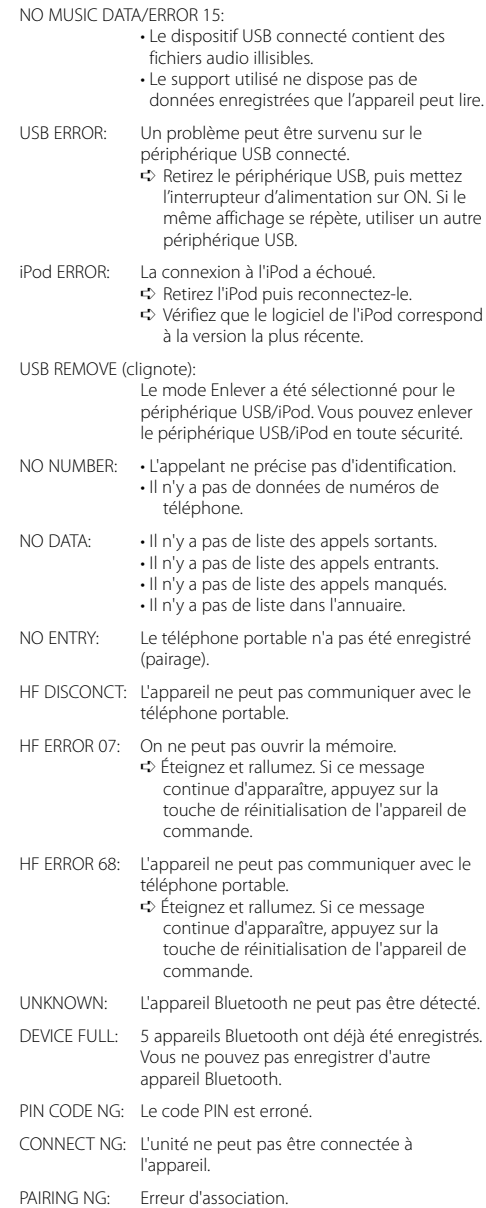

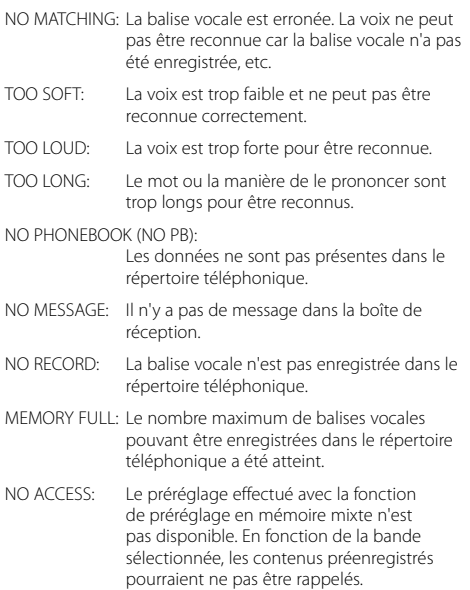

NO VOICE: Pas d'appel.

# **Guide de dépannage Caractéristiques techniques**

# **Section tuner FM**

Bande de fréquences (espacement de 50 kHz) : 87,5 MHz – 108,0 MHz Sensibilité utile (S/N = 26dB) : 1,0 μV/75 Ω Seuil de sensibilité (DIN S/N = 46dB) : 2,5 μV/75 Ω Réponse en fréquence (±3,0 dB) : 30 Hz – 15 kHz Taux de Signal/Bruit (MONO) : 63 dB Séparation stéréo (1 kHz)  $\cdot$  40 dB

# **Section tuner MW**

Bande de fréquences (espacement de 9 kHz) : 531 kHz – 1611 kHz Sensibilité utile (S/N = 20dB) : 36 μV

# **Section tuner LW**

Bande de fréquences : 153 kHz – 279 kHz Sensibilité utile (S/N = 20dB) : 57 μV

# **Section Disque Compact**

Diode laser : GaAlAs Filtre numérique (D/A) : 8 fois suréchantillonnage Convertisseur D/A : 24 Bit Vitesse de rotation : 500 – 200 t/min. (CLV) Pleurage et scintillement : Non mesurables Réponse en fréquence (±1 dB) : 20 Hz – 20 kHz Distorsion harmonique totale (1 kHz) : 0,01 % Taux de Signal/Bruit (1 kHz) : 105 dB Gamme dynamique : 93 dB Décodage MP3 : Compatible avec le format MPEG-1/2 Audio Layer-3 Décodeur WMA : Compatible Windows Media Audio Décode AAC : Fichiers AAC-LC ".m4a"

### **Interface USB (KDC-BT40U)**

Standard USB : USB1.1/ 2.0 (vitesse maximale) Système de fichiers  $:$  FAT16/32 Décodage MP3 : Compatible avec le format MPEG-1/2 Audio Layer-3 Décodeur WMA : Compatible Windows Media Audio Décode AAC  $\cdot$  Fichiers AAC-LC "m4a" Courant d'alimentation maximum : 500 mA

### **Généralités**

Tension de fonctionnement : 14,4 V (entre 10,5 et 16V) Consommation de courant maximale  $\cdot$  10 A Dimensions d'installation (L x H x P) : 182 x 53 x 155 mm Poids : 1,3 kg

Les spécifications sont sujettes à changements sans notification.

#### **Section Bluetooth**

Version : Bluetooth Ver.2.0 Bande de fréquences : 2,402 – 2,480 GHz Puissance de sortie : +4dBm (MAX), 0dBm (AVE) Classe d'énergie 2 Portée de communication maximale : Ligne de vue environ 10m (32,8 pieds) Profil : HFP (Hands Free Profile) : HSP (Headset Profile) : SPP (Serial Port Profile)

- : PBAP (Phonebook Access Profile)
- : OPP (Object Push Profile)
- : SYNC (Synchronization Profile)

### **Section audio**

Puissance de sortie maximum : 50 W x 4 Puissance de sortie (DIN 45324, +B=14,4V)  $\cdot$  30 W  $\times$  4 Impédance d'enceinte  $\cdot$  4 – 8  $\circ$ Action en tonalité Graves : 100 Hz ±8 dB Movennes : 1 kHz +8 dB Aiguës : 10 kHz ±8 dB Niveau de préamplification/charge (CD) : 2000 mV/10 kO Impédance du préamplificateur  $: < 600 \Omega$ 

### **Entrée auxiliaire**

Réponse en fréquence (±3 dB)  $\cdot$  20 Hz – 20 kHz Tension maximum d'entrée : 1200 mV Impédance d'entrée : 10 kΩ

- The "AAC" logo is a trademark of Dolby Laboratories.
- The Bluetooth word mark and logos are owned by the Bluetooth SIG, Inc. and any use of such marks by Kenwood Corporation is under license. Other trademarks and trade names are those of their respective owners.
- iTunes is a trademark of Apple Inc.
- iPod is a trademark of Apple Inc., registered in the U.S. and other countries.
- iPhone is a trademark of Apple Inc.
- "Made for iPod" means that an electronic accessory has been designed to connect specifically to iPod and has been certified by the developer to meet Apple performance standards.
- "Works with iPhone" means that an electronic accessory has been designed to connect specifically to iPhone and has been certified by the developer to meet Apple performance standards.
- Apple is not responsible for the operation of this device or its compliance with safety and regulatory standards.

## **Déclaration de conformité se rapportant à la directive EMC 2004/108/EC**

#### **Déclaration de conformité se rapportant à la directive R&TTE 1999/5/EC**

#### **Fabricant :**

Kenwood Corporation 2967-3 Ishikawa-machi, Hachioji-shi, Tokyo, 192-8525 Japon

#### **Représentants dans l'UE :**

Kenwood Electronics Europe BV Amsterdamseweg 37, 1422 AC UITHOORN, Pays-Bas

#### **English**

 Hereby, Kenwood declares that this unit KDC-BT40U/KDC-BT30 is in compliance with the essential requirements and other relevant provisions of Directive 1999/5/EC.

#### **Français**

 Par la présente Kenwood déclare que l'appareil KDC-BT40U/KDC-BT30 est conforme aux exigences essentielles et aux autres dispositions pertinentes de la directive 1999/5/CE.

 Par la présente, Kenwood déclare que ce KDC-BT40U/KDC-BT30 est conforme aux exigences essentielles et aux autres dispositions de la directive 1999/5/CE qui lui sont applicables.

#### **Deutsch**

 Hiermit erklärt Kenwood, dass sich dieser KDC-BT40U/KDC-BT30 in Übereinstimmung mit den grundlegenden Anforderungen und den anderen relevanten Vorschriften der Richtlinie 1999/5/EG befindet. (BMWi) Hiermit erklärt Kenwood die Übereinstimmung des Gerätes KDC-BT40U/KDC-BT30 mit den grundlegenden Anforderungen und den anderen relevanten Festlegungen der Richitlinie 1999/5/EG. (Wien)

#### **Nederlands**

 Hierbij verklaart Kenwood dat het toestel KDC-BT40U/KDC-BT30 in overeenstemming is met de essentiële eisen en de andere relevante bepalingen van richtliin 1999/5/EG.

 Bij deze verklaat Kenwood dat deze KDC-BT40U/KDC-BT30 voldoet aan de essentiële eisen en aan de overige relevante bepalingen van Richtlijn 1999/5/ EC.

#### **Italiano**

 Con la presente Kenwood dichiara che questo KDC-BT40U/KDC-BT30 è conforme ai requisiti essenziali ed alle altre disposizioni pertinenti stabilite dalla direttiva 1999/5/CE.

#### **Español**

 Por medio de la presente Kenwood declara que el KDC-BT40U/KDC-BT30 cumple con los requisitos esenciales y cualesquiera otras disposiciones aplicables o exigibles de la Directiva 1999/5/CE.

#### **Português**

 Kenwood declara que este KDC-BT40U/KDC-BT30 está conforme com os requisitos essenciais e outras disposições da Directiva 1999/5/CE.

#### **Polska**

 Kenwood niniejszym oświadcza, że KDC-BT40U/KDC-BT30 spełnia zasadnicze wymogi oraz inne istotne postanowienia dyrektywy 1999/5/EC.

#### **Český**

 Kenwood timto prohlasuje, ze KDC-BT40U/KDC-BT30 je ve shode se zakladnimi pozadavky a s dalsimi prislusnymi ustanoveni Narizeni vlady c. 426/2000 Sb.

#### **Magyar**

 Alulírott, Kenwood, kijelenti, hogy a jelen KDC-BT40U/KDC-BT30 megfelel az 1999/5/EC irányelvben meghatározott alapvető követelményeknek és egyéb vonatkozó előírásoknak.

#### **Svenska**

Härmed intygar Kenwood att denna KDC-BT40U/KDC-BT30 stär L överensstämelse med de väsentliga egenskapskrav och övriga relevanta bestämmelser som framgår av direktiv 1999/5/EG.

#### **Suomi**

 Kenwood vakuuttaa täten että KDC-BT40U/KDC-BT30 tyyppinen laite on direktiivin 1999/5/EY oleellisten vaatimusten ja sitä koskevien direktiivin muiden ehtojen mukainen.

#### **Slovensko**

 S tem Kenwood izjavlja, da je ta KDC-BT40U/KDC-BT30 v skladu z osnovnimi zahtevami in ostalimi ustreznimi predpisi Direktive 1999/5/EC.

#### **Slovensky**

 Spoločnosť Kenwood týmto vyhlasuje, že KDC-BT40U/KDC-BT30 spĺňa zákldné požiadavky a ďalšie prislušné ustanovenia Direktĺvy 1999/5/EC.

#### **Dansk**

 Undertegnede Kenwood erklærer harved, at følgende udstyr KDC-BT40U/KDC-BT30 overholder de væsentlige krav og øvrige relevante krav i direktiv 1999/5/EF.

#### **Ελληνικά**

 ΜΕ ΤΗΝ ΠΑΡΟΥΣΑ Kenwood ΔΗΛΩΝΕΙ ΟΤΙ KDC-BT40U/KDC-BT30 ΣΥΜΜΟΡΦΩΝΕΤΑΙ ΠΡΟΣ ΤΙΣ ΟΥΣΙΩΔΕΙΣ ΑΠΑΙΤΗΣΕΙΣ ΚΑΙ ΤΙΣ ΛΟΙΠΕΣ ΣΧΕΤΙΚΕΣ ΔΙΑΤΑΞΕΙΣ ΤΗΣ ΟΔΗΓΙΑΣ 1999/5/EK.

#### **Eesti**

 Sellega kinnitab Kenwood, et see KDC-BT40U/KDC-BT30 vastab direktiivi 1999/5/EC põhilistele nõudmistele ja muudele asjakohastele määrustele.

#### **Latviešu**

 Ar šo, Kenwood, apstiprina, ka KDC-BT40U/KDC-BT30 atbilst Direktīvas 1999/5/ EK galvenajām prasībām un citiem tās nosacījumiem.

#### **Lietuviškai**

 Šiuo, Kenwood, pareiškia, kad šis KDC-BT40U/KDC-BT30 atitinka pagrindinius Direktyvos 1999/5/EB reikalavimus ir kitas svarbias nuostatas.

#### **Malti**

 Hawnhekk, Kenwood, jiddikjara li dan KDC-BT40U/KDC-BT30 jikkonforma malħtiġijiet essenzjali u ma provvedimenti oħrajn relevanti li hemm fid-Dirrettiva 1999/5/EC.

#### **Українська**

 Компанія Kenwood заявляє, що цей виріб KDC-BT40U/KDC-BT30 відповідає ключовим вимогам та іншим пов'язаним положенням Директиви 1999/5/EC.

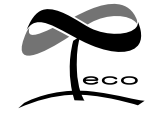

Ce symbole indique que Kenwood a fabriqué ce produit de façon à ce qu'il ait un impact moindre sur l'environnement.

# **Inhalt**

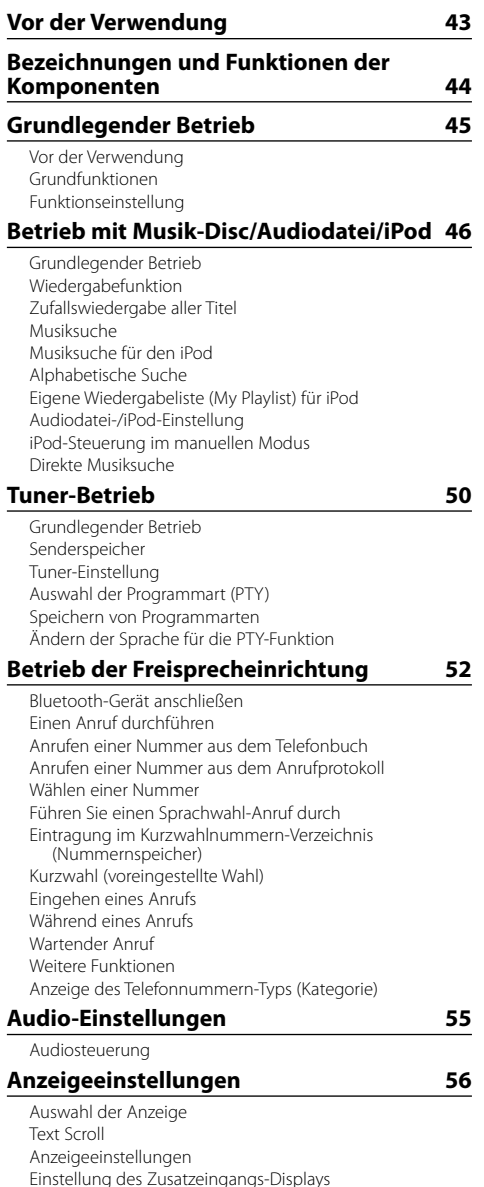

**Weitere Funktionen 58** Uhreinstellung Einstellung des Demonstrationsmodus Grundeinstellung Abnehmen der Frontblende Wissenswertes über die Rückstellung Ihres Gerätes **Bluetooth-Setup 60** Bluetooth-Setup Registrierung eines Bluetooth-Geräts (Paarung) Löschen eines registrierten Bluetooth-Geräts Registrierung eines PIN-Codes Anzeige der Firmware-Version Übertragen des Telefonbuchs Wählen Sie das Bluetooth-Gerät, das Sie verbinden möchten Download einer SMS SMS (Short Message Service) Hinzufügen eines Sprachwahl-Befehls Einstellung eines Sprachbefehls für eine Kategorie **Grundlegende Fernbedienungsfunktionen 66 Anhang 68**

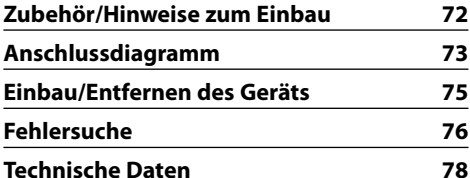

# **Vor der Verwendung**

### 2 **WARNUNG**

### **Zur Vermeidung von Bränden und Verletzungen beachten Sie bitte die folgenden Hinweise:**

Stellen Sie sicher, dass keine Metallgegenstände (Münzen, Nadeln, Werkzeuge usw.) ins Innere des Geräts gelangen und Kurzschlüsse verursachen.

#### **Vor der ersten Verwendung des Geräts**

Das Gerät ist anfänglich auf den Demonstrationsmodus eingestellt.

Deaktivieren Sie den Demonstrationsmodus bei der ersten Verwendung des Gerätes. Siehe <Demonstrationsmodus deaktivieren> (Seite 45).

#### **Reinigung des Geräts**

Falls die Frontblende dieses Gerätes verschmutzt sein sollte, wischen Sie sie bitte mit einem trockenen und sauberen Tuch wie beispielsweise einem Silikontuch ab. Falls die Frontblende extrem verschmutzt sein sollte, wischen Sie sie bitte mit einem mit Neutralreiniger befeuchteten Tuch ab und anschließend mit einem sauberen und trockenen Tuch trocken.

 $\sqrt{2}$ 

Das Auftragen von Spray direkt auf dem Gerät kann zu einer Beeinträchtigung der mechanischen Teile führen. Das Abwischen der Frontblende mit einem rauen Tuch oder die Verwendung flüchtiger Flüssigkeiten wie beispielsweise Verdünner oder Alkohol kann zu einem Verkratzen der Oberfläche oder zu einem Auslöschen der Beschriftung führen.

#### **Wissenswertes über die Anschlüsse des Geräts und der Frontblende**

- Um Beschädigungen zu vermeiden, berühren Sie die Anschlüsse des Geräts nicht mit den Fingern.
- Reinigen Sie die Kontakte an der Rückseite der Frontblende und an der Front des Einschubs mit einem trockenen, weichen Tuch.

#### **Beschlagen der Laserlinse**

Bei kaltem Wetter kann die Laserlinse des CD-Players nach dem Einschalten der Fahrzeugheizung beschlagen. In einem solchen Fall von Kondensation lässt sich keine CD wiedergeben. Nehmen Sie die CD aus dem Gerät und warten Sie eine Zeit lang, bis die Kondensation getrocknet ist. Funktioniert der CD-Player nach einer bestimmten Zeit noch nicht richtig, wenden Sie sich bitte an Ihren Kenwood-Fachhändler.

#### **Hinweise**

- Sollten Sie Probleme bei der Installation des Geräts haben, lassen Sie sich bitte von Ihrem Kenwood-Fachhändler beraten.
- Lassen Sie sich beim Kauf von optionalem Zubehör von Ihrem Kenwood-Händler beraten um sicherzustellen, dass das Zubehör von Ihrem Modell und in Ihrem Bereich unterstützt wird.
- Auf diesem Gerät können folgende Zeichen angezeigt werden: A-Z 0-9  $\omega^{n}$   $\omega^{n}$  % &  $\omega^{*}$  + - = . . /  $\lambda$  < >  $[$   $]$   $($   $)$  : ; ^ - { } | ~ .
- Die RDS-Funktion funktioniert nicht, wenn dieser Dienst von keinem Sender angeboten wird.
- Die in dieser Bedienungsanleitung dargestellten Abbildungen des Displays und der Frontblende dienen der Veranschaulichung der Bedienung Ihres Geräts. Daher können die Abbildungen der Anzeige von der tatsächlichen Anzeige am Gerät abweichen. Eventuell sind sogar manche Abbildungen der Anzeige nicht zutreffend.

#### **Handhabung von CDs**

- Berühren Sie nicht die Aufnahme-Oberfläche der CD.
- Kleben Sie keine Aufkleber oder ähnliches auf eine CD. Verwenden Sie dem entsprechend auch keine CDs, auf denen sich bereits ein Aufkleber befindet.
- Verwenden Sie kein Zubehör für Ihre Discs.
- Reinigen Sie CDs stets von der Mitte einer Disc nach außen hin.
- Ziehen Sie CDs beim Entfernen aus dem Gerät horizontal heraus.
- Wenn CDs am Loch in der Mitte oder am Rand Grate aufweisen, entfernen Sie diese vor dem Gebrauch mit einem Kugelschreiber oder dergleichen.

#### **CDs, die nicht verwendet werden können**

• CDs mit nicht runder Form können nicht verwendet werden.

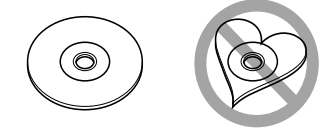

- CDs, die auf der Aufnahme-Oberfläche eingefärbt oder verschmutzt sind, können nicht verwendet werden.
- Dieses Gerät kann nur CDs mit der Kennung disc **wiedergeben**.

 Discs ohne diese Kennung werden u. U. nicht ordnungsgemäß wiedergegeben.

- Eine CD-R oder CD-RW, die nicht abgeschlossen (finalisiert) wurde, kann nicht wiedergegeben werden. (Einzelheiten hinsichtlich der Finalisierung finden Sie in den Bedienungsanleitungen Ihrer Brennsoftware sowie Ihres CD-R/CD-RW-Recorders.)
- 3-Zoll-CDs können nicht verwendet werden. Falls Sie dennoch versuchen, eine solche CD mit einem Adapter zu verwenden, kann es zu einer Fehlfunktion kommen.

# **Bezeichnungen und Funktionen der Komponenten**

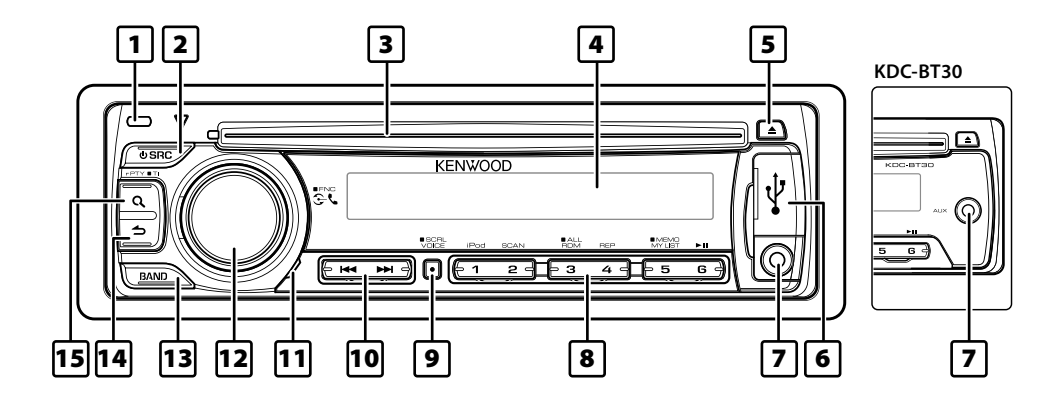

#### 1 **Entriegelungstaste**

Um Diebstahl vorzubeugen, kann die Frontblende des Geräts abgenommen und mitgeführt werden. Siehe <Abnehmen der Frontblende> (Seite 59).

#### 2 **[SRC]-Taste**

Einschalten des Geräts und Auswahl der Quelle. Einschalten des Geräts (drücken Sie mindestens 1 Sekunde lang auf die Taste).

#### 3 **Disc-Fach**

Nach dem Einlegen (beschriftete Seite nach oben) wird die Quelle automatisch umgeschaltet, und die Titelwiedergabe beginnt.

#### 4 **Anzeigefenster**

#### 5 **[**0**]-Taste**

Auswerfen der Disc.

Zur Auswahl des Entfernen-Modus und zum Entfernen des USB-Geräts/iPods (drücken Sie mindestens 2 Sekunden lang auf die Taste).

#### 6 **USB-Anschluss: nur KDC-BT40U**

Öffnen Sie zum Anschließen den USB-Anschlussdeckel. Ein USB-Gerät oder iPod kann angeschlossen werden.

#### 7 **Zusatzeingang**

An die Stereo-Miniklinke (ø 3,5 mm) kann ein tragbares Audiogerät angeschlossen werden.

• Verwenden Sie ein Ministecker-Kabel. Es überträgt Stereosignale und weist keinerlei Impedanz auf.

#### 8 **Tasten [1] – [6]**

Aufrufen gespeicherter Sender.

Schaltet den Wiedergabemodus zwischen Musik-Disc, Audiodateien und iPod um.

### 9 **[VOICE]-Taste**

Sprachwahl-Anruf tätigen. Text-Scrolling ändern. (Drücken Sie die Taste mindestens 1 Sekunde lang)

#### p **[**4**] / [**¢**]-Taste**

Auswahl eines Senders, eines Titels oder eines Einstellungselements.

#### q **Mikrofon**

Das Mikrofon für die Freisprecheinrichtung ist eingebaut. Kann Ihre Stimme wegen eines zu schwachen Mikrofonpegels oder aufgrund von Geräusch im Fahrzeug nicht erkannt werden, Regeln Sie die Mikrofoneinstellungen durch Drücken von "MIC GAIN", "NR LEVEL" und "EC LEVEL" unter <Bluetooth-Setup> (Seite 60).

#### w **[VOL]-Knopf**

Einstellung der Lautstärke.

Aktiviert den Funktionseinstellungsmodus (Knopf drehen und drücken). Näheres finden Sie unter <Funktionseinstellung> (Seite 45).

#### e **[BAND]-Taste**

Auswahl des Frequenzbands, des Ordners oder der Audiodatei.

#### **T4 I** ← **I-Taste**

Rückkehr zum vorherigen Element.

#### **15 [ Q ]-Taste**

Aktivieren des Musiksuchmodus. Aktivieren des PTY- und Verkehrsfunk-Modus. Aktivieren des Wählmodus.

# **Grundlegender Betrieb**

# **Vor der Verwendung**

#### **Demonstrationsmodus deaktivieren**

Schalten Sie den Demonstrationsmodus aus, wenn Sie das Gerät nach der Installation zum ersten Mal verwenden.

- **1** Drücken Sie auf den [VOL]-Knopf, um den Demonstrationsmodus zu verlassen, wenn die Meldungen "CANCEL DEMO", "PRESS", "VOLUME KNOB" angezeigt werden (ca. 15 Sekunden).
- **2** Drehen Sie den [VOL]-Knopf, um "YES" auszuwählen, und drücken Sie anschließend auf den [VOL]-Knopf.

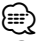

• Der Demonstrationsmodus kann unter <Einstellung des Demonstrationsmodus> (Seite 58).

# **Grundfunktionen**

#### **Netz- und Quellen-Auswahl**

Durch Drücken der [SRC]-Taste wird das Gerät eingeschaltet.

Durch Drücken der [SRC]-Taste können Sie zwischen den Quellen hin- und herschalten.

Tuner ("TUNER") ➜ USB\* oder iPod\* ("USB" oder "iPod")  $\rightarrow$  CD ("CD")  $\rightarrow$  Zusatzeingang ("AUX")  $\rightarrow$ Standby ("STANDBY")

Wird die [SRC]-Taste länger als 1 Sekunde gedrückt, wird das Gerät ausgeschaltet.

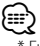

- \* Funktion gilt nur für KDC-BT40U.
- Wenn der angeschlossene iPod erkannt wird, ändert sich die Quellenanzeige von "USB" zu "iPod".
- Die Quelle "CD" und "iPod" kann ausgewählt werden, sofern die Quelle bereit für die Wiedergabe ist.

#### **Lautstärke**

Durch Drehen des [VOL]-Knopfes können Sie die Lautstärke einstellen.

# **Funktionseinstellung**

Der grundlegende Bedienvorgang für die Verwendung dieser Funktion ist unten erläutert. Die einzelnen Funktionselemente werden in den verschiedenen Bedienvorgängen behandelt.

#### **1 Quelle auswählen Drücken Sie die [SRC]-Taste.**

Die Funktionselemente variieren je nach Quelle. Liste der Funktionselemente: Siehe <Liste der Funktionselemente> (Seite 70).

**2 Funktionseinstellungsmodus aktivieren Drücken Sie mindestens 1 Sekunde auf den [VOL]- Knopf.**

"FUNCTION" wird angezeigt.

**3 Gewünschtes Funktionselement auswählen Drehen Sie den [VOL]-Knopf und drücken Sie auf den Knopf, wenn das gewünschte Element ausgewählt ist.** 

Wiederholen Sie den Vorgang, bis die gewünschte Funktion ausgewählt ist.

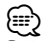

Drücken Sie die [1]-Taste, um zum vorherigen Element zurückzukehren.

**Beispiel:**

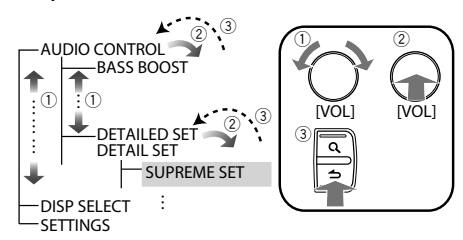

In diesem Handbuch wird die oben aufgeführte Auswahl folgendermaßen angezeigt

#### **Wählen Sie "AUDIO CONTROL" ("AUDIO CTRL") > "DETAILED SET" ("DETAIL SET") > "SUPREME SET".**

Die Klammern (" ") weisen auf eine Anzeige des KDC-BT30 hin. Dies wird nur gezeigt, wenn die Anzeige von jener des KDC-BT40U abweicht.

**4 Einstellung vornehmen**

**Drehen Sie den [VOL]-Knopf, um den gewünschten Einstellwert auszuwählen, und drücken Sie anschließend auf den [VOL]-Knopf.** 

**5 Funktionseinstellungsmodus verlassen Drücken Sie die [ ]-Taste mindestens 1 Sekunde lang.**

# **Betrieb mit Musik-Disc/Audiodatei/iPod**

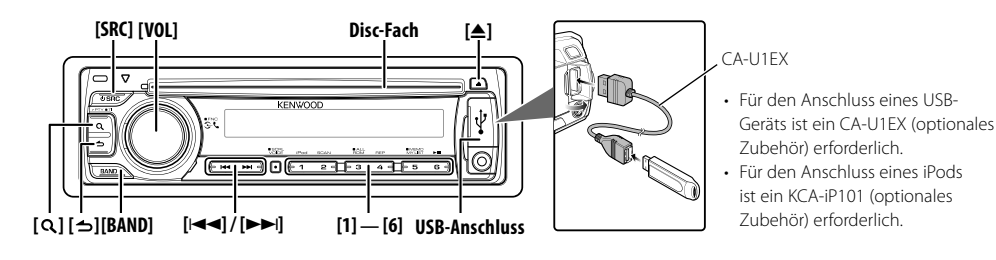

# **Grundlegender Betrieb**

#### **Wiedergabe - Disc**

#### **Legen Sie eine Disc in den Disc-Schlitz ein (beschriftete Seite nach oben).**

Nach dem Einlegen wird die Quelle automatisch umgeschaltet, und die Titelwiedergabe beginnt. Nachdem die Disc eingelegt wurde, leuchtet die Anzeige "IN".

#### **Wiedergabe mit USB-Gerät oder iPod (nur KDC-BT40U) Schließen Sie ein USB-Gerät oder einen iPod an den USB-Anschluss an.**

Nach dem Anschluss wird die Quelle automatisch umgeschaltet, und die Titelwiedergabe beginnt.

#### **Pause und Wiedergabe**

**Drücken Sie die [6]-Taste, um die Wiedergabe (Titel oder Datei) anzuhalten oder fortzusetzen.**

#### **Ordnerauswahl**

#### **Durch Drücken der [BAND]-Taste kann zwischen den Ordnern umgeschaltet werden.**

Der iPod nur betrieben werden, wenn eine Kategorie im Suchmodus ausgewählt wurde.

#### **Musikstück auswählen**

**Durch Drücken der [**4**] oder [**¢**]-Taste können Sie ein Musikstück (Musiktitel bzw. Datei) auswählen.**

#### **Durch Drücken der [**4**]- oder [**¢**]-Taste kann die Musik vor- oder zurückgespult werden.**

(Während der Wiedergabe einer Audiodatei wird kein Ton ausgegeben.)

#### **Disc auswerfen**

#### **Durch Drücken der [**0**]-Taste wird die Disc ausgeworfen.**

Die Disc kann nach dem Abstellen des Motors 10 Minuten lang ausgeworfen werden.

#### **USB-Gerät oder iPod auswerfen**

**Drücken Sie mindestens 2 Sekunden auf die [≜]-Taste, um den USB-Entfernen-Modus zu aktivieren ("USB REMOVE" wird angezeigt). Das USB-Gerät oder der iPod kann nun sicher entfernt werden.**

#### **CD, USB oder iPod als Quelle auswählen Drücken Sie die [SRC]-Taste.** Wählen Sie die Anzeige "CD"/"USB" oder "iPod".

# **Wiedergabefunktion**

### **Scan-Wiedergabe**

#### **Drücken Sie die [2]-Taste.**

Hiermit wird nacheinander der Anfang eines jeden Musiktitels auf der Disc oder im Ordner wiedergegeben.

Ist die Scan-Wiedergabe eingeschaltet, erscheint "TRACK SCAN"/ "TRAC SCAN"/ "FILE SCAN".

Wird diese Taste erneut gedrückt, werden die Titel im normalen Modus wiedergegeben, angefangen mit dem Titel, der gerade abgespielt wird.

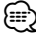

• Der Betrieb mit Scan-Wiedergabe-Funktion ist nicht möglich, wenn Dateien von einem iPod wiedergegeben werden.

# **Zufallswiedergabe**

#### **Drücken Sie die [3]-Taste.**

Hiermit werden die Musiktitel auf der Disc oder im Ordner in zufälliger Reihenfolge wiedergegeben. Ist die Zufallswiedergabe eingeschaltet, erscheint "DISC RANDOM"/ "FOLDER RANDOM"/"FOLD RANDOM". Durch erneutes Drücken dieser Taste wird die Zufallswiedergabe abgebrochen.

#### **Wiederholte Wiedergabe Drücken Sie die [4]-Taste.**

Wird die Taste während der CD-Wiedergabe gedrückt, wird zwischen Titelwiederholung ("TRACK REPEAT"/ "TRAC REPEAT") und AUS ("REPEAT OFF") umgeschaltet. Wird die Taste während der Audiodatei-Wiedergabe gedrückt, wird zwischen Dateiwiederholung ("FILE REPEAT"), Ordnerwiederholung ("FOLDER REPEAT"/"FOLD REPEAT"), und AUS ("REPEAT OFF") umgeschaltet.

#### Funktion von KDC-BT40U mit iPod

# **Zufallswiedergabe aller Titel**

Sämtliche auf dem iPod befindlichen Musiktitel werden in zufälliger Reihenfolge wiedergegeben.

#### **Drücken Sie die [3]-Taste mindestens 1 Sekunde lang.**

Durch Drücken der Taste kann zwischen den Optionen Zufallswiedergabe (alle) ("ALL RANDOM") und AUS ("RANDOM OFF") umgeschaltet werden. Durch erneutes Drücken dieser Taste wird die Zufallswiedergabe abgebrochen.

# ∕≕

- Die Dauer, die das Einschalten der Zufallswiedergabe aller Titel in Anspruch nimmt, kann je nach Anzahl der Musiktitel auf dem iPod länger ausfallen.
- Durch Einschalten der Zufallswiedergabe aller Titel wird das Anzeigeelement des iPods auf "SONGS" umgeschaltet. Dieses Anzeigeelement ändert sich selbst dann nicht, wenn die Zufallswiedergabe aller Titel ausgeschaltet ist.
- Wird das Anzeigeelement geändert, um nach Musiktiteln zu suchen, während die Zufallswiedergabe (alle) eingeschaltet ist, wird die Zufallswiedergabe (alle) deaktiviert, und die Zufallswiedergabe wird für die Titel im Navigationselement ausgeführt.

#### Funktion bei Audiodatei/ CD als Quelle **Musiksuche**

Auswählen der gewünschten Musik vom aktuell wiedergegebenen Gerät oder Medium.

#### **1 Musiksuchmodus aktivieren Drücken Sie die [ ]-Taste.**

"SEARCH" wird angezeigt. Hiermit wird der Name der gegenwärtigen Audio-Datei angezeigt.

### **2 Musiksuche**

#### **Audiodatei**

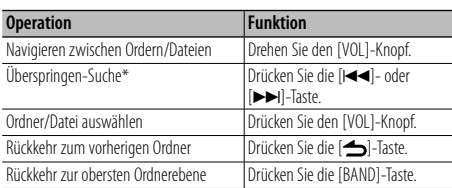

Die Anzeige "<" oder ">" neben dem angezeigten Ordnernamen gibt an, dass diesem Ordner ein weiterer Ordner vorangeht bzw. nachfolgt.

#### **Quelle: CD**

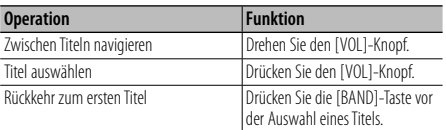

#### **Beenden der Musiksuche**

#### **Drücken Sie die [ ]-Taste mindestens 1 Sekunde lang.**

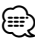

- Überspringen-Suche: Die Anzahl der zu überspringenden Titel wird durch die Rate im Verhältnis zur Gesamtzahl der Titel in der ausgewählten Liste vorgegeben. Stellen Sie das Radio mit "SKIP SEARCH" unter <Audiodatei-/ iPod-Einstellung> (Seite 49). Wenn Sie 3 Sekunden oder länger die [K44]- oder [DDI]-Taste gedrückt halten, werden die Songs unabhängig von der Einstellung 10% übersprungen. (nur KDC-BT40U)
- \* Dieser Vorgang ist nur für Dateien möglich, die in einer mit dem KENWOOD Music Editor erstellten Datenbank registriert sind.

### Funktion von KDC-BT40U mit iPod

# **Musiksuche für den iPod**

Hiermit wird nach dem Musiktitel (auf dem iPod) gesucht, den Sie wiedergeben möchten.

# **1 Musiksuchmodus aktivieren**

Drücken Sie die [ Q ]-Taste.

"SEARCH" wird angezeigt.

### **2 Musiksuche**

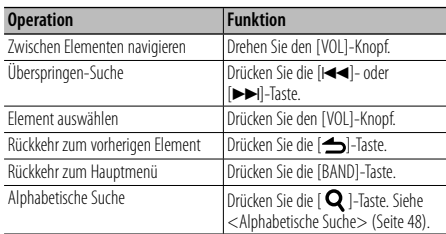

#### **Beenden der Musiksuche**

**Drücken Sie die [ ]-Taste mindestens 1 Sekunde lang.**

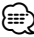

- Überspringen-Suche: Die Anzahl der zu überspringenden Titel wird durch die Rate im Verhältnis zur Gesamtzahl der Titel in der ausgewählten Liste vorgegeben. Stellen Sie das Radio mit "SKIP SEARCH" unter <Audiodatei-/ iPod-Einstellung> (Seite 49). Wenn Sie 3 Sekunden oder länger die [I<<]- oder [▶▶Il-Taste gedrückt halten, werden die Songs unabhängig von der Einstellung 10% übersprungen.
- Falls die in einem Titelnamen enthaltenen Zeichen nicht angezeigt werden können, werden der Name des Anzeigeelements und entsprechende Zahlen angezeigt.

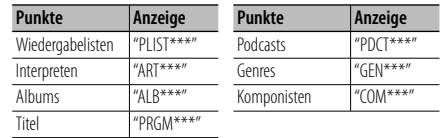

# **Betrieb mit Musik-Disc/Audiodatei/iPod**

#### Funktion von KDC-BT40U mit iPod

### **Alphabetische Suche**

Sie können Titel alphabetisch auswählen. Mit dieser Funktion werden Titel im Verzeichnis der ausgewählten Anzeigeelemente (Interpret, Album usw.) gesucht, deren Name die angegebenen Zeichen enthält.

- **1 Musiksuchmodus aktivieren Drücken Sie die [ ]-Taste.** "SEARCH" wird angezeigt.
- **2 Alphabetischen Suchmodus aktivieren Drücken Sie die [ ]-Taste.** "SEARCH  $\leq$  \_  $\geq$ " wird angezeigt.
- **3 Zeichen auswählen, nach dem gesucht werden soll**

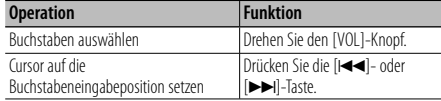

Sie können bis zu 3 Zeichen eingeben.

#### **4 Ausgewähltes Zeichen festlegen Drücken Sie den [VOL]-Knopf.**

Starten der Musiksuche Nach dem Abschluss der Suche wird der Musiksuchmodus erneut an dem Punkt gestartet, an dem sich der ausgewählte Buchstabe befindet.

#### **Beenden des Alphabet-Suchmodus**

#### **Drücken Sie die [ ]-Taste mindestens 1 Sekunde lang.**

- Je nach der Anzahl der Titel oder Anzahl der Wiedergabelisten auf dem iPod kann die alphabetische Suche länger dauern.
- Um nach einem anderen Zeichen als die Buchstaben A bis Z oder die Zahlen 0 bis 9 zu suchen, geben Sie als erstes Zeichen "\*" ein. In diesem Fall können Sie keine weiteren Zeichen an zweiter oder dritter Stelle eingeben.
- Beginnt im alphabetischen Suchmodus die erste Zeichenkette mit einem Artikel ("a", "an" oder "the"), wird der Artikel bei der Suche ignoriert.

#### Funktion von KDC-BT40U mit iPod

# **Eigene Wiedergabeliste (My Playlist) für iPod**

Hiermit können Sie Ihre Lieblingstitel in einer Wiedergabeliste des Geräts speichern. Sie können 10 Titel in die Wiedergabeliste aufnehmen.

#### **Speichern von Titeln in der Wiedergabeliste**

**1 Abspielen des Titels, der gespeichert werden soll Drücken Sie die [BAND]-, [**4**]- und [**¢**]-Taste.** Sie können den Titel für die Wiedergabe entsprechend

Abschnitt <Musiksuche für den iPod> (Seite 47).

#### **2 Titel speichern Drücken Sie die [5]-Taste mindestens 2 Sekunden lang.**

"## STORED (Registration number)" wird angezeigt. Sie können bis zu 10 Titel speichern.

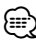

- Stellen Sie eine Wiedergabeliste aus Titeln zusammen, die auf dem iPod gespeichert sind. Falls Sie versuchen, einen Titel zu speichern, der sich auf einem anderen iPod befindet, erscheint "NO INFO" und anschließend "MPLIST DELETE". Um die Wiedergabeliste zu löschen, drehen Sie den [VOL]-Knopf, um "YES" auszuwählen und drücken Sie anschließend auf den [VOL]-Knopf.
- Ein im Musiksuche-Modus angezeigter Titel kann auf dieselbe art und Weise gespeichert werden. Näheres zur Musiksuche-Funktion finden Sie unter <Musiksuche für den iPod> (Seite 47).
- Falls Sie versuchen, einen elften Titel zu speichern, erscheint "MEMORY FULL", und der Titel kann nicht gespeichert werden. Um diesen Titel zu speichern, müssen Sie erst einen anderen Titel löschen.
- Speichern Sie keine Podcasts. Es könnte sein, dass dabei ungewünschte Titel gespeichert werden, bzw. dass die Wiedergabe nicht korrekt ausgeführt wird.

#### **Abspielen eines Titels der Wiedergabeliste**

**1 Wiedergabeliste anzeigen Drücken Sie die [5]-Taste.**

"MY PLAYLIST" wird angezeigt.

**2 Titel aus der Wiedergabeliste abspielen Um den gewünschten Titel abzuspielen, drehen Sie den [VOL]-Knopf, um den Titel auszuwählen, und drücken Sie anschließend auf den [VOL]-Knopf.**

# ⁄⊞)

- Wird das Gerät ausgeschaltet, wird die Wiedergabe des Titels aus der Wiedergabeliste gestoppt.
- Endet ein Titel nicht mit einer Stummphase (1 Sekunde lang), ist es möglich, dass der Schlussteil des Titels nicht wiedergegeben wird.

#### **Löschen eines Titels aus der Wiedergabeliste**

**1 Um den zu löschenden Titel anzuzeigen, drehen Sie den [VOL]-Knopf. Drücken Sie anschließend mindestens 2 Sekunden lang auf den [VOL]-Knopf.**

<sup>{≡}</sup> 

**2 Drehen Sie den [VOL]-Knopf, um "ONE" (einzeln) oder "ALL" (alle) auszuwählen, und drücken Sie anschließend auf den [VOL]-Knopf.**

Bei Auswahl von "DELETE ALL" werden alle Titel gelöscht.

**3 Drehen Sie den [VOL]-Knopf, um "YES" auszuwählen, und drücken Sie anschließend auf den [VOL]-Knopf.**

"COMPLETED" wird angezeigt.

# ∕⊞)

• Sie können alle Titel der Wiedergabeliste auch löschen, indem Sie "MPLIST DELETE" auswählen. Näheres hierzu finden Sie im Abschnitt <Audiodatei-/iPod-Einstellung> (Seite 49).

#### Funktion von KDC-BT40U  **Audiodatei-/iPod-Einstellung**

Sie können die folgenden Einstellungselemente auswählen.

**1 Funktionseinstellungsmodus aktivieren Drücken Sie mindestens 1 Sekunde auf den [VOL]- Knopf.**

"FUNCTION" wird angezeigt.

**2 Funktionselement auswählen Drehen Sie den [VOL]-Knopf und drücken Sie auf den Knopf, wenn das gewünschte Element** 

**ausgewählt ist. Wählen Sie das "SETTINGS" > Funktionselement aus.**

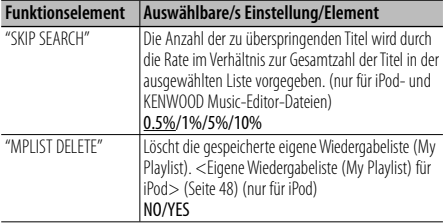

(werkseitige Einstellung: Unterstrichen)

#### **3 Einstellung vornehmen**

**Drehen Sie den [VOL]-Knopf und drücken Sie auf den Knopf, wenn das gewünschte Element ausgewählt ist. Auswahl von "MPLIST DELETE": Drehen Sie den [VOL]-Knopf, um "YES"** 

**auszuwählen, und drücken Sie anschließend auf den [VOL]-Knopf.**

Löscht die gespeicherte eigene Wiedergabeliste (My Playlist).

**4 Funktionseinstellungsmodus verlassen Drücken Sie die [ ]-Taste mindestens 1 Sekunde lang.**

#### Funktion von KDC-BT40U mit iPod

### **iPod-Steuerung im manuellen Modus**

Hiermit können Sie Ihren iPod über die iPod-Regler bedienen.

#### **Drücken Sie die [1]-Taste.**

Durch Drücken dieser Taste wird die Einstellung zwischen iPod-Steuerung im manuellen Modus ("HANDS ON") und AUS ("HANDS OFF") umgeschaltet.

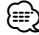

- Bei der iPod-Steuerung im manuellen Modus kann der iPod nicht über dieses Gerät gesteuert werden.
- Dieser Modus ist nicht mit der Anzeige der Musikinformationen kompatibel. Auf der Anzeige erscheint "iPod MODE".
- Der iPod lässt sich bedienen, wenn er der iPod-Steuerfunktion entspricht.

#### Funktion der Fernbedienung (optionales Zubehör)  **Direkte Musiksuche**

Hiermit werden die Musiktitel durch Eingabe einer Titelnummer durchsucht.

- **1 Modus zur direkten Musiksuche aktivieren Drücken Sie die [DIRECT]-Taste.**
- **2 Musiknummer eingeben Drücken Sie die Zahlentasten.**
- **3 Musik suchen Drücken Sie die [**4**]- oder [**¢**]-Taste.**

#### **Abbruch der direkten Musiksuche**

**Drücken Sie die [ ]-Taste.**

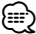

• Die direkte Musiksuche ist während der iPod- "Music-Editor"-Datei-, Zufalls- und Scan-Wiedergabe nicht möglich.

# **Tuner-Betrieb**

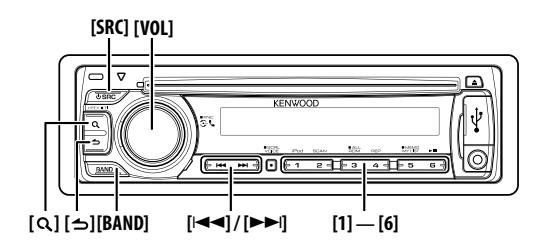

# **Grundlegender Betrieb**

#### **Tuner-Quelle auswählen**

**Drücken Sie die [SRC]-Taste.**

Wählen Sie die Anzeige "TUNER".

#### **Empfangsband auswählen**

**Drücken Sie die [BAND]-Taste.**

Bei jedem Drücken der Taste wird zwischen den Bändern FM1, FM2, FM3 und AM umgeschaltet.

#### **Empfangsstation auswählen**

**Drücken Sie die [**4**]- oder [**¢**]-Taste.**

Während des Empfangs von Stereo-Sendern leuchtet die "ST" -Anzeige.

#### **Gespeicherten Sender auswählen Drücken Sie die gewünschte [1] – [6]-Taste.**

#### **Verkehrsfunk**

#### **Drücken Sie die [ Q ]-Taste mindestens 1 Sekunde lang.**

Die Verkehrsfunk-Funktion wird auf EIN oder AUS geschaltet. Ist diese Funktion eingeschaltet, leuchtet die "TI"-Anzeige.

Wenn die Verkehrsnachrichten beginnen, wird bei eingeschalteter Funktion "TRAFFIC INFO" ("TRAFFIC") angezeigt, und die Nachrichten werden empfangen.

# **Senderspeicher**

Eingabe eines Senders in den Senderspeicher.

- **1 Zu speichernde Frequenz aussuchen Drücken Sie die [**4**]- oder [**¢**]-Taste.**
- **2 Nummer auswählen, die in den Speicher eingegeben werden soll Drücken Sie die gewünschte [1] – [6]-Taste mindestens 2 Sekunden lang.**

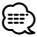

• Je nach Einstellung der Funktion "PRESET TYPE" unter  $\leq$ Grundeinstellung $>$  (Seite 58) können den Tasten [1]  $-$ [6] bis zu 6 Sender mit verschiedenen Bändern (FM/AM) zugewiesen werden.

# **Tuner-Einstellung**

Sie können die folgenden Tuner-Einstellungselemente auswählen.

**1 TUNER-Quelle auswählen Drücken Sie die [SRC]-Taste.**

Wählen Sie die Anzeige "TUNER".

**2 Funktionseinstellungsmodus aktivieren Drücken Sie mindestens 1 Sekunde auf den [VOL]- Knopf.**

"FUNCTION" wird angezeigt.

**3 Funktionselement auswählen Drehen Sie den [VOL]-Knopf und drücken Sie auf den Knopf, wenn das gewünschte Element ausgewählt ist.**

**Wählen Sie das "SETTINGS" > Funktionselement aus.**

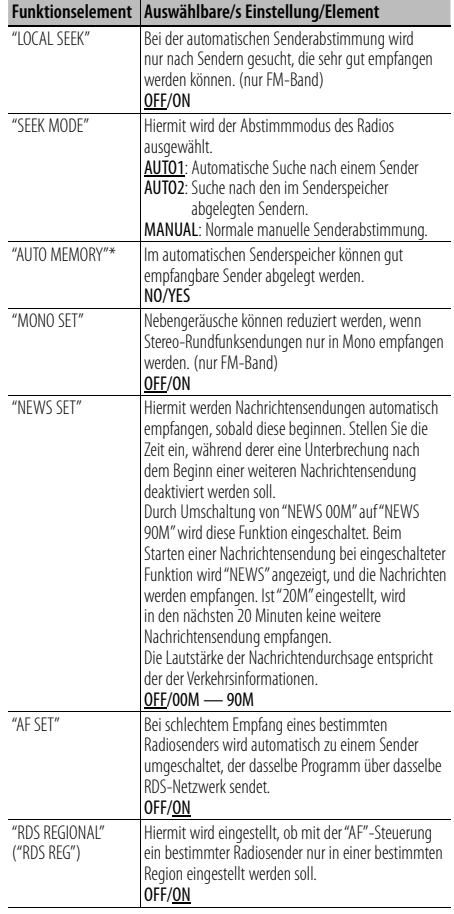

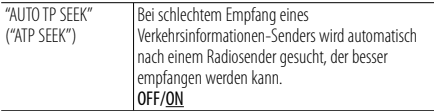

(werkseitige Einstellung: Unterstrichen)

#### **4 Einstellung vornehmen**

**Drehen Sie den [VOL]-Knopf und drücken Sie auf den Knopf, wenn das gewünschte Element ausgewählt ist.**

#### **Auswahl von "AUTO MEMORY": Drehen Sie den [VOL]-Knopf, um "YES" auszuwählen, und drücken Sie anschließend auf den [VOL]-Knopf.**

Wenn 6 Sender im Speicher abgelegt worden sind, ist die automatische Speicherung der Sender beendet.

#### **5 Funktionseinstellungsmodus verlassen Drücken Sie die [ ]-Taste mindestens 1 Sekunde lang.**

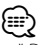

• \* Diese Einstellung kann vorgenommen werden, wenn für das Element "PRESET TYPE" unter <Grundeinstellung> (Seite 58) die Option "TYPE NORMAL" ("TYPE NORM") ausgewählt ist.

# **Auswahl der Programmart (PTY)**

Auswahl der Programmart und Suche nach einem Sender.

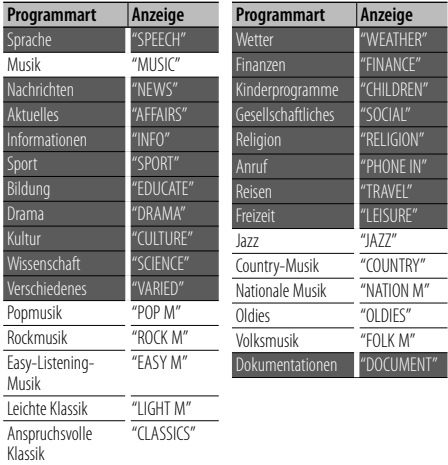

• Sprache und Musik beinhalten die folgenden Programmarten: Musik: Elemente mit weißer Schrift. Sprache: Elemente mit schwarzer Schrift.

**1 PTY-Modus aktivieren Drücken Sie die [ ]-Taste.**

Andere Musik "OTHER M"

Im PTY-Modus ist die " $Q$ "-Anzeige aktiv. (nur KDC-BT40U)

- **2 Programmart auswählen Drehen Sie den [VOL]-Knopf.**
- **3 Nach einem Sender der ausgewählten Programmart suchen Drücken Sie die [**4**]- oder [**¢**]-Taste.**
- **4 PTY-Modus verlassen Drücken Sie die [ ]-Taste.**

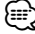

- Diese Funktion steht während des Empfangs einer Verkehrsmeldung oder während des MW-Empfangs nicht zur Verfügung.
- Wenn die ausgewählte Programmart nicht gefunden werden konnte, wird "NO PTY" angezeigt. Wählen Sie in einem solchen Fall eine andere Programmart aus.

# **Speichern von Programmarten**

Wenn Sie bevorzugt eine bestimmte Programmart hören, können Sie diese speichern und die entsprechenden Sender so schneller abrufen.

#### **Speichern der Programmart**

**1 Programmart auswählen, die gespeichert werden soll**

Siehe < Auswahl der Programmart (PTY)> (Seite 51).

**2 Programmart speichern Drücken Sie die gewünschte [1]-[6]-Taste für mindestens 2 Sekunden.**

#### **Abrufen der gespeicherten Programmart**

- **1 PTY-Modus aktivieren** Siehe <Auswahl der Programmart (PTY)> (Seite 51).
- **2 Programmart abrufen Drücken Sie die gewünschte [1]-[6]-Taste.**

# **Ändern der Sprache für die PTY-Funktion**

Auswahl der Programmart-Anzeigesprache:

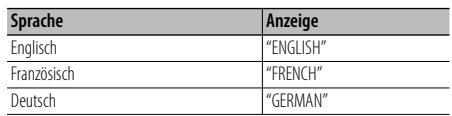

#### **1 PTY-Modus aktivieren**

Siehe <Auswahl der Programmart (PTY)> (Seite 51).

- **2 Modus zur Sprachänderung aktivieren** Drücken Sie die [ Q ]-Taste.
- **3 Sprache auswählen Drehen Sie den [VOL]-Knopf.**
- **4 Modus zur Sprachänderung verlassen Drücken Sie den [VOL]-Knopf.**

# **Betrieb der Freisprecheinrichtung**

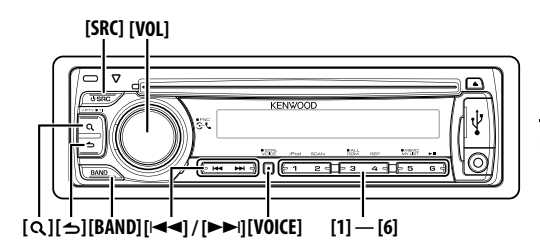

# **Bluetooth-Gerät anschließen**

Bevor Sie ein Bluetooth-Gerät verwenden, müssen Sie es mit dem Gerät verbinden. Das nachfolgend beschriebene Vorgehen in drei Schritten ist erforderlich.

#### **Schritt 1. Verbindung (Registrierung von Bluetooth-Geräten)**

Damit Sie ihr Bluetooth-Gerät (Mobiltelefon) zusammen mit diesem Gerät verwenden können, müssen Sie es registrieren (Paarung).

- **1 Schalten Sie dieses Gerät ein Drücken Sie die [SRC]-Taste.**
- **2 Beginnen Sie die Registrierung durch Inbetriebnahme des Bluetooth-Geräts.**

Nehmen Sie das Bluetooth-Gerät in Betrieb, um die Freisprecheinrichtung zu registrieren (Paarung). Wählen Sie in der Liste der verbundenen Geräte den Eintrag "KENWOOD BT CD/R-3P1".

# **3 PIN-Kode eingeben**

#### **Geben Sie den PIN-Kode ("0000") in das Bluetooth-Gerät ein.**

Stellen Sie sicher, dass die Registrierung am Bluetooth-Gerät abgeschlossen wurde. Der PIN-Kode ist standardmäßig auf "0000" eingestellt. Sie können diesen Kode ändern. Siehe <Registrierung eines PIN-Codes> (Seite 62).

#### **4 Nehmen Sie das Bluetooth-Gerät in Betrieb, um eine Freisprechverbindung zu starten.**

# **Schritt 2. Verbindung**

Falls Sie 2 oder mehr Mobiltelefone registriert haben, müssen Sie eines davon auswählen. Näheres finden Sie unter <Wählen Sie das Bluetooth-Gerät, das Sie verbinden möchten> (Seite 63).

Ist ein Mobiltelefon angeschlossen, leuchtet die "BT"- Anzeige.

# **Schritt 3. Freisprech-Telefon**

Ist die Verbindung hergestellt, können Sie Anrufe mit der Freisprechfunktion tätigen.

# ⁄⊞`

• Registrierung von diesem Gerät aus: Siehe <Registrierung eines Bluetooth-Geräts> (Seite 61).

• Lesen Sie hinsichtlich weiterer Einzelheiten über Bluetooth-Mobiltelefone mit Freisprechfunktion den Abschnitt <Wissenswertes über das Mobiltelefon> (Seite 69).

# **Einen Anruf durchführen**

Sie können das folgende Wählverfahren auswählen.

- **1 Bluetooth-Modus aktivieren Drücken Sie den [VOL]-Knopf.** "BT MODE" wird angezeigt.
- **2 Wählverfahren-Modus aktivieren Drücken Sie die [ ]-Taste.** "PHONE BOOK" wird angezeigt.

**3 Wählverfahren auswählen Drehen Sie den [VOL]-Knopf und drücken Sie auf den Knopf, wenn das gewünschte Element ausgewählt ist.**

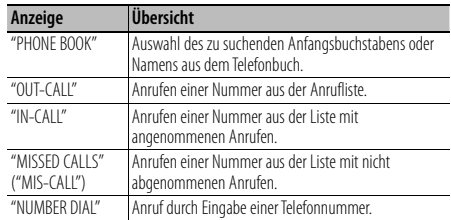

Die Bedienungsvorgänge jedes Modus werden nachfolgend beschrieben.

**4 Anrufverfahren-Modus verlassen Drücken Sie mindestens 1 Sekunde auf die [4]-Taste.**

### **Trennen eines Gesprächs**

**Drücken Sie die [SRC]-Taste.**

# **Anrufen einer Nummer aus dem Telefonbuch**

#### **1 Telefonbuch-Modus auswählen**

Näheres zur Auswahl des Wählverfahrens finden Sie unter <Einen Anruf durchführen> (Seite 52). Wählen Sie die Anzeige "PHONE BOOK".

#### **2 Anfangsbuchstaben auswählen, nach dem gesucht werden soll**

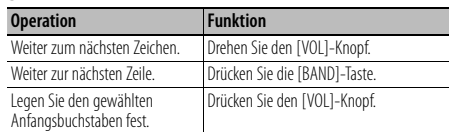

#### **3 Namen auswählen**

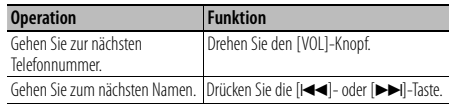

## **4 Anrufen**

#### **Drücken Sie den [VOL]-Knopf.**

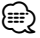

• Um das Telefonbuch zu verwenden, muss es zuvor in das Gerät übertragen werden. Siehe <Übertragen des Telefonbuchs> (Seite 62).

• Während der Suche wird ein Zeichen ohne diakritische Zeichen (z.B. "u") anstelle eines Zeichens wie "ü" gesucht.

# **Anrufen einer Nummer aus dem Anrufprotokoll**

#### **1 Anrufprotokoll-Modus auswählen**

Näheres zur Auswahl des Wählverfahrens finden Sie unter <Einen Anruf durchführen> (Seite 52). Wählen Sie die Anzeige "OUT-CALL" (ausgehender Anruf), "IN-CALL" (eingehender Anruf), oder "MISSED CALLS" ("MIS-CALL") (nicht angenommene Anrufe).

**2 Namen oder Telefonnummer auswählen Drehen Sie den [VOL]-Knopf.**

# **3 Anrufen**

# **Drücken Sie den [VOL]-Knopf.** ⁄

• Das Wahlwiederholungs-Verzeichnis, das Verzeichnis eingehender Anrufe sowie das Verzeichnis versäumter Anrufe enthalten die ausgehenden und eingehenden Anrufe auf diesem Gerät. Es handelt sich nicht um die auf dem Mobiltelefon gespeicherten Einträge.

# **Wählen einer Nummer**

#### **1 Nummern-Wählmodus auswählen**

Näheres zur Auswahl des Wählverfahrens finden Sie unter <Einen Anruf durchführen> (Seite 52). Wählen Sie die Anzeige "NUMBER DIAL".

#### **2 Telefonnummer eingeben**

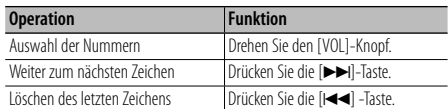

**• Drücken Sie die Tasten ([1] – [0]), #([FM]), \*([AM]) oder +([**¢**]) auf der Fernbedienung.**

#### **3 Anrufen**

- **Drücken Sie den [VOL]-Knopf.**
- **Drücken Sie die [OK]-Taste auf der Fernbedienung.**

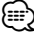

• Sie können maximal 25 Ziffern eingeben.

# **Führen Sie einen Sprachwahl-Anruf durch**

# **1 Spracherkennungmodus aktivieren Drücken Sie die [VOICE]-Taste.**

"V-RECG READY" ("VR READY") wird angezeigt.

**2 Drücken Sie den [VOL]-Knopf.**

"PB NAME" wird angezeigt. Sprechen Sie den Namen innerhalb von 2 Sekunden nach Ertönen des Pieptons auf.

#### **3 "PN TYPE" wird angezeigt.**

Sprechen Sie den Namen der Kategorie innerhalb von 2 Sekunden nach Ertönen des Pieptons auf.

# **4 Anrufen Drücken Sie den [VOL]-Knopf.**

#### **Zur nächsten Telefonnummer wechseln Drehen Sie den [VOL]-Knopf.**

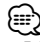

- Falls Ihre Stimme nicht erkannt wird, wird eine entsprechende Meldung angezeigt. Durch Drücken des [VOL]-Knopfes können Sie die Spracheingabe wiederholen. (Seite 77)
- Sowohl der Name als auch die Kategorie erfordern die Registrierung einer Sprachmarkierung. (Seite 64)
- Während der Registrierung der Sprachmarkierung wird kein Ton ausgegeben.

# **Eintragung im Kurzwahlnummern-Verzeichnis (Nummernspeicher)**

#### **1 Gewünschte Telefonnummer eingeben**

Geben Sie die Telefonnummer mit einem der folgenden Verfahren ein: Wählen einer Nummer/ Aufrufen einer Nummer aus dem Anrufprotokoll/ Aufrufen einer Nummer aus dem

Telefonbuch

**2 Nummer auswählen, die in den Speicher eingegeben werden soll Drücken Sie die gewünschte [1]-[6]-Taste mindestens 2 Sekunden lang.**

# **Betrieb der Freisprecheinrichtung**

# **Kurzwahl (voreingestellte Wahl)**

#### **1 Nummer auswählen, die aus dem Speicher aufgerufen werden soll**

**Drücken Sie die gewünschte [1] – [6]-Taste.**

**2 Anrufen**

**Drücken Sie den [VOL]-Knopf.**

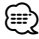

• Sie müssen eine voreingestellte Nummer registrieren lassen.

# **Eingehen eines Anrufs**

#### **Annehmen eines Anrufs**

#### **Drücken Sie den [VOL]-Knopf.**

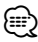

- Durch die folgenden Verfahren wird das Gespräch abgebrochen:
	- Einlegen einer CD.
	- Anschluss eines USB-Gerätes.
- Falls der Name des Anrufers bereits im Telefonbuch gespeichert wurde, wird er auf dem Display angezeigt.

#### **Abweisen eines eingehenden Anrufs**

**Drücken Sie die [SRC]-Taste.**

## **Während eines Anrufs**

#### **Trennen eines Gesprächs**

**Drücken Sie die [SRC]-Taste.**

#### **Umschalten in den privaten Modus**

**Drücken Sie die [6]- Taste.**

Bei jedem Tastendruck wird zwischen Privatgespräch ("PRIVATE TALK") und Freisprech-Gespräch umgeschaltet.

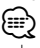

• Je nach dem Typ Ihres Mobiltelefons kann durch Umschalten in den privaten Gesprächsmodus die Quelle ausgewählt werden, die vor dem Beginn der Freisprechverbindung verwendet wurde. In diesem Fall kann die Quelle über dieses Gerät nicht zurück auf den Freisprech-Gesprächsmodus geschaltet werden. Verwenden Sie die Bedienelemente Ihres Mobiltelefons, um in den Freisprech-Gesprächsmodus zurück zu gelangen.

#### **Anpassen der Sprachlautstärke während eines Anrufs**

**Drehen Sie den [VOL]-Knopf.**

# **Wartender Anruf**

#### **Entgegennehmen eines weiteren Anrufs und Halten des gegenwärtigen Anrufs**

- **1 Drücken Sie den [VOL]-Knopf.**
- **2 Drehen Sie den [VOL]-Knopf und drücken Sie ihn, wenn das gewünschte Element angezeigt wird. Wählen Sie "ANSWER".**

#### **Entgegennehmen eines weiteren Anrufs nach Beenden des gegenwärtigen Anrufs Drücken Sie die [SRC]-Taste.**

**Fortsetzen des gegenwärtigen Anrufs**

- **1 Drücken Sie den [VOL]-Knopf.**
- **2 Drehen Sie den [VOL]-Knopf und drücken Sie ihn, wenn das gewünschte Element angezeigt wird. Wählen Sie "REJECT".**

## **Entgegennehmen eines wartenden Anrufs nach Beenden des gegenwärtigen Anrufs**

**Drücken Sie die [SRC]-Taste.**

#### **Umschalten zwischen dem gegenwärtigen und wartenden Anruf**

**Drücken Sie den [VOL]-Knopf.** Bei jedem Drücken dieses Knopfes wird der Gesprächspartner umgeschaltet.

# **Weitere Funktionen**

#### **Löschen der Verbindungsende-Nachricht Drücken Sie den [VOL]-Knopf.** Die Anzeige "HF DISCONCT" verschwindet.

#### **Umschalten zwischen den Anzeigemodi Drücken Sie die [ ]-Taste.**

Hiermit wird bei jedem Drücken zwischen Name und Telefonnummer umgeschaltet.

# **Anzeige des Telefonnummern-Typs (Kategorie)**

Die Kategoriepunkte im Telefonbuch werden wie folgt angezeigt.

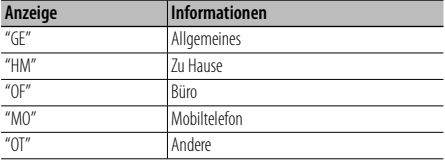

# **Audio-Einstellungen**

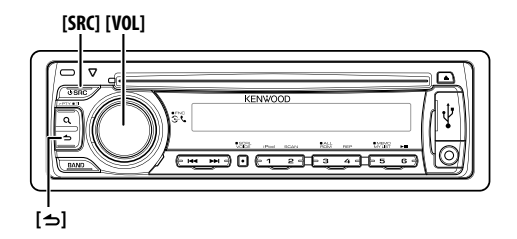

# **Audiosteuerung**

Sie können die folgenden Klangeinstellungspunkte justieren.

**1 Quelle auswählen**

**Drücken Sie die [SRC]-Taste.** Wählen Sie die Anzeige "TUNER"/"USB" oder "iPod"/ "CD"/"AUX".

**2 Funktionseinstellungsmodus aktivieren Drücken Sie mindestens 1 Sekunde auf den [VOL]- Knopf.**

"FUNCTION" wird angezeigt.

**3 Funktionselement auswählen Drehen Sie den [VOL]-Knopf und drücken Sie** 

**auf den Knopf, wenn das gewünschte Element ausgewählt ist.** 

**Wählen Sie das "AUDIO CONTROL" ("AUDIO CTRL") > Funktionselement oder wählen Sie das "AUDIO CONTROL" ("AUDIO CTRL") > "DETAILED SET" ("DETAIL SET") > Funktionselement aus.**

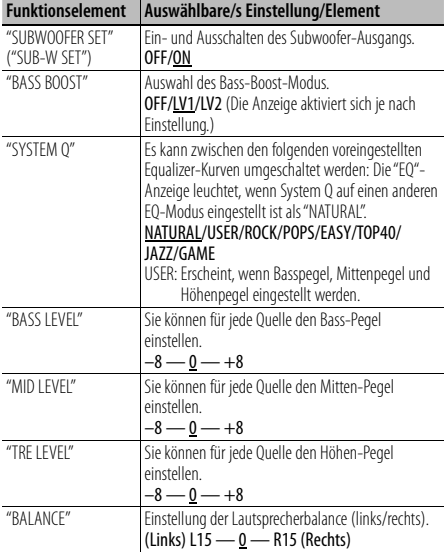

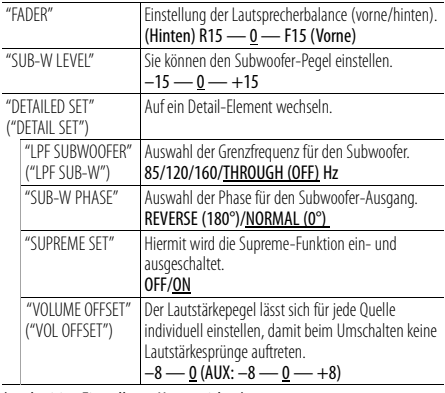

(werkseitige Einstellung: Unterstrichen)

#### **4 Einstellung vornehmen**

**Drehen Sie den [VOL]-Knopf und drücken Sie auf den Knopf, wenn das gewünschte Element ausgewählt ist.**

#### **5 Funktionseinstellungsmodus verlassen Drücken Sie die [ ]-Taste mindestens 1 Sekunde lang.**

∕⊞∖

#### **• SUPREME:**

Hierbei handelt es sich um eine Technologie zur Hochrechnung und Ergänzung durch Eigentumsalgorithmen, einem Hochfrequenzbereich, der bei Verschlüsselung mit niedriger Bitrate (unterhalb von 128 KBit/s, Abtastfrequenz 44,1 kHz) beschnitten wird. Die Ergänzung wird durch das Komprimierungsformat (MP3, WMA oder AAC) optimiert und entsprechend der Bitrate verarbeitet. Bei mit hoher oder variabler Bitrate verschlüsselter Musik oder bei Musik mit minimalem Hochfrequenzbereich ist die Wirkung unerheblich.

# **Anzeigeeinstellungen**

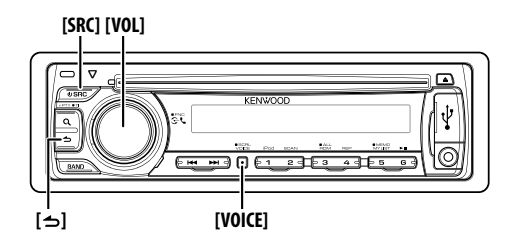

# **Auswahl der Anzeige**

Änderung der angezeigten Informationen für jede der folgenden Quellen.

**1 Funktionseinstellungsmodus aktivieren Drücken Sie mindestens 1 Sekunde auf den [VOL]- Knopf.**

"FUNCTION" wird angezeigt.

**2 Anzeigeauswahlmodus aktivieren Drehen Sie den [VOL]-Knopf und drücken Sie auf den Knopf, wenn das gewünschte Element ausgewählt ist. Wählen Sie "DISP SELECT".**

#### **3 Text auswählen**

**Drehen Sie den [VOL]-Knopf und drücken Sie auf den Knopf, wenn das gewünschte Element ausgewählt ist.**

#### **Im Tuner-Betrieb**

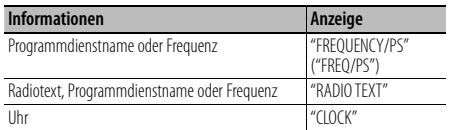

#### **Im Audiodatei-/ iPod-Betrieb**

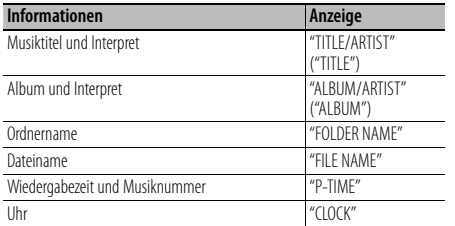

#### **Quelle: CD**

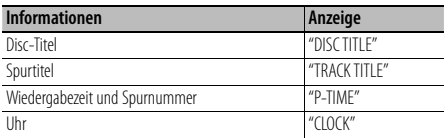

#### **Standby/ Zusatz-Eingangsquelle**

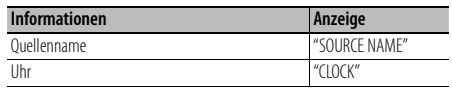

**4 Funktionseinstellungsmodus verlassen Drücken Sie die [ ]-Taste mindestens 1 Sekunde lang.**

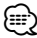

- Wenn die Uhrzeitanzeige ausgewählt wurde, wechselt die Anzeigeeinstellung bei jeder Programmquelle zur Uhrzeit-Anzeige.
- Wenn für das ausgewählte Display-Element keine Informationen vorliegen, werden Alternativinformationen angezeigt.
- Wird "FOLDER NAME" während der iPod-Wiedergabe ausgewählt, werden die Namen je nach den aktuell ausgewählten Anzeigepunkten angezeigt.
- Falls bei der Wiedergabe über einen iPod die manuelle iPod-Steuerung aktiviert ist, wird "iPod MODE" angezeigt.
- Falls während der Wiedergabe über einen iPod nicht alle Zeichen angezeigt werden können, wird die Dateinummer innerhalb des Verzeichnisses angezeigt.

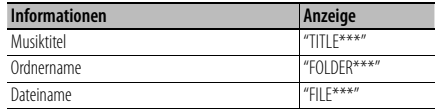

# **Text Scroll**

Hiermit kann durch den angezeigten Dateinamen, Titel etc. gescrollt werden.

**Drücken Sie die [VOICE]-Taste mindestens 1 Sekunde lang.**

# **Anzeigeeinstellungen**

Sie können die folgenden Anzeigeeinstellungselemente auswählen.

#### **1 Funktionseinstellungsmodus aktivieren Drücken Sie mindestens 1 Sekunde auf den [VOL]- Knopf.**

"FUNCTION" wird angezeigt.

**2 Funktionselement auswählen Drehen Sie den [VOL]-Knopf und drücken Sie auf den Knopf, wenn das gewünschte Element ausgewählt ist.**

#### **Wählen Sie das "SETTINGS" > "DISPLAY"> Funktionselement aus.**

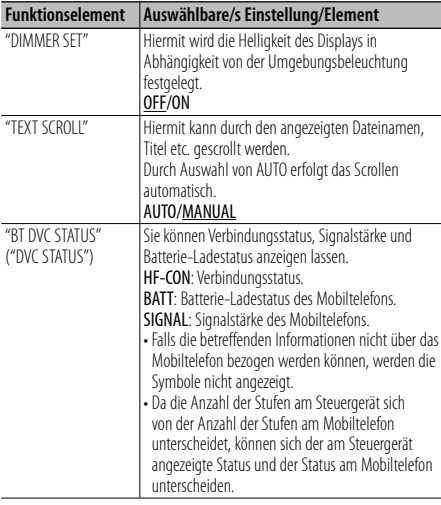

(werkseitige Einstellung: Unterstrichen)

#### **3 Einstellung vornehmen**

**Drehen Sie den [VOL]-Knopf und drücken Sie auf den Knopf, wenn das gewünschte Element ausgewählt ist.**

#### **4 Funktionseinstellungsmodus verlassen Drücken Sie die [ ]-Taste mindestens 1 Sekunde lang.**

 **Einstellung des Zusatzeingangs-Displays**

Wählt die Anzeige beim Wechseln auf den Zusatzeingang.

- **1 Wählen Sie die AUX-Quelle Drücken Sie die [SRC]-Taste.** Wählen Sie die Anzeige "AUX".
- **2 Funktionseinstellungsmodus aktivieren Drücken Sie mindestens 1 Sekunde auf den [VOL]- Knopf.**

"FUNCTION" wird angezeigt.

- **3 Modus zum Einstellen der Zusatzeingangsanzeige aktivieren Drehen Sie den [VOL]-Knopf und drücken Sie auf den Knopf, wenn das gewünschte Element ausgewählt ist. Wählen Sie "SETTINGS" > "AUX NAME SET" ("AUX NAME").** Der derzeit ausgewählte Zusatzeingang wird angezeigt.
- **4 Zusatzeingangsanzeige auswählen Drehen Sie den [VOL]-Knopf und drücken Sie auf den Knopf, wenn das gewünschte Element ausgewählt ist.** "AUX"/ "DVD"/ "PORTABLE"/ "GAME"/ "VIDEO"/ "TV"
- **5 Funktionseinstellungsmodus verlassen Drücken Sie die [ ]-Taste mindestens 1 Sekunde lang.**

# **Weitere Funktionen**

#### **Entriegelungstaste [SRC] [VOL]** ⊡ KEMMO ψ  $\overline{\mathbf{a}}$ ចត ವಾದಾ **[ ]**

# **Uhreinstellung**

- **1 Schalten Sie dieses Gerät ein. Drücken Sie die [SRC]-Taste.**
- **2 Funktionseinstellungsmodus aktivieren Drücken Sie mindestens 1 Sekunde auf den [VOL]- Knopf.**

"FUNCTION" wird angezeigt.

**3 "TIME SYNC"-Modus abbrechen Drehen Sie den [VOL]-Knopf und drücken Sie auf den Knopf, wenn das gewünschte Element ausgewählt ist.** 

**Wählen Sie "SETTINGS" > "CLOCK" > "TIME SYNC".**

#### **Drehen Sie den [VOL]-Knopf, um "OFF" auszuwählen, und drücken Sie anschließend auf den [VOL]-Knopf.**

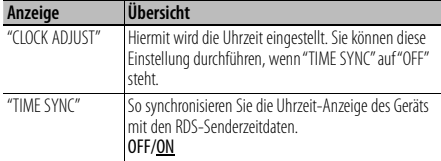

(werkseitige Einstellung: Unterstrichen)

#### **4 Uhreinstellungsmodus aktivieren**

**Drehen Sie den [VOL]-Knopf und drücken Sie auf den Knopf, wenn das gewünschte Element ausgewählt ist.** 

**Wählen Sie "SETTINGS" > "CLOCK" > "CLOCK ADJUST" ("CLOCK ADJ").** Die Stundenanzeige blinkt.

#### **5 Uhr einstellen**

**Drehen Sie den [VOL]-Knopf, um die Stundeneinstellung vorzunehmen und drücken Sie auf den Knopf, um die Einstellung abzuschließen.** Die Minutenanzeige blinkt.

**Drehen Sie den [VOL]-Knopf, um die** 

**Minuteneinstellung vorzunehmen und drücken Sie auf den Knopf, um die Einstellung abzuschließen.**

#### **6 Funktionseinstellungsmodus verlassen**

**Drücken Sie die [ ]-Taste mindestens 1 Sekunde lang.**

# **Einstellung des Demonstrationsmodus**

Ein- und Ausschaltung des Demonstrationsmodus

- **1 Funktionseinstellungsmodus aktivieren Drücken Sie mindestens 1 Sekunde auf den [VOL]- Knopf.** "FUNCTION" wird angezeigt.
- **2 Demonstrationsmodus auswählen Drehen Sie den [VOL]-Knopf und drücken Sie auf den Knopf, wenn das gewünschte Element ausgewählt ist. Wählen Sie "DEMO MODE".**
- **3 Demonstrationsmodus einstellen Drehen Sie den [VOL]-Knopf und drücken Sie auf den Knopf, wenn das gewünschte Element ausgewählt ist. Wählen Sie "ON" oder "OFF".**
- **4 Funktionseinstellungsmodus verlassen Drücken Sie die [ ]-Taste mindestens 1 Sekunde lang.**

# **Grundeinstellung**

Sie können die folgenden Grundeinstellungselemente auswählen.

**1 Standby-Quelle auswählen Drücken Sie die [SRC]-Taste.**

Wählen Sie die Anzeige "STANDBY".

**2 Funktionseinstellungsmodus aktivieren Drücken Sie mindestens 1 Sekunde auf den [VOL]- Knopf.**

"FUNCTION" wird angezeigt.

**3 Funktionselement auswählen Drehen Sie den [VOL]-Knopf und drücken Sie auf den Knopf, wenn das gewünschte Element ausgewählt ist.** 

**Wählen Sie das "INITIAL SET" > Funktionselement aus.**

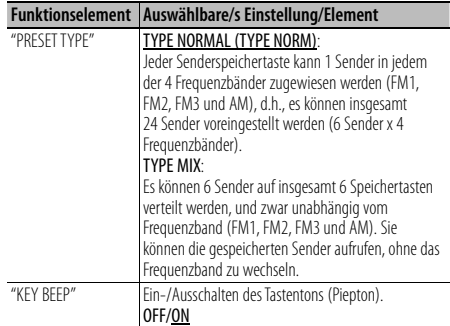

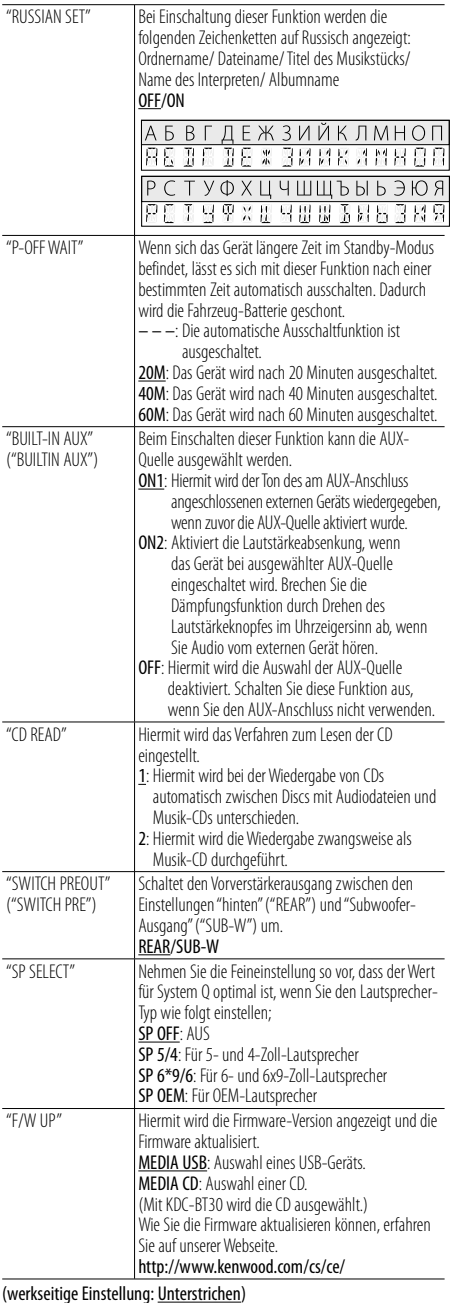

#### **4 Einstellung vornehmen**

**Drehen Sie den [VOL]-Knopf und drücken Sie auf den Knopf, wenn das gewünschte Element ausgewählt ist.**

**5 Funktionseinstellungsmodus verlassen Drücken Sie die [ ]-Taste mindestens 1 Sekunde lang.**

# **Abnehmen der Frontblende**

Um Diebstahl vorzubeugen, kann die Frontblende des Geräts abgenommen und mitgeführt werden.

#### **Frontblende abnehmen**

**Drücken Sie die Entriegelungstaste.**

#### **Frontblende wieder anbringen**

**Sehen Sie sich zum erneuten Anbringen der Frontblende das folgende Diagramm an.**

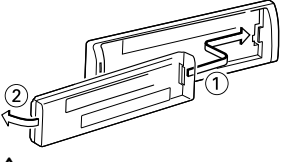

# $\bigtriangleup$

- Nachdem Sie die Entriegelungstaste gedrückt haben, sollten Sie die Frontblende sofort abnehmen. Bleibt die Frontblende am Gerät, kann Sie durch Vibrationen o.Ä. herabfallen.
- Bei der Frontblende handelt es sich um ein Präzisionsbauteil, das durch Erschütterungen oder Stöße beschädigt werden kann.
- Bewahren Sie die Frontblende in ihrem Etui auf, wenn Sie abgenommen wurde.
- Setzen Sie die Frontblende (und das Frontblenden-Etui) keinerlei direktem Sonnenlicht oder übermäßiger Hitze oder Feuchtigkeit aus. Schützen Sie beides darüber hinaus vor Staub und Spritzwasser.

# **Wissenswertes über die Rückstellung Ihres Gerätes**

Sollte das Gerät nicht richtig funktionieren, drücken Sie die Rückstelltaste. Die Rückstelltaste löscht alle individuellen Eingaben und stellt das Gerät auf die werkseitige Grundeinstellung zurück.

#### **1 Lösen Sie die Verriegelung der Frontblende, um diese abzunehmen.**

Siehe < Abnehmen der Frontblende> (Seite 59).

#### **2 Rückstelltaste drücken und Frontblende wieder anbringen.**

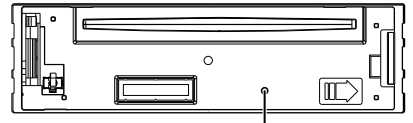

# **Bluetooth-Setup**

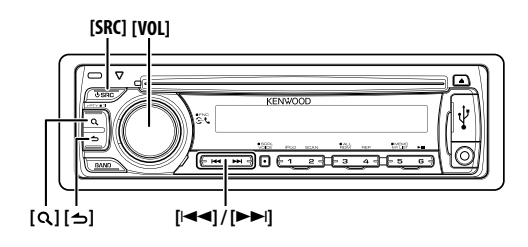

# **Bluetooth-Setup**

Sie können die folgenden Bluetooth-Einstellungselemente auswählen.

- **1 Bluetooth-Modus aktivieren Drücken Sie den [VOL]-Knopf.** "BT MODE" wird angezeigt.
- **2 Funktionseinstellungsmodus aktivieren Drücken Sie mindestens 1 Sekunde auf den [VOL]- Knopf.**

"FUNCTION" wird angezeigt.

**3 Funktionselement auswählen Drehen Sie den [VOL]-Knopf und drücken Sie auf den Knopf, wenn das gewünschte Element angezeigt wird.** 

**Wählen Sie "SETTINGS"> das Funktionselement oder wählen Sie "SETTINGS" > "DETAILED SET" ("DETAIL SET") > das Funktionselement aus.**

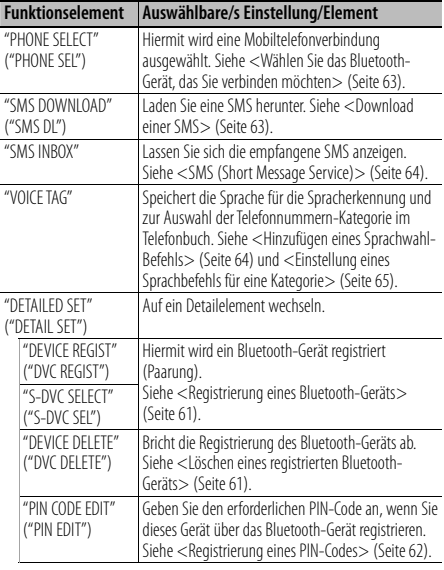

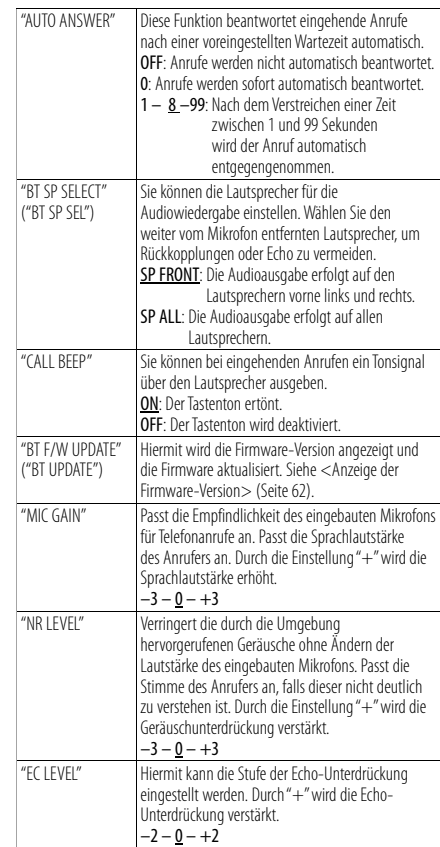

(werkseitige Einstellung: Unterstrichen)

#### **4 Einstellung vornehmen**

**Drehen Sie den [VOL]-Knopf und drücken Sie auf den Knopf, wenn das gewünschte Element ausgewählt ist.**

#### **5 Funktionseinstellungsmodus verlassen Drücken Sie die [ ]-Taste mindestens 1 Sekunde lang.**

# **Registrierung eines Bluetooth-Geräts (Paarung)**

Damit Sie ihr Bluetooth-Gerät (Mobiltelefon) zusammen mit diesem Gerät verwenden können, müssen Sie es registrieren (Paarung). Auf diesem Gerät können bis zu fünf Bluetooth-Geräte registriert werden.

#### **Registrierung von diesem Gerät aus**

#### **1 Registrierungsmodus für Bluetooth-Geräte auswählen**

Näheres zur Auswahl des Einstellungselements finden Sie unter <Bluetooth-Setup> (Seite 60).

**Wählen Sie "SETTINGS" > "DETAILED SET" ("DETAIL SET") > "DEVICE REGIST" ("DVC REGIST).**

**2 Registrierungsmodus für Bluetooth-Geräte aktivieren**

#### **Drücken Sie den [VOL]-Knopf.**

Suchen Sie nach dem Bluetooth-Gerät. Nach dem Abschluss der Suche wird "FINISHED" angezeigt.

#### **3 Bluetooth-Gerät auswählen**

**Drehen Sie den [VOL]-Knopf und drücken Sie ihn, wenn das gewünschte Bluetooth-Gerät angezeigt wird.**

#### **4 PIN-Code eingeben**

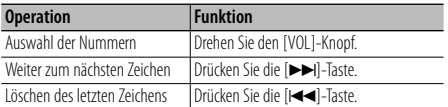

# **5 PIN-Code übertragen**

**Drücken Sie den [VOL]-Knopf.**

Wenn die Anzeige "PAIRING OK" erscheint, ist die Registrierung abgeschlossen. Falls eine Fehlermeldung angezeigt wird, obwohl der PIN-Kode ordnungsgemäß eingegeben wurde, versuchen Sie den Vorgang "Registrierung eines speziellen Bluetooth-Gerätes".

#### **6 Zur Geräteliste zurückkehren Drücken Sie den [VOL]-Knopf.**

#### **7 Funktionseinstellungsmodus verlassen Drücken Sie die [ ]-Taste mindestens 1 Sekunde lang.**

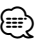

- Dieses Gerät akzeptiert die Eingabe eines bis zu 8 Stellen umfassenden PIN-Kodes. Falls ein PIN-Code nicht über dieses Gerät eingegeben werden, kann er über das betreffende Bluetooth-Gerät eingegeben werden.
- Falls 5 oder mehr Bluetooth-Geräte registriert wurden, kann kein weiteres Bluetooth-Gerät registriert werden.

#### **Registrierung eines speziellen Bluetooth-Gerätes**

Hiermit ist die Registrierung eines speziellen Gerätes möglich, das normalerweise nicht registriert werden könnte (Paarung).

#### **1 Registrierungsmodus für spezielles Bluetooth-Gerät auswählen**

Näheres zur Auswahl des Einstellungselements finden Sie unter <Bluetooth-Setup> (Seite 60). **Wählen Sie "SETTINGS" > "DETAILED SET" ("DETAIL SET") > "S-DVC SELECT" ("S-DVC SEL").**

- **2 Registrierungsmodus für Spezialgeräte aktivieren Drücken Sie den [VOL]-Knopf.** Es wird eine Liste angezeigt.
- **3 Gerätenamen auswählen Drehen Sie den [VOL]-Knopf und drücken Sie ihn, wenn der gewünschte Gerätename angezeigt wird.** Wenn die Anzeige "COMPLETE" erscheint, ist die Registrierung abgeschlossen.
- **4 Führen Sie Schritt 3 des Vorgangs <Registrierung von diesem Gerät aus> aus und schließen Sie die Registrierung (Paarung) ab.**

#### **Verlassen Sie den Spezialgerät-Registrierungsmodus.**

**Drücken Sie die [ ]-Taste mindestens 1 Sekunde lang.**

⁄⊞ነ

• Wenn der Gerätename nicht in der Liste erscheint, wählen Sie "OTHER PHONE".

### **Löschen eines registrierten Bluetooth-Geräts**

Sie können ein registriertes Bluetooth-Gerät jederzeit löschen.

- **1 Bluetooth-Gerätelöschmodus auswählen** Näheres zur Auswahl des Einstellungselements finden Sie unter <Bluetooth-Setup> (Seite 60) **Wählen Sie "SETTINGS" > "DETAILED SET" ("DETAIL SET") > "DEVICE DELETE" ("DVC DELETE").**
- **2 Bluetooth-Gerätelöschmodus aktivieren Drücken Sie den [VOL]-Knopf.** '(name)' wird angezeigt.
- **3 Bluetooth-Gerät auswählen Drehen Sie den [VOL]-Knopf.**
- **4 Ausgewähltes Bluetooth-Gerät löschen Drücken Sie den [VOL]-Knopf.** "DELETE" wird angezeigt.
- **5 Funktionseinstellungsmodus verlassen Drücken Sie die [ ]-Taste mindestens 1 Sekunde lang.**

⁄≘}

• Beim Löschen eines registrierten Mobiltelefons werden darüber hinaus das betreffende Telefonbuch, das Protokoll, sämtliche SMS sowie die zugehörige Sprachmarkierung gelöscht.

# **Bluetooth-Setup**

# **Registrierung eines PIN-Codes**

Durch Inbetriebnahme des Bluetooth-Gerätes bestimmen Sie den für die Registrierung dieses Gerätes erforderlichen PIN-Code.

#### **1 PIN-Code-Einstellungsmodus auswählen**

Näheres zur Auswahl des Einstellungselements finden Sie unter <Bluetooth-Setup> (Seite 60).

**Wählen Sie "SETTINGS" > "DETAILED SET" ("DETAIL SET") > "PIN CODE EDIT" ("PIN EDIT").**

**2 PIN-Code-Einstellungsmodus aktivieren Drücken Sie den [VOL]-Knopf.**

Nun wird die gegenwärtige PIN-Code-Einstellung angezeigt.

#### **3 PIN-Code eingeben**

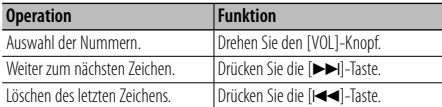

#### **4 PIN-Code registrieren**

**Drücken Sie den [VOL]-Knopf.**

Wenn die Anzeige "COMPLETE" erscheint, ist die Registrierung abgeschlossen.

**5 Funktionseinstellungsmodus verlassen Drücken Sie die [ ]-Taste mindestens 1 Sekunde lang.**

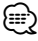

• Werkseitig ist "0000" eingestellt.

• Sie können einen PIN-Kode mit bis zu 8 Stellen eingeben.

# **Anzeige der Firmware-Version**

Hiermit wird die Firmware-Version im Gerät angezeigt.

**1 Bluetooth-Firmware-Aktualisierungsmodus aktivieren**

Näheres zur Auswahl des Einstellungselements finden Sie unter <Bluetooth-Setup> (Seite 60).

**Wählen Sie "SETTINGS" > "DETAILED SET" ("DETAIL SET") > "BT F/W UPDATE" ("BT UPDATE").**

#### **2 Bluetooth-Firmware-Aktualisierungsmodus aktivieren**

**Drücken Sie den [VOL]-Knopf.**

Nun wird die Firmware-Version angezeigt.

**3 Funktionseinstellungsmodus verlassen Drücken Sie die [ ]-Taste mindestens 1 Sekunde lang.**

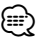

• Wie Sie die Firmware aktualisieren können, erfahren Sie auf unserer Webseite. http://www.kenwood.com/cs/ce/bt/

# **Übertragen des Telefonbuchs**

Übertragen Sie die Daten des Telefonbuchs aus dem Mobiltelefon in das Gerät, damit Sie das Telefonbuch im Gerät verwenden können.

#### **Automatischer Download**

Falls Ihr Mobiltelefon die Telefonbuch-Synchronisationsfunktion unterstützt, wird das Telefonbuch nach Durchführung des Bluetooth-Anschlusses automatisch heruntergeladen.

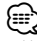

- U. U. ist eine gesonderte Einstellung Ihres Mobiltelefons erforderlich.
- Falls selbst nach der Abschlussmeldung keine Telefonbuchdaten im Gerät gefunden werden, unterstützt Ihr Mobiltelefon u. U. kein automatisches Herunterladen der Telefonbuch-Daten. In einem solchen Fall können Sie versuchen, die Daten manuell herunterzuladen.

#### **Manueller Download der Mobiltelefon-Daten**

- **1 Verwenden Sie die Bedienelemente des Mobiltelefons und beenden Sie die Freisprechverbindung.**
- **2 Verwenden Sie die Bedienelemente des Mobiltelefons und senden Sie die Telefonbuch-Daten an dieses Gerät**

Verwenden Sie die Bedienelemente des Mobiltelefons, um die Telefonbuchdaten an das Gerät zu übertragen.

- Während der Übertragung: "DOWNLOADING" wird angezeigt.
- Nach Abschluss des Herunterladens: "COMPLETE" wird angezeigt.

#### **3 Nehmen Sie die Bedienung auf dem Mobiltelefon vor und starten Sie die Freisprechverbindung.**

# ⁄≘}

- Für jedes angemeldete Mobiltelefon können bis zu 1000 Telefonnummern gespeichert werden.
- Für jede Telefonnummer können bis zu 25 Ziffern und bis zu 50\* Zeichen für den Namen gespeichert werden. (\* 50: Anzahl der alphabetischen Zeichen Je nach Art der eingegebenen Zeichen kann die einzugebende Anzahl variieren.)
- Verwenden Sie die Bedienelemente des Mobiltelefons, um die Übertragung der Telefonbuchdaten abzubrechen.

# **Wählen Sie das Bluetooth-Gerät, das Sie verbinden möchten**

Wenn bereits zwei oder mehr Bluetooth-Geräte registriert wurden, müssen Sie das zu verwendende Bluetooth-Gerät auswählen.

**1 Auswahlmodus für Bluetooth-Geräte auswählen** Näheres zur Auswahl des Einstellungselements finden Sie unter <Bluetooth-Setup> (Seite 60). **Wählen Sie "SETTINGS" > "PHONE SELECT" ("PHONE SEL").**

- **2 Auswahlmodus für Bluetooth-Geräte aktivieren Drücken Sie den [VOL]-Knopf.** '(name)' wird angezeigt.
- **3 Bluetooth-Gerät auswählen Drehen Sie den [VOL]-Knopf.**
- **4 Bluetooth-Gerät einstellen Drücken Sie den [VOL]-Knopf.**

'✱(name)' oder '-(name)' wird angezeigt.

- "✱": Das ausgewählte Bluetooth-Mobiltelefon ist besetzt.
- "-": Das ausgewählte Bluetooth-Mobiltelefon befindet sich im Standby-Betrieb.
- " " (leer): Die Auswahl des Bluetooth-Mobiltelefons wurde deaktiviert.

#### **5 Funktionseinstellungsmodus verlassen Drücken Sie die [ ]-Taste mindestens 1 Sekunde lang.**

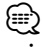

• Falls bereits ein Mobiltelefon ausgewählt wurde, machen Sie diese Auswahl bitte rückgängig und wählen Sie anschließend ein anderes Mobiltelefon aus.

# **Download einer SMS**

Sie können eine auf dem Mobiltelefon eingegangene Kurznachricht (SMS) herunterladen, um Sie sich über dieses Gerät anzeigen zu lassen.

#### **1 SMS-Download-Modus auswählen**

Näheres zur Auswahl des Einstellungselements finden Sie unter <Bluetooth-Setup> (Seite 60).

**Wählen Sie "SETTINGS" > "SMS DOWNLOAD" ("SMS DL").**

**2 SMS-Download-Modus aktivieren Drücken Sie den [VOL]-Knopf.**

"DOWNLOADING" wird angezeigt. Nach dem Abschluss des Downloads wird "COMPLETE" angezeigt.

#### **3 Funktionseinstellungsmodus verlassen Drücken Sie die [ ]-Taste mindestens 1 Sekunde lang.**

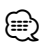

• Das Mobiltelefon muss in der Lage sein, eine SMS via Bluetooth zu übertragen. U. U. ist eine gesonderte Einstellung Ihres Mobiltelefons erforderlich. Falls das Mobiltelefon die SMS-Funktion nicht unterstützt, wird der SMS-Download-Punkt nicht im Funktions-Steuermodus angezeigt.

• Beim Herunterladen einer SMS vom Mobiltelefon werden auch die noch nicht geöffneten Nachrichten auf dem Mobiltelefon geöffnet.

# **Bluetooth-Setup**

# **SMS (Short Message Service)**

Die auf dem Mobiltelefon eingegangenen SMS werden auf dem Empfangsgerät angezeigt.

Eine neu eingegangene Nachricht wird angezeigt.

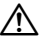

• Um mögliche Unfälle zu vermeiden, wird der Fahrer angehalten, während der Fahrt keinerlei SMS zu lesen.

#### **Eingang einer neuen Nachricht**

"SMS RECEIVED" ("NEW SMS") wird angezeigt. Dies wird bei einem beliebigen Betrieb ausgeblendet.

#### **Anzeige der SMS**

#### **1 SMS-Eingangsmodus auswählen** Näheres zur Auswahl des Einstellungselements finden Sie unter <Bluetooth-Setup> (Seite 60).

**Wählen Sie "SETTINGS" > "SMS INBOX".**

**2 SMS-Eingangsmodus aktivieren Drücken Sie den [VOL]-Knopf.** Nun wird ein Nachrichtenverzeichnis angezeigt.

#### **3 Nachricht auswählen**

#### **Drehen Sie den [VOL]-Knopf.**

Durch Drücken der [ Q ]-Taste kann zwischen der Telefonnummer, dem Namen und dem Empfangsdatum umgeschaltet werden.

#### **4 Text anzeigen**

#### **Drücken Sie den [VOL]-Knopf.**

Durch Drehen des [VOL]-Knopfes können Sie durch die Nachricht navigieren.

Durch erneutes Drücken des [VOL]-Knopfes kehrt die Anzeige zur Nachrichtenliste zurück.

#### **5 Funktionseinstellungsmodus verlassen Drücken Sie die [ ]-Taste mindestens 1 Sekunde lang.**

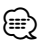

• Noch nicht geöffnete Nachrichten werden am Anfang des Verzeichnisses angezeigt. Die übrigen Nachrichten werden in der Reihenfolge ihres Empfangs angezeigt.

- Eine SMS, die eingegangen ist, während das Mobiltelefon nicht über Bluetooth angeschlossen war, kann nicht angezeigt werden. Laden Sie eine solche SMS zuvor herunter.
- Während des Herunterladens der SMS kann die Kurznachricht nicht angezeigt werden.
- Ungelesene Nachrichten sind durch ein Sternchen (\*) gekennzeichnet.

# **Hinzufügen eines Sprachwahl-Befehls**

Fügen Sie dem Telefonbuch für die Sprachwahl eine Sprachmarkierung hinzu. Sie können bis zu 35 Sprachmarkierungen registrieren.

#### **1 Änderungsmodus für Telefonbuchnamen auswählen**

Näheres zur Auswahl des Einstellungselements finden Sie unter <Bluetooth-Setup> (Seite 60). **Wählen Sie "SETTINGS" > "VOICE TAG".**

- **2 Einstellungsmodus für die Sprachmarkierung aktivieren Drücken Sie den [VOL]-Knopf.**
- **3 Änderungsmodus für Telefonbuchnamen aktivieren Drehen Sie den [VOL]-Knopf, um "PB NAME EDIT"**

**("PB NAME EDT") auszuwählen, und drücken Sie anschließend auf den [VOL]-Knopf.**

### **4 Nach dem zu registrierenden Namen suchen**

Befolgen Sie bei der Auswahl des zu registrierenden Namens Schritt 3 unter <Anrufen einer Nummer aus dem Telefonbuch> (Seite 52).

Falls für einen bestimmten Namen bereits eine Sprachmarkierung registriert wurde, wird "\*" vor dem betreffenden Namen angezeigt.

# **5 Modus auswählen**

#### **Drehen Sie den [VOL]-Knopf.**

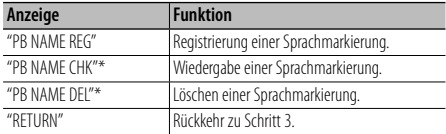

\* Wird nur angezeigt, falls ein Name mit registrierter Sprachmarkierung ausgewählt wurde.

#### **Wählen Sie "PB NAME REG" (Registrieren)**

#### **6 Sprachmarkierung registrieren (Schritt 1) Drücken Sie den [VOL]-Knopf.**

"ENTER1" wird angezeigt. Sprechen Sie die Sprachmarkierung innerhalb von 2 Sekunden nach Ertönen des Pieptons auf.

#### **7 Sprachmarkierung bestätigen (Schritt 2) Drücken Sie den [VOL]-Knopf.**

"ENTER 2" wird angezeigt. Sprechen Sie innerhalb von 2 Sekunden nach Ertönen des Pieptons dieselbe Sprachmarkierung wie unter Schritt 5 auf.

"COMPLETE" wird angezeigt.

#### **8 Registrierung abschließen Drücken Sie den [VOL]-Knopf.**

Rückkehr zu Schritt 3 . Sie können sofort eine weitere Sprachmarkierung registrieren lassen.

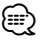

• Falls Ihre Stimme nicht erkannt wird, wird eine entsprechende Meldung angezeigt. Durch Drücken des [VOL]-Knopfes können Sie die Spracheingabe wiederholen. (Seite 77)

#### **Wählen Sie "PB NAME CHK" (Play)**

#### **6 Drücken Sie den [VOL]-Knopf.**

Lassen Sie die registrierte Stimme wiedergeben und kehren Sie zu Schritt 3 zurück.

#### **Wählen Sie "PB NAME DEL" (Delete)**

**6 Sprachmarkierung löschen Drücken Sie den [VOL]-Knopf.**

#### **Änderungsmodus für Telefonbuchnamen verlassen**

**Drücken Sie die [ ]-Taste mindestens 1 Sekunde lang.**

⁄⊞)

• Während der Registrierung der Sprachmarkierung wird kein Ton ausgegeben.

# **Einstellung eines Sprachbefehls für eine Kategorie**

Fügen Sie der Telefonnummern-Kategorie (Typ) eine Sprachmarkierung für Sprachanrufe hinzu.

**1 Änderungsmodus für Telefonnummerntyp auswählen**

Näheres zur Auswahl des Einstellungselements finden Sie unter <Bluetooth-Setup> (Seite 60).

**Wählen Sie "SETTINGS" > "VOICE TAG".**

**2 Einstellungsmodus für die Sprachmarkierung aktivieren**

**Drücken Sie den [VOL]-Knopf.**

**3 Änderungsmodus für Telefonnummerntyp aktivieren**

**Drehen Sie den [VOL]-Knopf, um "PN TYPE EDIT" ("PN TYPE EDT") auszuwählen, und drücken Sie anschließend auf den [VOL]-Knopf.**

**4 Einzustellende Kategorie (Typ) auswählen Drehen Sie den [VOL]-Knopf und drücken Sie ihn, wenn der gewünschte Kategoriename angezeigt wird.**

"GENERAL"/ "HOME"/ "OFFICE"/ "MOBILE"/ "OTHER"

# **5 Modus auswählen**

#### **Drehen Sie den [VOL]-Knopf.**

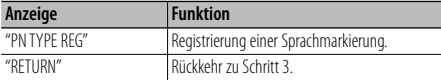

**6 Registrieren Sie die Kategorie (den Typ), indem Sie die Schritte 6 bis 8 ausführen oder "PB NAME REG" (Register) unter <Hinzufügen eines Sprachwahl-Befehls> (Seite 64).**

#### **7 Funktionseinstellungsmodus verlassen Drücken Sie die [ ]-Taste mindestens 1 Sekunde lang.**

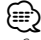

• Stellen Sie die Sprachmarkierung für alle 5 Kategorien ein. Falls die Sprachmarkierung nicht für alle Kategorien eingestellt wird, kann das Telefonbuch nicht durch einen Sprachbefehl aufgerufen werden.

# **Grundlegende Fernbedienungsfunktionen** Optionales Zubehör (KCA-RC405)

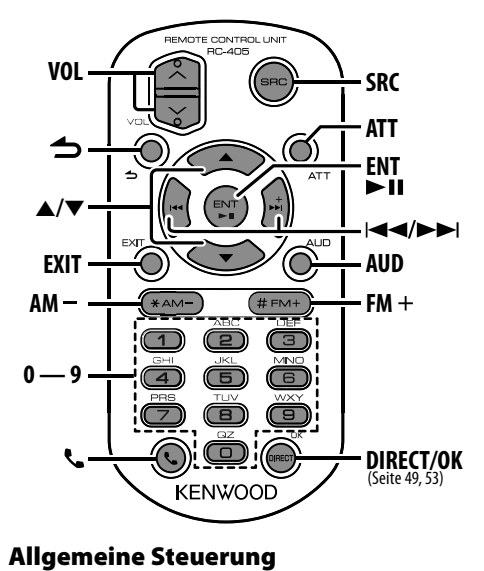

### **Allgemeine Steuerung**

#### **Lautstärkeregelung [VOL]-Taste**

#### **Quellenauswahl [SRC]-Taste**

#### **Lautstärkeabsenkung [ATT]-Taste**

Die "ATT"-Anzeige blinkt, wenn die

Absenkungsfunktion aktiviert ist. (nur KDC-BT40U). Bei einem erneuten Drücken der Taste wird wieder der vorherige Lautstärkepegel eingestellt.

#### **Klangeinstellungsmodus aktivieren [AUD]-Taste**

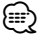

• Lesen Sie hinsichtlich der Einstellungen für Audio-Funktionen und andere Klangeinstellungen den Abschnitt < Audiosteuerung> (Seite 55).

**Zurück zum vorherigen Element [ ]-Taste Modus verlassen [EXIT]-Taste Element auswählen [**5**]/[**∞**]-Taste**

**Festlegung [ENT]-Taste**

# **Im Tuner-Betrieb**

**Bandauswahl [FM+]/[AM–]-Taste Senderauswahl [**4**]/[**¢**]-Taste Senderspeicher abrufen [1] — [6]-Taste**

# **Im iPod-/CD-/Audiodateibetrieb**

**Musik auswählen [**4**]/[**¢**]-Taste Ordner/Disc auswählen [FM+]/[AM–]-Taste Pause/Play [**38**]-Taste Musiksuchmodus aktivieren [**5**]/[**∞**]-Taste Wechseln zwischen Ordnern/Dateien im Musiksuchmodus [**5**]/[**∞**]-Taste Zurück zum vorherigen Ordner [ ]-Taste**

# **Freisprechsteuerung**

#### **Einen Anruf durchführen**

**Bluetooth-Modus aktivieren [ ]-Taste Wählmethode-Auswahlmodus aktivieren [**5**] / [**∞**]-Taste Wählmethode auswählen [ENT]-Taste**

**Nummerneingabe zur Wahl**

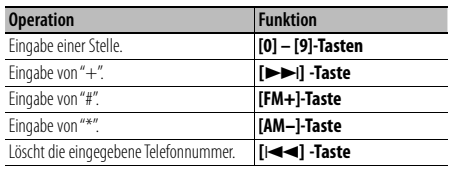

**Anrufen [OK]-Taste**

#### **Eingehen eines Anrufs**

**Anruf annehmen [ ]-Taste**

**Umschalten zwischen privatem Sprechmodus und Freisprechmodus [**38**]-Taste**

#### **Wartender Anruf**

**Entgegennehmen eines weiteren Anrufs und Halten des gegenwärtigen Anrufs [ ] -Taste**

**Entgegennehmen eines weiteren Anrufs nach Beenden des gegenwärtigen AnrufsCall [SRC]-Taste**

**Fortsetzen des gegenwärtigen Anrufs [1]-Taste**

#### **Während eines Anrufs**

**Anruf beenden [SRC]-Taste Gesprächslautstärke einstellenvolume [VOL]-Taste**

#### **Fernbedienung für den Gebrauch vorbereiten**

Ziehen Sie den Batterieschutz in Pfeilrichtung aus der Fernbedienung heraus.

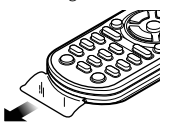

### **Batterie der Fernbedienung wechseln**

Verwenden Sie eine im Handel erhältliche Knopfzelle (CR2025).

**1** Führen Sie eine schmale Spitze, beispielsweise den Draht einer Büroklammer, in das Loch ein und ziehen Sie das Batteriefach heraus.

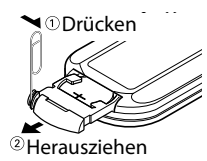

**2** Legen Sie die Batterie unter Beachtung der Pole + und – entsprechend der Abbildung ins Batteriefach ein.

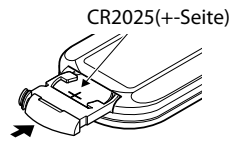

# $\Lambda$  achtung

- Bewahren Sie die Fernbedienung nicht an heißen Orten wie beispielsweise auf dem Armaturenbrett auf.
- Lithium-Batterie. Wenn Sie die Batterie falsch einlegen, besteht die Gefahr einer Explosion. Ersetzen sie die Batterie ausschließlich durch gleiche Batterien oder durch Batterien desselben Typs.
- Batteriepackung oder Batterien sollten keiner großen Hitze, wie beispielsweise Sonneneinstrahlung, Feuer oder Ähnlichem, ausgesetzt werden.
- Bewahren Sie Batterien bis zur Verwendung außerhalb der Reichweite von Kindern und in der Originalverpackung auf. Entsorgen Sie gebrauchte Batterien umgehend. Bei Verschlucken der Batterie sofort einen Arzt aufsuchen.

# **Anhang**

# **Über Audiodateien**

- **Wiederzugebende Audiodateien** AAC-LC (.m4a), MP3 (.mp3), WMA (.wma)
- **Abspielbare Disc-Medien** CD-R/RW/ROM
- **Abspielbare Disc-Dateiformate** ISO 9660 Level 1/2, Joliet, Romeo, Lange Dateinamen.
- **Abspielbare USB-Geräte (nur KDC-BT40U)** USB-Massenspeicher-Klasse
- **Mögliche Dateisysteme auf USB-Geräten** FAT16, FAT32

Obwohl die Audiodateien den oben aufgeführten Standards entsprechen, kann das Abspielen unter Umständen auf Grund von Typ oder Zustand der Medien bzw. Geräte nicht möglich sein.

**• Wiedergabereihenfolge von Audiodateien** Beim in der folgenden Abbildung dargestellten Beispiel eines Ordner-/Dateibaums werden die Dateien in der Reihenfolge von ① nach ⑩ abgespielt.

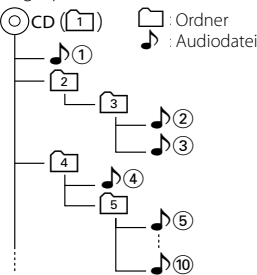

Ein Online-Handbuch zu Audiodateien finden Sie auf der Webseite www.kenwood.com/cs/ce/audiofile/. Dieses Online-Handbuch enthält ausführliche Informationen und Hinweise, die nicht in diesem Handbuch enthalten sind. Sie sollten dieses Online-Handbuch ebenfalls durchlesen.

### **Wissenswertes über USB-Geräte**

- In diesem Handbuch wird der Begriff "USB-Gerät" für Flash-Speicher und digitale Audioplayer mit USB-Anschlüssen verwendet.
- Wenn das USB-Gerät an dieses Gerät angeschlossen ist, kann es bei eingeschaltetem Gerät aufgeladen werden.
- Installieren Sie das USB-Gerät an einer Stelle, an der es Sie nicht beim sicheren Fahren Ihres Fahrzeuges behindert.
- Sie können kein USB-Gerät über einen USB-Hub und ein Multi Card Reader-Gerät anschließen.
- Fertigen Sie Sicherungskopien der Audiodateien auf diesem Gerät an. Je nach Betriebsbedingungen des USB-Geräts könnte es sein, dass diese Dateien gelöscht werden.

Wir haften für keinerlei Schäden, die aus einem versehentlichen Löschen der gespeicherten Daten resultieren.

- Im Lieferumfang dieses Geräts ist kein USB-Gerät enthalten. Sie müssen separat ein im Handel erhältliches USB-Gerät erwerben.
- Zum Anschließen des USB-Geräts wird das (optionale) CA-U1EX empfohlen.

Eine normale Wiedergabe kann nicht gewährleistet werden, wenn ein anderes als ein USB-kompatibles Kabel verwendet wird. Der Anschluss eines Kabels mit einer Gesamtlänge von mehr als 5 m kann eine fehlerhafte Wiedergabe verursachen.

# **An dieses Gerät anschließbare iPods/ iPhones (nur KDC-BT40U)**

#### Made for

- iPod nano (1st generation) iPod nano (2nd generation)
- iPod nano (3rd generation) iPod nano (4th generation)
- iPod nano (5th generation)
- iPod with video iPod classic

• iPod touch (1st generation) • iPod touch (2nd generation) Works with

• iPhone • iPhone 3G • iPhone 3GS

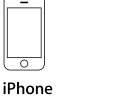

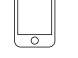

iPhone 3G 4GB 8GB 16GB 8GR 16GR

iPhone 3GS 16GR 32GR

- Aktualisieren Sie Ihre iPod/iPhone-Software auf die neueste Version.
- Der verfügbare Steuerungstyp hängt vom Typ des angeschlossenen iPods ab. Näheres finden Sie unter www.kenwood.com/cs/ce/ipod.
- Wird in diesem Handbuch die Bezeichnung "iPod" verwendet, so ist hiermit ein iPod/iPhone gemeint, der mit dem Anschlusskabel KCA-iP300V (optionales Zubehörteil) angeschlossen ist\*. Ein KCA-iP101 ist erforderlich (optionales Zubehör).

\* Nicht beim Modell KCA-iP500.

 Besuchen Sie hinsichtlich weiterer Einzelheiten über anzuschließende iPods und das jeweils zu verwendende iPod-Anschlusskabel unsere Website:

#### www.kenwood.com/cs/ce/ipod/

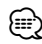

• Wenn Sie die Wiedergabe nach dem Anschließen des iPod starten, werden zuerst die bereits vom iPod abgespielten Musiktitel gespielt.

In diesem Fall erscheint die Anzeige "RESUMING" ohne Anzeige des Ordnernamens usw. Wird das Suchelement geändert, wird ein korrekter Titel usw. angezeigt.

• Sie können den iPod nicht bedienen, wenn "KENWOOD" oder "✓" auf dem iPod angezeigt wird.

#### **Wissenswertes über das Mobiltelefon**

Dieses Gerät entspricht den folgenden Bluetooth-Spezifikationen:

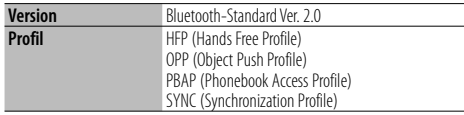

Angaben zu Mobiltelefonen mit überprüfter Kompatibilität finden Sie unter der folgenden URL:

#### http://www.kenwood.com/cs/ce/

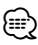

- Die Geräte mit Bluetooth-Unterstützung wurden gemäß den Vorschriften der Bluetooth SIG auf Konformität mit dem Bluetooth-Standard zertifiziert. Je nach Typ Ihres Mobiltelefons kann es trotzdem sein, dass diese Geräte nicht mit diesem kommunizieren können.
- HFP ist ein Profil, das für Anrufe über Freisprecheinrichtungen verwendet wird.
- OPP ist ein Profil, das zur Übertragung von Daten wie z. B. Telefonbüchern zwischen Geräten verwendet wird.

#### **Wissenswertes über den "KENWOOD Music Editor" (nur KDC-BT40U)**

- Dieses Gerät unterstützt die PC-Anwendung "KENWOOD Music Editor ver1.0" oder höher.
- Wenn Sie Audiodateien verwenden, denen mit "KENWOOD Music Editor ver1.0" Dateiinformationen beigefügt wurden, können Sie mit der Funktion <Musiksuche> (Seite 47) nach Titeln, Alben oder Interpreten suchen.
- In der Bedienungsanleitung werden mit dem Begriff "Music Editor media" Geräte bezeichnet, die Audiodateien enthalten, denen mit KENWOOD Music Editor Dateiinformationen beigefügt wurden.
- "KENWOOD Music Editor ver1.0" ist auf der folgenden Webseite erhältlich:

#### www.kenwood.com/cs/ce/

• Näheres über "KENWOOD Music Editor Lite ver1.0" finden Sie auf der oben genannten Webseite oder in der Hilfe-Datei der Anwendung.

Dieses Produkt wird weder vom Hersteller eines Fahrzeugs während der Produktion noch von einem professionellen Importeur eines Fahrzeugs in einen EU-Mitgliedsstaat eingebaut.

#### **Entsorgung von gebrauchten elektrischen und elektronischen Geräten und Batterien (anzuwenden in den Ländern der Europäischen Union und anderen europäischen Ländern mit einem separaten Sammelsystem für solche Geräte)**

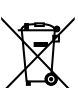

 Das Symbol (durchgestrichene Mülltonne) auf dem Produkt oder seiner Verpackung weist darauf hin, dass dieses Produkt nicht als normaler Haushaltsabfall behandelt werden darf, sondern an einer

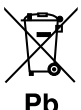

Annahmestelle für das Recycling von elektrischen und elektronischen Geräten und Batterien abgegeben werden muss. Durch Ihren Beitrag zur korrekten Entsorgung dieses Produktes schützen Sie die Umwelt und die Gesundheit Ihrer

Mitmenschen. Unsachgemäße oder falsche Entsorgung gefährden Umwelt und Gesundheit. Weitere Informationen über das Recycling dieses Produktes erhalten Sie von Ihrer Gemeinde oder den kommunalen

Entsorgungsbetrieben. Achtung: Das Zeichen "Pb" unter dem Symbol für Batterien zeigt an, dass diese Batterie Blei enthält.

#### **Kennzeichnung von Geräten mit Laser-Abtastern**

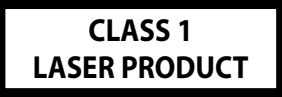

Das Etikett ist am Chassis/Gehäuse angebracht und besagt, dass sich die Komponente Laserstrahlen bedient, die als Laserstrahlen der Klasse 1 klassifiziert wurden. Dies weist darauf hin, dass sich das Gerät Laserstrahlen bedient, die einer schwächeren Klasse angehören. Das bedeutet, dass durch den sehr schwachen Laserstrahl keine Gefahr durch gefährliche Strahlungen außerhalb des Geräts besteht.

# **Anhang**

# **Liste der Funktionselemente Standby**

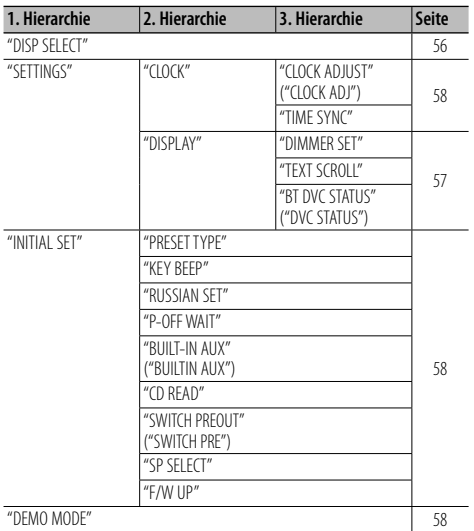

# **Im CD-/Audiodatei-Betrieb**

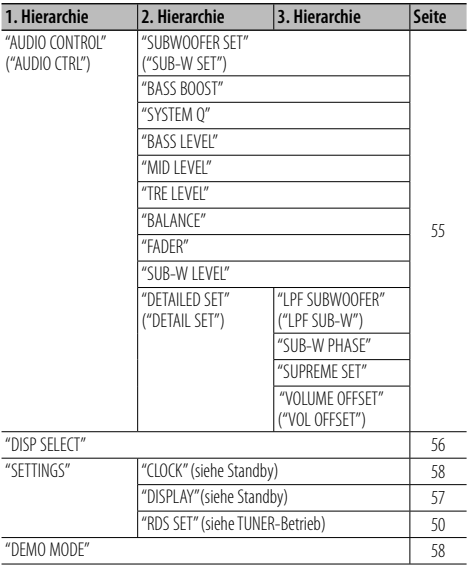

### **Im USB-/iPod-Betrieb\***

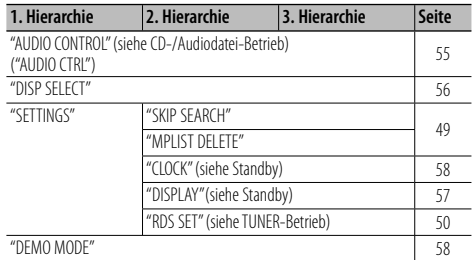

# **Im Tuner-Betrieb**

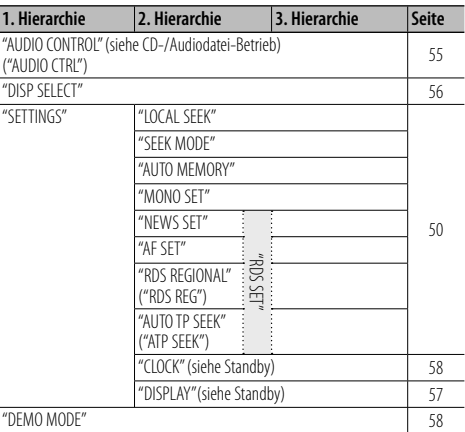

# **Im AUX-Betrieb**

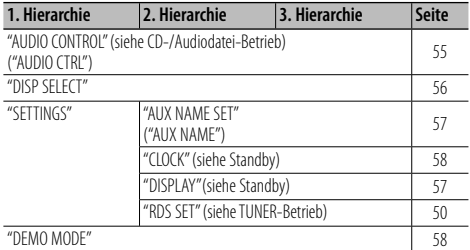

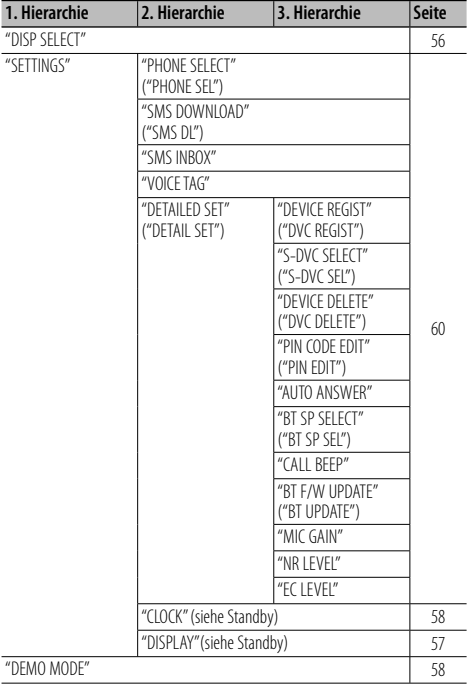

### **Im Freisprech-Betrieb**

\*nur KDC-BT40U

Die Klammern (" ") weisen auf eine Anzeige des KDC-BT30 hin. Dies wird nur gezeigt, wenn die Anzeige von jener des KDC-BT40U abweicht.

# **Zubehör/Hinweise zum Einbau**

# **Zubehör**

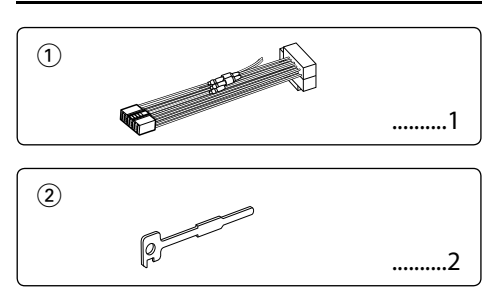

# **Hinweise zum Einbau**

- 1. Ziehen Sie den Zündschlüssel ab und trennen Sie den Minuspol ( $\ominus$ ) von der Batterie ab, um Kurzschlüsse zu vermeiden.
- 2. Schließen Sie die Eingangs- und Ausgangskabel jedes Geräts richtig an.
- 3. Schließen Sie die Kabel des Kabelbaums ordnungsgemäß an.
- 4. Schließen Sie den Steckverbinder B des Kabelbaums an den Lautsprecheranschluss Ihres Fahrzeugs an.
- 5. Schließen Sie den Steckverbinder A des Kabelbaums an den externen Stromanschluss Ihres Fahrzeugs an.
- 6. Schließen Sie den Kabelbaumstecker an das Gerät an.
- 7. Bauen Sie das Gerät in das Fahrzeug ein.
- 8. Schließen Sie den Minuspol ( $\ominus$ ) der Batterie wieder an.
- 9. Drücken Sie auf die Rückstelltaste.

# $\triangle$

- Die Montage sowie die Verkabelung dieses Gerätes macht besondere Fähigkeiten und Erfahrung erforderlich. Überlassen Sie die Arbeiten zur Montage und Verkabelung ausgewiesenem Fachpersonal.
- Betreiben Sie das Gerät ausschließlich mit 12-Volt-Gleichstrom und negativer Masseverbindung.
- Setzen Sie weder die Frontblende noch deren Etui direktem Sonnenlicht, extremer Wärme oder Luftfeuchtigkeit aus. Schützen Sie beides darüber hinaus vor Staub und Spritzwasser.
- Verwenden Sie für den Einbau ausschließlich die mitgelieferten Schrauben. Verwenden Sie ausschließlich die mitgelieferten Schrauben. Zu lange oder zu dicke Schrauben könnten das Gerät beschädigen.
- Wenn die Stromversorgung nicht eingeschaltet wird ("PROTECT" wird angezeigt), liegt möglicherweise ein Kurzschluss im Lautsprecherkabel vor oder das Kabel hat das Fahrzeugchassis berührt und die Schutzfunktion wurde deswegen aktiviert. Daher sollte das Lautsprecherkabel überprüft werden.
- Stellen Sie sicher, dass alle Kabelanschlüsse ordnungsgemäß durchgeführt wurden, indem Sie die Stecker bis zum vollkommenen Einrasten in die Buchsen einführen.
- Falls das Zündschloss Ihres Fahrzeugs über keine ACC-Stellung verfügt, oder falls das Zündkabel an eine Stromquelle mit Konstantspannung wie beispielsweise ein Batteriekabel angeschlossen ist, wird die Stromversorgung des Geräts nicht mit der Zündung verbunden (d. h. das Gerät wird nicht zusammen mit der Zündung ein- und ausgeschaltet). Wenn Sie die Stromversorgung des Geräts mit der Zündung verbinden wollen, schließen Sie das Zündkabel an eine Stromquelle an, die mit dem Zündschlüssel ein- und ausgeschaltet werden kann.
- Verwenden Sie einen handelsüblichen Übergangsadapter, wenn der Stecker nicht zum Anschluss im Fahrzeug passt.
- Isolieren Sie nicht angeschlossene Kabel mit Vinylband oder ähnlichem Material. Entfernen Sie die Schutzhülsen von den Enden nicht angeschlossener Kabel und Anschlüsse nicht, damit keine Kurzschlüsse entstehen.
- Wenn die Konsole über einen Deckel verfügt, stellen Sie sicher, dass die Frontblende beim Öffnen und Schließen nicht am Deckel stößt.
- Wenn die Sicherung durchbrennt, überprüfen Sie zuerst, dass die Drähte sich nicht berühren und einen Kurzschluss verursachen. Ersetzen Sie dann die durchgebrannte Sicherung durch eine neue Sicherung mit den gleichen Nenngrößen.
- Schließen Sie beide Pole der Lautsprecher an den Lautsprecherausgängen am Gerät an. Das Gerät kann beschädigt werden oder den Dienst versagen, wenn Sie die  $\ominus$ -Pole zusammenführen oder über Metallteile des Fahrzeugs erden.
- Überprüfen Sie nach der Montage des Geräts, ob die Bremslichter, Blinker, Scheibenwischer usw. ordnungsgemäß funktionieren.
- Installieren Sie das Gerät so, dass der Montagewinkel 30˚ oder weniger beträgt.
- Die Empfangsqualität wird u. U. durch metallische Gegenstände in der Nähe der Bluetooth-Antenne beeinträchtigt.

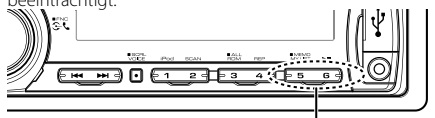

Bluetooth-Antenne

# **Guter Empfang**

Um einen guten Empfang sicherzustellen, sollten Sie Folgendes beachten:

- Halten Sie einen Maximalabstand von 10 m zum Mobiltelefon ein. Die Reichweite kann in bestimmten Umgebungen weiter abnehmen. Die Reichweite wird ebenfalls kürzer, wenn sich zwischen dem Gerät und dem Mobiltelefon Hindernisse befinden. Die oben genannte maximale Reichweite (10 m) kann nicht immer garantiert werden.
- In der Nähe befindliche Sendestationen oder Funksprechgeräte können durch zu starke Signale die Kommunikation stören.
## **Anschlussdiagramm**

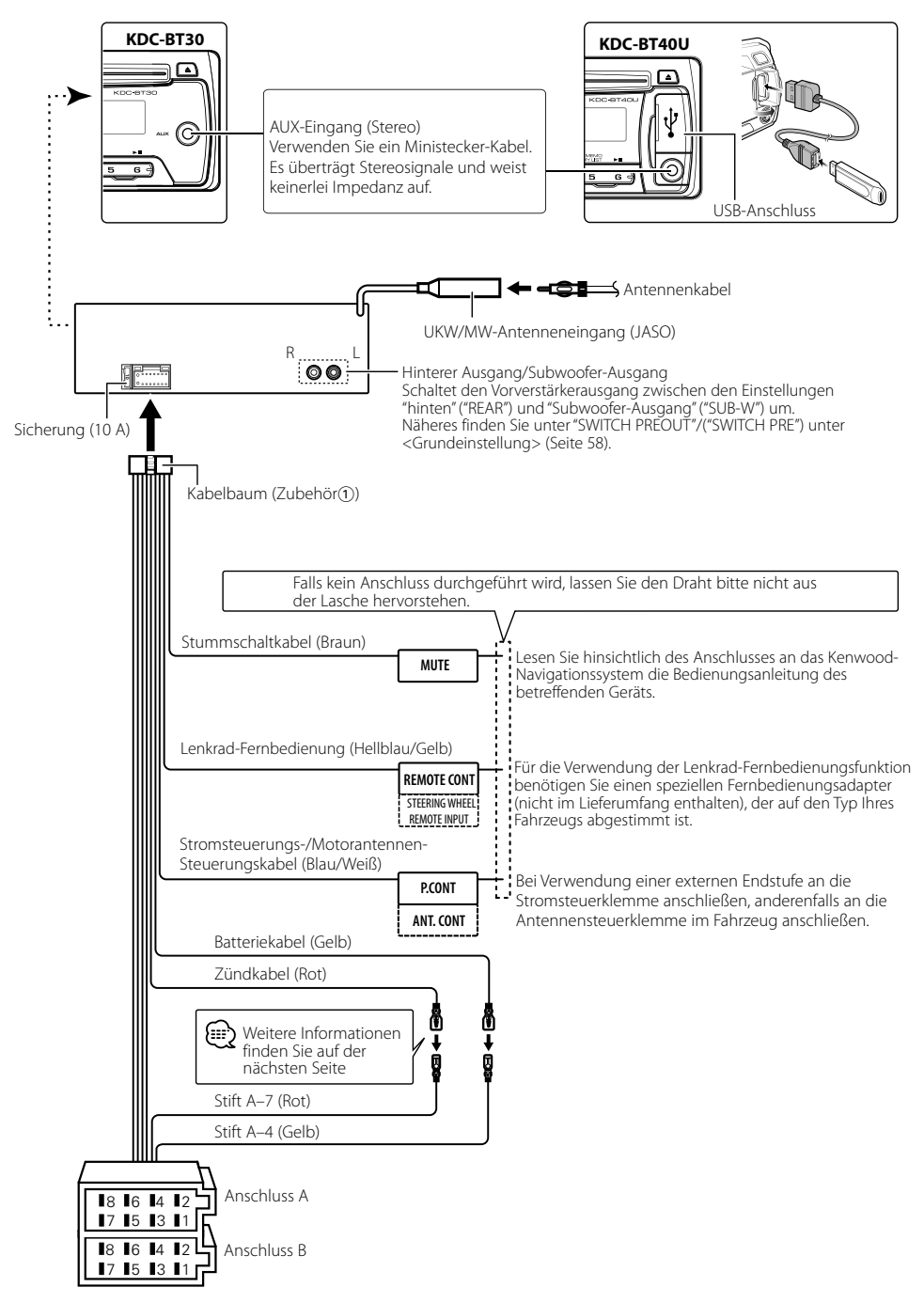

## **Anschlussdiagramm**

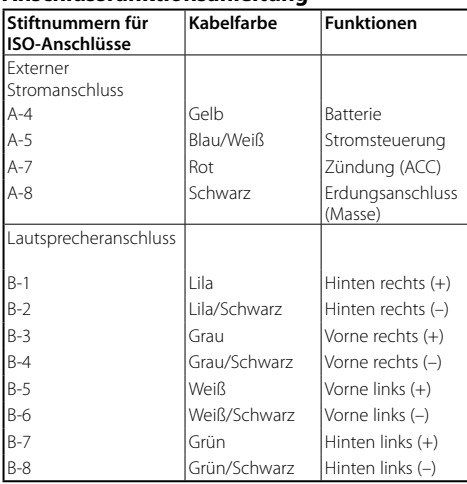

#### **Anschlussfunktionsanleitung**

## 2 **WARNUNG**

## **Anschluss des ISO-Anschlusses**

Die Stiftbelegung für die ISO-Anschlüsse hängt von der Art des von Ihnen verwendeten Fahrzeugs ab. Stellen Sie sicher, dass Sie die Anschlüsse zur Vermeidung einer Beschädigung des Geräts ordnungsgemäß durchführen.

Der Standardanschluss für den Kabelbaum wird unten unter 1 beschrieben. Falls die ISO-Anschlussstifte entsprechend 2 belegt sind, führen Sie den Anschluss bitte wie dargestellt durch.

Stellen Sie bitte unbedingt sicher, dass das Kabel wie unter [2] unten dargestellt wieder angeschlossen wird, um dieses Gerät in Fahrzeugen von **Volkswagen** zu installieren.

1 (Standardeinstellung) Der Stift A-7 (rot) des ISO-Anschlusses am Fahrzeug ist mit der Zündung, der Stift A-4 (gelb) mit der ständigen Stromversorgung verbunden.

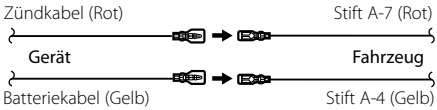

2 Der Stift A-7 (rot) des ISO-Anschlusses am Fahrzeug ist mit der ständigen Stromversorgung, der Stift A-4 (gelb) mit der Zündung verbunden.

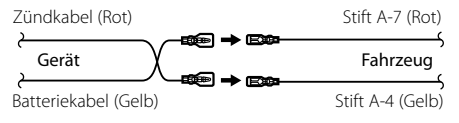

## **Einbau**

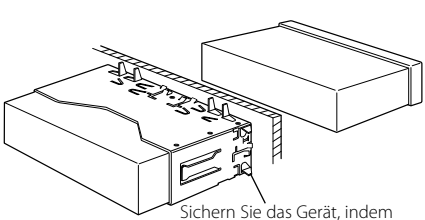

Sie die Metalllaschen mit einem Schraubendreher o. Ä. umbiegen.

## ⁄

• Stellen Sie sicher, dass das Gerät fest sitzt. Wenn das Gerät nicht fest sitzt, können Fehlfunktionen (beispielsweise Klangbeeinträchtigungen) auftreten.

## **Entfernen des Hartgummirahmens**

**1** Führen Sie die Arretierstifte des Ausbauwerkzeugs ein und entfernen Sie die zwei Verriegelungen im oberen Bereich.

Heben Sie den Rahmen an und ziehen Sie ihn wie in der Abbildung dargestellt nach vorne.

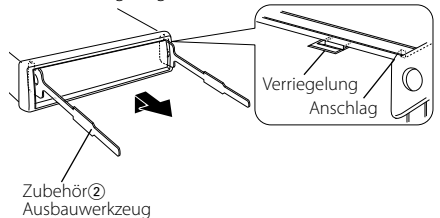

**2** Lösen Sie, wenn der obere Bereich entfernt ist, die unteren zwei Stellen.

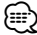

• Der Rahmen kann auf die gleiche Art und Weise von der Unterseite abgenommen werden.

## **Entfernen des Geräts**

- **1** Lösen Sie den Hartgummirahmen gemäß den Anweisungen aus dem Abschnitt <Entfernen des Hartgummirahmens>.
- **2** Nehmen Sie die Frontblende ab.
- **3** Stecken Sie die beiden Ausbauwerkzeuge wie abgebildet tief in die Schlitze auf beiden Seiten.
- **4** Drücken Sie das Ausbauwerkzeug nach unten, und ziehen Sie das Gerät halb heraus. Üben Sie derweil Druck nach innen aus.

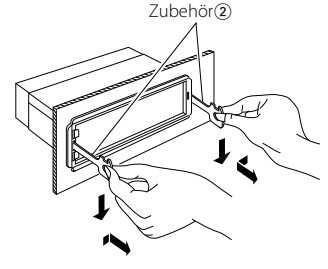

## $\mathbb A$

- Achten Sie darauf, dass Sie sich nicht an den Vorsprüngen des Ausbauwerkzeugs verletzen.
- **5** Fassen Sie das Gerät mit den Händen und ziehen Sie es vorsichtig heraus.

## $\Lambda$  achtung

Montieren Sie dieses Gerät in der Konsole Ihres **Fahrzeugs.** 

Berühren Sie die Metallteile des Geräts während oder kurz nach der Benutzung nicht. Metallteile wie der Kühlkörper und das Gehäuse werden heiß.

## **Fehlersuche**

Einige Funktionen dieses Geräts können durch bestimmte Einstellungen am Gerät deaktiviert werden.

#### **! • Subwoofer kann nicht eingerichtet werden. • Der Tiefpassfilter kann nicht eingerichtet werden.**

#### **• Der Subwoofer gibt keinen Ton aus.**

- ▲ Die Option "SUBWOOFER SET"/("SUB-W SET") unter <Audiosteuerung> (Seite 55) ist nicht eingeschaltet.
	- Vorverstärkerausgang ist nicht auf Subwoofer eingestellt.
	- ☞ "SWITCH PREOUT" /("SWITCH PRE") unter <Grundeinstellung> (Seite 58).
- 

#### **! Die Subwoofer-Phase lässt sich nicht einstellen.**

▶ Der Tiefpassfilter ist auf "THROUGH" gesetzt. ☞ "SWITCH PREOUT" /("SWITCH PRE") unter <Grundeinstellung> (Seite 58).

#### **! Die Ausschaltautomatik funktioniert nicht.**

 $\blacktriangleright$  <Demonstrationsmodus deaktivieren> (Seite 45) ist nicht ausgeschaltet.

 **! Die Anzahl der in der Kategorie "SONGS" des Geräts enthaltenen Titel entspricht nicht der Anzahl der Titel, die in der Kategorie "SONGS" des iPods enthalten sind.**

▲ Podcast-Dateien werden in diesem Gerät nicht gezählt, da es die Wiedergabe von Podcast-Dateien nicht unterstützt.

-----------

Bevor Sie von einer Fehlfunktion im Gerät ausgehen, sollten Sie sicherstellen, dass das Problem nicht durch einen Bedienungsfehler oder eine fehlerhafte Verkabelung verursacht wird. Sehen Sie sich deshalb bitte zuerst die nachfolgende Übersicht an, bevor Sie Ihr Gerät zur Reparatur geben.

### **Allgemeines**

#### **? Es werden keine Tastentöne (Pieptöne) ausgegeben.**

- ✔ Der Vorverstärkerausgang wird verwendet. ☞ Die Tastentöne können nicht über den
	- Vorverstärkeranschluss ausgegeben werden.

## **Tuner-Betrieb**

#### **R** Der Radioempfang ist schlecht.

✔ Die Fahrzeugantenne ist nicht herausgezogen. ☞ Ziehen Sie die Antenne vollständig heraus.

### **Disc-Quelle**

#### **? Statt der ausgewählten Disc wird eine andere wiedergegeben.**

- ✔ Ziehen Sie die Antenne vollständig heraus.
- ☞ Reinigen Sie die CD. Lesen Sie hierzu den Abschnitt <Handhabung von CDs> (Seite 43).
- ✔ Die Disc ist beschädigt.
	- ☞ Tauschen Sie die Disc aus.

## **Audiodatei**

#### **? Der Ton setzt bei der Wiedergabe einer Audiodatei aus.**

- ✔ Das Medium ist zerkratzt oder verschmutzt. ☞ Reinigen Sie den Datenträger. Lesen Sie hierzu den Abschnitt <Handhabung von CDs> (Seite
- 43). ✔ Die Aufnahme ist in einem schlechten Zustand. ☞ Bespielen Sie das Medium erneut oder verwenden Sie ein anderes Medium.

## **Freisprech-Telefon**

#### **? Die Lautstärke beim Freisprechen ist gering.**

- ✔ Die Lautstärke für das Freisprechen ist niedrig eingestellt.
- ☞ Die Lautstärke für das Freisprechen kann getrennt eingestellt werden. Nehmen Sie die Anpassung während des Gebrauchs vor. "MIC GAIN", "NR LEVEL" und "EC LEVEL" unter <Bluetooth-Setup> (Seite 60).

## **? Die hinteren Lautsprecher bleiben stumm.**

- ✔ Sie sprechen im Freisprechmodus.
	- ☞ Im Freisprechmodus werden die hinteren Lautsprecher stumm geschaltet.

#### **? Bei eingehenden Anrufen ertönt kein Tonsignal.**

✔ Das Tonsignal hängt vom Typ Ihres Mobiltelefons ab. ☞ Die Option "CALL BEEP" unter <Bluetooth-Setup> (Seite 60) ist eingeschaltet.

#### **? Die Stimme wird nicht erkannt.**

- ✔ Ein Fenster des Fahrzeugs ist offen.
	- ☞ Falls die Umgebungsgeräusche zu laut sind, kann die Stimme nicht ordnungsgemäß erfasst werden. Schließen Sie bitte alle Fenster des Fahrzeugs, um die Umgebungsgeräusche zu reduzieren.

### ✔ Leise Stimme.

- ☞ Falls die Stimme zu leise ist, kann sie nicht ordnungsgemäß erfasst werden. Sprechen Sie bitte laut und deutlich und auf natürliche Art und Weise in das Mikrofon.
- ✔ Bei der die Sprachmarkierung abrufenden Person handelt es sich nicht um die Person, die die Sprachmarkierung registriert hat.
- ☞ Nur die Stimme der Person, die die Sprachmarkierung registriert hat, wird auch ordnungsgemäß erfasst.  $- - - - - - -$

#### **Die unten aufgeführten Meldungen zeigen den Zustand Ihres Systems an.**

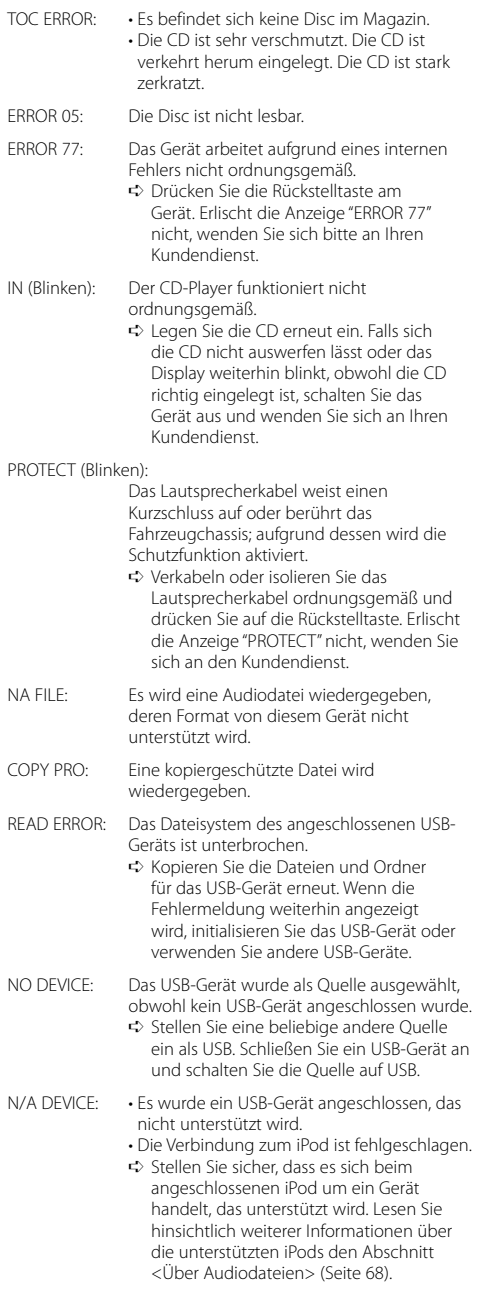

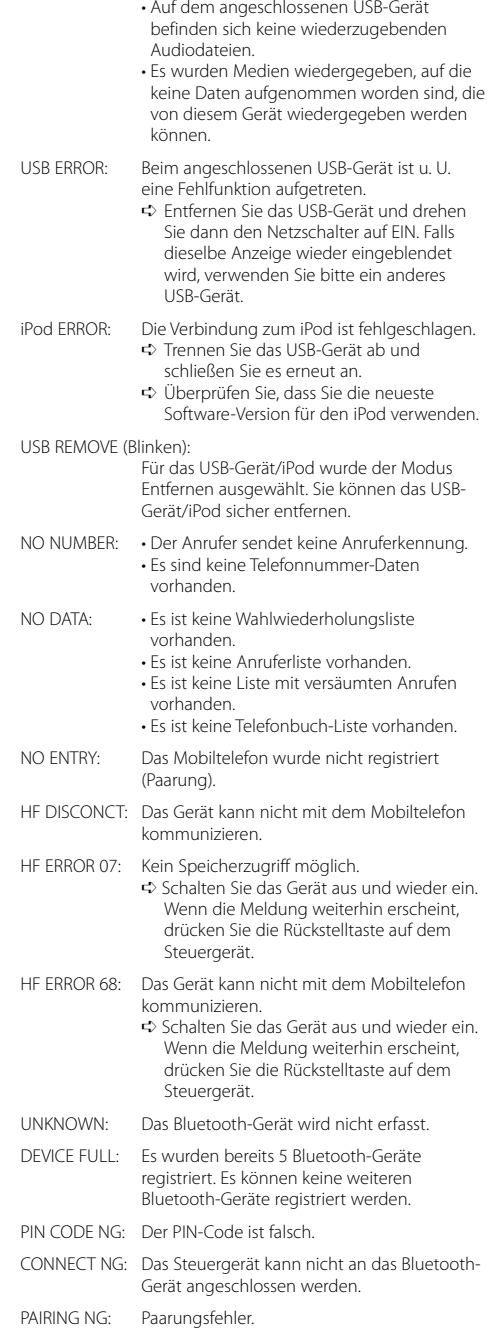

NO MUSIC DATA/ERROR 15:

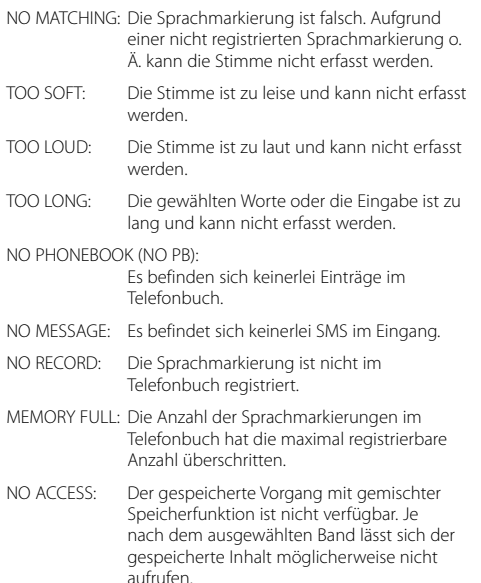

NO VOICE: Kein Anruf.

## **Fehlersuche Technische Daten**

#### **UKW-Tuner**

```
Frequenzbereich (50 kHz-Abstimmschritte)
 : 87,5 MHz – 108,0 MHz
Empfindlichkeit (Rauschabstand = 26 dB)
 : 1,0 μV/75 Ω
Empfindlichkeitsschwelle (DIN S/N = 46 dB)
 : 2,5 μV/75 Ω
Frequenzgang (±3,0 dB)
 : 30 Hz – 15 kHz
Rauschabstand (MONO)
 : 63 dB
Kanaltrennung (1 kHz)
 \cdot 40 dB
```
#### **MW-Tuner**

Frequenzbereich (9 kHz-Abstimmschritte) : 531 kHz – 1611 kHz Empfindlichkeit (Rauschabstand = 20 dB) : 36 μV

#### **LW-Tuner**

Frequenzbereich : 153 kHz – 279 kHz Empfindlichkeit (Rauschabstand = 20 dB) : 57 μV

## **CD-Player**

Laserdiode : GaAlAs Digitalfilter (D/A) : 8-faches Oversampling D/A-Wandler : 24 Bit Spindeldrehzahl : 500 – 200 U/min (CLV) Tonhöhenschwankung : Unterhalb der Messgrenze Frequenzgang (±1 dB) : 20 Hz – 20 kHz Gesamtklirrfaktor (1 kHz) : 0,01 % Rauschabstand (1 kHz) : 105 dB Dynamikbereich  $.93 dB$ MP3-Decodierung : Unterstützt MPEG-1/2 Audio Layer-3 WMA-Decodierung : Unterstützt Windows Media Audio AAC-Decodierung : AAC-LC ".m4a"-Dateien

### **USB-Schnittstelle (KDC-BT40U)**

USB Standard : USB 1.1/ 2.0 (Hochgeschwindigkeit) Dateisystem : FAT16/ 32 MP3-Decodierung : Unterstützt MPEG-1/2 Audio Layer-3 WMA-Decodierung : Unterstützt Windows Media Audio AAC-Decodierung : AAC-LC ".m4a"-Dateien Maximaler Versorgungsstrom  $.500 \text{ mA}$ 

#### **Allgemeines**

Betriebsspannung : 14,4 V (10,5 – 16 V zulässig) Maximale Stromaufnahme  $\cdot$  10 A Einbaumaß (B x H x T) : 182 x 53 x 155 mm Gewicht : 1,3 kg

Die technischen Daten können ohne Vorankündigung geändert werden.

### **Bluetooth**

Version : Bluetooth Ver. 2.0 zertifiziert Frequenzbereich : 2,402 – 2,480 GHz Ausgangsleistung : +4 dBm (max.), 0 dBm (Mittel) Leistungsklasse 2 Maximaler Kommunikationsbereich : Sichtlinie etwa 10 m (32,8 ft) Profil : HFP (Hands Free Profile) : HSP (Headset Profile) : SPP (Serial Port Profile) : PBAP (Phonebook Access Profile)

- : OPP (Object Push Profile)
- : SYNC (Synchronization Profile)

#### **Audio-Bereich**

Maximale Ausgangsleistung  $.50 W \times 4$ Ausgangsleistung (DIN 45324, +B = 14,4 V)  $\cdot$  30 W  $\times$  4 Lautsprecherimpedanz  $\cdot$  4 – 8  $\circ$ Klangregler Bass : 100 Hz ±8 dB Mitten : 1 kHz +8 dB  $Höhen \t10 kHz + 8 dB$ Vorverstärkerpegel/Impedanz (CD) : 2000 mV/10 kΩ Vorverstärker-Impedanz  $\cdot$  < 600  $\cap$ 

## **Zusatzeingang**

Frequenzgang (±3 dB) : 20 Hz – 20 kHz Maximaler Spannungseingang : 1200 mV Eingangsimpedanz  $\cdot$  10 kO

- The "AAC" logo is a trademark of Dolby Laboratories.
- The Bluetooth word mark and logos are owned by the Bluetooth SIG, Inc. and any use of such marks by Kenwood Corporation is under license. Other trademarks and trade names are those of their respective owners.
- iTunes is a trademark of Apple Inc.
- iPod is a trademark of Apple Inc., registered in the U.S. and other countries.
- iPhone is a trademark of Apple Inc.
- "Made for iPod" means that an electronic accessory has been designed to connect specifically to iPod and has been certified by the developer to meet Apple performance standards.
- "Works with iPhone" means that an electronic accessory has been designed to connect specifically to iPhone and has been certified by the developer to meet Apple performance standards.
- Apple is not responsible for the operation of this device or its compliance with safety and regulatory standards.

## **Konformitätserklärung in Bezug auf die EMC-Vorschrift 2004/108/EG**

#### **Konformitätserklärung in Bezug auf die R&TTE-Vorschrift 1999/5/EC**

#### **Hersteller:**

Kenwood Corporation

2967-3 Ishikawa-machi, Hachioji-shi, Tokyo, 192-8525 Japan

#### **EU-Vertreter:**

Kenwood Electronics Europe BV Amsterdamseweg 37, 1422 AC UITHOORN, Niederlande

#### **English**

 Hereby, Kenwood declares that this unit KDC-BT40U/KDC-BT30 is in compliance with the essential requirements and other relevant provisions of Directive 1999/5/EC.

#### **Français**

 Par la présente Kenwood déclare que l'appareil KDC-BT40U/KDC-BT30 est conforme aux exigences essentielles et aux autres dispositions pertinentes de la directive 1999/5/CF.

 Par la présente, Kenwood déclare que ce KDC-BT40U/KDC-BT30 est conforme aux exigences essentielles et aux autres dispositions de la directive 1999/5/CE qui lui sont applicables.

#### **Deutsch**

 Hiermit erklärt Kenwood, dass sich dieser KDC-BT40U/KDC-BT30 in Übereinstimmung mit den grundlegenden Anforderungen und den anderen relevanten Vorschriften der Richtlinie 1999/5/EG befindet. (BMWi) Hiermit erklärt Kenwood die Übereinstimmung des Gerätes

KDC-BT40U/KDC-BT30 mit den grundlegenden Anforderungen und den anderen relevanten Festlegungen der Richitlinie 1999/5/EG. (Wien)

#### **Nederlands**

 Hierbij verklaart Kenwood dat het toestel KDC-BT40U/KDC-BT30 in overeenstemming is met de essentiële eisen en de andere relevante bepalingen van richtlijn 1999/5/EG.

 Bij deze verklaat Kenwood dat deze KDC-BT40U/KDC-BT30 voldoet aan de essentiële eisen en aan de overige relevante bepalingen van Richtlijn 1999/5/ EC.

#### **Italiano**

 Con la presente Kenwood dichiara che questo KDC-BT40U/KDC-BT30 è conforme ai requisiti essenziali ed alle altre disposizioni pertinenti stabilite dalla direttiva 1999/5/CE.

#### **Español**

 Por medio de la presente Kenwood declara que el KDC-BT40U/KDC-BT30 cumple con los requisitos esenciales y cualesquiera otras disposiciones aplicables o exigibles de la Directiva 1999/5/CE.

#### **Português**

 Kenwood declara que este KDC-BT40U/KDC-BT30 está conforme com os requisitos essenciais e outras disposições da Directiva 1999/5/CE.

#### **Polska**

 Kenwood niniejszym oświadcza, że KDC-BT40U/KDC-BT30 spełnia zasadnicze wymogi oraz inne istotne postanowienia dyrektywy 1999/5/EC.

#### **Český**

 Kenwood timto prohlasuje, ze KDC-BT40U/KDC-BT30 je ve shode se zakladnimi pozadavky a s dalsimi prislusnymi ustanoveni Narizeni vlady c. 426/2000 Sb. Dieses Symbol zeigt an, dass Kenwood

#### **Magyar**

 Alulírott, Kenwood, kijelenti, hogy a jelen KDC-BT40U/KDC-BT30 megfelel az 1999/5/EC irányelvben meghatározott alapvető követelményeknek és egyéb vonatkozó előírásoknak.

#### **Svenska**

Härmed intygar Kenwood att denna KDC-BT40U/KDC-BT30 stär L överensstämelse med de väsentliga egenskapskrav och övriga relevanta bestämmelser som framgår av direktiv 1999/5/EG.

#### **Suomi**

 Kenwood vakuuttaa täten että KDC-BT40U/KDC-BT30 tyyppinen laite on direktiivin 1999/5/EY oleellisten vaatimusten ja sitä koskevien direktiivin muiden ehtojen mukainen.

#### **Slovensko**

 S tem Kenwood izjavlja, da je ta KDC-BT40U/KDC-BT30 v skladu z osnovnimi zahtevami in ostalimi ustreznimi predpisi Direktive 1999/5/EC.

#### **Slovensky**

 Spoločnosť Kenwood týmto vyhlasuje, že KDC-BT40U/KDC-BT30 spĺňa zákldné požiadavky a ďalšie prislušné ustanovenia Direktĺvy 1999/5/EC.

#### **Dansk**

 Undertegnede Kenwood erklærer harved, at følgende udstyr KDC-BT40U/KDC-BT30 overholder de væsentlige krav og øvrige relevante krav i direktiv 1999/5/EF.

#### **Ελληνικά**

 ΜΕ ΤΗΝ ΠΑΡΟΥΣΑ Kenwood ΔΗΛΩΝΕΙ ΟΤΙ KDC-BT40U/KDC-BT30 ΣΥΜΜΟΡΦΩΝΕΤΑΙ ΠΡΟΣ ΤΙΣ ΟΥΣΙΩΔΕΙΣ ΑΠΑΙΤΗΣΕΙΣ ΚΑΙ ΤΙΣ ΛΟΙΠΕΣ ΣΧΕΤΙΚΕΣ ΔΙΑΤΑΞΕΙΣ ΤΗΣ ΟΔΗΓΙΑΣ 1999/5/EK.

#### **Eesti**

 Sellega kinnitab Kenwood, et see KDC-BT40U/KDC-BT30 vastab direktiivi 1999/5/EC põhilistele nõudmistele ja muudele asjakohastele määrustele.

#### **Latviešu**

 Ar šo, Kenwood, apstiprina, ka KDC-BT40U/KDC-BT30 atbilst Direktīvas 1999/5/ EK galvenajām prasībām un citiem tās nosacījumiem.

#### **Lietuviškai**

 Šiuo, Kenwood, pareiškia, kad šis KDC-BT40U/KDC-BT30 atitinka pagrindinius Direktyvos 1999/5/EB reikalavimus ir kitas svarbias nuostatas.

#### **Malti**

 Hawnhekk, Kenwood, jiddikjara li dan KDC-BT40U/KDC-BT30 jikkonforma malħtiġijiet essenzjali u ma provvedimenti oħrajn relevanti li hemm fid-Dirrettiva 1999/5/EC.

#### **Українська**

 Компанія Kenwood заявляє, що цей виріб KDC-BT40U/KDC-BT30 відповідає ключовим вимогам та іншим пов'язаним положенням Директиви 1999/5/EC.

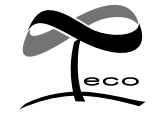

bei der Herstellung dieses Produkts auf eine Verringerung schädlicher Einwirkungen auf die Umwelt geachtet hat.

## **Inhoud**

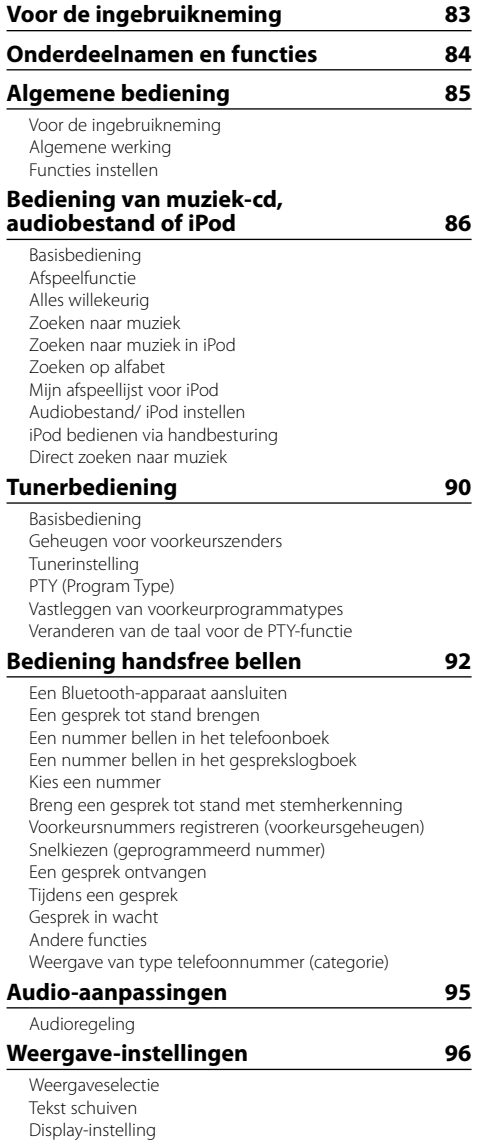

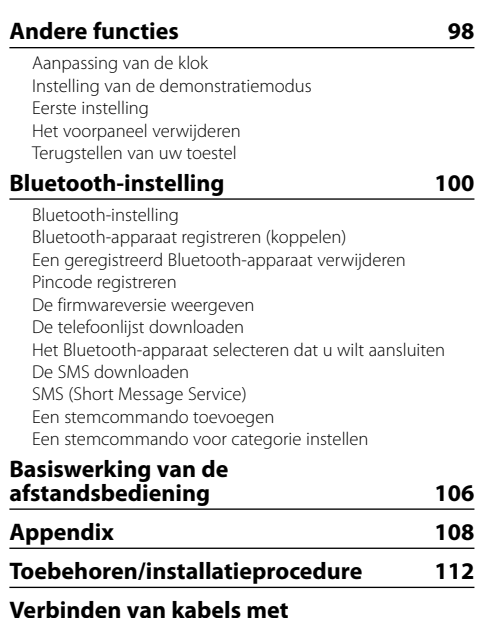

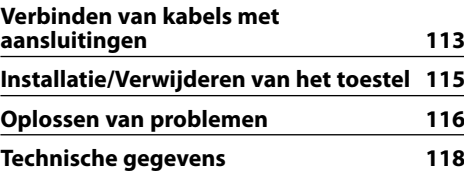

Instellen van het display van de hulpingangsbron

## **Voor de ingebruikneming**

## 2**WAARSCHUWING**

#### **Voorkom persoonlijk letsel en/of brand en neem derhalve de volgende voorzorgsmaatregelen:**

Voorkom kortsluiting en steek derhalve nooit metalen voorwerpen (zoals munten en gereedschap) in het toestel.

#### **Wanneer u dit toestel voor het eerst gebruikt**

Dit toestel is aanvankelijk ingesteld op de demonstratiefunctie.

Als u dit toestel voor het eerst gaat gebruiken, annuleert u de demonstratiemodus. Raadpleeg <Demonstratiemodus afsluiten> (pagina 85).

#### **Reinigen van het toestel**

Als het voorpaneel van dit toestel vuil is, moet u het met een droge zachte doek, bijvoorbeeld een siliconendoek, schoonvegen.

Als het voorpaneel erg vuil is, veegt u het vuil weg met een doek die is bevochtigd met een neutraal reinigingsmiddel en veegt u vervolgens het reinigingsmiddel weg.

# $\triangle$

Spuit geen reinigingsmiddel rechtstreeks op het toestel, want dit kan de mechanische onderdelen beschadigen. Veeg het voorpaneel niet schoon met een harde doek of met een vluchtig middel als verdunner of alcohol, want dit kan leiden tot krassen of het verdwijnen van letters.

#### **De aansluitingen op het toestel en het voorpaneel**

- Raak de aansluitingen op het toestel en het voorpaneel niet aan met uw vingers om beschadiging te voorkomen.
- Veeg de aansluitpunten op het toestel zelf of het voorpaneel indien nodig met een droge, zachte doek schoon.

#### **Condens op de lens**

Wanneer u de autoverwarming aanzet bij lage temperaturen wordt er mogelijk condens op de lens van de CD-speler gevormd. De lens "beslaat" en CD's kunnen niet worden afgespeeld. Verwijder in zo'n geval de CD en wacht totdat de condens is verdampt. Raadpleeg uw Kenwood-dealer indien het toestel na een tijdje nog niet normaal functioneert.

#### **Opmerkingen**

- Raadpleeg uw Kenwood-dealer indien u problemen of vragen hebt tijdens de installatie.
- Vraag bij aankoop van optionele toebehoren aan uw Kenwood-dealer of deze functioneren met uw model en in uw gebied.
- Op dit toestel kunnen de volgende tekens worden weergegeven: A-Z 0-9 @ "'  $\%$  &  $*$  + - = ,  $\angle$  \ < > [ ] ( ):;  $\wedge$  - { } | ~.
- De RDS-functie werkt niet als de service door geen enkele zender wordt ondersteund.
- De afbeeldingen van de display en het voorpaneel in deze gebruiksaanwijzing zijn slechts voorbeelden en zijn bedoeld om het gebruik van de bedieningselementen te verduidelijken. Het is daarom mogelijk dat de displays in de afbeeldingen afwijken van wat er werkelijk in de display van het apparaat wordt weergegeven, en dat sommige displays in de afbeeldingen niet van toepassing zijn.

#### **Omgaan met cd's**

- Raak het opnameoppervlak van de CD niet aan.
- Plak geen plakband e.d. op de CD. Gebruik ook geen CD's waar plakband e.d. op geplakt is.
- Gebruik geen toebehoren voor disktypen.
- Veeg vanuit het midden van de disk naar de rand.
- Trek CD's horizontaal uit het apparaat.
- Als het gat in het midden van de CD of de buitenrand bramen bevat, verwijdert u eerst deze bramen met een balpen of iets dergelijks voordat u de CD gaat gebruiken.

#### **CD's die niet gebruikt kunnen worden**

• CD's die niet rond zijn, kunnen niet worden gebruikt.

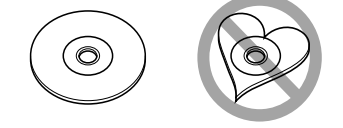

- CD's met kleuren op het opnameoppervlak kunnen niet worden gebruikt.
- Dit toestel kan alleen CD's met het merkteken dist dist dist weergeven.

 Het is mogelijk dat disks zonder dit merkteken niet foutloos worden weergegeven.

- Een niet-afgesloten CD-R of CD-RW kan niet worden weergegeven. (Raadpleeg de instructies van de CD-brandersoftware en de gebruiksaanwijzing van uw CD-brander voor details over het afsluitingsproces.)
- Cd's met een diameter van 3 inch kunnen niet worden gebruikt. Het toestel kan defect raken wanneer getracht wordt een adapter te plaatsen.

## **Onderdeelnamen en functies**

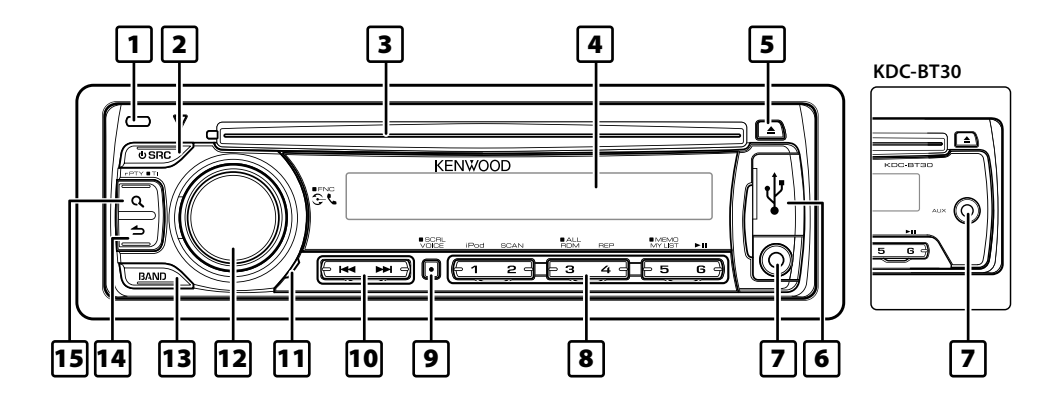

### 1 **Ontgrendeltoets**

Het voorpaneel van het toestel kan worden verwijderd en meegenomen om diefstal te voorkomen. Raadpleeg <Het voorpaneel verwijderen> (pagina 99).

#### 2 **Toets [SRC]**

Voor het inschakelen van het toestel en het selecteren van de bron.

Voor het uitschakelen van dit toestel (houd de toets minimaal 1 seconde ingedrukt).

#### 3 **Cd-gleuf**

Als een cd wordt geplaatst (met het label naar boven), wordt automatisch van bron veranderd en wordt het afspelen van een nummer gestart.

#### 4 **Weergavevenster**

#### 5 **Toets [**0**]**

Voor het uitwerpen van de cd.

Voor het selecteren van de verwijdermodus en het verwijderen van het USB-apparaat of een iPod (houd de toets 2 seconden of langer ingedrukt).

#### 6 **USB-aansluiting: uitsluitend KDC-BT40U**

Open het deksel van de USB-aansluiting bij het maken van een verbinding. Er kan een USBapparaat of iPod worden aangesloten.

#### 7 **Aansluiting voor hulpingang**

Er kan een draagbaar audioapparaat worden aangesloten via de stereo ministekker (3,5 mm ø). • Gebruik de stereo-ministekkerkabel zonder weerstand.

#### 8 **Toets [1] – [6]**

Voor het ophalen van de zender die in het geheugen is opgeslagen.

Hiermee wordt de afspeelmodus overgeschakeld tussen muziek-cd's, audiobestanden en iPod.

#### 9 **Toets [VOICE]**

Voor het uitvoeren van een spraakoproep. Voor het wijzigen van de schuiffunctie voor tekst. (Houd de toets minimaal 1 seconde lang ingedrukt)

### p **Toets [**4**] / [**¢**]**

Voor het selecteren van een zender of muzieknummer en voor het instellen van opties.

#### q **Microfoon**

De microfoon voor handsfree telefoneren is geïntegreerd. Als uw stem niet wordt herkend omdat het microfoonvolume te laag is of omdat er te veel lawaai of echo is in het voertuig. Pas de microfooninstellingen aan onder "MIC GAIN", "NR LEVEL" of "EC LEVEL" bij <Bluetooth-instelling> (pagina 100).

#### **I2** Knop [VOL]

Voor het aanpassen van het volume. Hiermee wordt de modus voor het instellen van functies en het instellen van opties geactiveerd (draai aan de knop en druk erop). Raadpleeg <Functies instellen> (pagina 85) voor nadere details.

#### e **Toets [BAND]**

Voor het selecteren van de ontvangstband of de map voor audiobestanden.

#### **Toets [ <b>소** ]

Voor het teruggaan naar de vorige optie.

#### **15** Toets [ Q ]

Voor het activeren van de zoekmodus voor muziek. Voor het activeren van de PTY-modus en de modus voor verkeersinformatie. Voor het activeren van de kiesmodus.

## **Algemene bediening**

## **Voor de ingebruikneming**

#### **Demonstratiemodus afsluiten**

Schakel de demonstratiemodus uit als u deze voor het eerst gebruikt na de installatie.

- **1** Druk op de knop [VOL] om de demomodus af te sluiten als de meldingen "CANCEL DEMO" en "PRESS", "VOLUME KNOB" worden weergegeven (gedurende ca. 15 seconden).
- **2** Draai aan de knop [VOL] om "YES" te selecteren druk vervolgens op de knop [VOL].

```
{≡}
```
• De demo kan worden ingesteld of geannuleerd met <Instelling van de demonstratiemodus> (pagina 98).

## **Algemene werking**

#### **Voeding en bron selecteren**

Het toestel kan worden ingeschakeld door op de toets [SRC] te drukken.

Druk op de toets [SRC] om over te schakelen tussen verschillende bronnen.

Tuner ("TUNER") ➜ USB\* of iPod\* ("USB" of "iPod") ➜ Cd ("CD") ➜ Hulpingang ("AUX") ➜ Stand-by ("STANDBY")

Houd de toets [SRC] minimaal 1 seconde lang ingedrukt om het toestel uit te schakelen. ⁄≘े

- \* Functie is uitsluitend beschikbaar op KDC-BT40U.
- Als aansluiting van de iPod wordt gedetecteerd, verandert de bronweergave van "USB" in "iPod".
- De bron "CD" en "iPod" kan worden geselecteerd als elke bron gereed is om te worden afgespeeld.

#### **Volume**

U kunt het geluidsvolume aanpassen door aan de knop [VOL] te draien.

## **Functies instellen**

Hieronder wordt de basisprocedure voor bediening van deze functie beschreven. De individuele functieopties komen in de bedieningsprocedures aan bod.

#### **1 Selecteer de bron Druk op de toets [SRC].**

Opties variëren van bron tot bron. Voor een lijst met opties kunt u hieronder terecht. Raadpleeg <Lijst met opties> (pagina 110).

**2 Activeer de modus voor het instellen van functies**

**Houd de knop [VOL] minimaal 1 seconde ingedrukt.**

"FUNCTION" wordt weergegeven.

#### **3 Selecteer de gewenste optie Draai aan de knop [VOL] om de gewenste optie weer te geven en druk vervolgens op de knop [VOL].**

Herhaal de bewerking om de ingestelde optie te selecteren.

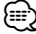

Druk op de toets [1] om terug te gaan naar de vorige optie.

#### **Voorbeeld:**

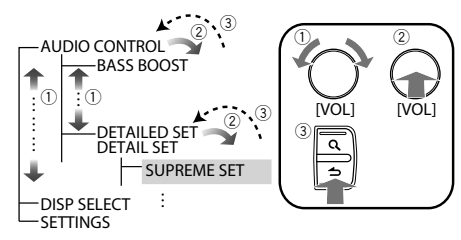

In deze handleiding wordt de bovenstaande selectie aangeduid met:

#### **Selecteer "AUDIO CONTROL" ("AUDIO CTRL") > "DETAILED SET" ("DETAIL SET") > "SUPREME SET".**

(" ") geeft aan dat het om een display gaat dat wordt weergegeven op de KDC-BT30. Deze worden alleen weergegeven bij verschillen met de displays die worden weergegeven op de KDC-BT40U.

**4 Voer een instelling uit**

**Draai aan de knop [VOL] om de gewenste instelling te selecteren en druk vervolgens op de knop [VOL].** 

**5 Sluit de modus voor het instellen van functies af**  Houd de toets [  $\triangle$  ] minimaal 1 seconde **ingedrukt.**

## **Bediening van muziek-cd, audiobestand of iPod**

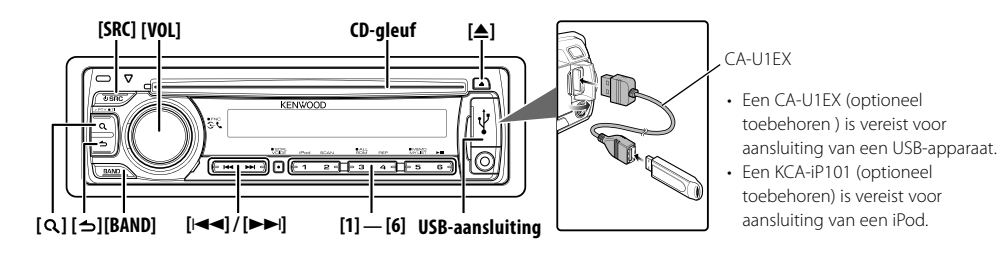

## **Basisbediening**

#### **Cd afspelen**

#### **Plaats een cd in de cd-gleuf (label aan bovenzijde).**

Nadat de disk is geplaatst, wordt de bron automatisch overgeschakeld en wordt het afspelen van een muzieknummer gestart.

Als een cd is geplaatst, gaat de indicator "IN" branden.

#### **USB-apparaat of iPod afspelen (uitsluitend KDC-BT40U)**

#### **Sluit een USB-apparaat of iPod aan op de USBaansluiting.**

Nadat dit is gebeurd, wordt automatisch van bron veranderd en wordt het afspelen van een muzieknummer gestart.

#### **Pauzeren en afspelen**

**Druk op de toets [6] voor het pauzeren of hervatten van de weergave (track of bestand).**

#### **Map selecteren**

#### **Druk op de toets [BAND] om van map te veranderen.**

De iPod kan alleen worden bediend als een categorie is geselecteerd in de zoekmodus.

#### **Nummer selecteren**

#### **Druk op de toets [** $\leftarrow$  **1 of [▶▶**] om een nummer **(track of bestand) te selecteren. Hiermee wordt de muziek snel terug- of**

**vooruitgespoeld terwijl de toets [** $\blacktriangleleft$ **4] of [** $\blacktriangleright$  $\blacktriangleright$ **] wordt ingedrukt.**

(Er wordt dan geen geluid uitgevoerd bij het weergeven van een audiobestand.)

#### **Cd uitwerpen**

#### **U kunt een cd uitwerpen door op de toets [**0**] te drukken.**

Tot 10 minuten na uitschakelen van de motor kunt u de CD laten uitwerpen.

#### **USB-apparaat of iPod verwijderen**

**Houd de toets [**0**] minimaal 2 seconden ingedrukt om de USB-verwijderingsmodus te activeren ("USB REMOVE" wordt weergegeven), zodat u het USB-apparaat of de iPod veilig kunt verwijderen.**

### **Cd, USB of iPod selecteren als bron**

**Druk op de toets [SRC].** Selecteer het display "CD"/"USB" of "iPod".

## **Afspeelfunctie**

#### **Eerste deel afspelen Druk op de toets [2].**

Speelt achtereenvolgens het eerste gedeelte van de muziek op de CD of in de map.

Als Eerste deel afspelen is ingeschakeld, wordt "TRACK SCAN"/ "TRAC SCAN"/ "FILE SCAN" weergegeven. Als u opnieuw op deze toets drukt, worden nummers

in de normale modus afgespeeld, te beginnen bij het nummer dat nu wordt afgespeeld.

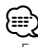

• Eerste deel afspelen werkt niet tijdens het afspelen van de iPod.

## **Willekeurig afspelen**

### **Druk op de toets [3].**

Geeft de muziek op de CD of in de map in willekeurige volgorde weer.

Als Willekeurig afspelen is ingeschakeld, wordt "DISC RANDOM"/ "FOLDER RANDOM"/"FOLD RANDOM" weergegeven.

Als deze toets opnieuw wordt ingedrukt, word Willekeurig afspelen geannuleerd.

### **Afspelen herhalen**

#### **Druk op de toets [4].**

Hiermee wordt overgeschakeld tussen Afspelen herhalen ("TRACK REPEAT"/ "TRAC REPEAT") en OFF ("REPEAT OFF") als op deze toets wordt gedrukt tijdens het afspelen van een cd.

Schakelt over tussen Bestand herhalen ("FILE REPEAT"), Map herhalen ("FOLD REPEAT") en OFF ("REPEAT OFF") als deze toets wordt ingedrukt tijdens het afspelen van een audiobestand.

#### Functie van KDC-BT40U met iPod

### **Alles willekeurig**

Alle liedjes op de iPod worden willekeurig afgespeeld.

#### **Houd de toets [3] minimaal 1 seconde ingedrukt.**

Als deze toets wordt ingedrukt, wordt de instelling voor Alles willekeurig afspelen omgeschakeld tussen in ("ALL RANDOM") en uit ("RANDOM OFF"). Als u opnieuw op deze toets drukt, wordt Willekeurig afspelen geannuleerd.

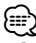

- De tijd die nodig is om de functie Alles willekeurig in te schakelen, kan langer zijn naargelang het aantal nummers op de iPod.
- Door de functie Alles willekeurig in te schakelen, wordt het browse-item ingesteld op "SONGS". Dit browse-item blijft ongewijzigd, zelfs wanneer de functie Alles willekeurig wordt uitgeschakeld.
- Als het browse-item wordt gewijzigd in Zoeken naar muziek terwijl de functie Alles willekeurig is ingeschakeld, wordt de functie alles willekeurig uitgeschakeld en worden de nummers in het browse-item in willekeurige volgorde afgespeeld.

#### Functie bij gebruik van audiobestand/ CD als bron **Zoeken naar muziek**

Kiezen van de muziek waarnaar u wilt luisteren vanaf het toestel of medium dat momenteel wordt afgespeeld.

#### **1 Activeer modus Muziek zoeken Druk op de toets [ Q ].**

"SEARCH" wordt weergegeven. De naam van het huidige audiobestand wordt weergegeven.

#### **2 Zoek naar muziek**

#### **Audiobestand**

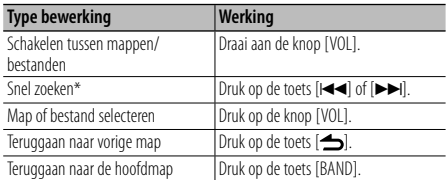

"<" of ">" naast de weergegeven mapnaam geeft aan dat deze map wordt voorafgegaan of gevolgd door een andere map.

#### **CD als bron**

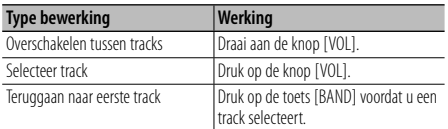

### **De modus muziek zoeken annuleren**

#### Houd de toets [  $\triangle$  ] minimaal 1 seconde **ingedrukt.**

![](_page_86_Picture_21.jpeg)

- Snel zoeken: Het aantal nummers dat moet worden overgeslagen wordt bepaald door de verhouding van het totale aantal nummers in de lijst die is geselecteerd. Stel de verhouding in met "SKIP SEARCH" in <Audiobestand/ iPod instellen> (pagina 89). Houd de toets  $[41]$  of  $[41]$ 3 seconden of langer ingedrukt om na 10% van de afspeeltijd naar een volgend nummer te gaan, ongeacht de instelling. (uitsluitend KDC-BT40U)
- \* Deze bewerking is alleen effectief voor de bestanden die in de database staan geregistreerd en zijn gemaakt met KENWOOD Music Editor.

### Functie van KDC-BT40U met iPod

## **Zoeken naar muziek in iPod**

Zoek (in de iPod) naar het muzieknummer dat u wilt afspelen.

## **1 Activeer modus Muziek zoeken** Druk op de toets  $[Q]$ .

"SEARCH" wordt weergegeven.

### **2 Zoek naar muziek**

![](_page_86_Picture_412.jpeg)

#### **De modus muziek zoeken annuleren** Houd de toets [  $\triangle$  ] minimaal 1 seconde **ingedrukt.**

![](_page_86_Picture_32.jpeg)

- Snel zoeken: Het aantal nummers dat moet worden overgeslagen wordt bepaald door de verhouding van het totale aantal nummers in de lijst die is geselecteerd. Stel de verhouding in met "SKIP SEARCH" in <Audiobestand/ iPod instellen> (pagina 89). Houd de toets [44] of [ $\blacktriangleright$ ] 3 seconden of langer ingedrukt om na 10% van de afspeeltijd naar een volgend nummer te gaan, ongeacht de instelling.
- Als er geen tekens die deel uitmaken van de naam van een muzieknummer kunnen worden weergegeven, worden de naam en het nummer van het browse-item weergegeven.

![](_page_86_Picture_413.jpeg)

# **Bediening van muziek-cd, audiobestand of iPod**

#### Functie van KDC-BT40U met iPod

### **Zoeken op alfabet**

U kunt een muzieknummer selecteren door ernaar te zoeken op alfabet. Met deze functie wordt gezocht naar nummers waarvan de naam de opgegeven tekens bevat in de lijst van het geselecteerde browse-item (artiest, album, enz.).

- **1 Activeer modus Muziek zoeken** Druk op de toets  $[Q]$ . "SEARCH" wordt weergegeven.
- **2 Activeer de modus Zoeken op alfabet** Druk op de toets  $[Q]$ .

"SEARCH  $\lt$   $\gt$ " wordt weergegeven.

**3 Selecteer het teken waarnaar u wilt laten zoeken**

![](_page_87_Picture_407.jpeg)

U kunt maximaal 3 tekens invoeren.

#### **4 Kies het geselecteerde teken Druk op de knop [VOL].**

Start het zoeken. Wanneer het zoeken is voltooid, wordt de modus Muziek zoeken opnieuw geselecteerd op de geselecteerde tekenpositie.

#### **De modus alfabetisch zoeken annuleren** Houd de toets [  $\triangle$  ] minimaal 1 seconde **ingedrukt.**

![](_page_87_Picture_13.jpeg)

- De tijd die nodig is om de functie Zoeken op alfabet uit te voeren, kan langer zijn naargelang het aantal nummers of afspeellijsten op de iPod.
- Als u wilt zoeken naar een ander teken dan A t/m Z en 0 t/m 9, voert u "\*" in op de positie van het eerste teken. In dat geval kunt u geen teken invoeren op de positie van het tweede en derde teken.
- Wanneer de eerste tekenreeks begint met een lidwoord "a", "an" of "the" in de zoekmodus op alfabet, wordt het lidwoord genegeerd.

## Functie van KDC-BT40U met iPod  **Mijn afspeellijst voor iPod**

Hiermee kunt u uw favoriete muzieknummers registreren in de afspeellijst van dit toestel. U kunt maximaal 10 nummers registreren in de afspeellijst.

#### **Nummers registreren in de afspeellijst**

**1 Speel het nummer af dat u wilt registreren Druk op de toetsen [BAND], [** $\neq$  **| en [** $\triangleright$  $\triangleright$ **].** 

U kunt het af te spelen nummer selecteren door <Zoeken naar muziek in iPod> (pagina 87).

**2 Registreer het nummer Houd de knop [5] minimaal 2 seconden lang ingedrukt.**

"## STORED (Registratienummer)" wordt weergegeven. U kunt maximaal 10 muzieknummers registreren.

![](_page_87_Picture_24.jpeg)

- Maak een afspeellijst van de nummers die zijn opgeslagen op een iPod. Als u probeert een nummer te registreren dat is opgeslagen op een andere iPod, wordt eerst "NO INFO" en vervolgens "MPLIST DELETE" weergegeven. U kunt de afspeellijst verwijderen door aan de knop [VOL] knob te draaien om "YES" te selecteren en vervolgens op de knop [VOL] te drukken.
- Het nummer dat wordt weergegeven in de modus Muziek zoeken kan op dezelfde wijze worden geregistreerd. Voor meer informatie over het gebruik van de functie Muziek zoeken, raadpleegt u <Zoeken naar muziek in iPod> (pagina 87).
- Als u probeert het elfde nummer te registreren, wordt "MEMORY FULL" weergegeven en is registratie niet mogelijk. U kunt het nummer registreren door een overbodig nummer te verwijderen.
- Registreer geen podcasts. Nummers die u niet wilt registreren, worden mogelijk toch geregistreerd of het afspelen verloopt niet correct.

#### **Het nummer in de afspeellijst afspelen**

**1 Geef de afspeellijst weer Druk op de toets [5].**

"MY PLAYLIST" wordt weergegeven.

**2 Speel het muzieknummer af in de afspeellijst Draai de knop [VOL] om het nummer te selecteren dat u wilt afspelen en druk vervolgens op de knop [VOL].**

![](_page_87_Picture_33.jpeg)

- Als u de stroom uitschakelt, wordt het afspelen van het nummer in de afspeellijst gestopt.
- Als een muzieknummer niet eindigt met minimaal 1 seconde stilte, wordt het einde van het nummer mogelijk niet afgespeeld.

#### **Een nummer verwijderen uit de afspeellijst**

- **1 Draai aan de knop [VOL] om het nummer dat u wilt verwijderen af te spleen en houd de knop [VOL] vervolgens minimaal 2 seconden ingedrukt.**
- **2 Draai aan de knop [VOL] om "ONE" of "ALL" te selecteren en druk vervolgens op de knop [VOL].** Als "DELETE ALL" wordt geselecteerd, worden alle muzieknummers verwijderd.
- **3 Draai aan de knop [VOL] om "YES" te selecteren en druk vervolgens op de knop [VOL].**

"COMPLETED" wordt weergegeven.

![](_page_87_Picture_41.jpeg)

• U kunt ook alle nummers uit de afspeellijst verwijderen door "MPLIST DELETE" te selecteren zoals beschreven in <Audiobestand/ iPod instellen> (pagina 89).

#### Functie van KDC-BT40U

### **Audiobestand/ iPod instellen**

U kunt de volgende opties selecteren.

**1 Activeer de modus voor het instellen van functies**

**Houd de knop [VOL] minimaal 1 seconde ingedrukt.**

"FUNCTION" wordt weergegeven.

#### **2 Selecteer de optie**

**Draai aan de knop [VOL] om de gewenste optie weer te geven en druk vervolgens op de knop [VOL].**

#### **Selecteer "SETTINGS" > optie.**

![](_page_88_Picture_270.jpeg)

(Fabrieksinstelling: Onderstreept)

#### **3 Voer een instelling uit**

**Draai aan de knop [VOL] om de gewenste optie weer te geven en druk vervolgens op de knop [VOL].**

#### **Bij selectie van "MPLIST DELETE":**

**Draai aan de knop [VOL] om "YES" te selecteren en druk vervolgens op de knop [VOL].**

De opgeslagen afspeellijst in Mijn afspeellijst verwijderen.

**4 Sluitde modus voor het instellen van functies af**  Houd de toets [  $\triangle$  ] minimaal 1 seconde **ingedrukt.**

## Functie van KDC-BT40U met iPod **iPod bedienen via handbesturing**

Hiermee kunt u de iPod besturen met de bedieningselementen op de iPod.

#### **Druk op de toets [1].**

Als u op deze toets drukt, wordt de modus voor het handmatig besturen van de iPod beurtelings in- ("HANDS ON") of uitgeschakeld ("HANDS OFF").

![](_page_88_Picture_21.jpeg)

- Als de besturing vanaf de iPod is ingeschakeld, kan de iPod niet worden bediend met dit toestel.
- Deze modus is niet compatibel met de weergave van muziekinformatie. Op het display wordt "iPod MODE" weergegeven.
- De iPod kan worden bediend wanneer hij compatibel is met de iPod-bedieningsfunctie.

Functie van afstandsbediening (optioneel toebehoren)

## **Direct zoeken naar muziek**

De muziek zoeken door het tracknummer in te voeren.

- **1 Activeer de modus voor direct zoeken naar muziek Druk op de toets [DIRECT].**
- **2 Voer het muzieknummer in Druk op de cijfertoetsen.**
- **3 Zoek de muziek Druk op de toets [**4**] of [**¢**].**
- **Annuleren van direct zoeken naar muziek** Druk op de toets  $[$  $\triangle$ ].

![](_page_88_Picture_32.jpeg)

• Direct muziek zoeken kan niet worden uitgevoerd tijdens het afspelen van iPod, media voor "Music Editor", Willekeurig afspelen of Eerste deel afspelen.

## **Tunerbediening**

![](_page_89_Figure_1.jpeg)

## **Basisbediening**

### **Tuner als bron selecteren**

**Druk op de toets [SRC].**

Selecteer het display "TUNER".

#### **De ontvangstband selecteren Druk op de toets [BAND].**

Telkens wanneer u op de toets drukt, schakelt de ontvangstband over tussen FM1, FM2, FM3 en AM.

### **De ontvangstzender selecteren**

**Druk op de toets [** $\neq$  **| of [** $\blacktriangleright$ ).

Tijdens de ontvangst van stereozenders licht de indicator "ST" op.

#### **Voorkeurszenders selecteren Druk op de gewenste toets [1] – [6].**

## **Verkeersinformatie**

#### Houd de toets [ Q ] minimaal 1 seconde **ingedrukt.**

Hiermee wordt de functie voor verkeersinformatie inof uitgeschakeld. Als de functie is ingeschakeld (ON), licht de indicator "TI" op.

Als verkeersinformatie wordt gestart terwijl deze functie is ingeschakeld (ON), wordt "TRAFFIC INFO" ("TRAFFIC") weergegeven en wordt verkeersinformatie ontvangen.

## **Geheugen voor voorkeurszenders**

Een zender in het geheugen opnemen.

**1 Selecteer de frequentie die u in het geheugen wilt opnemen**

**Druk op de toets [**4**] of [**¢**].**

**2 Selecteer het nummer dat u in het geheugen wilt opnemen**

**Houd de toets [1] – [6] minimaal 2 seconden ingedrukt.**

![](_page_89_Picture_22.jpeg)

• Er kunnen tot 6 zenders met een verschillende band (FM/ AM) in het geheugen worden opgenomen onder toetsen [1] – [6] op basis van de instelling van "PRESET TYPE" bij < Eerste instelling> (pagina 98).

## **Tunerinstelling**

U kunt de volgende opties voor tunerinstelling selecteren.

**1 Selecteer tuner als bron Druk op de toets [SRC].**

Selecteer het display "TUNER".

**2 Activeer de modus voor het instellen van functies Houd de knop [VOL] minimaal 1 seconde ingedrukt.**

"FUNCTION" wordt weergegeven.

**3 Selecteer de optie**

**Draai aan de knop [VOL] om de gewenste optie weer te geven en druk vervolgens op de knop [VOL].**

#### **Selecteer "SETTINGS" > optie.**

![](_page_89_Picture_411.jpeg)

(Fabrieksinstelling: Onderstreept)

#### **4 Voer een instelling uit**

**Draai aan de knop [VOL] om de gewenste optie weer te geven en druk vervolgens op de knop [VOL].**

**Bij selectie van "AUTO MEMORY": Draai aan de knop [VOL] om "YES" te selecteren en druk vervolgens op de knop [VOL].**

Wanneer er 6 zenders die goed ontvangen worden in het geheugen zijn opgeslagen, wordt de functie voor het automatisch vastleggen afgesloten.

#### **5 Exit Sluit de modus voor het instellen van functies af**

#### Houd de toets [ $\triangle$ ] minimaal 1 seconde **ingedrukt.**

- ⁄⊞`
- \* Deze instelling kan worden uitgevoerd als "TYPE NORMAL" ("TYPE NORM") is geselecteerd voor "PRESET TYPE" bij < Eerste instelling> (pagina 98).

## **PTY (Program Type)**

Onderstaand programmatype selecteren en zoeken naar een zender.

![](_page_90_Picture_398.jpeg)

• Lezingen en muziek omvatten tevens onderstaande programmatypes. Muziek: Items met witte letters. Lezingen: Items met zwarte letters.

#### **1 Activeer PTY-modus** Druk op de toets  $[Q]$ .

Tijdens de PTY-modus is de " $Q$ "-indicator ingeschakeld. (uitsluitend KDC-BT40U)

- **2 Selecteer het programmatype Draai aan de knop [VOL].**
- **3 Zoek naar een zender met het geselecteerde programmatype Druk op de toets [**4**] of [**¢**].**

#### **4 Sluit de PTY-modus af** Druk op de toets [ $\triangle$ ].

## (≕}

- Deze functie is niet beschikbaar tijdens de ontvangst van een verkeersbericht of een AM-zender.
- Wanneer het geselecteerde programmatype niet wordt gevonden, wordt "NO PTY" getoond. Kies een ander programmatype.

## **Vastleggen van voorkeurprogrammatypes**

Vastleggen van een programmatype in het voorkeurgeheugen om het type snel te kunnen oproepen.

#### **Vastleggen van het programmatype**

- **1 Selecteer het programmatype dat u wilt opnemen in het voorkeurgeheugen** Raadpleeg <PTY (Program Type)> (pagina 91).
- **2 Neem het programmatype op in het voorkeurgeheugen Druk ten minste 2 seconden op de gewenste toets [1] — [6].**

#### **Oproepen van het vastgelegde programmatype**

- **1 Activeer PTY-modus** Raadpleeg <PTY (Program Type)> (pagina 91).
- **2 Roep het programmatype op Druk op de gewenste toets [1] — [6].**

## **Veranderen van de taal voor de PTYfunctie**

Selecteer als volgt de weergavetaal van het programmatype.

![](_page_90_Picture_399.jpeg)

### **1 Activeer PTY-modus**

Raadpleeg <PTY (Program Type)> (pagina 91).

- **2 Activeer de modus voor het wijzigen van de taal** Druk op de toets [ $Q$ ].
- **3 Selecteer de taal Draai aan de knop [VOL].**
- **4 Sluit de modus voor het wijzigen van de taal af Druk op de knop [VOL].**

# **Bediening handsfree bellen**

![](_page_91_Figure_1.jpeg)

## **Een Bluetooth-apparaat aansluiten**

Voordat u het Bluetooth-apparaat kunt gaan gebruiken, moet u het aansluiten op dit toestel. Hiervoor moet de volgende, uit 3 stappen bestaande, procedure worden uitgevoerd.

#### **Stap 1. Koppeling uitvoeren (registreren van Bluetooth-apparaten)**

Om uw Bluetooth-apparaat (mobiele telefoon) met dit toestel te kunnen gebruiken, moet u dit toestel registreren (pairing).

- **1 Zet dit toestel aan Druk op de toets [SRC].**
- **2 Begin met het registreren van dit toestel door het Bluetooth-apparaat te bedienen**

Registreer het handsfree toestel (pairing) met behulp van het Bluetooth-apparaat. Selecteer "KENWOOD BT CD/R-3P1" uit de lijst met aangesloten toestellen.

#### **3 Voer een pincode in Voer de pincode ("0000") in op het Bluetoothapparaat.**

Controleer op het Bluetooth-apparaat of de registratie werd voltooid. De pincode is standaard ingesteld op "0000". U kunt deze code wijzigen. Raadpleeg <Pincode registreren> (pagina 102).

#### **4 Start de handsfree verbinding door het Bluetoothapparaat in werking te stellen.**

#### **Stap 2. Verbinding maken**

Als u twee of meer mobiele telefoons hebt geregistreerd, moet u een daarvan selecteren. Raadpleeg voor meer details het gedeelte <Het Bluetooth-apparaat selecteren dat u wilt aansluiten> (pagina 103).

Als een mobiele telefoon is aangesloten, licht de indicator "BT" op.

#### **Stap 3. Handsfree telefoneren**

U kunt handsfree bellen als de verbinding tot stand is gebracht.

![](_page_91_Picture_17.jpeg)

• Bij registratie vanaf dit toestel. Raadpleeg <Bluetoothapparaat registreren> (pagina 100).

• Nadere details over de mobiele Bluetooth-telefoon met handsfree functie kunt u vinden onder <Informatie over de mobiele telefoon> (pagina 109).

## **Een gesprek tot stand brengen**

U kunt de volgende kiesmethode selecteren.

- **1 Activeer de Bluetooth-modus Druk op de knop [VOL].** "BT MODE" wordt weergegeven.
- **2 Voer de modus voor de kiesmethode in** Druk op de toets  $[Q]$ . "PHONE BOOK" wordt weergegeven.
- **3 Selecteer een kiesmethode Draai aan de knop [VOL] om de gewenste optie weer te geven en druk vervolgens op de knop [VOL].**

![](_page_91_Picture_362.jpeg)

De werkingsmethode van elke modus wordt hieronder beschreven.

**4 Sluit de modus voor de kiesmethode af** Houd de toets [ $\triangle$ ] minimaal 1 seconde **ingedrukt.**

#### **Een gesprek beëindigen Druk op de toets [SRC].**

## **Een nummer bellen in het telefoonboek**

#### **1 Selecteer de telefoonlijstmodus**

Voor meer informatie over het selecteren van de kiesmethode, raadpleegt u <Een gesprek tot stand brengen> (pagina 92).

Selecteer het display "PHONE BOOK".

#### **2 Selecteer de initiaal waarnaar u wilt zoeken**

![](_page_91_Picture_363.jpeg)

#### **3 Selecteer de naam**

![](_page_91_Picture_364.jpeg)

#### **4 Breng een gesprek tot stand Druk op de knop [VOL].**

![](_page_92_Picture_1.jpeg)

- Als u de telefoonlijst wilt gebruiken, moet u deze eerst downloaden naar dit toestel. Raadpleeg < De telefoonlijst downloaden > (pagina 102).
- Tijdens het zoeken wordt een teken zonder accent gezocht, zoals "u", in plaats van een teken met accent zoals "ü".

## **Een nummer bellen in het gesprekslogboek**

#### **1 Selecteer de modus voor het gesprekslogboek**

Voor meer informatie over het selecteren van de kiesmethode, raadpleegt u <Een gesprek tot stand brengen> (pagina 92).

Selecteer het display "OUT-CALL" (uitgaand gesprek), "IN-CALL" (binnenkomend gesprek) of "MISSED CALLS" ("MIS-CALL") (gemist gesprek).

#### **2 Selecteer een naam of telefoonnummer Draai aan de knop [VOL].**

#### **3 Breng een gesprek tot stand Druk op de knop [VOL].**

![](_page_92_Picture_10.jpeg)

• De lijst met uitgaande gesprekken, de lijst met binnenkomende gesprekken en de lijst met gemiste gesprekken zijn lijsten van gesprekken die vanuit dit toestel tot stand zijn gebracht of op dit toestel zijn binnengekomen. Het gaat hierbij niet om de gesprekken die zijn opgeslagen in het geheugen van de mobiele telefoon.

## **Kies een nummer**

#### **1 Selecteer de modus voor het kiezen van nummers**

Voor meer informatie over het selecteren van de kiesmethode, raadpleegt u <Een gesprek tot stand brengen> (pagina 92).

Selecteer de weergave "NUMBER DIAL".

#### **2 Voer een telefoonnummer in**

![](_page_92_Picture_336.jpeg)

**• Druk op het nummer ([1] – [0]), op de toets #([FM]), \*([AM]) of +([**¢**]) van de afstandsbediening.**

#### **3 Breng een gesprek tot stand**

- **Druk op de knop [VOL].**
- **Druk op de toets [OK] van de afstandsbediening.**

![](_page_92_Picture_22.jpeg)

• U kunt maximaal 25 cijfers invoeren.

## **Breng een gesprek tot stand met stemherkenning**

**1 Activeer de modus voor spraakherkenning Druk op de toets [VOICE].**

"V-RECG READY" ("VR READY") wordt weergegeven.

**2 Druk op de knop [VOL].**

"PB NAME" wordt weergegeven. Zeg, nadat u een pieptoon hebt gehoord, binnen 2 seconden de naam.

#### **3 "PN TYPE" wordt weergegeven.**

Zeg, nadat u een pieptoon hebt gehoord, binnen 2 seconden de categorienaam.

**4 Breng een gesprek tot stand Druk op de knop [VOL].**

#### **Naar het volgende telefoonnummer gaan Draai aan de knop [VOL].**

⁄⊞>

- Als uw stem niet wordt herkend, wordt een melding weergegeven. Als u op de knop [VOL] drukt, kunt u opnieuw proberen uw stem in te voeren. (pagina 117)
- Zowel de naam als de categorie vereisen registratie van een stemtag. (pagina 104)
- Tijdens stemherkenning wordt geen audiogeluid uitgevoerd.

## **Voorkeursnummers registreren (voorkeursgeheugen)**

#### **1 Voer het telefoonnummer in dat u wilt registreren**

Houd bij het invoeren van het telefoonnummer rekening met het volgende: Kies een nummer/ Een nummer bellen in het gesprekslogboek/ Een nummer bellen in het telefoonboek

#### **2 Selecteer het nummer dat u in het geheugen wilt opnemen**

**Druk minimaal 2 seconden op de gewenste toets [1] – [6].**

## **Bediening handsfree bellen**

## **Snelkiezen (geprogrammeerd nummer)**

- **1 Selecteer het nummer dat u wilt ophalen vanuit het geheugen Druk op de gewenste toets [1] – [6].**
- **2 Breng een gesprek tot stand Druk op de knop [VOL].**

![](_page_93_Picture_4.jpeg)

• U moet het snelkiesnummer registreren.

## **Een gesprek ontvangen**

#### **Een telefonisch gesprek beantwoorden**

**Druk op de knop [VOL].**

![](_page_93_Picture_9.jpeg)

- De volgende bewerkingen beëindigen de verbinding: - Een cd plaatsen.
	- Een USB-apparaat aansluiten.
- De naam van de beller wordt weergegeven als deze al is geregistreerd in de telefoonlijst.

#### **Een binnenkomend gesprek weigeren Druk op de toets [SRC].**

## **Tijdens een gesprek**

### **Een gesprek beëindigen**

**Druk op de toets [SRC].**

#### **Overschakelen naar de privémodus Druk op de toets [6].**

Schakelt over toe privé spreken ("PRIVATE TALK") en handsfree spreken telkens wanneer op deze toets wordt gedrukt.

![](_page_93_Picture_20.jpeg)

• Afhankelijk van het type mobiele telefoon dat u gebruikt, kan bij overschakeling op de privémodus de bron worden geselecteerd die werd gebruikt voordat de handsfree verbinding tot stand werd gebracht. Als dit gebeurt, kan de bron niet worden teruggeschakeld naar de handsfree modus met dit toestel. Ga terug naar de handsfree modus met behulp van uw mobiele telefoon.

#### **Het spraakvolume aanpassen tijdens een gesprek Draai aan de knop [VOL].**

## **Gesprek in wacht**

#### **Een ander binnenkomend gesprek beantwoorden terwijl het huidige gesprek in wacht staat**

- **1 Druk op de knop [VOL].**
- **2 Draai aan de knop [VOL] en druk hierop als de gewenste optie wordt weergegeven. Selecteer "ANSWER".**

#### **Een ander binnenkomend gesprek beantwoorden nadat het huidige gesprek werd beëindigd Druk op de toets [SRC].**

#### **Het huidige gesprek voortzetten**

- **1 Druk op de knop [VOL].**
- **2 Draai aan de knop [VOL] en druk hierop als de gewenste optie wordt weergegeven. Selecteer "REJECT".**

#### **Het gesprek in wacht beantwoorden nadat het huidige gesprek werd beëindigd Druk op de toets [SRC].**

#### **Tussen het huidige gesprek en het gesprek in wacht schakelen**

**Druk op de knop [VOL].** Door op deze toets te drukken, wisselt u van gesprekspartner.

## **Andere functies**

#### **Het bericht dat de verbinding wordt verbroken verwijderen**

**Druk op de knop [VOL].** "HF DISCONCT" wordt weergegeven.

#### **Overschakelen tussen displaymodi** Druk op de toets  $[Q]$ .

Telkens als u deze toets indrukt schakelt u tussen de naam en het telefoonnummer.

## **Weergave van type telefoonnummer (categorie)**

De categorieonderdelen in de telefoonlijst worden als volgt weergegeven.

![](_page_93_Picture_311.jpeg)

## **Audio-aanpassingen**

![](_page_94_Figure_1.jpeg)

## **Audioregeling**

U kunt wijzigingen aanbrengen in de volgende opties voor audioregeling.

#### **1 Selecteer de bron**

**Druk op de toets [SRC].** Selecteer het display "TUNER"/"USB" of "iPod"/ "CD"/"AUX".

**2 Activeer de modus voor het instellen van functies**

**Houd de knop [VOL] minimaal 1 seconde ingedrukt.**

"FUNCTION" wordt weergegeven.

#### **3 Selecteer de optie**

**Draai aan de knop [VOL] om de gewenste optie weer te geven en druk vervolgens op de knop [VOL].** 

**Selecteer "AUDIO CONTROL" ("AUDIO CTRL") > optie of selecteer "AUDIO CONTROL" ("AUDIO CTRL") > "DETAILED SET" ("DETAIL SET") > optie.**

![](_page_94_Picture_354.jpeg)

![](_page_94_Picture_355.jpeg)

(Fabrieksinstelling: Onderstreept)

#### **4 Voer een instelling uit**

**Draai aan de knop [VOL] om de gewenste optie weer te geven en druk vervolgens op de knop [VOL].**

### **5 Exit Sluit de modus voor het instellen van functies af**

Houd de toets [  $\triangle$  ] minimaal 1 seconde **ingedrukt.**

![](_page_94_Picture_19.jpeg)

#### **• SUPREME:**

Technologie om het hoge-frequentiebereik, dat wordt weggelaten tijdens het coderen naar een lage bitsnelheid, te extrapoleren en de vervolledigen met een algoritme (minder dan 128Kbps, sampling-frequentie is 44,1kHz). Aanvulling wordt geoptimaliseerd door middel van compressie-indeling (MP3, WMA en AAC) en verwerkt op basis van bitsnelheid. Het effect is verwaarloosbaar bij liedjes die gecodeerd zijn met een hoge bitsnelheid, variabele bitsnelheid of een beperkte hogefrequentiecomponent hebben.

## **Weergave-instellingen**

![](_page_95_Figure_1.jpeg)

## **Weergaveselectie**

Weergegeven informatie over elke volgende bron wijzigen.

**1 Activeer de modus voor het instellen van functies**

**Houd de knop [VOL] minimaal 1 seconde ingedrukt.**

"FUNCTION" wordt weergegeven.

**2 Activeer modus voor weergaveselectie Draai aan de knop [VOL] om de gewenste optie weer te geven en druk vervolgens op de knop [VOL].**

**Selecteer "DISP SELECT".**

#### **3 Selecteer de tekst**

**Draai aan de knop [VOL] om de gewenste optie weer te geven en druk vervolgens op de knop [VOL].**

#### **Met tuner als geluidsbron**

![](_page_95_Picture_272.jpeg)

#### **In audiobestand/ iPod-bron**

![](_page_95_Picture_273.jpeg)

#### **In CD-bron**

![](_page_95_Picture_274.jpeg)

#### **In stand-by/ met hulpingang als geluidsbron**

![](_page_95_Picture_275.jpeg)

#### **4 Sluitde modus voor het instellen van functies af** Houd de toets [ $\triangle$ ] minimaal 1 seconde **ingedrukt.**

∕**≘** 

- Wanneer het klokdisplay is gekozen, zal de displayinstelling van elke bron omschakelen naar het klokdisplay.
- Als het geselecteerde display-item geen informatie bevat, wordt alternatieve informatie weergegeven.
- Als "FOLDER NAME" wordt geselecteerd bij het afspelen via een iPod, worden namen weergegeven afhankelijk van de huidige geselecteerde browse-items.
- Als de handmatige iPod-bedieningsmodus wordt ingeschakeld wanneer er muzieknummers op de iPod worden afgespeeld, wordt "iPod MODE" weergegeven.
- Wanneer niet alle tekens kunnen worden weergegeven wanneer de iPod wordt afgespeeld, wordt het bestandsnummer in de lijst weergegeven.

![](_page_95_Picture_276.jpeg)

## **Tekst schuiven**

De weergegeven bestandsnaam, nummertitel, enz. schuiven.

**Houd de toets [VOICE] minimaal 1 seconde ingedrukt.**

## **Display-instelling**

U kunt de volgende opties voor het instellen van displays selecteren.

**1 Activeer de modus voor het instellen van functies**

#### **Houd de knop [VOL] minimaal 1 seconde ingedrukt.**

"FUNCTION" wordt weergegeven.

#### **2 Selecteer de optie**

**Draai aan de knop [VOL] om de gewenste optie weer te geven en druk vervolgens op de knop [VOL].**

#### **Selecteer "SETTINGS" > "DISPLAY" > optie.**

![](_page_96_Picture_277.jpeg)

(Fabrieksinstelling: Onderstreept)

#### **3 Voer een instelling uit**

**Draai aan de knop [VOL] om de gewenste optie weer te geven en druk vervolgens op de knop [VOL].**

**4 Sluitde modus voor het instellen van functies af** Houd de toets [ $\triangle$ ] minimaal 1 seconde **ingedrukt.**

## **Instellen van het display van de hulpingangsbron**

Het display selecteren wanneer de hulpingang als geluidsbron wordt geselecteerd.

**1 Selecteer AUX als bron Druk op de toets [SRC].**

Selecteer het display "AUX".

- **2 Activeer de modus voor het instellen van functies Houd de knop [VOL] minimaal 1 seconde ingedrukt.** "FUNCTION" wordt weergegeven.
- **3 Activeer de modus voor display-instelling voor de hulpingang**

**Draai aan de knop [VOL] om de gewenste optie weer te geven en druk vervolgens op de knop [VOL].**

**Selecteer "SETTINGS" > "AUX NAME SET" ("AUX NAME").**

Het huidige gekozen display voor de hulpingangsbron wordt getoond.

**4 Selecteer het display voor de hulpingang Draai aan de knop [VOL] om de gewenste optie weer te geven en druk vervolgens op de knop [VOL].**

"AUX"/ "DVD"/ "PORTABLE"/ "GAME"/ "VIDEO"/ "TV"

**5 Exit Sluit de modus voor het instellen van functies af** Houd de toets [  $\triangle$  ] minimaal 1 seconde **ingedrukt.**

## **Andere functies**

![](_page_97_Figure_1.jpeg)

## **Aanpassing van de klok**

- **1 Zet dit toestel aan Druk op de toets [SRC].**
- **2 Activeer de modus voor het instellen van functies**

**Houd de knop [VOL] minimaal 1 seconde ingedrukt.**

"FUNCTION" wordt weergegeven.

**3 Annuleer modus "TIME SYNC"**

**Draai aan de knop [VOL] om de gewenste optie weer te geven en druk vervolgens op de knop [VOL].** 

**Selecteer "SETTINGS" > "CLOCK" > "TIME SYNC".**

 **Draai aan de knop [VOL] om "OFF" te selecteren en druk vervolgens op de knop [VOL].**

![](_page_97_Picture_384.jpeg)

(Fabrieksinstelling: Onderstreept)

**4 Activeer de modus voor het aanpassen van de klok**

**Draai aan de knop [VOL] om de gewenste optie weer te geven en druk vervolgens op de knop [VOL].** 

**Selecteer "SETTINGS" > "CLOCK" > "CLOCK ADJUST" ("CLOCK ADJ").**

De uurweergave knippert

#### **5 Pas de klok aan**

**Draai aan de knop [VOL] om de uren in te stellen en druk op de knop om het aanpassen van de uren te voltooien.**

De minutenweergave knippert.

**Draai aan de knop [VOL] om de minuten in te stellen en druk vervolgens op de knop om het aanpassen van de minuten te voltooien.**

**6 Exit Sluit de modus voor het instellen van functies af**

Houd de toets [ $\triangle$ ] minimaal 1 seconde **ingedrukt.**

## **Instelling van de demonstratiemodus**

De demonstratiemodus in- en uitschakelen

**1 Activeer de modus voor het instellen van functies Houd de knop [VOL] minimaal 1 seconde ingedrukt.**

"FUNCTION" wordt weergegeven.

**2 Selecteer** de **demonstratiemodus Draai aan de knop [VOL] om de gewenste optie weer te geven en druk vervolgens op de knop [VOL].** 

**Selecteer "DEMO MODE".**

**3 Stel de demonstratiemodus in Draai aan de knop [VOL] om de gewenste optie weer te geven en druk vervolgens op de knop [VOL].** 

**Selecteer "ON" of "OFF".**

**4 Sluitde modus voor het instellen van functies af** Houd de toets [  $\triangle$  ] minimaal 1 seconde **ingedrukt.**

## **Eerste instelling**

U kunt de volgende opties voor eerste instelling selecteren.

**1 Selecteer Standby als bron Druk op de toets [SRC].**

Selecteer de weergave "STANDBY".

**2 Activeer de modus voor het instellen van functies Houd de knop [VOL] minimaal 1 seconde ingedrukt.** "FUNCTION" wordt weergegeven.

**3 Selecteer de optie**

**Draai aan de knop [VOL] om de gewenste optie weer te geven en druk vervolgens op de knop [VOL].** 

#### **Selecteer "INITIAL SET" > optie.**

![](_page_97_Picture_385.jpeg)

![](_page_98_Picture_341.jpeg)

(Fabrieksinstelling: Onderstreept)

### **4 Voer een instelling uit**

**Draai aan de knop [VOL] om de gewenste optie weer te geven en druk vervolgens op de knop [VOL].**

**5 Exit Sluit de modus voor het instellen van functies af** Houd de toets [ $\triangle$ ] minimaal 1 seconde **ingedrukt.**

## **Het voorpaneel verwijderen**

Het voorpaneel van het toestel kan worden verwijderd en meegenomen om diefstal te voorkomen.

## **Het voorpaneel verwijderen**

**Druk op de vrijgavetoets.**

### **Het voorpaneel opnieuw aanbrengen**

**Plaats het voorpaneel terug zoals onderstaande afbeelding laat zien.**

![](_page_98_Picture_11.jpeg)

![](_page_98_Picture_342.jpeg)

- Verwijder het voorpaneel meteen nadat u op de vrijgavetoets hebt gedrukt. Als u het voorpaneel laat zitten, kan dit vallen vanwege trillingen en dergelijke.
- Het voorpaneel is een precisie-onderdeel en kan gemakkelijk beschadigd worden door schokken en stoten.
- Bewaar het voorpaneel in de voorpaneelhouder terwijl het is verwijderd.
- Plaats het voorpaneel (en de voorpaneelhouder) niet in direct zonlicht, hitte of extreme vochtigheid. Vermijd ook plaatsen waar het zeer stoffig is of waar gevaar bestaat voor waterspatten.

## **Terugstellen van uw toestel**

Als het toestel niet naar behoren werkt, drukt u op de resettoets. Wanneer u op de resettoets drukt, wordt het toestel teruggezet op de fabrieksinstellingen.

#### **1 Ontgrendel het voorpaneel zodat dit kan worden verwijderd.**

Raadpleeg < Het voorpaneel verwijderen> (pagina 99).

#### **2 Druk op de resettoets en breng het voorpaneel opnieuw aan.**

![](_page_98_Figure_22.jpeg)

Resettoets

## **Bluetooth-instelling**

![](_page_99_Figure_1.jpeg)

## **Bluetooth-instelling**

U kunt de volgende Bluetooth-opties selecteren.

#### **1 Activeer de Bluetooth-modus Druk op de knop [VOL].**

"BT MODE" wordt weergegeven.

**2 Activeer de modus voor het instellen van functies Houd de knop [VOL] minimaal 1 seconde ingedrukt.**

"FUNCTION" wordt weergegeven.

### **3 Selecteer de optie**

**Draai aan de knop [VOL] en druk hierop wanneer de gewenste optie wordt weergegeven. Selecteer "SETTINGS" > optie of selecteer "SETTINGS" > "DETAILED SET" ("DETAIL SET") > optie.**

![](_page_99_Picture_418.jpeg)

![](_page_99_Picture_419.jpeg)

(Fabrieksinstelling: Onderstreept)

**4 Voer een instelling uit Draai aan de knop [VOL] om de gewenste optie weer te geven en druk vervolgens op de knop [VOL].**

**5 Exit Sluit de modus voor het instellen van functies af**

Houd de toets [  $\bigtriangleup$  ] minimaal 1 seconde **ingedrukt.**

## **Bluetooth-apparaat registreren (koppelen)**

Om uw Bluetooth-apparaat (mobiele telefoon) met dit toestel te kunnen gebruiken, moet u dit toestel registreren (pairing). U kunt tot 5 Bluetooth-apparaten registreren bij dit toestel.

#### **Registreren vanaf dit toestel**

**1 Selecteer de registratiemodus voor Bluetoothapparaten**

Voor meer informatie over het selecteren van de instellingsoptie, raadpleegt u <Bluetooth-instelling> (pagina 100).

**Selecteer "SETTINGS" > "DETAILED SET" ("DETAIL SET") > "DEVICE REGIST" ("DVC REGIST).**

**2 Activeer de registratiemodus voor Bluetoothapparaten**

**Druk op de knop [VOL].**

Zoek het Bluetooth-apparaat. Wanneer het zoeken is voltooid, wordt "FINISHED" weergegeven.

**3 Selecteer het Bluetooth-apparaat Draai aan de knop [VOL] en druk hierop als de gewenste naam van een Bluetooth-apparaat wordt weergegeven.**

#### **4 Voer de pincode in**

![](_page_100_Picture_370.jpeg)

## **5 Verzend de pincode**

**Druk op de knop [VOL].**

Wanneer "PAIRING OK" wordt weergegeven, is de registratie voltooid. Als de foutmelding wordt weergegeven terwijl de pincode wel correct was, gebruikt u Speciaal Bluetooth-apparaat registreren.

- **6 Ga terug naar de apparatenlijst Druk op de knop [VOL].**
- **7 Sluit de modus voor het instellen van functies af**  Houd de toets [ $\triangle$ ] minimaal 1 seconde **ingedrukt.**

![](_page_100_Picture_13.jpeg)

• Op dit toestel kan een pincode wordt gebruikt die tot 8 cijfers lang is. Wanneer een pincode dit kan worden ingevoerd op dit toestel, kan ze worden ingevoerd op het Bluetooth-apparaat.

• U kunt geen nieuw Bluetooth-apparaat registreren wanneer er al 5 of meer Bluetooth-apparaten geregistreerd zijn.

#### **Speciaal Bluetooth-apparaat registreren**

Maak registratie mogelijk van een speciaal apparaat dat niet op de normale manier kan worden geregistreerd (pairing).

**1 Selecteer de speciale modus voor apparaatregistratie**

Voor meer informatie over het selecteren van de instellingsoptie, raadpleegt u <Bluetooth-instelling> (pagina 100).

**Selecteer "SETTINGS" > "DETAILED SET" ("DETAIL SET") > "S-DVC SELECT" ("S-DVC SEL").**

**2 Activeer de speciale modus voor apparaatregistratie Druk op de knop [VOL].**

Een lijst wordt weergegeven.

- **3 Selecteer een apparaatnaam Draai aan de knop [VOL] en druk hierop als de gewenste apparaatnaam wordt weergegeven.** Wanneer "COMPLETE" wordt weergegeven, is de registratie voltooid.
- **4 Doorloop procedurestap 3 van <Registreren vanaf dit toestel> en voltooi de registratie (koppeling).**
- **De functie speciale apparaatregistratie annuleren Houd de toets [ ] minimaal 1 seconde ingedrukt.**

![](_page_100_Picture_26.jpeg)

• Als de apparaatnaam niet in de lijst voorkomt, selecteer dan "OTHER PHONE".

## **Een geregistreerd Bluetoothapparaat verwijderen**

U kunt een geregistreerd Bluetooth-apparaat verwijderen.

**1 Selecteer de verwijderingsmodus voor Bluetooth-apparaten**

Voor meer informatie over het selecteren van de instellingsoptie, raadpleegt u <Bluetooth-instelling> (pagina 100).

**Selecteer "SETTINGS" > "DETAILED SET" ("DETAIL SET") > "DEVICE DELETE" ("DVC DELETE").**

- **2 Activeer de modus voor het verwijderen van Bluetooth-apparaten Druk op de knop [VOL].** '(naam)' wordt weergegeven.
- **3 Selecteer het Bluetooth-apparaat Draai aan de knop [VOL].**
- **4 Verwijder het geselecteerde Bluetooth-apparaat Druk op de knop [VOL].**

"DELETE" wordt weergegeven.

**5 Exit Sluit de modus voor het instellen van functies af** Houd de toets [ $\triangle$ ] minimaal 1 seconde **ingedrukt.**

![](_page_100_Picture_38.jpeg)

• Wanneer een geregistreerde mobiele telefoon wordt verwijderd, worden het telefoonboek, logboek, SMS en stemtags ook verwijderd.

## **Bluetooth-instelling**

## **Pincode registreren**

Geef de pincode op die vereist is voor de registratie van dit toestel via het Bluetooth-apparaat.

**1 Selecteer de modus voor het bewerken van de pincode**

Voor meer informatie over het selecteren van de instellingsoptie, raadpleegt u <Bluetooth-instelling> (pagina 100).

**Selecteer "SETTINGS" > "DETAILED SET" ("DETAIL SET") > "PIN CODE EDIT" ("PIN EDIT").**

**2 Activeer de modus voor het bewerken van de pincode**

#### **Druk op de knop [VOL].**

De huidige instelling van pincode wordt weergegeven.

#### **3 Voer de pincode in**

![](_page_101_Picture_367.jpeg)

### **4 Registreer een pincode**

#### **Druk op de knop [VOL].**

Wanneer "COMPLETE" wordt weergegeven, is de registratie voltooid.

**5 Exit Sluit de modus voor het instellen van functies af** Houd de toets [ $\triangle$ ] minimaal 1 seconde

**ingedrukt.**

![](_page_101_Picture_16.jpeg)

- Standaard wordt "0000" opgegeven.
- U kunt een pincode opgeven van maximaal 8 cijfers.

## **De firmwareversie weergeven**

Geef de versie van de firmware van dit apparaat weer.

#### **1 Activeer de modus voor het bijwerken van de Bluetooth-firmware**

Voor meer informatie over het selecteren van de instellingsoptie, raadpleegt u <Bluetooth-instelling> (pagina 100).

**Selecteer "SETTINGS" > "DETAILED SET" ("DETAIL SET") > "BT F/W UPDATE" ("BT UPDATE").**

#### **2 Activeer de modus voor het bijwerken van de Bluetooth-firmware**

**Druk op de knop [VOL].** De firmwareversie verschijnt.

**3 Sluit de modus voor het instellen van functies af**  Houd de toets [  $\triangle$  ] minimaal 1 seconde **ingedrukt.**

![](_page_101_Picture_27.jpeg)

• Bezoek onze website voor meer informatie over het bijwerken van de firmware. http://www.kenwood.com/cs/ce/bt/

## **De telefoonlijst downloaden**

Download de gegevens in de telefoonlijst vanuit de mobiele telefoon naar dit toestel zodat u de telefoonlijst van dit toestel kunt gebruiken.

#### **Automatisch downloaden**

Wanneer de mobiele telefoon een functie ondersteunt voor het synchroniseren van het telefoonboek, wordt het telefoonboek automatisch gedownload nadat de Bluetooth-verbinding tot stand is gebracht.

![](_page_101_Picture_33.jpeg)

- Het kan nodig zijn om de mobiele telefoon in te stellen.
- Wanneer geen telefoonboekgegevens worden gevonden in het toestel, ondersteunt de mobiele telefoon het automatisch downloaden van telefoonboekgegevens mogelijk niet. Probeer in dat geval manueel te downloaden.

#### **Manueel downloaden uit de mobiele telefoon**

- **1 Beëindig de handsfree verbinding door de mobiele telefoon te bedienen.**
- **2 Verzend de telefoonlijstgegevens naar dit toestel door de mobiele telefoon te bedienen**

Download de gegevens uit de telefoonlijst naar dit toestel met behulp van de mobiele telefoon.

- Tijdens het downloaden wordt: "DOWNLOADING" weergegeven.
- Na het voltooien van het downloaden wordt: "COMPLETE" wordt weergegeven.
- **3 Start de handsfree verbinding door de mobiele telefoon te bedienen.**

![](_page_101_Picture_43.jpeg)

- De telefoonnummers van maximaal 1000 personen kunnen worden geregistreerd voor elke geregistreerde mobiele telefoon.
- Voor elk telefoonnummer kunnen 25 cijfers worden geregistreerd plus maximaal 50\* tekens voor het weergeven van de naam.

(\* 50: Aantal alfabetische tekens. Naargelang het type van het teken, kunnen er minder tekens worden ingevoerd.)

• Annuleer het downloaden van de gegevens in de telefoonlijst met behulp van de mobiele telefoon.

## **Het Bluetooth-apparaat selecteren dat u wilt aansluiten**

Als al 2 of meer Bluetooth-apparaten zijn geregistreerd, moet u het Bluetooth-apparaat selecteren dat u wilt gebruiken.

**1 Selecteer de modus voor het selecteren van een Bluetooth-apparaat**

Voor meer informatie over het selecteren van de instellingsoptie, raadpleegt u <Bluetooth-instelling> (pagina 100).

**Selecteer "SETTINGS" > "PHONE SELECT" ("PHONE SEL").**

**2 Activeer de modus voor het selecteren van een Bluetooth-apparaat Druk op de knop [VOL].**

'(naam)' wordt weergegeven.

**3 Selecteer het Bluetooth-apparaat Draai aan de knop [VOL].**

#### **4 Stel het Bluetooth-apparaat in Druk op de knop [VOL].**

'✱(naam)' of '-(naam)' wordt weergegeven.

- "✱": Het geselecteerde Bluetooth-apparaat is bezet.
- "-": Het geselecteerde Bluetooth-apparaat is in standby.
- " " (leeg): De selectie van het Bluetooth-apparaat werd ongedaan gemaakt.

### **5 Exit Sluit de modus voor het instellen van functies af**

Houd de toets [  $\triangle$  ] minimaal 1 seconde **ingedrukt.**

![](_page_102_Picture_15.jpeg)

• Wanneer al een mobiele telefoon is geselecteerd, maakt u de selectie eerst ongedaan en selecteert u vervolgens een andere.

## **De SMS downloaden**

Download de SMS die is aangekomen op de mobiele telefoon zodat het bericht op dit toestel kan worden gelezen.

#### **1 Selecteer de modus voor het downloaden van SMS-berichten**

Voor meer informatie over het selecteren van de instellingsoptie, raadpleegt u <Bluetooth-instelling> (pagina 100).

**Selecteer "SETTINGS" > "SMS DOWNLOAD" ("SMS DL").**

**2 Activeer de modus voor het downloaden van SMS-berichten**

**Druk op de knop [VOL].** "DOWNLOADING" weergegeven.

Wanneer het downloaden is voltooid, wordt "COMPLETE" weergegeven.

**3 Sluit de modus voor het instellen van functies af** Houd de toets [  $\triangle$  ] minimaal 1 seconde **ingedrukt.**

![](_page_102_Picture_250.jpeg)

- De mobiele telefoon moet in staat zijn om de SMS te versturen door middel van Bluetooth. Het kan nodig zijn om de mobiele telefoon in te stellen. Wanneer de mobiele telefoon de SMS-functie niet ondersteunt, wordt het item SMS download in de functiebesturingsmodus niet weergegeven.
- Wanneer de SMS werd gedownload van de mobiele telefoon, worden de nieuwe berichten in de mobiele telefoon geopend.

## **Bluetooth-instelling**

## **SMS (Short Message Service)**

De SMS die is toegekomen in de mobiele telefoon wordt weergegeven op de ontvanger. Een nieuw bericht wordt weergegeven.

![](_page_103_Picture_3.jpeg)

• Om ongevallen te voorkomen wordt het afgeraden aan de bestuurder om een SMS te lezen tijdens het rijden.

#### **Wanneer een nieuw bericht toekomt**

"SMS RECEIVED" ("NEW SMS") wordt weergegeven. Andere bewerkingen op het scherm verdwijnen.

#### **De SMS weergeven**

#### **1 Selecteer de modus SMS Inbox**

Voor meer informatie over het selecteren van de instellingsoptie, raadpleegt u <Bluetooth-instelling> (pagina 100).

**Selecteer "SETTINGS" > "SMS INBOX".**

**2 Activeer de modus SMS Inbox Druk op de knop [VOL].**

Een berichtenlijst verschijnt.

#### **3 Selecteer een bericht Draai aan de knop [VOL].**

Telkens wanneer u op de toets  $\lceil \mathbf{Q} \rceil$  drukt, wordt overgeschakeld tussen telefoonnummer of naam en de ontvangstdatum van het bericht.

## **4 Geef de tekst weer**

#### **Druk op de knop [VOL].**

U kunt door het bericht schuiven door aan de knop [VOL] te draaien.

U kunt teruggaan naar de lijst met berichten door opnieuw op de knop [VOL] te drukken.

## **5 Exit Sluit de modus voor het instellen van functies af**

Houd de toets [ $\triangle$ ] minimaal 1 seconde **ingedrukt.**

![](_page_103_Picture_21.jpeg)

- Het ongeopende bericht wordt bovenaan de lijst weergegeven. Andere berichten worden weergegeven in volgorde van ontvangst.
- De SMS die is toegekomen toen de mobiele telefoon niet met Bluetooth was verbonden, kan niet worden weergegeven. Download de SMS.
- Het tekstbericht kan niet worden weergegeven tijdens het downloaden van de SMS.
- Ongelezen berichten worden voorafgegaan door een sterretie (\*).

## **Een stemcommando toevoegen**

Voeg een stemtag toe aan het telefoonboek voor het bellen met stemcommando. U kunt maximaal 35 stemtags registreren.

#### **1 Selecteer de bewerkingsmodus voor namen in de telefoonlijst**

Voor meer informatie over het selecteren van de instellingsoptie, raadpleegt u <Bluetooth-instelling> (pagina 100).

**Selecteer "SETTINGS" > "VOICE TAG".**

- **2 Activeer de bewerkingsmodus voor stemtags Druk op de knop [VOL].**
- **3 Activeer de bewerkingsmodus voor namen in de telefoonlijst**

**Draai aan de knop [VOL] om "PB NAME EDIT" ("PB NAME EDT") te selecteren en druk vervolgens op de knop [VOL].**

#### **4 Zoek de naam die u wilt registreren**

Selecteer de naam die u wilt registreren aan de hand van 3 in <Fen nummer bellen in het telefoonboek> (pagina 92).

Wanneer voor die naam reeds een stemtag werd geregistreerd, wordt "\*" weergegeven voor de naam.

#### **5 Selecteer een modus Draai aan de knop [VOL].**

![](_page_103_Picture_362.jpeg)

\* Wordt enkel weergegeven wanneer een naam wordt geselecteerd waarvoor reeds een stemtag werd geregistreerd.

### **Selecteer "PB NAME REG" (Registreren)**

#### **6 Registreer een stemtag (eerste) Druk op de knop [VOL].**

"ENTER1" wordt weergegeven. Spreek binnen de 2 seconden na het horen van de pieptoon een stemtag in.

#### **7 Bevestig de stemtag (tweede) Druk op de knop [VOL].**

"ENTER 2" wordt weergegeven. Spreek binnen de 2 seconden na het horen van de pieptoon de stemtag in die u in stap 5 hebt ingesproken.

"COMPLETE" wordt weergegeven.

#### **8 Beëindig de registratie Druk op de knop [VOL].**

Keer terug naar stap 3. U kunt onmiddellijk een andere stemtag registreren.

![](_page_104_Picture_0.jpeg)

• Als uw stem niet wordt herkend, wordt een melding weergegeven. Als u op de knop [VOL] drukt, kunt u opnieuw proberen uw stem in te voeren. (pagina 117)

#### **Selecteer "PB NAME CHK" (Afspelen)**

#### **6 Druk op de knop [VOL].**

Speel de geregistreerde stem af en keer terug naar stap 3.

#### **Selecteer "PB NAME DEL" (Verwijderen)**

#### **6 Verwijder een stemtag Druk op de knop [VOL].**

#### **De modus voor het bewerken van namen in de telefoonlijst afsluiten**

Houd de toets [ $\triangle$ ] minimaal 1 seconde **ingedrukt.**

![](_page_104_Picture_9.jpeg)

• Tijdens het registreren van een stemtag is er geen geluid hoorbaar

## **Een stemcommando voor categorie instellen**

Voeg een stemtag toe aan de categorie (type) van het telefoonnummer voor het bellen met stemcommando.

**1 Selecteer de modus voor het bewerken van het type telefoonnummer**

Voor meer informatie over het selecteren van de instellingsoptie, raadpleegt u <Bluetooth-instelling> (pagina 100).

**Selecteer "SETTINGS" > "VOICE TAG".**

- **2 Activeer de bewerkingsmodus voor stemtags Druk op de knop [VOL].**
- **3 Activeer de modus voor het bewerken van het type telefoonnummer**

**Draai aan de knop [VOL] om "PN TYPE EDIT" ("PN TYPE EDT") te selecteren en druk vervolgens op de knop [VOL].**

**4 Selecteer de categorie (het type) die u wilt instellen**

**Draai aan de knop [VOL] en druk hierop als de gewenste categorienaam wordt weergegeven.** "GENERAL"/ "HOME"/ "OFFICE"/ "MOBILE"/ "OTHER"

**5 Selecteer een modus**

**Draai aan de knop [VOL].**

![](_page_104_Picture_227.jpeg)

**6 Registreer de categorie (het type) door stappen 6 t/m 8 uit te voeren of selecteer "PB NAME REG" (Registreren) in <Een stemcommando toevoegen> (pagina 104).**

#### **7 Sluit de modus voor het instellen van functies af** Houd de toets [  $\rightarrow$  ] minimaal 1 seconde **ingedrukt.**

## (≡)

• Stel de stemtag in voor alle 5 de categorieën. Wanneer de stemtag niet is geregistreerd voor alle categorieën, kan de telefoonlijst niet worden opgeroepen door een stemcommando.

## **Basiswerking van de afstandsbediening** Optionele toebehoren (KCA-RC405)

![](_page_105_Figure_1.jpeg)

## **Algemene besturing**

#### **Volumeregeling Toets [VOL]**

**Bronselectie Toets [SRC]**

#### **Volumereductie Toets [ATT]**

De indicator "ATT" knippert als de dempingsfunctie is ingeschakeld (uitsluitend KDC-BT40U). Wanneer de toets opnieuw wordt ingedrukt, wordt het vorige niveau hersteld.

#### **Start de modus voor audioregeling Toets [AUD]**

![](_page_105_Picture_8.jpeg)

• Zie <Audioregeling> (pagina 95) voor methoden zoals de procedures voor audioregeling en andere bewerkingen.

**Terug naar vorige optie Toets [ ] Modus afsluiten Toets [EXIT] Selectie van optie Toets [**5**]/[**∞**] Bepaling Toets [ENT]**

## **Met tuner als geluidsbron**

**Band selecteren Toets [FM+]/[AM–] Zender selecteren Toets [**4**]/[**¢**] Voorgeprogrammeerde zenders oproepen Toets [1] — [6]**

## **Bij iPod/CD/audiobestand als bron**

**Muziek selecteren Toets [**4**]/[**¢**] Map/disk selecteren Toets [FM+]/[AM–] Pauzeren/Afspelen Toets [**38**] Modus Muziek zoeken activeren Toets [**5**]/[**∞**] Verplaatsen tussen mappen/bestanden in modus Muziek zoeken Toets [**5**]/[**∞**] Teruggaan naar vorige map Toets [ ]**

## **Handsfree telefoonbediening**

#### **Een gesprek tot stand brengen**

**Bluetooth-modus activeren Toets [ ] Modus voor selectie van kiesmethode Toets [**5**]/[**∞**]**

**Kiesmethode selecteren Toets [ENT]**

**Invoer van kiesnummer** 

![](_page_105_Picture_367.jpeg)

**Een gesprek tot stand brengen Toets [OK]**

#### **Een gesprek ontvangen**

**Een gesprek aannemen Toets [ ]**

**Schakelen tussen de modus voor privégesprekken en de modus voor handsfree bellen Toets [**38**]**

#### **Gesprek in wacht**

**Nog een inkomend gesprek aannemen terwijl het huidige gesprek in de wacht wordt gezet Toets [ ]**

**Nog een inkomend gesprek aannemen na het huidige gesprek te hebben beëindigd Toets [SRC]**

**Het huidige gesprek voortzetten Toets [1]**

#### **Tijdens een gesprek**

**Het gesprek beëindigen Toets [SRC] Het spraakvolume aanpassen Toets [VOL]**

### **Afstandsbediening voorbereiden**

Trek het batterijvel uit de afstandsbediening in de richting van de pijl.

![](_page_106_Picture_2.jpeg)

#### **De batterij van de afstandsbediening vervangen**

Gebruik een in de handel verkrijgbare knoopbatterij (CR2025).

**1** Steek een smal voorwerp, zoals een paperclip, in de opening en trek het batterijvak naar buiten.

![](_page_106_Picture_6.jpeg)

Naar buiten trekken

**2** Plaats de batterij op correcte wijze (let op de plus en minpool). Gebruik hiervoor de afbeelding aan de binnenkant van het vak.

CR2025 (+-pool)

![](_page_106_Picture_10.jpeg)

## $\Lambda$  LET OP

- Plaats de afstandsbediening niet op warme plaatsen zoals het dashboard.
- Lithiumbatterij. Gevaar van explosie als de batterij verkeerd wordt teruggeplaatst. Vervang de batterij door hetzelfde of een vergelijkbaar type.
- De batterijen mogen niet worden blootgesteld aan buitensporige hitte, zoals direct zonlicht, vuur, enz.
- Houd de batterij buiten het bereik van kinderen en in de oorspronkelijke verpakking totdat u gereed bent om deze te gaan gebruiken. Gooi gebruikte batterijen onmiddellijk weg. Als een batterij wordt ingeslikt, raadpleegt u onmiddellijk een arts.

# **Appendix**

## **Audiobestanden**

- **Afspeelbaar audiobestand**  $AAC-I$  (m4a), MP3 (mp3), WMA (wma)
- **Afspeelbare diskmedia** CD-R/RW/ROM
- **Bestandsindelingen voor afspeelbare disks** ISO 9660 Level 1/2, Joliet, Romeo, Lange bestandsnaam.
- **Afspeelbaar USB-apparaat (uitsluitend KDC-BT40U)**

USB-massaopslagklasse

**• Bestandssysteem van afspeelbare USBapparaten**

FAT16, FAT32

Zelfs als de audiobestanden aan de bovenstaande normen voldoen, kunnen zij mogelijk niet worden afgespeeld, afhankelijk van de media- en apparaattypen en de omstandigheden.

**• Afspeelvolgorde van audiobestanden** In het onderstaande voorbeeld van een mappen-/ bestandenstructuur worden de bestanden afgespeeld in de volgorde van  $(D)$  tot  $(D)$ .

![](_page_107_Figure_11.jpeg)

Een online handleiding over audiobestanden is beschikbaar op de site www.kenwood.com/ cs/ce/audiofile/. Deze online handleiding bevat gedetailleerde informatie en opmerkingen die niet zijn opgenomen in deze handleiding. Lees ook de online handleiding door.

## **USB-apparaten**

- In deze handleiding wordt het woord "USBapparaat" gebruikt voor flashgeheugens en digitale audiospelers met USB-aansluitingen.
- Als het USB-apparaat is verbonden met dit toestel, kan het worden opgeladen op voorwaarde dat de stroom op dit toestel is ingeschakeld.
- Installeer het USB-apparaat op een plaats waar het geen hindernis vormt voor het correct besturen van uw voertuig.
- U kunt een USB-apparaat niet aansluiten via een USB-hub en multikaartlezer.
- Zorg voor reservekopieën van de audiobestanden die u met dit toestel gebruikt. De bestanden

kunnen worden gewist afhankelijk van de bedieningsvoorwaarden van het USB-apparaat. Wij betalen geen vergoeding voor schade als gevolg van het verloren gaan van opgeslagen gegevens.

- Dit toestel wordt niet geleverd met een USBapparaat. Koop een in de handel verkrijgbaar USBapparaat.
- Bij het aansluiten van het USB-apparaat wordt geadviseerd gebruik te maken van de CA-U1EX (optie).

Normale weergave is niet gegarandeerd wanneer u een andere kabel dan de USB-compatibele kabel gebruikt. Aansluiting van een kabel met een totale lengte van meer dan 5 m kan abnormale weergave tot gevolg hebben.

## **iPod/iPhone die kan worden aangesloten op dit toestel (uitsluitend KDC-BT40U)**

Made for

- iPod nano (1st generation) iPod nano (2nd generation)
- iPod nano (3rd generation) iPod nano (4th generation)
- iPod nano (5th generation)
- iPod with video iPod classic

• iPod touch (1st generation) • iPod touch (2nd generation) Works with<br>
• iPhone

![](_page_107_Figure_30.jpeg)

- Werk software van iPod/iPhone bij tot de meest recente versie.
- Welk type besturing beschikbaar is, varieert afhankelijk van het type iPod dat is aangesloten. Zie www.kenwood.com/cs/ce/ipod voor nadere details.
- Het woord "iPod" dat in deze handleiding wordt gebruikt, geeft de iPod of de iPhone aan die is aangesloten met de iPod-aansluitkabel\*. Een KCAiP101 is vereist (optioneel toebehoren).
	- \* Niet ondersteund model KCA-iP500.

 Raadpleeg de website voor iPod's die kunnen worden aangesloten en de iPod-aansluitkabel.

## www.kenwood.com/cs/ce/ipod/

![](_page_107_Picture_37.jpeg)

- Als u het afspelen start nadat u de iPod hebt aangesloten, wordt de muziek op de iPod als eerste afgespeeld. In dat geval wordt "RESUMING" weergegeven zonder dat er bijvoorbeeld een mapnaam wordt weergegeven. Als het item wordt gewijzigd, wordt een correcte titel e.d. weergegeven.
- U kunt de iPod niet bedienen wanneer "KENWOOD" of "✓" op de iPod worden weergegeven.
### **Informatie over de mobiele telefoon**

Dit toestel voldoet aan de volgende Bluetoothspecificaties:

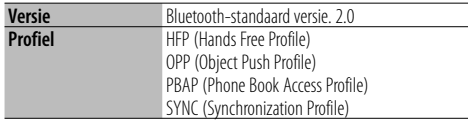

U kunt op de volgende URL nagaan welke mobiele telefoons zijn gecontroleerd op compatibiliteit:

# http://www.kenwood.com/cs/ce/bt/

# ∫===

- De apparaten die de Bluetooth-functionaliteit ondersteunen, zijn gecertificeerd voor conformiteit met de Bluetooth-norm volgens de procedure die wordt voorgeschreven door Bluetooth SIG Inc. Afhankelijk van het gebruikte type bestaat echter de kans dat deze apparaten niet kunnen communiceren met uw mobiele telefoon.
- HFP is een profiel dat wordt gebruikt voor handsfree bellen.
- OPP is een profiel dat wordt gebruikt voor het overdragen van gegevens, bijvoorbeeld de inhoud van een telefoonlijst, tussen apparaten.

# **Info over "KENWOOD Music Editor" (uitsluitend KDC-BT40U)**

- Dit toestel ondersteunt de pc-toepassing "KENWOOD Music Editor Lite ver1.0" of hoger.
- Als u het audiobestand gebruikt met databasegegevens die zijn toegevoegd door de "KENWOOD Music Editor Lite ver1.0", kunt u een bestand zoeken op titel, album of artiestnaam met behulp van <Zoeken naar muziek> (pagina 87).
- In de instructiehandleiding wordt de term "Music Editor media" gebruikt om het apparaat aan te geven dat audiobestanden bevat met databasegegevens die zijn toegevoegd met KENWOOD Music Editor.
- "KENWOOD Music Editor Lite ver1.0" is verkrijgbaar op de volgende website:

### www.kenwood.com/cs/ce/

• Voor verdere informatie over "KENWOOD Music Editor Lite ver1.0" raadpleeg u de bovenstaande site of de help bij de toepassing.

Dit product wordt niet geïnstalleerd door de fabrikant van een voertuig op de productielijn, noch door de professionele invoerder van een voertuig in EU-lidstaten.

### **Informatie over het weggooien van elektrische en elektronische apparatuur en batterijen (particulieren)**

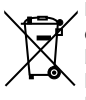

**Ph** 

 Dit symbool geeft aan dat gebruikte elektrische, elektronische producten en batterijen niet bij het normale huishoudelijke afval mogen. Lever deze producten in bij de aangewezen inzamelingspunten, waar ze gratis worden geaccepteerd en op de juiste manier worden verwerkt, teruggewonnen en hergebruikt. Voor inleveradressen zie www. nvmp.nl, www.ictmilieu.nl, www.stibat.nl. Wanneer u dit product op de juiste manier als afval inlevert, spaart u waardevolle hulpbronnen en voorkomt u potentiële negatieve gevolgen voor de volksgezondheid en het milieu, die anders kunnen ontstaan door een onjuiste verwerking van afval. Opgelet: Het teken "Pb" onder het teken van

de batterijen geeft aan dat deze batterij lood bevat.

## **Markering op produkten die laserstralen gebruiken**

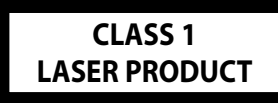

Dit label is aangebracht op de behuizing/houder en toont dat de component een laserstraal gebruikt die als Klasse 1 is geclassificeerd. Dit betekent dat de laserstraal relatief zwak is en er geen gevaar van straling buiten het toestel is.

# **Appendix**

# **Lijst met opties Bij stand-by**

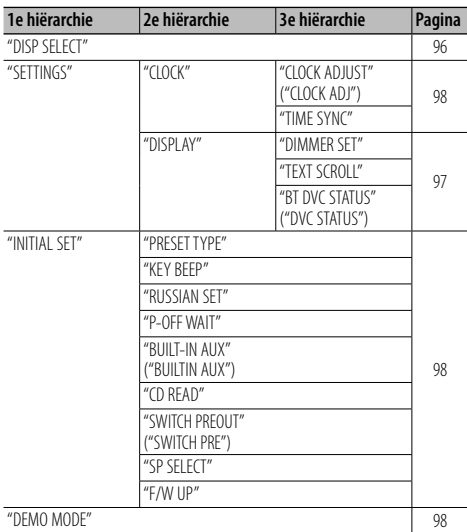

# **Bij CD/audiobestand als bron**

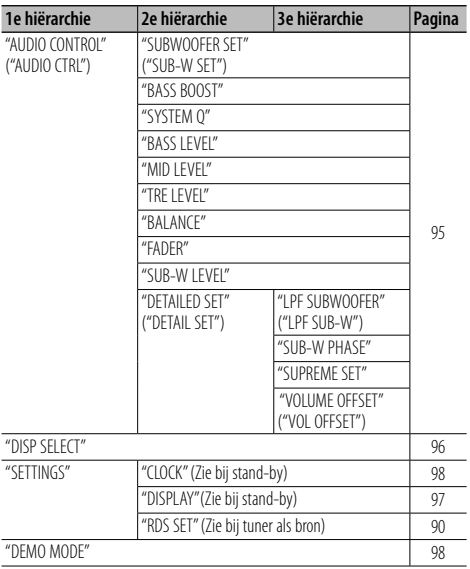

# **Bij USB/ iPod als bron\***

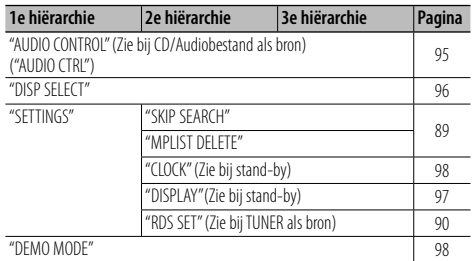

# **Bij tuner als bron**

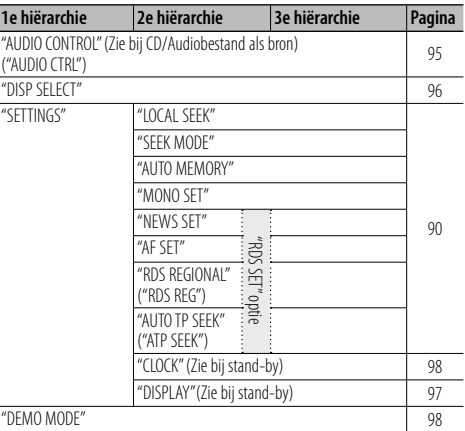

# **Bij AUX als bron**

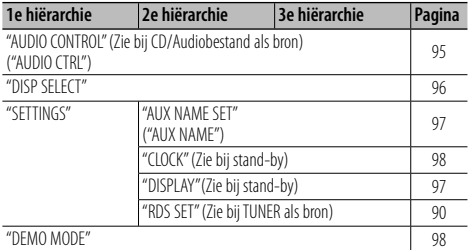

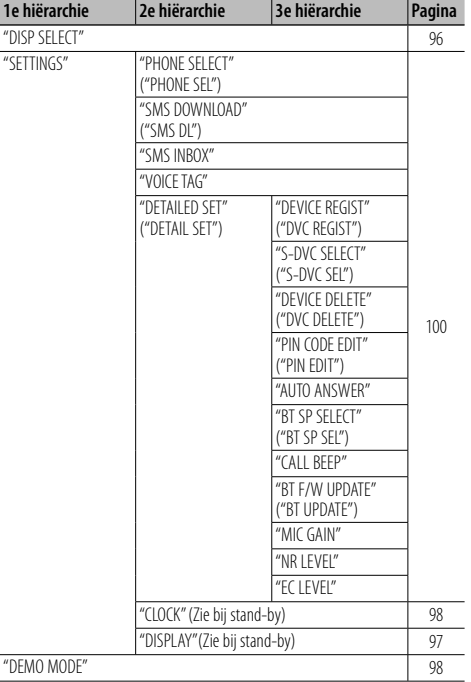

# **In modus Handsfree BT**

\*Uitsluitend KDC-BT40U

(" ") geeft aan dat het om een display gaat dat wordt weergegeven op de KDC-BT30. Deze worden alleen weergegeven bij verschillen met de displays die worden weergegeven op de KDC-BT40U.

# **Toebehoren/installatieprocedure**

# **Toebehoren**

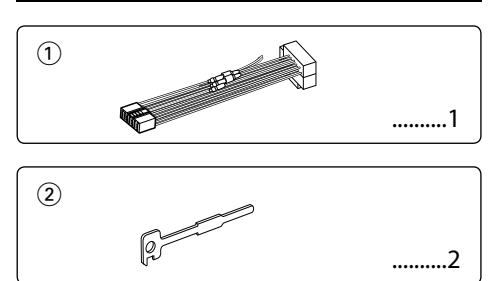

# **Installatieprocedure**

- 1. Voorkom kortsluiting en verwijder de sleutel uit het contactslot en koppel de minpool  $($ ) van de accu los.
- 2. Zorg voor de juiste aansluitingen (zowel in- als uitvoer) voor elk toestel.
- 3. Sluit de draad aan op de bedradingsbundel.
- 4 Neem stekker B van de bedradingsbundel en verbind hem met de luidsprekeraansluiting in het voertuig.
- 5 Neem stekker A van de bedradingsbundel en verbind hem met de externe spanningsaansluiting van het voertuig.
- 6. Sluit de aansluiting van de bedradingsbundel aan op het toestel.
- 7. Installeer het toestel in de auto.
- 8. Sluit de minpool (-) van de accu opnieuw aan.
- 9. Druk op de terugzettoets.

# $\triangle$

- De bevestiging en bedrading van dit product vereist vakbekwaamheid en ervaring. Laat de bevestiging en bedrading om veiligheidsredenen door vaklui uitvoeren.
- Zorg dat het toestel op een negatieve 12-voltgelijkstroomvoeding is geaard.
- Installeer het toestel niet op plaatsen die aan direct zonlicht, hitte of extreme vochtigheid blootstaan. Vermijd ook plaatsen waar het zeer stoffig is of waar gevaar bestaat voor waterspatten.
- Gebruik bij het installeren uitsluitend de bijgeleverde schroeven. Gebruik uitsluitend de bij het toestel geleverde schroeven. Het toestel wordt mogelijk beschadigd door gebruik van andere schroeven.
- Wanneer de voeding niet wordt ingeschakeld ("PROTECT" wordt weergegeven), kan er kortsluiting zijn in een van de luidsprekerdraden of maakt de draad contact met het chassis van de auto, waardoor de beschermingsfunctie wordt geactiveerd. Daarom moet u de luidsprekerkabel controleren.
- Controleer dat alle verbindingen juist zijn en de stekkers goed in de aansluitingen zijn vergrendeld.
- Als het contact van uw auto geen ACC-stand heeft of de ontstekingskabel (contactkabel) met een spanningsbron

is verbonden waar constant spanning op staat, zoals bijvoorbeeld een accukabel, zal de spanning van het toestel niet gekoppeld zijn aan het contact (met andere woorden, de spanning van het toestel wordt niet gelijk met het contact in- en uitgeschakeld). Als u de spanning van het toestel wilt koppelen aan het contact van de auto, moet u de ontstekingskabel met een spanningsbron verbinden die gelijk met het contact van de auto wordt in- en uitgeschakeld.

- Gebruik een in de handel verkrijgbare conversieconnector als de connector niet in de voertuigconnector past.
- Isoleer niet-aangesloten kabels met isolatieband of ander geschikt materiaal. Voorkom kortsluiting door de kapjes op het uiteinde van de niet-aangesloten kabels of aansluitingen niet te verwijderen.
- Als de console een deksel heeft, moet u er bij de installatie van het toestel op letten dat het voorpaneel bij het openen en sluiten het deksel niet raakt.
- Als de zekering is doorgebrand, controleert u eerst of de kabels elkaar niet raken en zo een kortsluiting veroorzaken en vervangt u vervolgens de oude zekering door een nieuwe met dezelfde stroomsterkte.
- Sluit de luidsprekerkabels juist met de overeenkomende aansluitingen aan. Het toestel kan beschadigd worden of helemaal niets doen als u de  $\ominus$ -kabels deelt of ze met de massa verbindt op een metalen deel in de auto.
- Controleer na het installeren van het toestel of de remlichten, richtingaanwijzers, ruitenwissers enz. van de auto juist functioneren.
- Installeer het toestel onder een maximale hoek van 30˚.
- De ontvangst wordt mogelijk slechter wanneer zich metalen voorwerpen bevinden in de buurt van de Bluetooth-antenne.

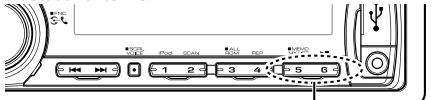

Bluetooth-antenne

### **Voor een goede ontvangst**

Houd voor een goede ontvangst rekening met het volgende:

• Communiceer met de mobiele telefoon terwijl deze zich op een afstand van maximaal 10 m bevindt. Het communicatiebereik kan korter worden, afhankelijk van de

omgevingssituatie. Het communicatiebereik wordt tevens

korter als er zich een obstakel tussen dit toestel en de

mobiele telefoon bevindt. Het bovengenoemde maximale

communicatiebereik (10 m) is niet altijd verzekerd.

• Een zendstation of walkietalkie in de buurt kan de communicatie verstoren ten gevolge van een te krachtig

signaal.

# **Verbinden van kabels met aansluitingen**

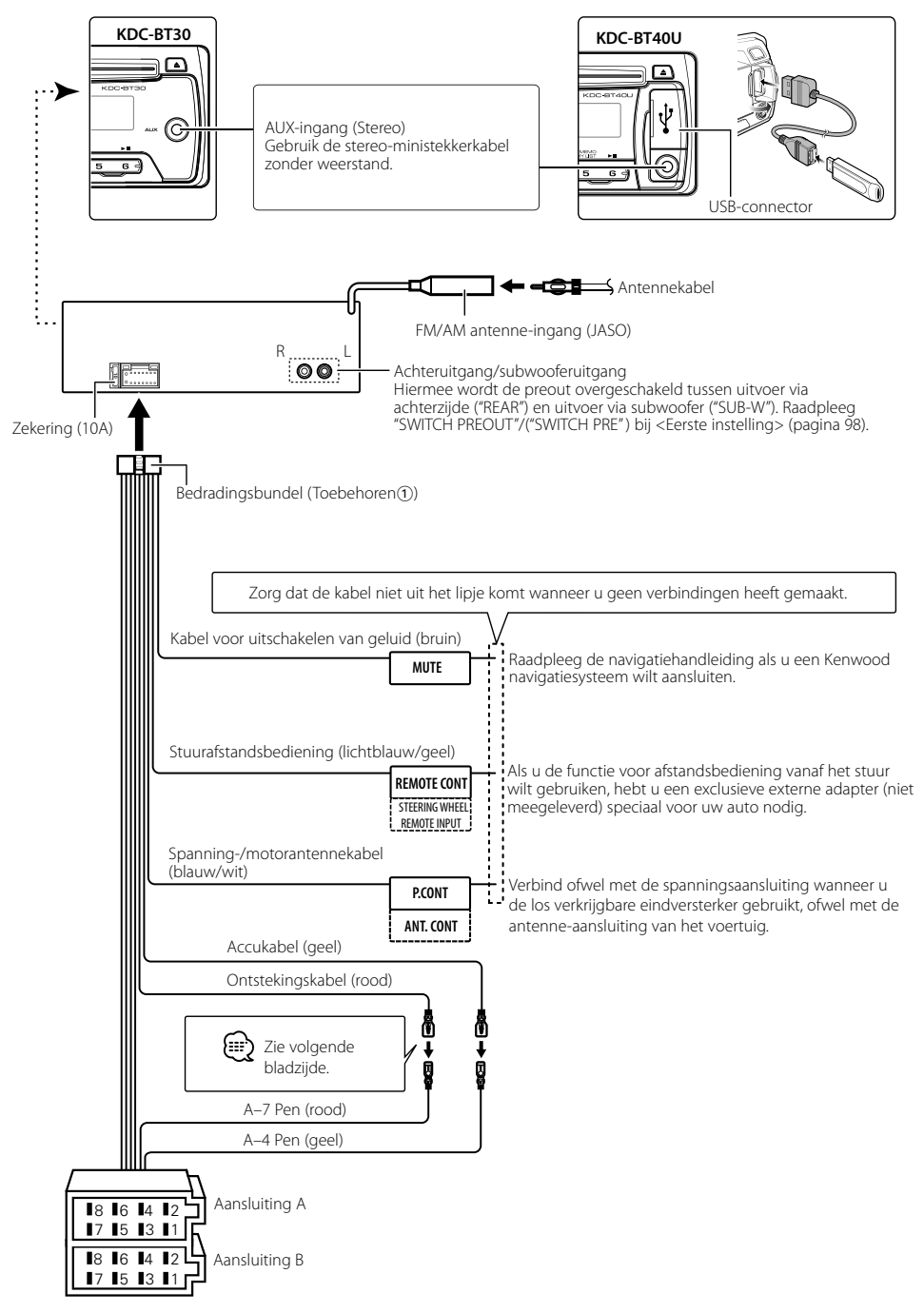

# **Verbinden van kabels met aansluitingen**

### **Stekkerfunctietabel**

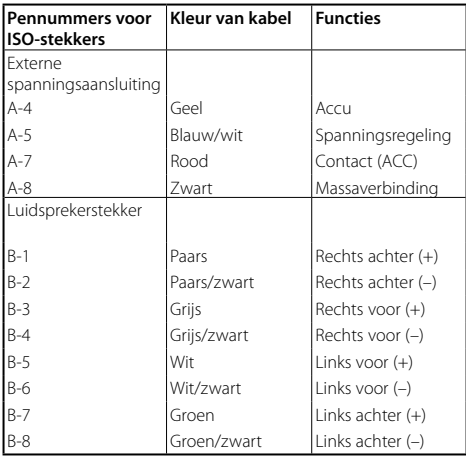

### 2**WAARSCHUWING Aansluiten van de ISO-stekker**

De penopstelling van de ISO-stekkers is afhankelijk van uw type auto. Zorg dat de aansluitingen juist zijn om beschadiging van het toestel te voorkomen. De standaardverbinding van de bedradingsbundel wordt in stap <a>[1]</a> hieronder beschreven. Maak de getoonde verbindingen als de penopstelling van de ISO-stekker overeenkomt met de beschrijving in 2. De kabel moet opnieuw worden aangesloten zoals getoond in 2 hieronder als u dit toestel installeert in **Volkswagen**modellen.

1 (Standaardinstelling) De pin A-7 (rood) van de ISO-stekker van het voertuig is gekoppeld aan de ontsteking en de pin A-4 (geel) is aangesloten op de constante spanningsbron.

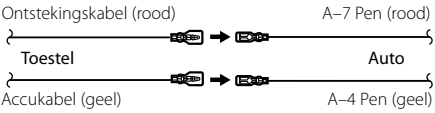

2 De pin A-7 (rood) van de ISO-stekker is aangesloten op de constante spanningsbron en de pin A-4 (geel) is gekoppeld aan de ontsteking.

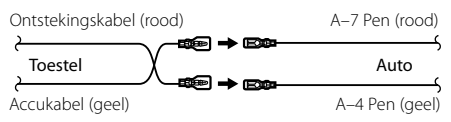

# **Installatie/Verwijderen van het toestel**

# **Installatie**

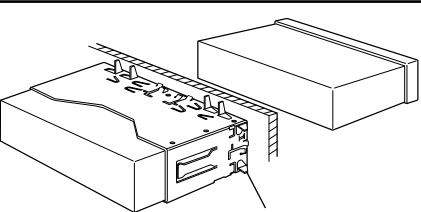

Buig de lipjes van de bevestigingshuls met een schroevendraaier of iets dergelijks en bevestig op zijn plaats.

• Controleer dat het toestel goed op zijn plaats is geïnstalleerd. Het toestel zal niet juist functioneren indien het niet goed is geplaatst (het geluid zal bijvoorbeeld overslaan).

# **Verwijderen van het harde rubberframe**

**1** Laat de klempennen van het verwijderstaafje aangrijpen en maak de twee vergrendelingen bovenaan los.

Til het frame op en trek het naar voren zoals getoond in de afbeelding.

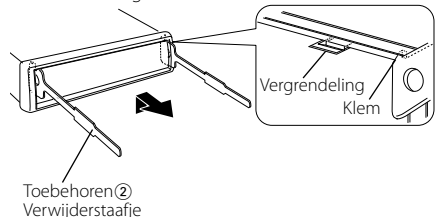

**2** Wanneer de vergrendelingen bovenaan los zijn, maakt u de twee vergrendelingen onderaan los.

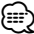

• Het frame kan op dezelfde wijze vanaf de onderkant worden verwijderd.

# **Verwijderen van het toestel**

- **1** Zie <Verwijderen van het harde rubberframe> en verwijder het harde rubberframe.
- **2** Verwijder het voorpaneel.
- **3** Steek de twee verwijderstaafjes diep in de gleuven aan elke kant, zoals getoond in de afbeelding.
- **4** Duw de verwijderstaafjes omlaag terwijl u ze indrukt en trek het toestel half naar buiten. n nammaan ala.<br>Toebehoren 2

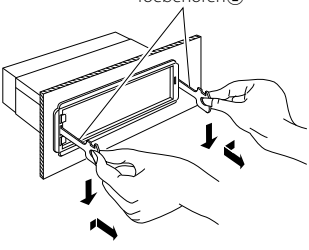

# $\mathbb A$

- Wees voorzichtig om verwonding door de klempennen op het verwijderstaafje te vermijden.
- **5** Trek het toestel met uw handen geheel naar voren en wees hierbij voorzichtig dat u het niet laat vallen.

# ¤ **LET OP**

Installeer dit toestel in de console van uw voertuig. Raak de metalen onderdelen van dit toestand niet aan tijdens en kort na het gebruik van het toestel. Metalen onderdelen zoals de warmteafvoer en behuizing worden heet.

# **Oplossen van problemen**

Sommige functies van dit apparaat kunnen zijn uitgeschakeld door de op dit apparaat ingevoerde instellingen.

#### $\blacksquare \cdot$  Kan de subwoofer niet instellen.  **• Kan geen laagdoorgangsfilter instellen.**

- **Geen weergave van de subwoofer.**
- ▲ "SUBWOOFER SET"/("SUB-W SET") van <Audioregeling> (pagina 95) is niet ingesteld op ON.
	- Preout is niet ingesteld op subwoofer. ☞ "SWITCH PREOUT" /("SWITCH PRE") van <Eerste
	- instelling> (pagina 98).

#### **! Kan de fase van de subwoofer niet instellen.**

- ▲ Laagdoorgangsfilter voor subwoofer is ingesteld op "THROUGH".
	- ☞ "LPF SUBWOOFER"/ ("LPF SUB-W") van
	- <Audioregeling> (pagina 95).

# **! Timer voor automatisch uitschakelen werkt niet.**

 $\blacktriangleright$  <Demonstratiemodus afsluiten> (pagina 85) is niet uitgeschakeld.

 **! Het aantal nummers dat is opgenomen in de categorie"SONGS" van dit toestel wijkt af van het aantal nummers in de categorie "SONGS" van de iPod.**

▲ Podcast-bestanden worden niet meegeteld op dit toestel aangezien dit toestel het afspelen van podcast-bestanden niet ondersteunt.

Vele problemen worden slechts veroorzaakt door een verkeerde bediening of verkeerde verbindingen. Controleer voordat u uw handelaar raadpleegt eerst de volgende lijst voor een mogelijke oplossing van uw probleem.

# **Algemeen**

#### **? Het bedieningsgeluid (pieptoon) werkt niet.**

 $\checkmark$  De voor-uitgangsaansluiting wordt gebruikt. ☞ De pieptoon van de aanraaksensor kan niet via de voor-uitgangsaansluiting worden weergegeven.

# **Tuner als geluidsbron**

#### **? Ontvangst van radio-uitzendingen is slecht.**

- $\vee$  De auto-antenne is niet uitgetrokken.
- ☞ Trek de antenne volledig uit.
- 

# **Disk als geluidsbron**

#### **? Niet de gekozen disk maar een andere wordt afgespeeld.**

- ✔ De gekozen cd is vuil.
	- ☞ Maak de cd schoon. Raadpleeg hiervoor de schoonmaakinstructies voor cd's in de sectie <Omgaan met cd's> (pagina 83).
- ✔ De disk heeft krassen. ☞ Probeer een andere disk.

## **Audiobestand als geluidsbron**

#### **? Het geluid slaat over bij het afspelen van een audiobestand.**

- $\blacktriangleright$  Het medium is bekrast of vuil.
	- ☞ Maak het medium schoon. Raadpleeg hiervoor de schoonmaakinstructies voor cd's in de sectie <Omgaan met cd's> (pagina 83).
- De opnamekwaliteit is slecht. ☞ Herhaal de opname of gebruik een ander medium.

-----------

# **Handsfree telefoneren**

### **? Het gespreksvolume bij handsfree bellen is laag.**

- ✔ Het gespreksvolume bij handsfree bellen is ingesteld op een laag niveau.
	- ☞ Het gespreksvolume bij handsfree bellen kan afzonderlijk worden aangepast. Pas het aan tijdens handsfree bellen. "MIC GAIN" "NR LEVEL" en "EC LEVEL" bij <Bluetooth-instelling> (pagina 100).
- . . . . . . . . . . . . . . . . . . .
- **? Er komt geen geluid uit de achterste luidsprekers.** ✔ U gebruikt de handsfree gespreksmodus. ☞ Er komt geen geluid uit de achterste luidsprekers
	- in de handsfree gespreksmodus.
- **? Er klinkt geen pieptoon bij de ontvangst van een binnenkomend gesprek.**
	- $\vee$  Of er een pieptoon te horen is, hangt af van uw type mobiele telefoon.
		- ☞ "CALL BEEP" bij <Bluetooth-instelling> (pagina 100) is ingesteld op ON.

#### **<sup>8</sup>** Stem wordt niet herkend.

- ✔ Het raam van het voertuig is open.
	- ☞ Wanneer er te veel achtergrondgeluid is, kan de stem niet worden herkend. Doe het raam van het voertuig dicht om het lawaai te beperken.
- 7achte stem.
	- ☞ Wanneer de stem te zacht is, kan ze niet worden herkend. Spreek iets luider en op natuurlijke wijze in de microfoon.
- ✔ De persoon die de stemtag uitspreekt is niet de persoon die hem heeft geregistreerd.
	- ☞ Enkel de stem van de persoon die de stemtag heeft geregistreerd, kan worden herkend.
- 

### **De onderstaande berichten geven de toestand van uw systeem weer.**

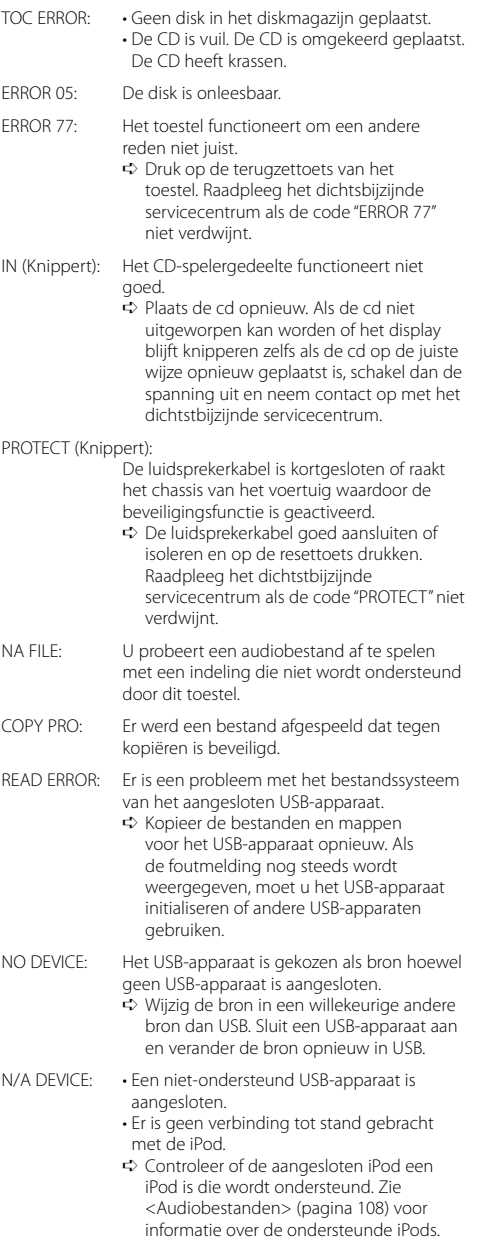

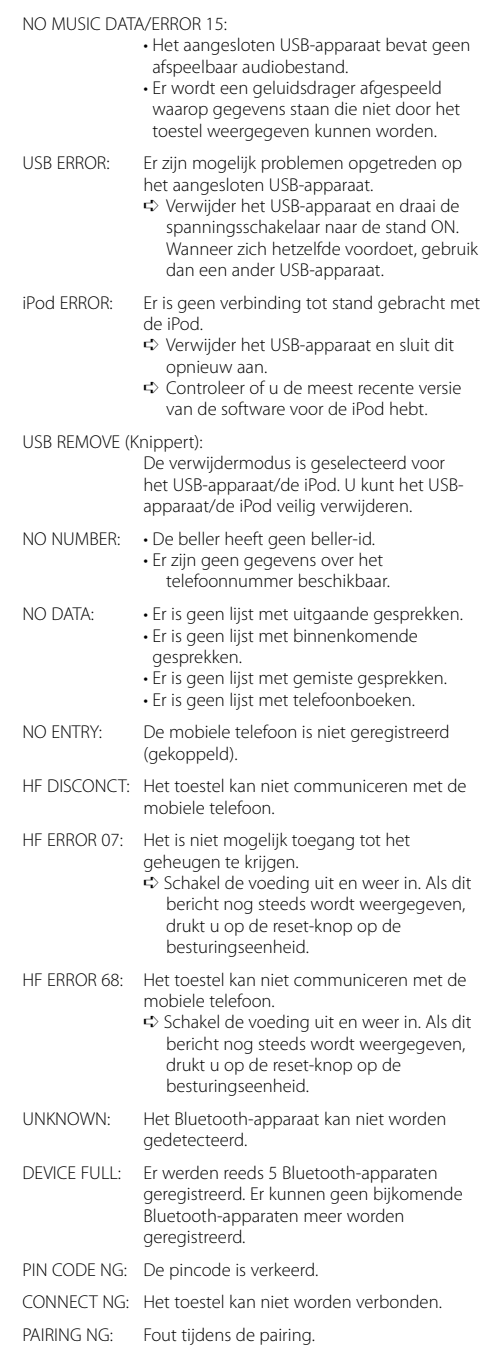

# **Oplossen van problemen Technische gegevens**

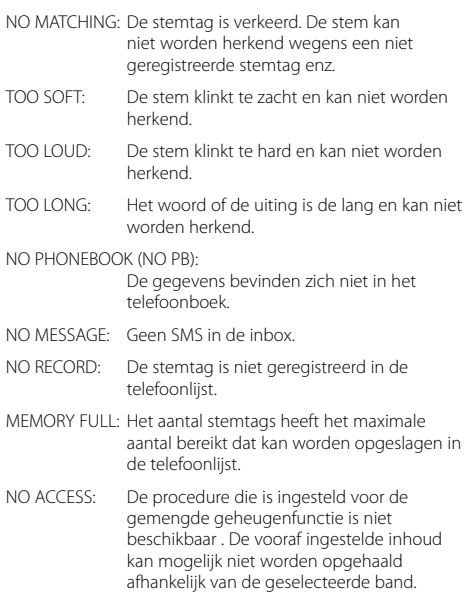

NO VOICE: Er is geen gesprek.

# **FM-tunergedeelte**

Frequentiebereik (50 kHz afstand) : 87,5 MHz – 108,0 MHz Bruikbare gevoeligheid (S/R = 26dB) : 1,0 μV/75 Ω Quieting sensitivity (DIN S/R = 46dB) : 2,5 μV/75 Ω Frequentieweergave (±3,0 dB) : 30 Hz – 15 kHz Signaal/ruisverhouding (MONO) : 63 dB Stereoscheiding (1 kHz)  $\cdot$  40 dB

# **MW-tunergedeelte**

Frequentiebereik (9 kHz afstand) : 531 kHz – 1611 kHz Bruikbare gevoeligheid (S/R = 20dB) : 36 μV

# **LW-tunergedeelte**

Frequentiebereik : 153 kHz – 279 kHz Bruikbare gevoeligheid (S/R = 20dB) : 57 μV

# **CD-spelergedeelte**

Laserdiode : GaAlAs Digitaal filter (D/A) : 8 keer oversampling D/A Converter : 24 bit Rotatiesnelheid : 500 – 200 rpm (CLV) Wow & flutter : Onder meetbare limiet Frequentieweergave (±1 dB) : 20 Hz – 20 kHz Totale harmonische vervorming (1 kHz) : 0.01 % Signaal/ruisverhouding (1 kHz) : 105 dB Dynamisch bereik  $: 93$  dB MP3 decodering : Conform MPEG-1/2 Audio Layer-3 WMA-decodering : Compatibel met Windows Media Audio AAC-decodering : AAC-LC ".m4a"-bestanden

# **USB-interface (KDC-BT40U)**

USB-standaard : USB1.1/ 2.0 (Full Speed) Bestandindeling : FAT16/ 32 MP3 decodering : Conform MPEG-1/2 Audio Layer-3 WMA-decodering : Compatibel met Windows Media Audio AAC-decodering : AAC-LC ".m4a"-bestanden Maximale toevoerstroom  $.500 \text{ m}$ 

## **Algemeen**

Bedrijfsspanning : 14,4 V (10,5 – 16V toegestaan) Maximaal stroomverbruik  $\cdot$  10 A Installatie-afmetingen (B x H x D) : 182 x 53 x 155 mm Gewicht : 1,3 kg

Technische gegevens zijn zonder voorafgaande kennisgeving wijzigbaar.

# **Bluetooth-gedeelte**

Versie : Bluetooth versie 2.0 Gecertificeerd Frequentiebereik : 2,402 – 2,480 GHz Uitgangsvermogen : +4dBm (MAX), 0dBm (AVE) klasse 2 vermogen Maximaal communicatiebereik : In rechte lijn ong. 10 m (32,8 ft) Profiel : HFP (Hands Free Profile) : HSP (Headset Profile) : SPP (Serial Port Profile) : PBAP (Phonebook Access Profile)

- : OPP (Object Push Profile)
- : SYNC (Synchronization Profile)

# **Audiogedeelte**

Maximaal uitgangsvermogen  $.50 W \times 4$ Uitgangsvermogen (DIN 45324, +B=14,4V)  $\cdot$  30 W  $\times$  4 Luidsprekerimpedantie  $\cdot$  4 – 8  $\circ$ Toonbereik Lage tonen : 100 Hz ±8 dB Middentonen : 1 kHz ±8 dB Hoge tonen : 10 kHz +8 dB Voor-uitgangsniveau/belasting (CD) : 2000 mV/10 kΩ Voor-uitgangsimpedantie  $\cdot$  < 600  $\circ$ 

# **Hulpingang**

Frequentieweergave (±3 dB) : 20 Hz – 20 kHz Maximale ingangsspanning : 1200 mV Ingangsimpedantie  $\cdot$  10 kO

- The "AAC" logo is a trademark of Dolby Laboratories.
- The Bluetooth word mark and logos are owned by the Bluetooth SIG, Inc. and any use of such marks by Kenwood Corporation is under license. Other trademarks and trade names are those of their respective owners.
- iTunes is a trademark of Apple Inc.
- iPod is a trademark of Apple Inc., registered in the U.S. and other countries.
- iPhone is a trademark of Apple Inc.
- "Made for iPod" means that an electronic accessory has been designed to connect specifically to iPod and has been certified by the developer to meet Apple performance standards.
- "Works with iPhone" means that an electronic accessory has been designed to connect specifically to iPhone and has been certified by the developer to meet Apple performance standards.
- Apple is not responsible for the operation of this device or its compliance with safety and regulatory standards.

# **Conformiteitsverklaring met betrekking tot de EMC-richtlijn van de Europese Unie (2004/108/EC)**

## **Conformiteitsverklaring met betrekking tot de R&TTE-richtlijn van de Europese Unie (1999/5/EC)**

#### **Fabrikant:**

Kenwood Corporation 2967-3 Ishikawa-machi, Hachioji-shi, Tokio, 192-8525 Japan

#### **EU-vertegenwoordiger:**

Kenwood Electronics Europe BV Amsterdamseweg 37, 1422 AC UITHOORN, Nederland

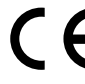

### **English**

 Hereby, Kenwood declares that this unit KDC-BT40U/KDC-BT30 is in compliance with the essential requirements and other relevant provisions of Directive 1999/5/EC.

#### **Français**

 Par la présente Kenwood déclare que l'appareil KDC-BT40U/KDC-BT30 est conforme aux exigences essentielles et aux autres dispositions pertinentes de la directive 1999/5/CF.

 Par la présente, Kenwood déclare que ce KDC-BT40U/KDC-BT30 est conforme aux exigences essentielles et aux autres dispositions de la directive 1999/5/CE qui lui sont applicables.

#### **Deutsch**

 Hiermit erklärt Kenwood, dass sich dieser KDC-BT40U/KDC-BT30 in Übereinstimmung mit den grundlegenden Anforderungen und den anderen relevanten Vorschriften der Richtlinie 1999/5/EG befindet. (BMWi) Hiermit erklärt Kenwood die Übereinstimmung des Gerätes KDC-BT40U/KDC-BT30 mit den grundlegenden Anforderungen und den anderen relevanten Festlegungen der Richitlinie 1999/5/EG. (Wien)

#### **Nederlands**

 Hierbij verklaart Kenwood dat het toestel KDC-BT40U/KDC-BT30 in overeenstemming is met de essentiële eisen en de andere relevante bepalingen van richtlijn 1999/5/EG.

 Bij deze verklaat Kenwood dat deze KDC-BT40U/KDC-BT30 voldoet aan de essentiële eisen en aan de overige relevante bepalingen van Richtlijn 1999/5/ EC.

#### **Italiano**

 Con la presente Kenwood dichiara che questo KDC-BT40U/KDC-BT30 è conforme ai requisiti essenziali ed alle altre disposizioni pertinenti stabilite dalla direttiva 1999/5/CE.

#### **Español**

 Por medio de la presente Kenwood declara que el KDC-BT40U/KDC-BT30 cumple con los requisitos esenciales y cualesquiera otras disposiciones aplicables o exigibles de la Directiva 1999/5/CE.

#### **Português**

 Kenwood declara que este KDC-BT40U/KDC-BT30 está conforme com os requisitos essenciais e outras disposições da Directiva 1999/5/CE.

#### **Polska**

 Kenwood niniejszym oświadcza, że KDC-BT40U/KDC-BT30 spełnia zasadnicze wymogi oraz inne istotne postanowienia dyrektywy 1999/5/EC.

#### **Český**

 Kenwood timto prohlasuje, ze KDC-BT40U/KDC-BT30 je ve shode se zakladnimi pozadavky a s dalsimi prislusnymi ustanoveni Narizeni vlady c. 426/2000 Sb.

#### **Magyar**

 Alulírott, Kenwood, kijelenti, hogy a jelen KDC-BT40U/KDC-BT30 megfelel az 1999/5/EC irányelvben meghatározott alapvető követelményeknek és egyéb vonatkozó előírásoknak.

#### **Svenska**

Härmed intygar Kenwood att denna KDC-BT40U/KDC-BT30 stär L överensstämelse med de väsentliga egenskapskrav och övriga relevanta bestämmelser som framgår av direktiv 1999/5/EG.

#### **Suomi**

 Kenwood vakuuttaa täten että KDC-BT40U/KDC-BT30 tyyppinen laite on direktiivin 1999/5/EY oleellisten vaatimusten ja sitä koskevien direktiivin muiden ehtojen mukainen.

#### **Slovensko**

 S tem Kenwood izjavlja, da je ta KDC-BT40U/KDC-BT30 v skladu z osnovnimi zahtevami in ostalimi ustreznimi predpisi Direktive 1999/5/EC.

#### **Slovensky**

 Spoločnosť Kenwood týmto vyhlasuje, že KDC-BT40U/KDC-BT30 spĺňa zákldné požiadavky a ďalšie prislušné ustanovenia Direktĺvy 1999/5/EC.

#### **Dansk**

 Undertegnede Kenwood erklærer harved, at følgende udstyr KDC-BT40U/KDC-BT30 overholder de væsentlige krav og øvrige relevante krav i direktiv 1999/5/EF.

#### **Ελληνικά**

 ΜΕ ΤΗΝ ΠΑΡΟΥΣΑ Kenwood ΔΗΛΩΝΕΙ ΟΤΙ KDC-BT40U/KDC-BT30 ΣΥΜΜΟΡΦΩΝΕΤΑΙ ΠΡΟΣ ΤΙΣ ΟΥΣΙΩΔΕΙΣ ΑΠΑΙΤΗΣΕΙΣ ΚΑΙ ΤΙΣ ΛΟΙΠΕΣ ΣΧΕΤΙΚΕΣ ΔΙΑΤΑΞΕΙΣ ΤΗΣ ΟΔΗΓΙΑΣ 1999/5/EK.

#### **Eesti**

 Sellega kinnitab Kenwood, et see KDC-BT40U/KDC-BT30 vastab direktiivi 1999/5/EC põhilistele nõudmistele ja muudele asjakohastele määrustele.

#### **Latviešu**

 Ar šo, Kenwood, apstiprina, ka KDC-BT40U/KDC-BT30 atbilst Direktīvas 1999/5/ EK galvenajām prasībām un citiem tās nosacījumiem.

#### **Lietuviškai**

 Šiuo, Kenwood, pareiškia, kad šis KDC-BT40U/KDC-BT30 atitinka pagrindinius Direktyvos 1999/5/EB reikalavimus ir kitas svarbias nuostatas.

#### **Malti**

 Hawnhekk, Kenwood, jiddikjara li dan KDC-BT40U/KDC-BT30 jikkonforma malħtiġijiet essenzjali u ma provvedimenti oħrajn relevanti li hemm fid-Dirrettiva 1999/5/EC.

#### **Українська**

 Компанія Kenwood заявляє, що цей виріб KDC-BT40U/KDC-BT30 відповідає ключовим вимогам та іншим пов'язаним положенням Директиви 1999/5/EC.

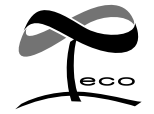

Dit merkteken geeft aan dat Kenwood bij de productie van dit product heeft geprobeerd het milieu zo weinig mogelijk te belasten.